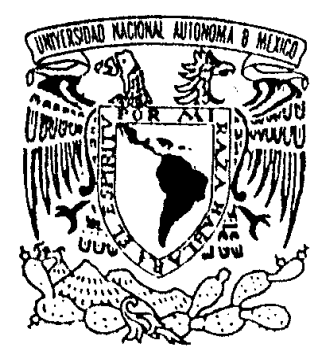

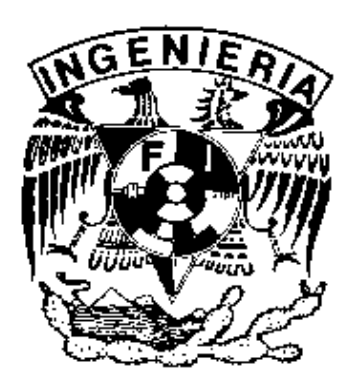

# *INTEGRACIÓN DEL PORTAL DE LA UNIDAD DE SERVICIOS DE CÓMPUTO ACADÉMICO DE LA FACULTAD DE INGENIERÍA*

**Directora de Tesis** 

**Ing. Rosario Barragán Paz** 

**Presentada por** 

**Iliana del Rocío García Manzano Sergio Israel Franco García** 

**Mayo 2003**

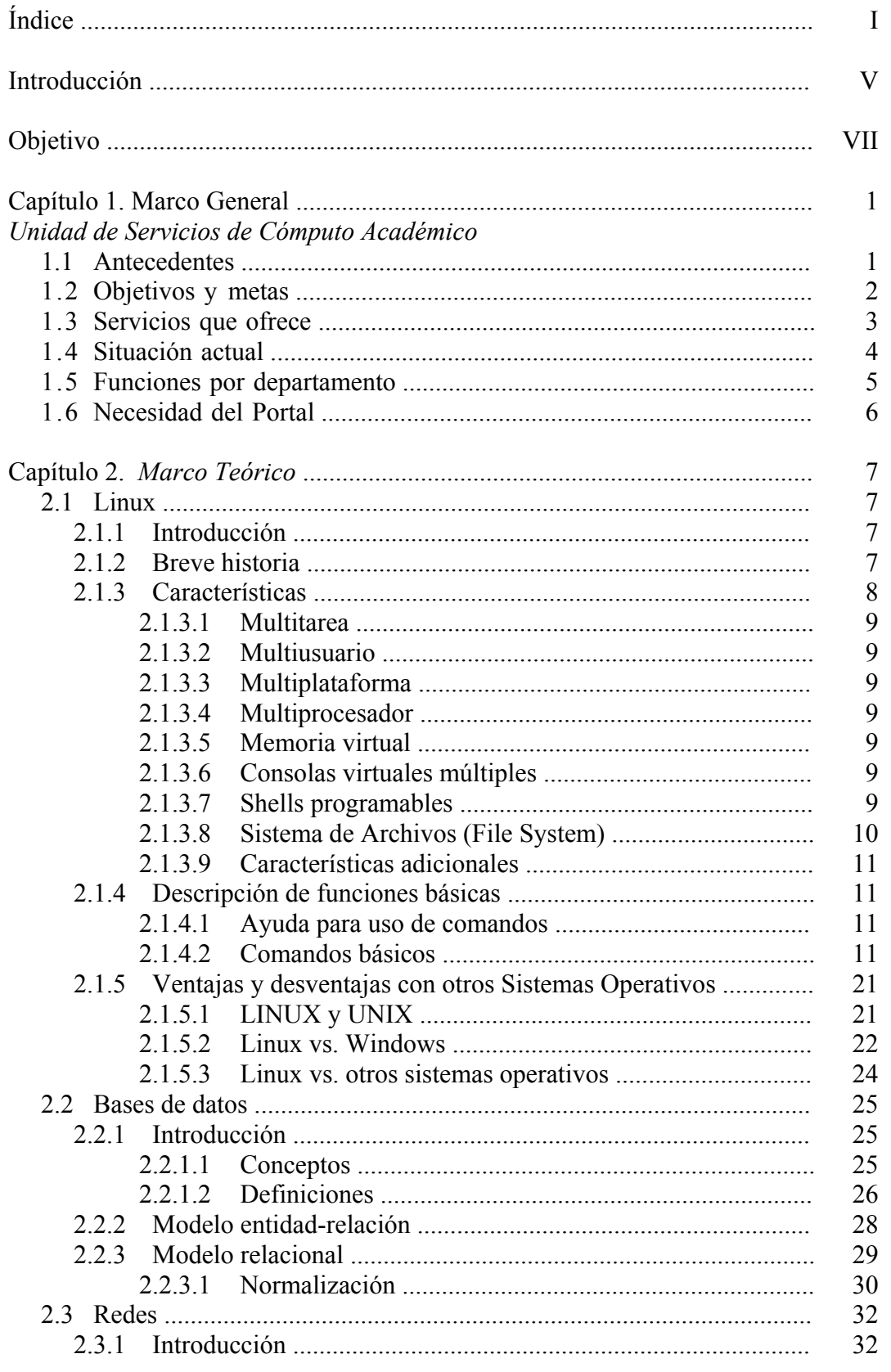

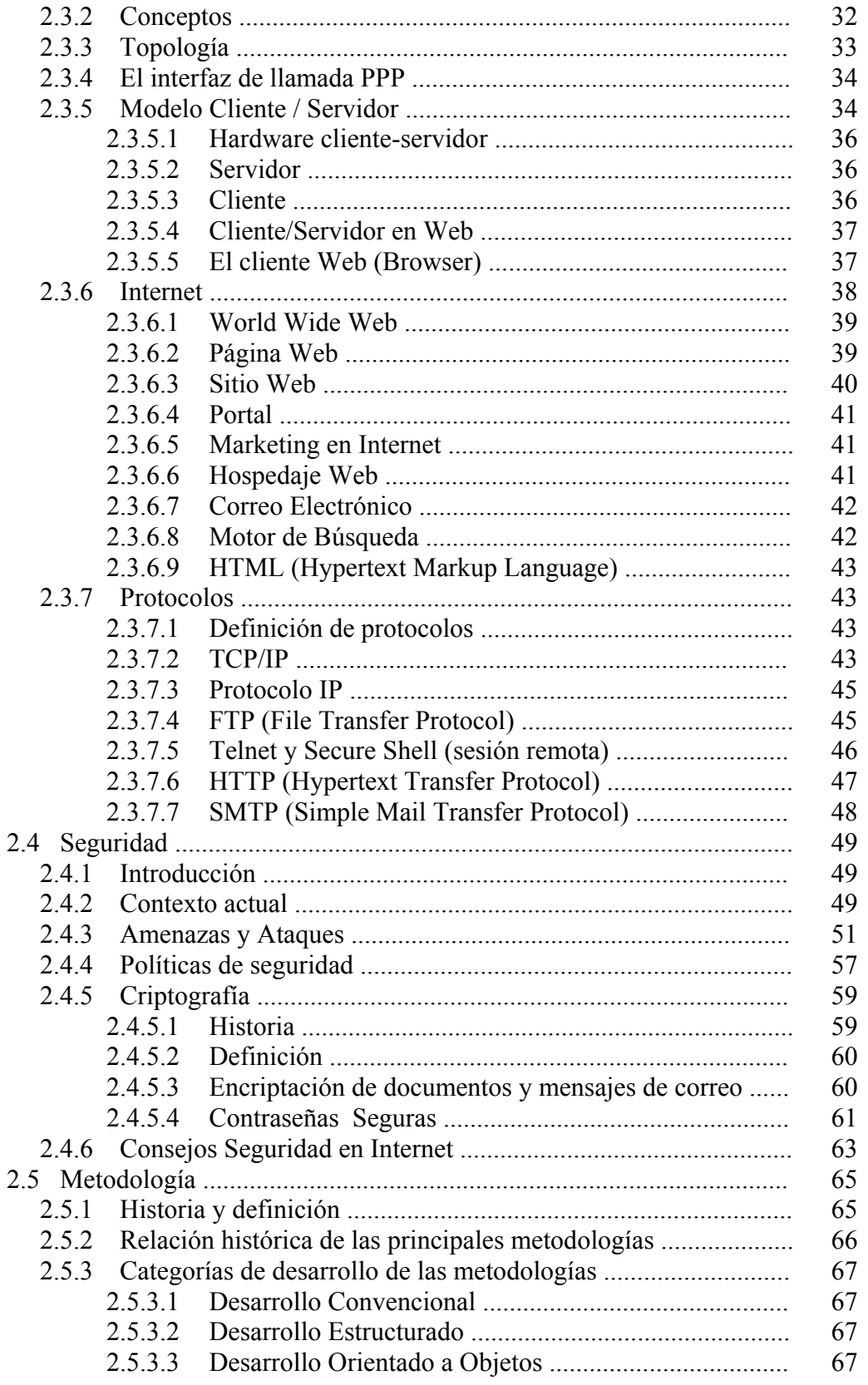

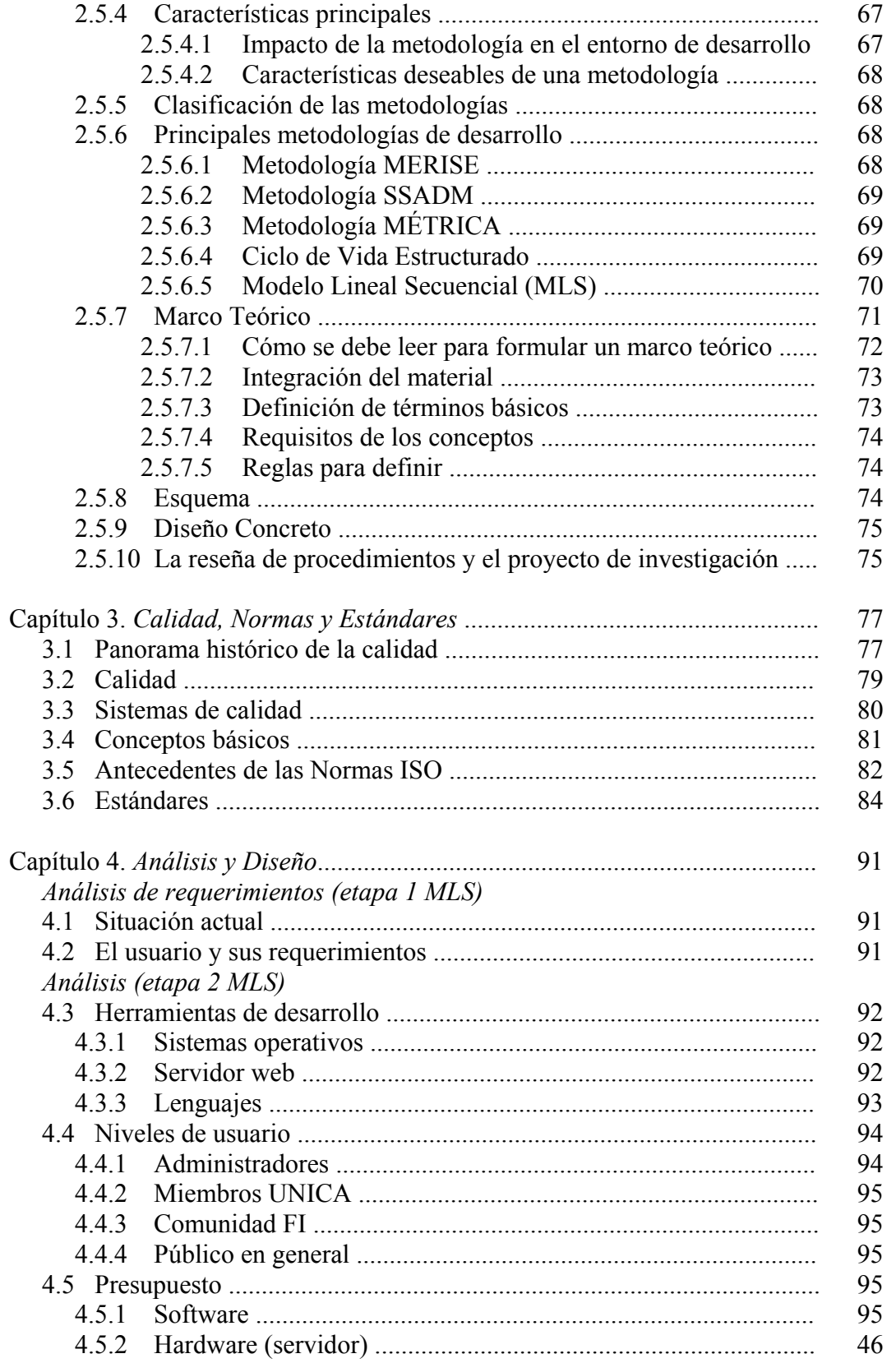

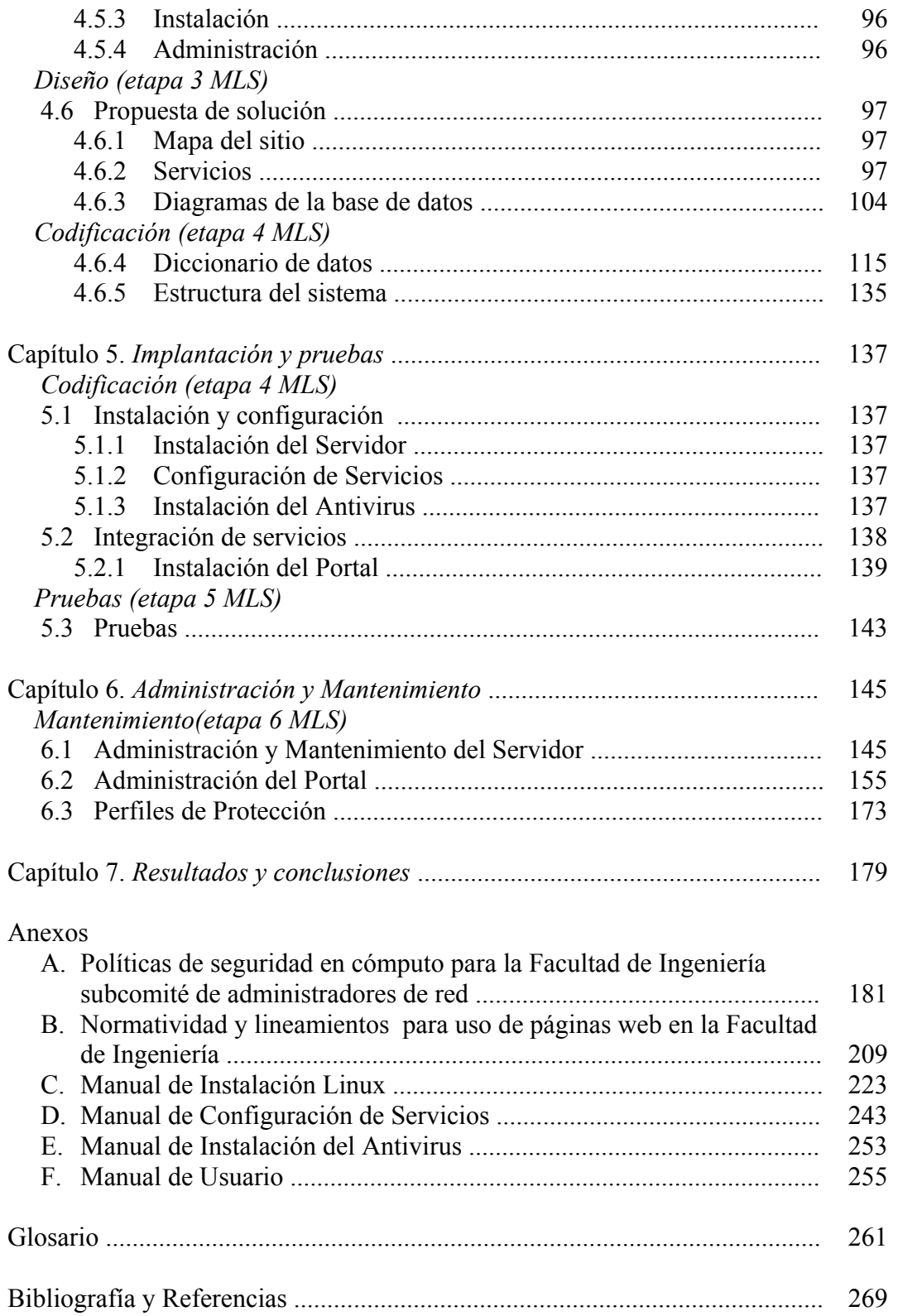

# **Introducción**

UNICA carece de un sitio formal con todos los servicios que integran un Portal como son:

- 1. Información para los miembros de UNICA
- 2. Difusión y uso de los servicios que ofrece
- 3. Interfaz de consulta de mail
- 4. Foros de discusión
- 5. Chat y/o mensajería
- 6. Interfaz de montaje de paginas
- 7. Buscador (dentro y fuera del sitio)
- 8. Enlaces
- 9. Noticias, tanto publicación como consulta
- 10. Zona de descargas

Lo que facilitaría la difusión de los servicios que presta la unidad y una adecuada interacción entre la comunidad de la FI.

Algunos de los servicios se proporcionan de manera independiente y otros no existen, por lo que se busca la integración de todos ellos, de forma eficiente y de fácil acceso.

Lo que se pretende con el presente documento es que cada servicio así como el servidor y Portal en general, tengan la documentación adecuada para implantación, manual de administración y de usuario, con las debidas recomendaciones de administración y mantenimiento.

En el primer capítulo se da un panorama general de la historia y situación actual de la Unidad de Servicios de Cómputo Académico, sobre todo se explica la necesidad del Portal.

En el segundo capítulo se da todo el soporte teórico y de investigación para poder llevar a cabo el proyecto, a partir de algunas de las materias tomadas a lo largo de la carrera como son: Bases de Datos, Seguridad Informática, Sistemas Operativos, Redes de Computadoras, Ingeniería de Programación, Computadoras y Programación, entre las más relacionadas.

Debido a la importancia que tiene tomar en cuenta las normas y lineamientos que hay en torno al uso público de un proyecto como éste, es necesario dar una explicación en términos de normas y calidad, lo cual se explica en el capítulo tercero y se hace referencia a las normas actuales para la Facultad de Ingeniería en los anexos A y B.

En el capítulo cuarto se hace el análisis detallado así como se especifica el diseño del Portal, tanto las partes que ya estaban hechas, como las de reciente creación, tanto implantación, como el diseño de la base de datos con sus respectivos diagramas.

El quinto capítulo está estrechamente ligado a éste; en él se comentan los pasos para la instalación y puesta en marcha del proyecto, que se detallan en los anexos D, E, F y G así como las pruebas que se realizaron para verificar su funcionamiento y detectar sus fallas.

De nada serviría un proyecto tan completo sin la adecuada documentación de cómo iniciar a usarlo y mantenerlo en marcha de una manera eficiente, así como útiles consejos de administración y mantenimiento, esto es lo que se explica en el capítulo 6 y anexos H, I, J y K.

# **Objetivo General**

Desarrollar un Portal para la Unidad de Servicios de Cómputo Académico, integrando los servicios existentes de UNICA.

# **Objetivos Particulares**

- 1. Desarrollar un Portal donde la comunidad de la Facultad de Ingeniería, interactúe a través de espacios en páginas web, foros de discusión, chat, acceso al servicio de correo electrónico, publicación de artículos, búsquedas e intercambio de información, además de contar con el servicio de noticias, avisos y otros.
- 2. Crear un espacio de interacción más cercano entre la comunidad de la Facultad de Ingeniería (académicos, administrativos, alumnos, ex-alumnos, investigadores y público en general) donde puedan explotar una herramienta tan poderosa como el Internet.
- 3. Diseñar un procedimiento para instalar y configurar un servidor web con software de libre distribución, a fin de poner en marcha un Portal desde que sólo se cuenta con el equipo y un nodo de red. Todo esto de una manera sencilla y clara, no sin contar con todos los antecedentes teóricos para su ejecución.
- 4. Generar toda la documentación correspondiente, tales como manuales de instalación, configuración, administración, mantenimiento y uso.

# **Capítulo 1. Unidad de Servicios de Cómputo Académico**

# **1.1 Antecedentes**

La Unidad de Servicios de Cómputo Académico de la Facultad de Ingeniería (UNICA) es resultado de la división del antiguo Centro de Cálculo (CECAFI), que se realizó en febrero de 1994.

El CECAFI se fundó en 1972 por acuerdo del entonces Director Juan Casillas García de León; entre los principales servicios que brindaba eran: la elaboración de sistemas, programas de apoyo académico-administrativo, asesorías, cursos para alumnos, personal académico y apoyo a las asignaturas ofreciendo servicios en temas de cómputo (préstamo de equipo y asesorías), elaboración de material didáctico de computación, realización de sistemas y bases de datos de los alumnos de la Facultad, así también se investigaba acerca de las nuevas aplicaciones de la computación en las distintas áreas de estudio de la Facultad de Ingeniería.

La estructura de CECAFI hasta 1992 se muestra en la Fig. 1.1

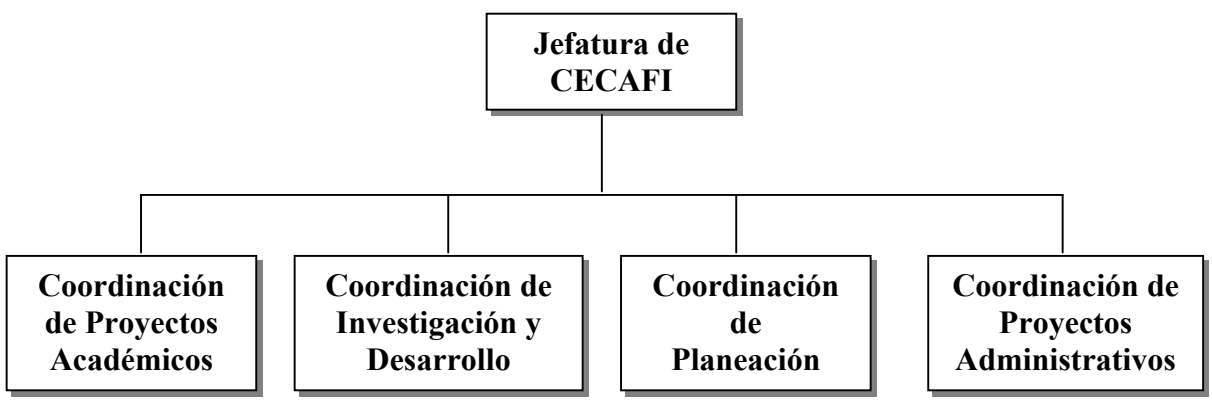

Fig. 1.1 Estructura de CECAFI hasta 1992

En 1993 el CECAFI se reestructuró dividiéndose en dos Centros de Cómputo (Fig. 1.2):

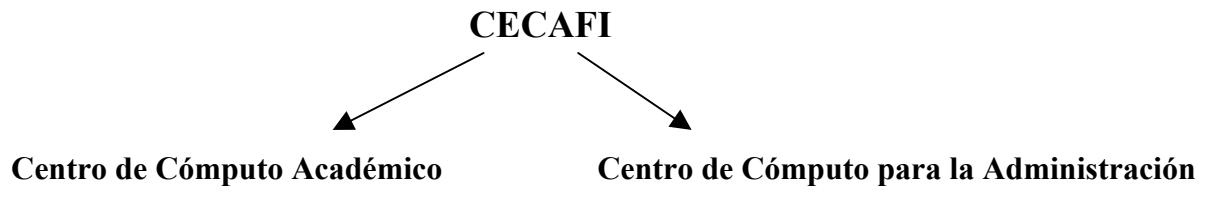

Fig. 1.2 Reestructuración de CECAFI 1993

Hasta entonces el Centro de Cómputo Académico tuvo las funciones de formar recursos humanos y proporcionar servicios en cómputo; mientras tanto, las funciones del Centro de Cómputo para la Administración fueron mantener la información académica, elaborando sistemas de información y administrando equipos de cómputo.

En 1994 el Centro de Cómputo Académico cambió su nombre a Unidad de Servicios de Cómputo Académico (UNICA), quedando organizada en tres Departamentos principales (Fig. 1.3):

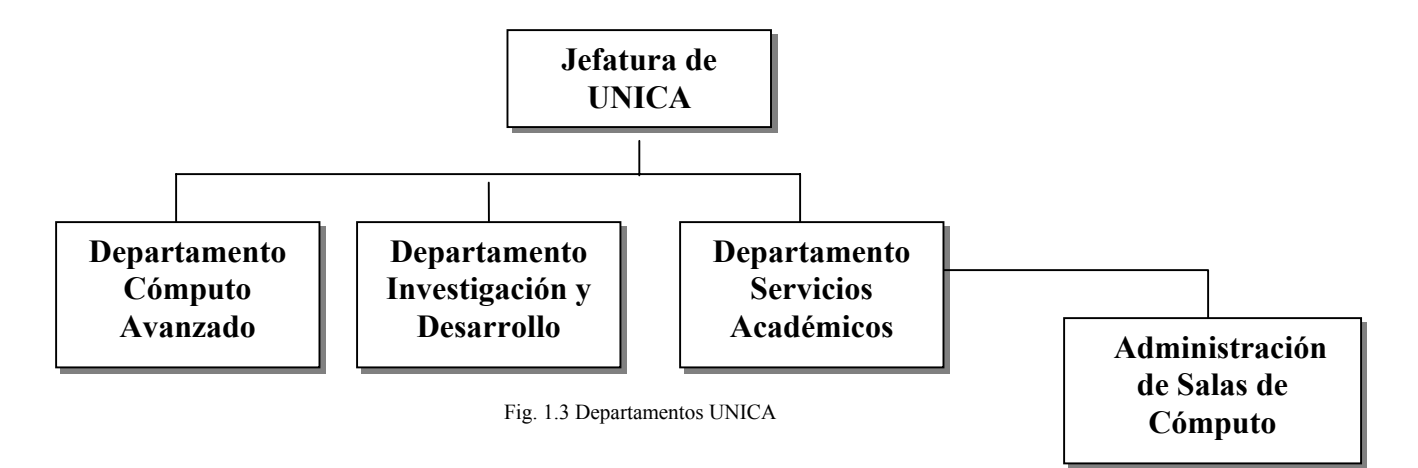

El personal que integra UNICA es: personal académico, administrativos de confianza, administrativos de base, becarios y servicio social. Cabe hacer notar que la mayor parte del personal la constituyen los becarios.

# **1.2 Objetivos y metas**

# **Objetivos:**

- Proporcionar recursos de cómputo de calidad a la comunidad de la Facultad de Ingeniería.
- Apoyar a Divisiones y Secretarías en cualquier actividad relativa a cómputo.
- Apoyar y colaborar con la Secretaría General en las actividades que involucran a toda la Facultad de Ingeniería.
- Formar recursos humanos de calidad no sólo en el área de cómputo sino también en su vida profesional.

#### **Misión:**

Ofrecer a la comunidad de la Facultad de Ingeniería un servicio de calidad suministrando recursos de cómputo, comerciales y especializados, que el avance de la educación demande.

# **Visión:**

Mantener el liderazgo y estar a la vanguardia en cómputo tanto dentro de la Facultad de Ingeniería como en el entorno universitario.

# **1.3 Servicios que ofrece**

La Facultad de Ingeniería (FI) cuenta con ocho Divisiones que ofrecen recursos de cómputo en temas especializados. UNICA no particulariza en ninguna rama de la ingeniería, sino que ofrece recursos desde un punto de vista general a toda la comunidad de FI. Actualmente se ofrecen los siguientes servicios:

- *Servicios de cómputo*. Para brindar este servicio a la comunidad de la FI, UNICA cuenta con tres salas de cómputo. La primera se encuentra en el edificio Principal y las siguientes dos en el anexo de la Facultad.
	- Sala 1.- Ubicada en el edificio principal (edificio del CECAFI) de la FI. Cuenta con dos salas: La sala de estaciones de trabajo y la sala de computadoras personales.
	- Sala 2.- Ubicada en el anexo de Ingeniería abajo del auditorio Sotero Prieto. Esta sala cuenta con 4 salas A, B, C y D.
	- Sala 3.- Ubicada en el anexo de Ingeniería (en la antigua biblioteca). Esta sala cuenta con cuatro salas E, F, G y H.

*Cursos de computación.* 

- Intersemestrales.- Cada periodo intersemestral la Facultad de Ingeniería ofrece diversos cursos de computación, los cuales son impartidos por las divisiones de la Facultad, éstas envían sus propuestas de cursos a UNICA donde se realiza la planeación, inscripción, propaganda, difusión y se generan las constancias de aprovechamiento.
- Semestrales.- Funciona igual que los intersemestrales, solo que son dirigidos principalmente a los alumnos de la facultad
- Sábados y domingos.- UNICA también coordina los cursos que se ofrecen en sábados y domingos durante el período semestral, es decir, durante el periodo de clases. Estos cursos están abiertos para el público en general.
- Especiales.- Así también se preparan cursos especiales para las Divisiones y Secretarías de la Facultad cuando éstas así lo soliciten.
- Externos.- Se preparan cursos especiales para empresas o personas externas a la UNAM.
- *Formación de recursos humanos.* Al final de semestre, UNICA convoca a los alumnos de la Facultad de Ingeniería al concurso de ingreso al plan de formación de becarios, en esta etapa se selecciona y prepara a los candidatos que cumplan con el perfil requerido y se les da capacitación en cómputo a fin de contar con los mejores candidatos para formar parte de su personal. Al final de su preparación, los aspirantes a becarios tienen que presentar un examen final y de acuerdo a su desempeño son seleccionados por el comité del programa "Plan de Formación de Becarios". Siendo ya becarios, UNICA los asigna de acuerdo con sus intereses y los de la Unidad a un Departamento, donde posteriormente desarrollarán proyectos especiales, sistemas, y docencia entre otros.
- *Control del equipo de cómputo.* UNICA tiene la responsabilidad de concentrar los requerimientos para la compra de equipo de cómputo de las Divisiones y Secretarias de la FI; así mismo realiza investigación de características técnicas y contacta con proveedores.
- *Coordinación del mantenimiento preventivo del equipo de cómputo.*La Facultad de Ingeniería tiene contrato con una empresa de mantenimiento preventivo de equipo de cómputo, UNICA en conjunto con Secretaría Administrativa realiza un plan de mantenimiento para el equipo de la Facultad y verifica que se cumpla.
- *Censo de equipo de cómputo.* Cada año, el Consejo Asesor de Cómputo de la UNAM solicita una relación de equipo de cómputo a cada Facultad, UNICA es responsable de hacer el concentrado del inventario de las Divisiones y Secretarías y entregar el censo correspondiente a la Facultad de Ingeniería.
- *Coordinación del inventario de la Facultad de Ingeniería.* UNICA realiza un plan de acción para concentrar la información del inventario de equipo de cómputo de la Facultad de Ingeniería, coordina a todas las Divisiones y Secretarías de la Facultad para realizar un inventario de sus áreas.
- *Elaboración de material didáctico.* En la Unidad se elaboran notas y material didáctico sobre temas de computación de acuerdo a los cursos impartidos.
- *Estudio y aplicación de software.* Investigación y desarrollo del software comercial y especializado que la actividad de la Facultad requiere y prestación de servicios de asesoría sobre estos tópicos; desarrollo de sistemas necesarios en UNICA y que la comunidad de la Facultad demanda.

# **1.4 Situación actual**

#### **Política de Calidad**

En UNICA, nuestro objetivo principal es cumplir con los requerimientos de nuestros clientes en el área de cómputo, teniendo como meta elevar la calidad de nuestros productos y servicios, para ello nos comprometemos en un proceso de mejora continua. El trabajo en equipo es nuestra fortaleza.

#### **Misión**

La Unidad de Servicios de Cómputo Académico (UNICA) es una dependencia de la Secretaría General de la Facultad de Ingeniería, cuya finalidad principal es la de proporcionar, en el ámbito institucional, los servicios de apoyo en cómputo que la comunidad de la Facultad requiere, recursos de cómputo comerciales y de alta especialización que el avance de la educación, el desarrollo de la informática y el ejercicio profesional demanden.

#### **Visión**

Mantener el liderazgo y estar a la vanguardia en cómputo tanto dentro de la Facultad de Ingeniería como en el entorno universitario.

# **Objetivos**

La Unidad de Servicios de Computo Académico, UNICA como se le conoce, es una dependencia de la Secretaría General de la Facultad de Ingeniería, cuya finalidad principal es la de proporcionar, en el ámbito institucional, los servicios de apoyo en cómputo que los alumnos de la Facultad requieren para la realización y cumplimiento eficaz de sus tareas sustantivas.

# **Organización**

Para el cumplimiento de sus funciones UNICA, está integrada por su Jefatura, por los Departamentos de Servicios Académicos, de Investigación y Desarrollo, de Redes y Operación de Servidores, así como por la Coordinación de Salas de Atención a Alumnos.

# **1.5 Funciones por departamento**

# **Departamento de Servicios Académicos**

Este departamento se encarga de planear, organizar e impartir los cursos de cómputo que la Unidad ofrece sistemáticamente, semestre a semestre en las modalidades de: semestrales, intersemestrales, de fin de semana, especiales, internos, así como los cursos requeridos para la formación de los alumnos becarios de UNICA.

Se encarga así mismo de la formación de los recursos humanos que la Unidad necesita para el cumplimiento de sus funciones; esto es mediante la coordinación del Programa de Formación de Becarios de UNICA; en el que alumnos de la Facultad, con alto rendimiento académico, que así lo deseen y manifiesten, previas selección, capacitación, evaluación y aceptación, se integran como personal de apoyo a la Unidad; siendo de hacerse destacar la importante participación de este recurso humano de alta especialización, para el cumplimiento de las responsabilidades de UNICA. Se imparten unos 100 cursos al año en los que se atienden del orden de 7000 alumnos en promedio y se preparan 15 becarios en promedio al semestre*.* 

# **Departamento de Investigación y Desarrollo**

Se encarga de estar al día en la tecnología y avances en materia de cómputo, a efecto de estar en la posibilidad de incorporarle a la brevedad, a los servicios que la Unidad ofrece a los alumnos, manteniéndoles oportunamente actualizados. Se encarga así mismo del desarrollo de sistemas de información, administración y/ o control, apoyo a las actividades académico-administrativas internas de la Unidad, de la Facultad y para la solución de problemas específicos de clientes externos.

Es responsable del área de Multimedia de la Unidad. Administra y da mantenimiento al servicio de manejo de bases de datos, que se ofrece a los alumnos. Es el responsable da mantenimiento y actualiza de la página web de la Unidad.

# **Departamento de Redes y Operación de Servidores**

Responsable de la administración, operación, mantenimiento y seguridad de la red de comunicación de la Facultad y de la intercomunicación con la red central de la UNAM; así como del desarrollo e implantación de proyectos para la expansión del servicio.

Es también responsable técnico en la web de la Facultad de Ingeniería, actualizar y mantener el área de la web correspondiente a UNICA. Coordinar el subcomité de administradores y fungir como el área que administra la red de cómputo general ante DGSCA.

Proporcionar apoyo para la automatización de las actividades de la Secretaría General que así lo requieran. Administra y da mantenimiento a las cuentas del servicio de correo electrónico y de Internet de la Facultad. Unas 7,000 cuentas individuales, en promedio semestral.

#### **Coordinación de Salas de Atención a Alumnos**

Su función principal es la de proporcionar el servicio de cómputo y de impresión a los alumnos de la Facultad, para que estos puedan realizar sus tareas y sus trabajos de investigación, para lo cual además les proporciona servicio de correo electrónico, acceso a Internet y servicios varios de apoyo en materia de cómputo.

Al efecto se cuenta con tres salas de atención a usuarios, una en el Edificio Principal y dos en el Área Sur; en las que se cuenta con un total de 240 computadoras personales, 12 impresoras y 10 estaciones de trabajo, como equipo al servicio exclusivo de los alumnos, el cual se complementa con 9 servidores y las computadoras necesarias para la administración y control del servicio. Las salas funcionan de 9 de la mañana a 9 de la noche y se cuenta además con el servicio de asesoría especializada, brindada por becarios instructores, prácticamente durante todo el día.

Los servicios se ofrecen en plataforma Windows, plataforma Linux y plataforma Hp-Ux; y se cuenta con la paquetería de uso y aplicación mas frecuentes, la cual se actualiza y complementa constantemente. El año pasado se realizaron 50,560 sesiones-alumno, de 2 horas de duración en promedio.

# **1.6 Necesidad del Portal**

Como acabamos de ver, cada uno de los departamentos desarrolla sus sistemas y aplicaciones, maneja y administra diferentes servicios, pero todos de manera independiente. La idea de esta tesis es, no solo integrarlos para que haya un mejor manejo, mantenimiento y administración, sino que principalmente intenta dar el soporte en cuanto a la documentación, esto es, que se cuente con toda la documentación necesaria, desde las bases teóricas en que se sustenta, como las normas que debe seguir sin descuidar por supuesto, la seguridad que debe tener; todo esto en conjunto con los manuales de operación, administración y mantenimiento adecuados a nuestro entorno actual. Sobre todo la importancia de tener presencia y difusión en el medio de más alcance actualmente que es Internet.

# **Capítulo 2. Marco Teórico**

# **2.1 Linux**

# **2.1.1 Introducción a Linux**

El sistema operativo Linux es compatible con UNIX el cual es de gran uso por sus características como servidor, además cuenta con dos características que lo hacen diferente a los demás sistemas comerciales las cuales son:

- a) Es de libre distribución **General Public License (GNU),** esto significa que no se tiene que pagar una licencia
- b) Se distribuye junto con el **código fuente** por lo que si deseamos realizar correcciones o adecuaciones para alguna tarea específica podemos hacerlo directamente.

El sistema es formado por el núcleo del sistema **(KERNEL) y** una serie de programas y librerías, los cuales han sido diseñados e implantados por una gran cantidad de programadores a lo largo del mundo, lo que lo hace un sistema en constante desarrollo.

Las plataformas en las que se puede utilizar Linux son 386-, 486-. Pentium, Pentium Pro, Pentium II/III/IV, Amiga y Atari, también existen versiones para su utilización en otras plataformas, como Alpha, ARM, MIPS, PowerPC y SPARC y día a día se realizan modificaciones para su uso en cualquier plataforma y permite contar con herramientas de servidor en cualquier equipo domestico.

Actualmente varias compañías desarrolladoras de software comienzan a tomar a Linux con más seriedad y realizan productos para esta plataforma, de la misma manera, las desarrolladoras de hardware distribuyen controladores para Linux, además su presencia en el gobierno, en instituciones académicas y en compañías privadas es cada vez más fuerte por su excelente estabilidad como servidor.

# **2.1.2 Breve historia**

Linux fue creado como un sistema clon de UNIX con la diferencia de ser de libre distribución (GNU) de esta manera el código fuente seria distribuido de manera libre.

Este fue creado en 1991 por el estudiante de ciencias informáticas Linus Torvalds. En ese momento existía un sistema llamado MINIX que era una plataforma tipo UNIX que usaban los académicos de su universidad, este sistema gratuito fue creado por Andrew Tanenbaum con el propósito de facilitar a los alumnos de la universidad el estudio y diseño de sistemas operativos. Torvalds tenía la convicción de diseñar un sistema operativo que superara las limitaciones de MINIX y se acercara más a UNIX tanto en apariencia como en el kernel (núcleo del sistema operativo). Y sobre todo a equipos PC y compatibles.

Este se trataba de un proyecto universitario por lo que Torvalds pidió ayuda a través de Internet el 3 de Julio de 1991. Las primeras discusiones sobre Linux fueron en el grupo de noticias comp.os.minix, comenzando en un principio con poca atención, pero los cibernautas se fueron incrementando en número y calidad.

Durante el desarrollo Torvalds encontró muchos problemas a lo largo de la programación del kernel. Pero Linux empezó a disponer de controladores para los dispositivos internos de la PC y un funcionamiento correcto del disco el 3 de julio, unas horas después de enviar su primer e-mail informado sobre su proyecto. Dos meses más tarde Linux empezaba a funcionar y el código fuente de la primera versión 0.01 ya estaba disponible. La versión 0.01 incluía un bash shell 1.08 y el compilador gcc 1.40.

El 5 de octubre de 1991, Torvalds anuncio la primera versión "Oficial" de Linux (versión 0.02). Con esta versión se pudo ejecutar bash (GNU Bourne Again Shell) y gcc (El compilador GNU de C). En esta etapa de desarrollo aún no se pensaba en los términos: soporte, documentación o distribución. Después de la versión 0.03, Torvalds salto en la numeración hasta la 0.10, más y más programadores a lo largo y ancho de Internet empezaron a trabajar en el proyecto y después de sucesivas revisiones, se incremento el número de versión hasta la 0.95 (Marzo 1992). Más de un año después (diciembre 1993) el núcleo del sistema estaba en la versión 0.99 y la versión 1.0 llegó hasta el 14 de marzo de 1994.

La serie actual del núcleo es la 2.4.x y sigue avanzando día a día con la meta de perfeccionar y mejorar el sistema. Muy pronto Linux se convirtió en un sistema mucho más fácil de instalar y configurar, y empezó a tener fama en todo el mundo, gracias a que Linux ofrece la posibilidad de convertir nuestro ordenador personal en una potente estación de trabajo. Puede funcionar como estación de trabajo personal dándonos la posibilidad de acceder a los servicios que ofrece UNIX y cualquier otro sistema operativo robusto.

Además, gracias al aporte de muchas empresas hoy en día cuenta con potentes entornos gráficos equiparables al popular Windows, puede además configurarse para funcionar como estación de desarrollo y/o aprendizaje, proveer acceso a Intranet e Internet y muchas otras opciones. Como estación de desarrollo y/o aprendizaje es uno de los mejores sistemas ya que dispone de muchos lenguajes de programación gratuitos como: GNU C, GNU C++, GNU Fortran 77, ADA, Pascal, TCL/Tk y otros. La mayoría de estos lenguajes vienen con extensas librerías de código fuente.

# **2.1.3 Características**

Dentro de las características más significativas que distinguen a Linux están:

- Multitarea
- Multiusuario
- Multiplataforma
- Multiprocesador
- Memoria Virtual
- Consolas virtuales múltiples
- Shells programables

#### **2.1.3.1 Multitarea**

Un sistema es multitarea cuando es capaz de ejecutar varias tareas al mismo tiempo, Linux utiliza la llamada multitarea preventiva, es decir, el sistema es el encargado de asignar tiempo de microprocesador, de esta manera se asegura que todos los programas utilizados en un momento serán ejecutados.

#### **2.1.3.2 Multiusuario**

Linux permite que varios usuarios puedan utilizar la maquina y sus recursos al mismo tiempo.

#### **2.1.3.3 Multiplataforma**

Es la capacidad de poder funcionar en diversas plataformas. Las plataformas en las que actualmente Linux puede ser utilizado son 386-, 486-. Pentium, Pentium Pro, Pentium II, Amiga y Atari, también existen versiones para su utilización en otras plataformas, como Alpha, ARM, MIPS, PowerPC y SPARC.

#### **2.1.3.4 Multiprocesador**

Soporta sistemas que contienen más de un procesador.

#### **2.1.3.4 Memoria Virtual**

Memoria virtual usando paginación (sin intercambio de procesos completos) a disco. A una partición o un archivo en el sistema de archivos, o ambos, con la posibilidad de añadir más áreas de intercambio sobre la marcha. Un total de 16 zonas de intercambio de 128Mb de tamaño máximo pueden ser usadas en un momento dado con un límite teórico de 2Gb para intercambio. Este límite se puede aumentar fácilmente con el cambio y compilación de unas cuantas líneas en el código.

#### **2.1.3.5 Consolas Virtuales múltiples**

Varias sesiones de login a través de la consola entre las que se puede cambiar con las combinaciones adecuadas de teclas (totalmente independiente del hardware de video). Se crean dinámicamente y puedes tener hasta 64.

# **2.1.3.6 Shells programables**

El shell es un programa que se encuentra en el sistema que interpreta los comandos que son la interfaz con el sistema operativo y facilitan su control, el shell es el encargado de comunicarnos con el kernel o núcleo del sistema operativo. Al iniciar una sesión cada usuario ejecuta un shell particular. El sistema nos muestra un carácter tal como: \$ o # o > u otro, siendo estos los más comunes y dependerá del tipo de shell que iniciamos. (ver figura 2.1)

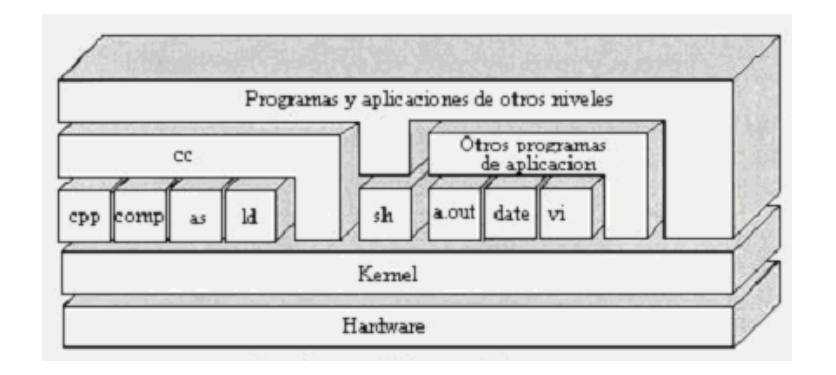

 **Fig. 2.1 Arquitectura del Sistema UNÍX**

#### **2.1.3.6 El sistema de Archivos (File System)**

El sistema de archivos UNIX está caracterizado por:

- Una estructura jerárquica.
- Un tratamiento consistente de la información de los archivos.
- Protección de los archivos.

Este estándar del sistema de archivos Linux sigue el mismo principio básico que la mayoría de los sistemas de archivos UNIX siguen. Se pueden definir dos categorizaciones ortogonales de archivos: variables vs. estáticos y compartibles vs. no compartibles.

La información compartible es aquella que puede ser "compartida" entre varias máquinas diferentes; la no compartible es aquella que debe ser local a una máquina particular. Por ejemplo. Los directorios casa los usuarios son compartibles, pero los archivos de bloqueo de dispositivo (lock files) no lo son.

La información estática incluye binarios, librerías, documentación y todo aquello que no cambia sin la intervención del administrador del sistema. La información variable es todo lo que cambia sin la intervención del administrador.

El kernel de Linux estaría localizado en / o en /boot. El sistema de archivos está organizado de manera jerárquica y su directorio padre es la raíz o / y sus directorios más comunes son:

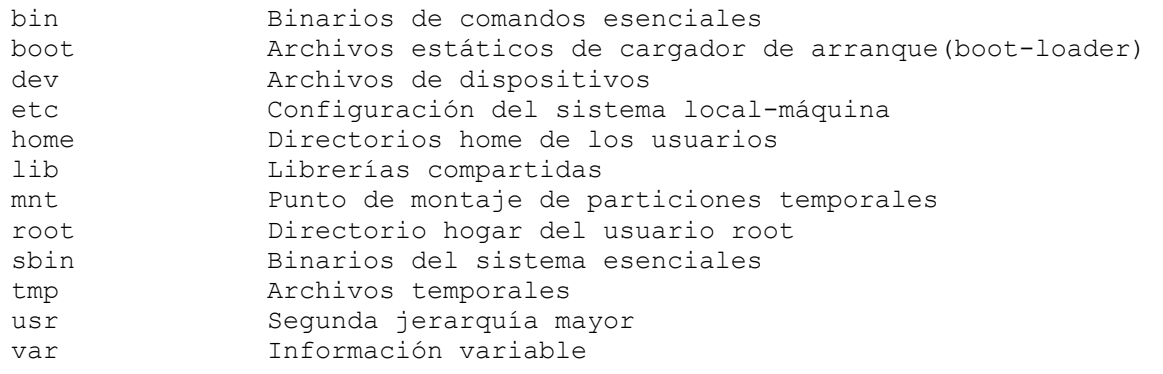

#### **2.1.3.7 Características adicionales**

- Los comandos utilizados en Linux no se pueden abreviar
- Uso de nombres largos, hasta 254 caracteres
- Linux considera diferentes las letras minúsculas y mayúsculas. Lo que permite mayor número de posibilidades para nombres de archivos
- Completado de palabra por el tabulador
- Los archivos ocultos se manejan poniendo un punto al inicio del nombre.
- El shell contiene dos caracteres comodines (Wild Cards) que son ?  $y *$ ; Por medio de ? podemos sustituir una letra y por medio de \* sustituimos toda una cadena e caracteres.
- La entrada estándar de los comandos es el teclado.
- La salida estándar es el monitor
- Algunos comandos se manejan como expresiones regulares
- Linux maneja rutas absolutas y relativas; una ruta relativa se refiere a tomar en cuenta a partir del directorio actual y se denota con una tilde antecediendo al directorio (~/directorio) y una ruta absoluta se refiere a partir de la raíz (/home/usuario/directorio/)

#### **2.1.4 Descripción de funciones básicas**

**Estructura de comandos en Linux.** La primera palabra debe ser el comando, la segunda las opciones y estas se encargan de modificar las acciones que realiza el comando y por ultimo los argumentos los cuales identifican los datos o archivos donde va a ser realizada la acción.

La forma general de la sintaxis en Linux es la siguiente;

#### **Comando –opciones argumentos**

Esta es la sintaxis que usa como estándar Linux, algunos comandos requieren un guión por opción, en otras se pueden agrupar y algunos comandos toman las opciones sin necesidad de poner el guión.

#### **2.1.4.1 Ayuda para uso de comandos**

El sistema operativo Linux contiene un manual en sistema por medio del cual podemos obtener ayuda de cualquier comando de sus opciones y argumentos. La manera de ejecutarlo es tecleando en una terminal de shell una de las siguientes opciones:

**man comando info comando comando –help**

#### **2.1.4.2 Comandos Básicos**

**Comando ls :** Despliega un listado de los archivos que se encuentran en el directorio actual.

#### *Linux*

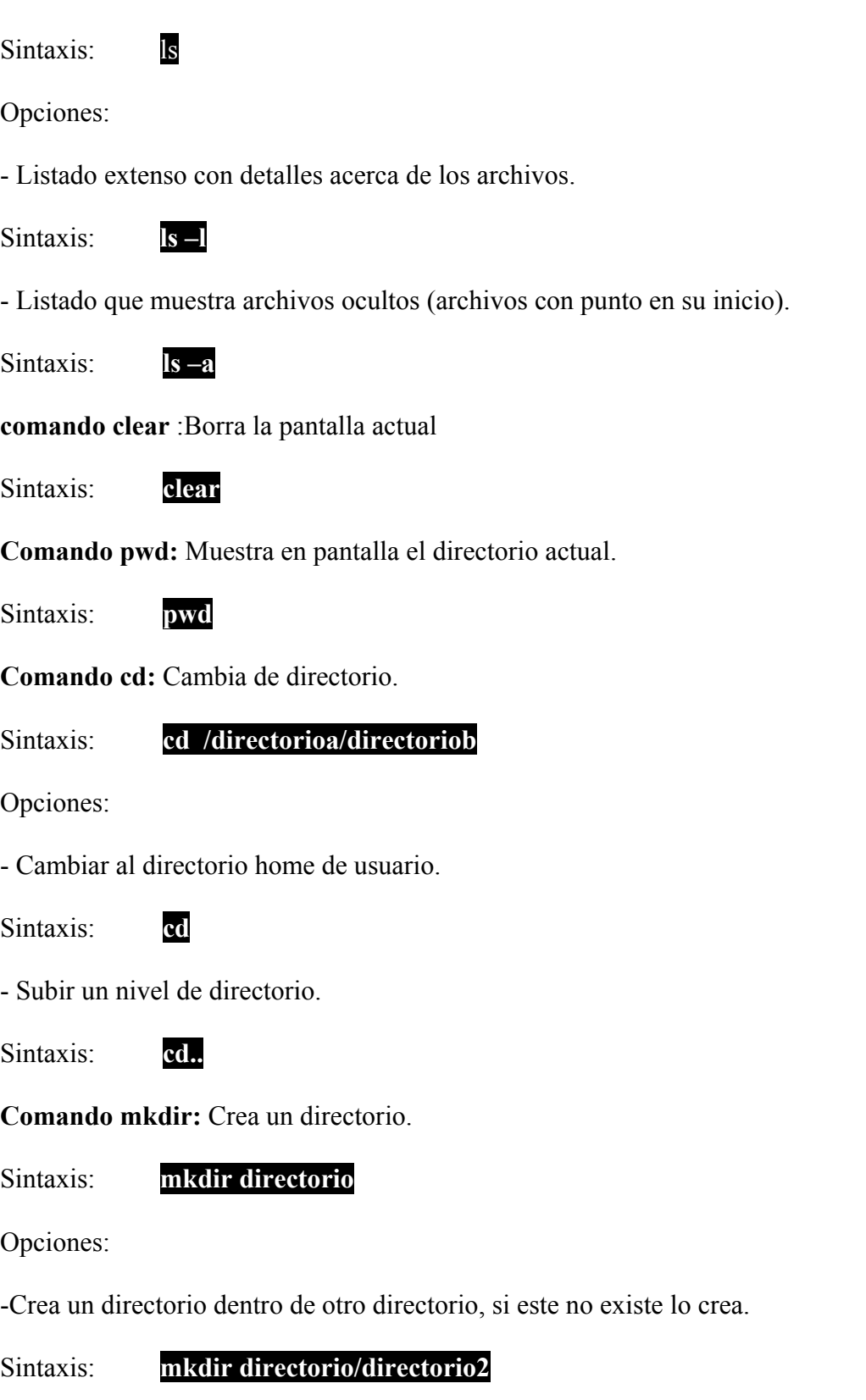

**Comando cp:** Copia archivos.

#### Sintaxis: **cp archivo archivo2**

**Comando mv:** Mueve y cambia nombres de archivos y directorios.

Opciones:

Cambia el nombre de archivo a archivo2.

Sintaxis: **mv archivo archivo2** 

**-** Mueve archivo al directorio.

Sintaxis: **mv archivo /directorio** 

**Comando rm**: Borra archivos.

Sintaxis: **rm archivo** 

Opciones:

- Borrado de todos los archivos recursivamente en un directorio.

Sintaxis: **rm –r directorio** 

- Borrado de directorio, archivos y subdirectorios.

Sintaxis: **rm –rf directorio** 

**Comando rmdir**: Borra un directorio vació.

Sintaxis: **rmdir directorio** 

**Comando chmod:** Cambia los atributos o permisos de acceso a un archivo o carpeta.

Sintaxis: **chmod 777 archivo** 

**Comando cat**: Une o concatena archivos y los imprime en la pantalla.

#### Sintaxis: **cat archivo archivo2**

Opciones:

- Numera las líneas de salida dentro del archivo que no están en blanco.

Sintaxis: **cat -b archivo** 

- Concatena archivo a archivo2 y crea un nuevo archivo

Sintaxis: **cat archivo archivo2 > archivo3** 

**Comando more**: Pagina y despliega archivos.

Sintaxis: **more archivo** 

Al entrar al paginador se teclea una h para obtener ayuda

**Comando less**: Pagina y despliega archivos además de permitir movimientos hacia adelante y atrás.

Sintaxis: **less archivo** 

Al entrar al paginador se teclea una h para obtener ayuda.

**Comando head:** Despliega un archivo en pantalla.

Sintaxis: **head archivo** 

Opciones:

- Imprime las primeras n líneas del archivo

Sintaxis: **head -n archivo** 

**Comando tail**: Muestra las 10 últimas líneas del archivo

Sintaxis: **tail archivo** 

Opciones:

- Muestra el archivo después de que se han leído las n primeras líneas del archivo.

Sintaxis: **tail +n archivo** 

**Comando lpr:** Imprime un archivo en formato postcript en la impresora por default.

Sintaxis: **lpr archivo** 

Opciones:

- Imprime un archivo en la impresora que nombremos.

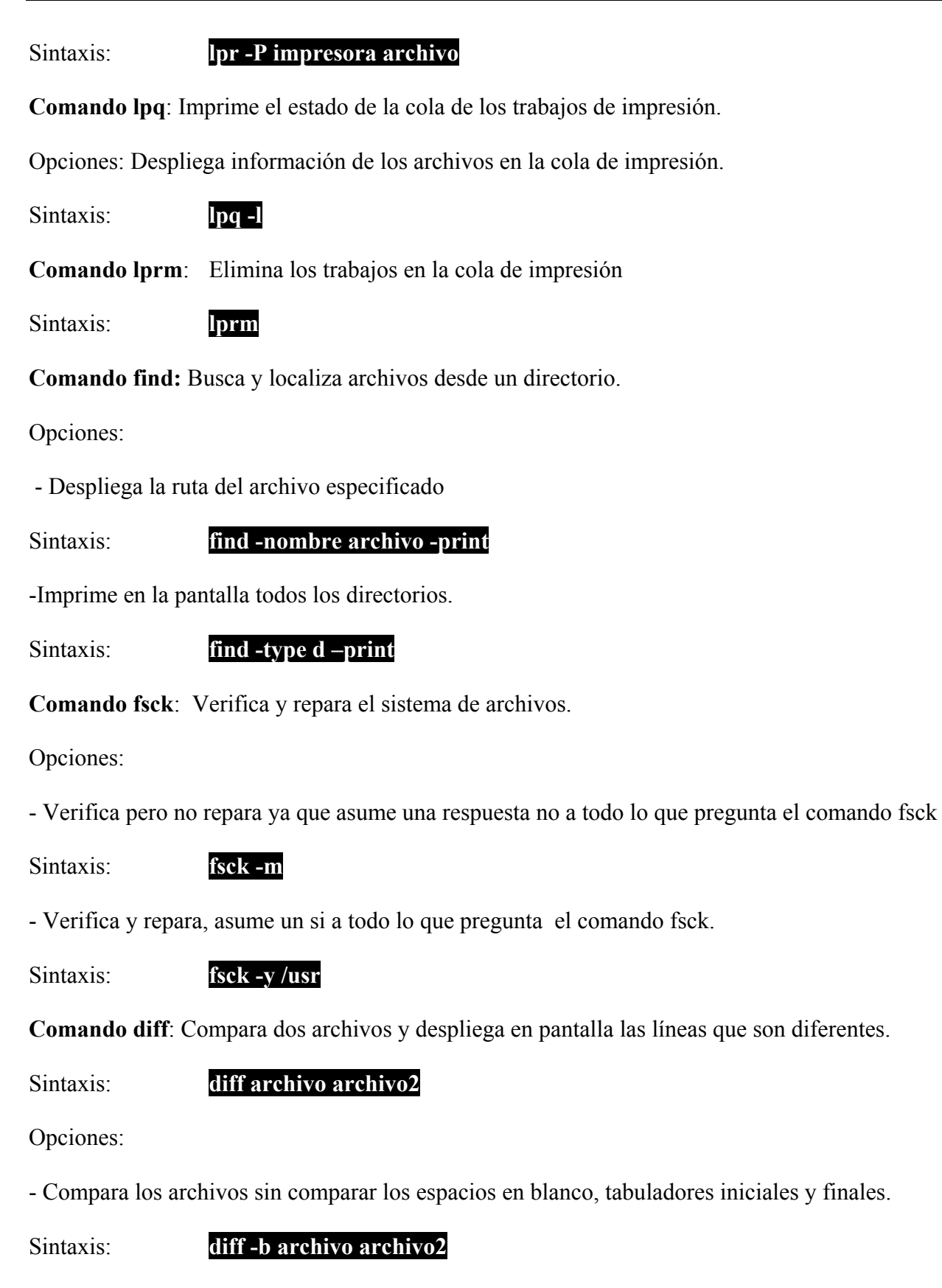

**Comando file:** Determina el tipo de archivo si es ejecutable, de texto, de datos, etc.

#### *Linux*

Sintaxis: **file archivo** 

Opciones:

- Revisa el interior del archivo comprimido.

Sintaxis: **file -z archivo** 

- Revisa los enlaces simbólicos.

Sintaxis: **file -L archivo** 

**Comando grep**: Busca un patrón de caracteres y despliega la línea del archivo donde lo contiene. Muestra en pantalla la línea donde se encuentra la cadena palabra del archivo.

Sintaxis: **grep palabra archivo**

Opciones:

- Despliega en pantalla las lineas donde no se encuentra la cadena palabra en archivo.

Sintaxis: **grep -v palabra archivo** 

**Comando sort:** Ordena alfabéticamente o numéricamente las líneas de un archivo de texto

Opciones:

- Revisa si los archivos están ordenados y si no están se genera salida.

Sintaxis: **sort -c archivo archivo2** 

- Ordena de forma alfabética el archivo.

Sintaxis: **sort -d archivo** 

**Comando du:** Despliega el uso de disco en el directorio actual.

Opciones:

- Despliega todos archivos del directorio.

Sintaxis: **du -a directorio** 

- Despliega en pantalla el total de archivos en el directorio

Sintaxis: **du -l directorio** 

**Comando split**: Divide un archivo en partes.

Opciones:

- Divide archivo en varios archivos de 10 líneas llamados archivoaa, archivoab, etc

Sintaxis: **split -10 archivo** 

**Comando cut:** Extrae campos de un archivo con el uso de un delimitador.

Opciones:

- Extrae la ID de usuario y los nombres del archivo de contraseñas passwd.

Sintaxis: **cut -f1, 5 -d: /etc/passwd** 

- Corta los 5 primeros caracteres del archivo.

Sintaxis: **cut -c[1-5] archivo** 

**Comando cpio:** Crea y extrae archivos de respaldo.

**Comando uname:** Informa el nombre de sistema y otros datos.

Opciones:

- Imprime toda la información del sistema.

Sintaxis: **uname -a** 

- Imprime el tipo de maquina

Sintaxis: **uname - m** 

**Comando uniq**: Muestra las líneas que son iguales en un archivo.

Sintaxis: **uniq archivo** 

Opciones:

- Lista las líneas que no estén repetidas.

Sintaxis: **uniq -u archivo** 

- Indica el número de veces que se repite una línea

Sintaxis: **uniq -c archivo** 

**Comando chown:** Cambia al propietario del archivo

Opciones:

- Describe los cambios de propiedades.

Sintaxis: **chown -v propietario archivo** 

- Cambia recursivamente propietario de archivos.

Sintaxis: **chown -R nombre\_propietario file** 

**Comando du:** Despliega el espacio usado en disco duro.

Opciones:

- Muestra el contenido para cualquier archivo.

Sintaxis: **du -a filename** 

- Muestra tamaño en bytes.

Sintaxis: **du -b filename** 

**Comando bg**: Ejecuta un trabajo en background

Sintaxis: **bg trabajo** 

**Comando fg :** Ejecuta un trabajo en foreground

Sintaxis: **fg trabajo** 

**Comando jobs**: Muestra en pantalla el estado de los trabajos que se están ejecutando.

Sintaxis: **jobs** 

**Comando ps:** Despliega el estado de procesos que se están ejecutando.

Opciones:

- Despliega que procesos está ejecutando el usuario.

Sintaxis: **ps -u usuario** 

- Muestra el tamaño de la memoria y los procesos.

Sintaxis: **ps -s** 

**Comando kill :** Envía una señal a un proceso en ejecución para detenerlo o terminarlo.

Opciones:

- Muestra una lista de las señales a las que se les pueden eliminar con kill

Sintaxis: **kill -l** 

- Elimina completamente e incondicionalmente al proceso

Sintaxis: **kill -9 proceso** 

**Comando nohup :** Permite que un proceso se siga ejecutando, aun cuando el dueño del proceso salga de la sesión.

Sintaxis: **nohup programa** 

**Comando useradd** : Crea un nuevo usuario o actualiza su información

Sintaxis: **useradd usuario** 

Opciones:

-Inhabilita la cuenta del usuario en la fecha indicada.

Sintaxis: **useradd -e MM/DD/YY** 

**Comando userdel:** Elimina una cuenta de usuario y borra todas las entidades que hacen referencia al login del usuario.

Sintaxis: **userdel usuario** 

Opciones:

- Elimina la información en la cuenta del usuario

Sintaxis: **userdel /etc/passwd login** 

- Elimina la información de la contraseña en la cuenta del usuario.

Sintaxis: **userdel /etc/shadow login** 

- Borra información de grupo en la cuenta del usuario.

Sintaxis: **userdel /etc/group login** 

**Comando passwd: C**ambia o especifica la contraseña de una cuenta de usuario.

Sintaxis: **passwd**

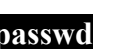

**Comando quota:** Fija o muestra el límite de memoria en disco duro que tenemos.

Opciones:

- Muestra una tabla con la cantidad de bytes que aun tenemos disponible en nuestra cuenta

Sintaxis: **quota –v** 

- Despliega la cuota para un grupo

Sintaxis: **quota –g** 

**Comando free:** Muestra la cantidad de memoria disponible en RAM.

Sintaxis: **free** 

Opciones:

- Muestra la memoria libre en bytes

Sintaxis: **free -b**

- Muestra la memoria disponible en Kb.

Sintaxis: **free -k** 

**Comando who:** Muestra los datos de los usuarios se encuentran en el sistema.

Sintaxis: **who**

Opciones:

- Muestra una lista de los usuarios que están en ese momento en el sistema

Sintaxis: **who -u /etc/wtmp** 

- Muestra en una línea los nombres de usuario

Sintaxis: **who -q /etc/utmp** 

**Comando whoami:** Muestra la información de quien somos.

Sintaxis: **whoami** 

**Comando hostname:** Muestra el nombre del host de la computadora donde nos encontramos.

Sintaxis: **hostname**

Opciones:

- Muestra el alias del host que sería clases

Sintaxis: **hostname -a** 

- Muestra el dominio en que nos encontramos.

Sintaxis: **hostname -d** 

- Muestra la dirección IP del host.

Sintaxis: **hostname -i** 

# **2.1.5 Ventajas y desventajas con otros Sistemas Operativos**

#### **2.1.5.1 LINUX y UNIX**

Linux se trata de una implantación de UNIX para PC, casi todas las versiones comerciales de UNIX soportan básicamente el mismo software, entorno de programación, y características de red. Sin embargo, hay algunas fuertes diferencias entre Linux y las versiones comerciales de UNIX.

En lo que se refiere a dispositivos, Linux soporta un rango de hardware diferente de las implantaciones comerciales. En general, Linux soporta la mayoría de dispositivos hardware conocidos, pero el soporte esta aún limitado a ese hardware al que los desarrolladores tengan acceso actualmente, aunque este se incrementa día a día gracias a los usuarios que ponen sus avances al servicio de todos a través de Internet. Sin embargo, las compañías distribuidoras de UNIX comercial por lo general tienen una base de soporte más amplia, y tienden a soportar más hardware, ya que tienen acuerdos con los desarrolladores de hardware, aunque Linux no esta tan lejos de ellos.

En lo referente al software y aplicaciones comerciales de UNIX traen un conjunto completo de documentación, así como soporte técnico y de usuario por parte del vendedor. Por otro lado, la mayoría de documentación para Linux se limita a documentos disponibles en Internet y libros. En lo que se refiere a estabilidad y robustez, Linux es tan estable como los sistemas UNIX comerciales. En algunas características (como redes TCP/IP) son menos estables, ya que Linux esta aun en desarrollo, pero mejora al paso del tiempo.

Un factor muy importante a considerar es el precio. El software de Linux es libre, si tiene acceso a Internet. Si no se tiene acceso a tales redes, tiene la opción de comprarlo pidiéndolo por correo en disquetes, cinta o CD-ROM comprando así una distribución, además se puede copiar Linux de un amigo que puede tener ya el software, o compartir el costo de comprarlo con alguien más sin cometer piratería. Si se desea instalar Linux en un gran número de máquinas, solo necesita comprar una copia del software. Linux no se distribuye con licencia para "una sola máquina".

El valor de las distribuciones comerciales de UNIX, esta en el pago de la documentación, el soporte y una etiqueta de calidad. Estos factores son muy importantes para grandes instituciones, pero los usuarios de computadoras personales generalmente no necesitan esos beneficios.

En la actualidad muchos negocios y universidades utilizan Linux en los laboratorios de computadoras personales ya que utilizar una distribución comercial de UNIX en un laboratorio de estaciones de trabajo es más caro. Linux es capaz de proporcionar la funcionalidad de una estación de trabajo sobre hardware de computadora personal con un ahorro considerable.

# **2.1.5.2 Linux vs. Windows**

La mayoría de los usuarios domésticos confían en Windows para aplicaciones tales como procesadores de texto, Linux proporciona sus propios programas para estas aplicaciones (por ejemplo, TEX). Existe una gran cantidad de aplicaciones comerciales para Windows que no están disponibles para Linux ya que estas compañías no desarrollan aun versiones compatibles para Linux.

Por otro lado Windows no utiliza completamente la funcionalidad de los procesadores 80386, 80486 y los 80586. El sistema Linux es un sistema técnicamente muy superior a Windows, puesto que Linux al estar programado totalmente en Lenguaje C tiene la posibilidad de acceder directamente al hardware de la máquina en la que esté instalado, de manera que aprovecha mucho más la potencia de esta y también de sus periféricos Linux corre completamente en el modo protegido del procesador y explota todas las características de este, puede acceder directamente a toda su memoria disponible (e incluso más allá de la disponible, usando RAM virtual llamado swap).

Linux a diferencia de Windows, es multitarea real, y multiusuario, posee un esquema de seguridad basado en usuarios y permisos de lectura, escritura y ejecución establecidos a los archivos y directorios. Esto significa que cada usuario es propietario de sus archivos, y otro usuario no puede acceder a estos archivos. Esta propiedad no permite el contagio de virus entre archivos de diferentes usuarios.

Linux está equipado con un sistema de administración de memoria tal que administra a cada programa la memoria necesaria para ejecutarse de forma independiente de manera que si un programa tuviera un mal funcionamiento sólo se detendría ese programa y no el resto de los programas, pero en Windows al compartir todos los recursos y la memoria ocurre lo contrario, se trabaría el programa y este arrastraría en el 90% de las ocasiones al resto de los programas o incluso al sistema.

Éste es sólo uno de los aspectos en que Linux supera a Windows, otro aspecto es en la administración de los gráficos, Linux lo hace manteniendo una relación con los programas Cliente (programas) y Servidor (sistema gráfico), de manera que a cada programa se le administra

la cantidad de gráficos según se le vaya pidiendo al servidor, por eso si un programa tiene un mal funcionamiento en Linux, aunque estuviera trabado, por lo menos podemos apartar la ventana del medio para no interrumpir visualmente nuestro trabajo, mientras que en Windows si un programa trabara la ventana es capaz de trabar o causar un mal funcionamiento en otras.

El manejo de archivos en Linux es mediante el sistema ext2 el cual es un FAT de 64 bits (comparado con el sistema Windows). Al formatear un disco duro tenemos un tamaño real, que viene dado por los cilindros, etc., y un tamaño lógico, que viene dado por el tamaño de los clusters. Pues cada uno de estos clusters equivale a una cierta cantidad de Kb de memoria, para el sistema de archivos de Windows (FAT32) cada cluster es equivalente a 4Kb, es decir, que si tenemos un fichero que ocupa 5Kb, éste estará almacenado en dos clusters (ocupará 8Kb) , por lo que se perderán 3Kb.

En el sistema de archivos Linux denominado ext2 no ocurre esto puesto que si tenemos este mismo caso, ese Kb que sobra ocupa exactamente 1Kb, no más. Este sistema es uno de los más seguros que se conocen, de hecho, si borramos un fichero por accidente tenemos hasta un 80% de posibilidades de recuperarlo.

El sistema de archivos Linux permite leer y escribir en otros sistemas de archivos como el de Windows, Mac, Minix, mientras que Windows en muchas ocasiones es necesario que tenga diferentes programas para acceder a sistemas de archivos diferentes.

Linux proporciona una interfaz UNIX completa la cual no esta disponible bajo Windows, el desarrollo y adaptación de aplicaciones UNIX bajo Linux es transparente, mientras que, bajo Windows, esta limitado a un pequeño subgrupo de funciones de programación UNIX. Al ser Linux un verdadero sistema UNIX, no se tienen dichas limitaciones.

Windows y Linux son entidades completamente diferentes. Windows no es caro (comparado con otros sistemas operativos comerciales), y tiene un fuerte asentamiento en el mundo de las computadoras personales en los hogares y pequeños negocios, ningún otro sistema operativo ha conseguido la popularidad de Windows básicamente porque el precio de esos otros sistemas operativos es inaccesible para la mayoría de los usuarios y las aplicaciones comerciales de más uso corren en este sistema operativo, sin embargo Linux, es de libre distribución y no paga licencias.

Linux no esta destinado a todo el mundo ya que este necesita de ciertos conocimientos, pero con este tenemos todas las herramientas de un servidor de manera gratuita y en nuestra computadora personal. Por medio de Linux disponemos de herramientas que permiten interactuar entre Linux y Windows, por medio de Linux podemos acceder a los ficheros Windows, también podemos emular Windows lo que nos permite ejecutar muchas aplicaciones populares de Windows. A pesar de esto, Linux se acerca cada vez más al usuario final y no solo a los programadores a fin de difundirse más.

Una tabla comparativa de lo anterior lo podemos ver en la tabla 2.1.

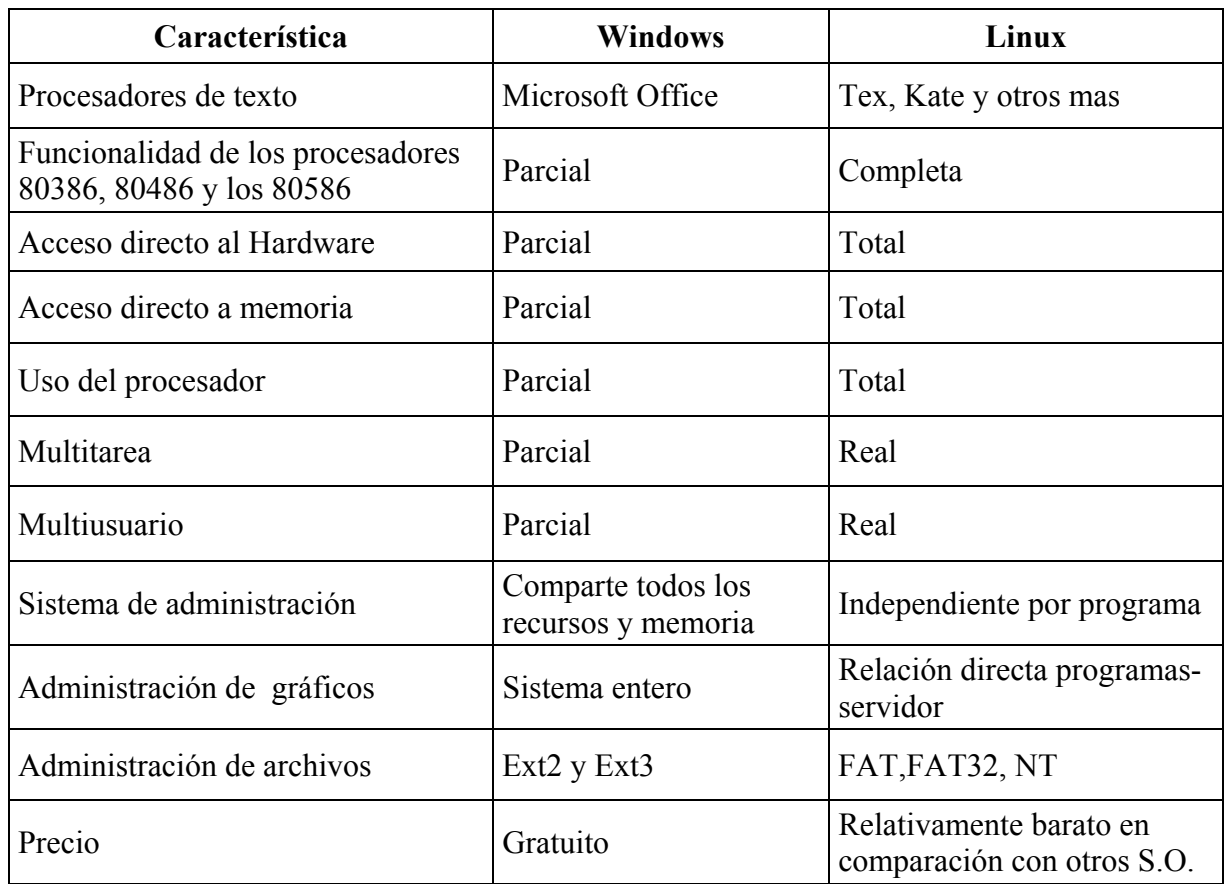

Tabla 2.1 Linux vs Windows

#### **2.1.5.3 Linux vs. otros sistemas operativos**

Están surgiendo un gran número de sistemas operativos avanzados en el mundo como lo son OS/2 de IBM y Windows NT de Microsoft comienzan a tener popularidad a medida que los usuarios de Windows migran a ellos. OS/2 y Windows NT son sistemas operativos multitarea, muy parecidos a Linux. Técnicamente, OS/2, Windows NT y Linux son bastante similares: Soportan aproximadamente las mismas características en términos de interfaz de usuario, redes, seguridad, y demás. Sin embargo Linux es una versión de UNIX.

UNIX es el sistema operativo más popular para estaciones de trabajo y servidores, también es la base del software de libre distribución, el software de libre distribución en Internet, esta específicamente escrito para sistemas UNIX, Internet en si esta profundamente basada en UNIX.

Por otro lado, OS/2 y Windows NT son sistemas propietarios por lo que la interfaz y diseño están controlados por una sola corporación, y solo esa corporación puede implantar ese diseño, sin embargo, la interfaz UNIX esta constantemente en desarrollo y cambio. Varias organizaciones intentan estandarizar el modelo de programación, pero la tarea es muy difícil por la diversidad. Una de las grandes ventajas de Linux sobre todos los demás sistemas es la capacidad de convivir en la misma maquina con otros sistemas.

# **2.2 Bases de datos**

# **2.2.1 Introducción**

En la actualidad el uso de bases de datos es común en cualquier clase de negocio, empresa y hasta en el hogar, ya que son útiles para un manejo organizado y optimo de la información.

### **2.2.1.1 Conceptos**

#### **Base de datos**

Una base de datos es un conjunto o colección de información ordenada y relacionada entre si, debe almacenar esta información de forma segura y organizarla de tal manera que se pueda recuperar, clasificar y manipular rápidamente. Cuando hablamos de una "base de datos" no solo nos estamos refiriendo a los datos físicos, sino también a la combinación de objetos físicos de memoria y de procesos.

#### **Sistema de manejador de bases de datos (DBMS)**

Es el software encargado de administrar el acceso a las bases de datos y realiza las siguientes tareas:

- Administra de forma segura el acceso compartido a una sola base de datos.
- Usa los recursos de la computadora para que varios usuarios puedan utilizarla rápidamente.
- Protege la información de la base de datos para que pueda ser reconstruida si sucede un desastre.
- Evita la redundancia<sup>1</sup> e inconsistencia<sup>2</sup> de datos
- Evita la aparición de problemas de integridad (valores sin referencias.)

SQL ofrece la posibilidad de almacenar datos y acceder a ellos de una forma coherente con un modelo definido y conocido como el modelo relacional, por lo que se conoce como un sistema de gestión de datos relacionales (RDBMS; Relational Database Management System).

#### **Organización física de una base de datos**

Las bases de datos se organizan de dos formas según su tamaño

- Árbol B: se localiza en la memoria primaria y se utiliza para bases de datos de tamaño pequeño.
- $-$  Árbol B<sup>+</sup>: se localiza en memoria primaria y secundaria y se utiliza para bases de datos de gran tamaño.

\_\_\_\_\_\_\_\_\_\_\_\_\_\_\_\_\_\_\_\_\_\_\_\_\_\_\_\_\_\_\_\_\_\_ *1 Redundancia*: Es cuando existe almacenamiento repetitivo de campos.

*<sup>2</sup> Inconsistencia*: Datos con relaciones perdidas.

# **Arquitectura de una base de datos (Fig. 2.2)**

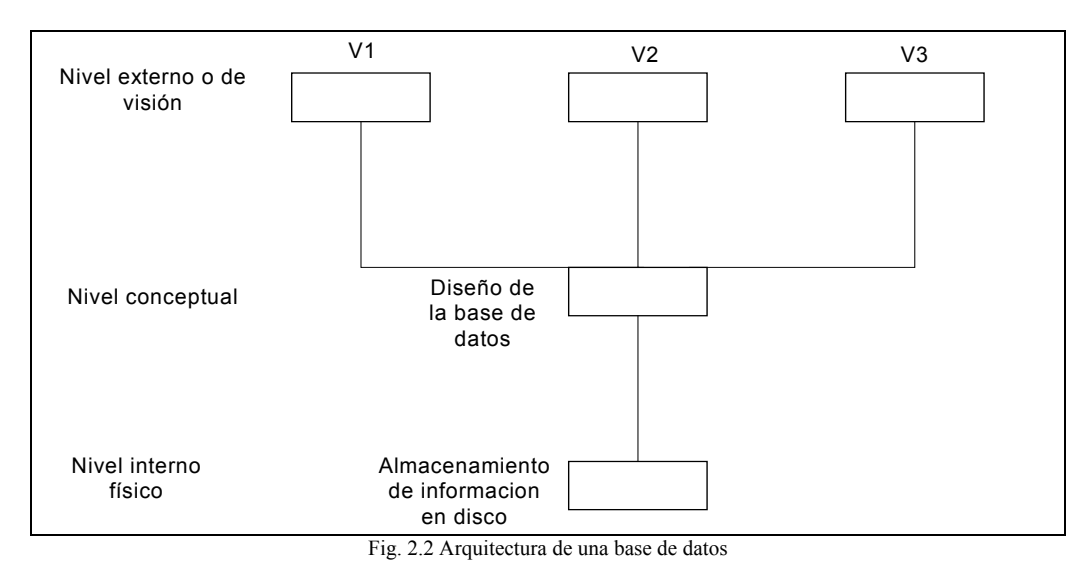

#### **Tipos de usuarios de bases de datos**

- *Usuarios.* Estos solo realizaran movimientos sobre registros.
- *Programadores***.** Realizaran programas en los que ocuparan registros o la estructura de la base de datos.
- *Administrador de la Base de Datos (DBA)***.** Es el usuario que tiene más privilegios, ya que este es el encargado de la definición del esquema así como las estructuras de acceso y almacenamiento de datos además especifica las limitantes de integridad. Por otro lado será el único que modifique el esquema de la organización física y será el encargado de la seguridad, es decir él autorizará el acceso a datos.

"La administración de la base de datos es una función compuesta por gente responsable de proteger un valioso recurso: los datos."<sup>3</sup>

#### **2.2.1.2 Definiciones**

- *Diccionario de datos*. Es un documento breve y conciso donde damos una explicación de la composición de nuestros datos (metadatos).
- *Entidad*. Una entidad es una cosa, un lugar, persona, acción o concepto acerca de la cual queremos registrar información.
- *Atributos*. Son las características con las que se puede describir nuestra entidad, los atributos representan las propiedades de las entidades, toda información extensiva es portada por los atributos.

 $\mathcal{L}_\text{max}$  , and the set of the set of the set of the set of the set of the set of the set of the set of the set of the set of the set of the set of the set of the set of the set of the set of the set of the set of the

<sup>&</sup>lt;sup>3</sup>Técnicas de bases de datos autor: Shakuntala Atre Edit. Trillas Pág. 26

- *Valor de los datos*. Es la información misma contenida en cada campo, es decir son los valores que toman los datos y pueden ser cuantitativos, cualitativos o descriptivos.
- *Registro*. Un registro es un conjunto de valores que toman los campos de datos, los cuales tienen una relación.
- *Archivo de datos*. Un conjunto de registros forman un archivo de datos. Los datos que se encuentran en un archivo de datos puede de ser homogéneo, es decir, deben de estar compuestos del mismo número de campos o heterogéneo, esto es, contener registros de diferentes tipos.
- *Instancia*. Son los valores que tiene la base de datos en un momento dado.
- *Modelos de bases de datos*. Para definir la estructura de nuestro sistema de base de datos es necesario el uso de un modelo de datos. Los más antiguos son el de la lista invertida, jerárquica y de red aunque son inflexibles por lo que su diseño fue para usar transacciones prescritas a las cuales solo se le introducen datos sin análisis.
- *Bases de datos relaciónales*. En la actualidad son muy usadas por que son de fácil construcción, comprensión y diseño ya que muestran toda la información en tablas, siendo para el usuario y sus aplicaciones simple.
- *Bases de datos orientada a objetos*. El objetivo más importante es lograr que el sistema de abstracción se eleve para que sea más natural cuando se construye o se diseña un sistema de administración de información. Las estructuras de datos complejas se llaman objetos y modelan detalladamente las entidades en un sistema de negocios y sus métodos asociados almacenados en la base de datos describen como agregar, cambiar y borrar los objetos.
- *Relaciones dentro de un modelo de datos*. Una relación es un enlace entre entidades o dos conjuntos de datos, estas pueden ser uno a uno, uno a varios y varios a varios.
- *Relación uno a uno*. Se presenta cuando a un registro de la tabla original se relaciona con un solo registro de la entidad 2.
- *Relación uno a varios*. Se presenta cuando a cada registro de la entidad 1 se relaciona con más de uno de la entidad 2.
- *Relación varios a varios*. Se presenta cuando a cada registro de mi entidad 1 se relaciona con más de uno de la entidad 2 y viceversa a cada registro de la entidad 2 se relaciona con más de uno de la entidad 1
- *Llaves*. Son las direcciones donde se encuentran mis datos.
- *Súper llave*. Es un atributo que define a mi entidad como única.
- *Llave candidato*. Es una superllave que no contiene atributos que por si solos sean llaves candidatos.
*Llave primaria*. Es una llave candidato óptima.

*Llave foránea*. Es un atributo cuyos valores deben concordar con la llave primaria de una relación entre dos entidades.

### **2.2.2 Modelo entidad-relación**

Se basa en describir a la entidad con sus respectivos atributos y las relaciones que existen con las demás entidades.

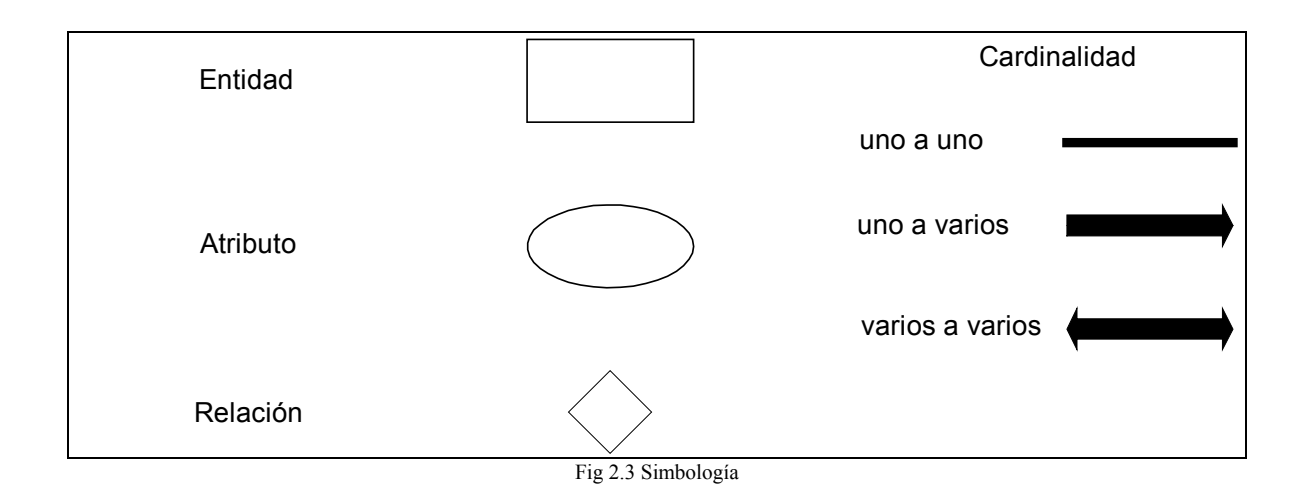

#### **Simbología (ver Fig. 2.3)**

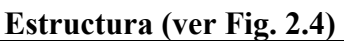

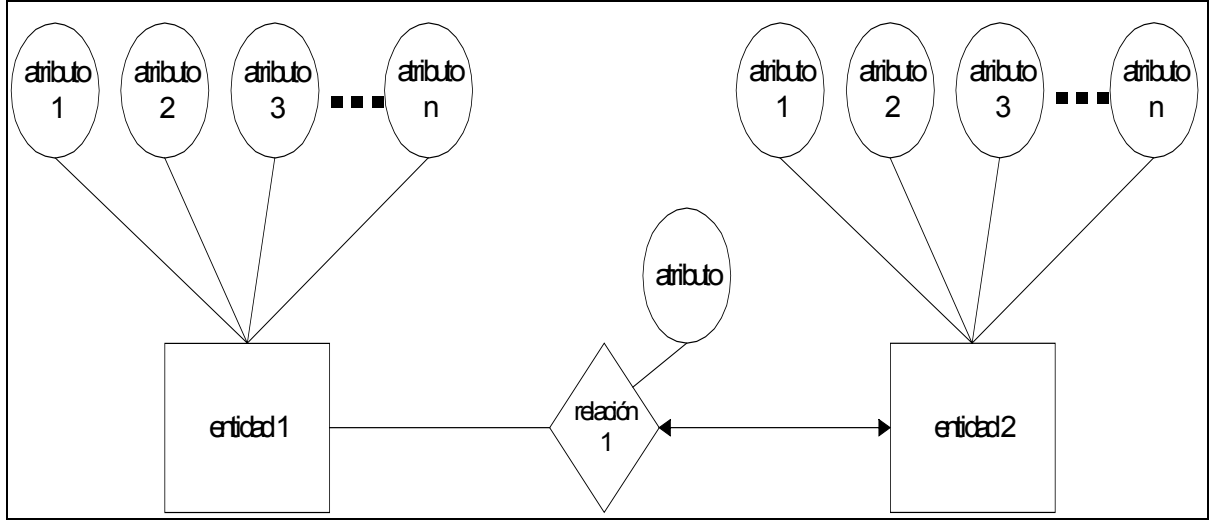

Fig. 2.4 Estructura

# **2.2.3 Modelo relacional**

El uso del modelo relacional como parte fundamental de la estructura de un sistema de manejo de base datos fue introducido por el Dr. E. F. Codd en el año de 1970.

El modelo relacional se caracteriza por representar en tablas bidimensionales a las entidades y sus relaciones.

Las tablas se componen de renglones y columnas. Cada columna representa un atributo de una entidad de la tabla y cada fila contiene campos, mismos que a su vez contiene valores, es decir, el producto de la intersección de las filas y columnas.(ver Fig. 2.5)

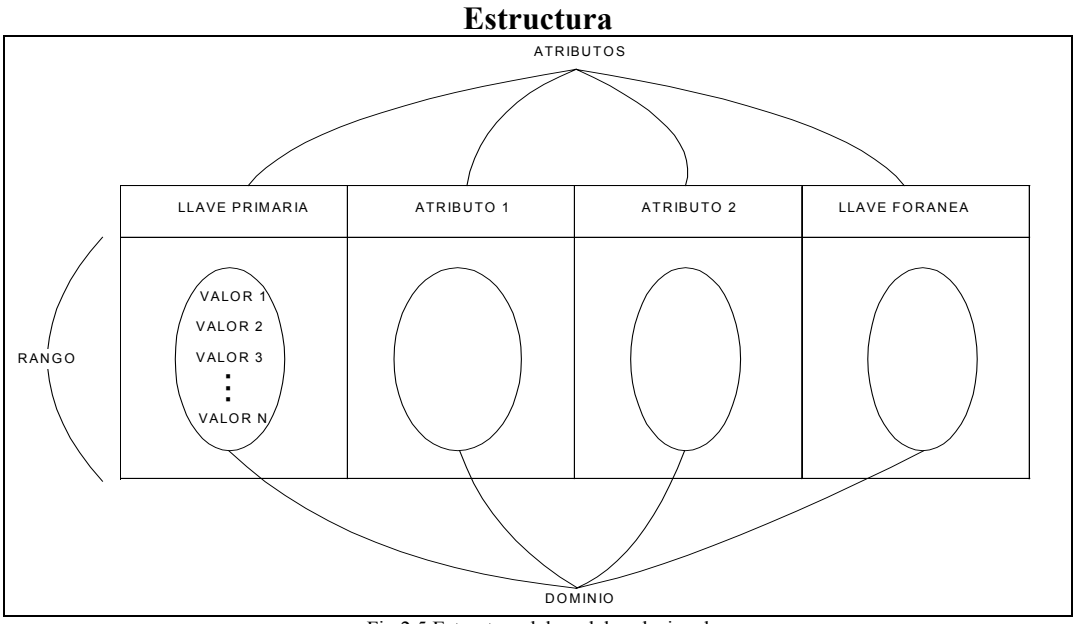

Fig 2.5 Estructura del modelo relacional

#### **Propiedades de las relaciones en el modelo relacional**

- No deben existir renglones duplicados.
- El orden de los renglones no es significativo, es decir, la secuencia en que se presenten los datos (tuplas) no tiene importancia alguna.
- El orden de las columnas no es significativo, es decir, los atributos no se encuentran ordenados.
- Los valores son indivisibles, esto es, que los valores no se pueden descomponer sin traer con esto perdida de información.

### **Ventajas del modelo relacional**

- **Simplicidad.** Las solicitudes que formula el usuario en términos del contenido de la información no tiene nada que ver con la complejidad del sistema. El usuario solo ve un modelo relacional y será invisible para él, lo que se implantará físicamente.

- **Consultas no planeadas.** Las consultas no reflejan una estructura preferida ya que no hay una dependencia en la posición de las relaciones y estas consultas pueden ser de tipo procedimiento o no estándar de consulta.
- **Independencia de los datos.** Utilizar la base de datos sin conocer los detalles de representación.
- **Fundamentos teóricos.** El modelo relacional se basa en la teoría matemática de las relaciones o álgebra relacional.

#### **2.2.3.1 Diseño de bases de datos relacionales (Normalización)**

La razón principal de utilizar el procedimiento de normalización es la de asegurar el funcionamiento del modelo conceptual de la base de datos. La normalización consiste en agrupar los campos en tablas que representan a las entidades y sus relaciones, es decir, se basa en la observación de las relaciones y su uso óptimo para la inserción, actualización y borrado en comparación con otros conjuntos de relaciones con los mismos datos. (ver Fig. 2.6)

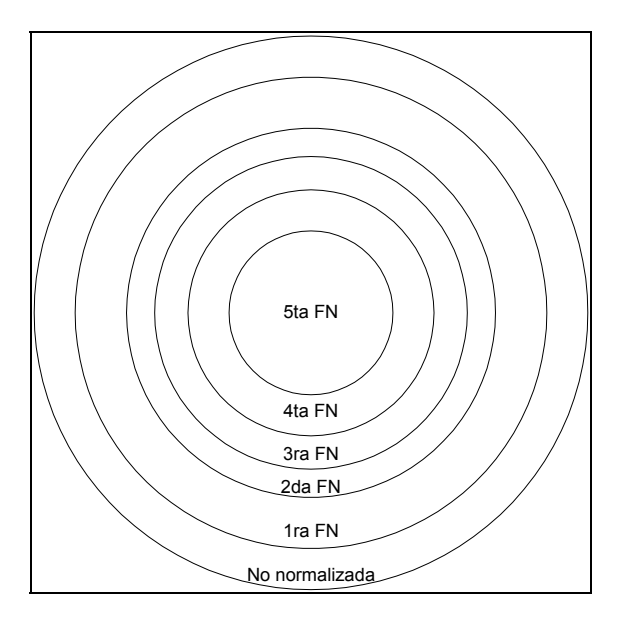

Fig 2.6 Fases de la normalización

### **Primera forma normal**

Para llegar a esta forma necesitamos que todos los dominios simples subyacentes tienen solo valores únicos (atómicos). Es decir, una relación es una tabla y en cada intersección de un renglón y una columna solo puede existir un valor en la tabla.

#### **Segunda forma normal**

La segunda forma parte del hecho de que ya se realizo la primera forma normal. Una relación esta en segunda forma normal cuando para cada atributo que no sea clave es dependiente de la llave primaria, es decir, todo atributo no clave necesita de la llave primaria para poder ser identificado de manera única.

#### **Tercera forma normal**

Una relación se encuentra en tercera forma normal si no existe dependencia funcional transitiva entre el atributo no clave y la llave primaria. Cuando un atributo no clave se puede determinar con uno o más atributos que tampoco sean clave se dice que existe una dependencia funcional transitiva.

**Forma normal de Boyce Cood.** Este es un caso especial de la tercera forma normal y es aplicable cuando tenemos varias llaves candidato, cuando tenemos llaves candidato compuestas o las llaves candidato se traslapan. Una relación esta en la forma de Boyce Cood si todos sus determinantes son llave candidato. Un determinante es un atributo que depende funcionalmente de otro atributo.

#### **Cuarta forma normal**

Una relación se encuentra en cuarta forma normal si se encuentra en tercera forma normal y no tiene dependencias multivaluadas. La dependencia multivaluada se da cuando en una relación a un conjunto de atributos iguales le corresponden varios valores del atributo de la relación.

### **Quinta forma normal**

La quinta forma normal trata con casos donde la información puede ser reconstruida de piezas pequeñas de información que puede ser mantenida con menos redundancia. La segunda, tercera y cuarta formas normales también sirven a este propósito, pero la quinta forma normal generaliza los casos no cubiertos por las otras.

En otras palabras podemos decir que un registro si cumple con la quinta forma normal cuando la información que contiene no puede ser reconstruida de varios registros pequeños (de registros que cada uno tienen menos campos que el registro original). El caso donde todos los registros pequeños tienen la misma llave es excluido. Si un registro puede ser solo descompuesto en registros pequeños donde todos tienen la misma llave, entonces el registro es considerado dentro de la quinta forma normal sin descomposición. Un registro que cumple con la quinta forma normal cumple también con la cuarta, tercera, segunda y primera forma normal.

La quinta forma normal no difiere de la cuarta forma normal a menos de que exista una limitación simétrica. Una ventaja de la quinta forma normal es que ciertas redundancias pueden ser eliminadas.

# **2.3 Redes**

# **2.3.1 Introducción**

Cada uno de los tres siglos pasados ha estado dominado por una sola tecnología. El siglo XVIII fue la etapa de los grandes sistemas mecánicos que acompañaron a la Revolución Industrial. El siglo XIX fue la época de la máquina de vapor. Durante el siglo XX, la tecnología clave ha sido la recolección, procesamiento y distribución de información. Entre otros desarrollos, hemos presenciado la instalación de redes telefónicas en todo el mundo, la invención de la radio y la televisión, al nacimiento y crecimiento sin precedente de la industria de las computadoras, así como a la puesta en órbita de los satélites de comunicación. Es en esta última parte donde entra el concepto de RED.

En 1969, el departamento de Defensa de los Estados Unidos se vio obligado a dar solución a los problemas de comunicación electrónica interna que usaban sistemas informáticos variados. Por ello se encargó al ARPA (Avanced Research Projects Agency) que desarrollara, junto con las principales universidades, como el MIT y fabricantes de equipos informáticos, un protocolo estándar de comunicaciones. Esto dio lugar a dos redes. Una de uso exclusivamente militar MILNET y otra con fines experimentales de investigación ARPANET que en 1970 incorpora los protocolos TCP/IP. MILNet se escindió como tal en los años 80.

# **2.3.2 Conceptos**

En esencia, podemos decir que las **Redes** son los sistemas de comunicación entre computadoras. Se trata por lo tanto de un campo de estudio que integra las telecomunicaciones y la informática. Su desarrollo viene motivado por la progresiva convergencia de las telecomunicaciones y el procesado electrónico de datos.

Las primeras computadoras disponibles comercialmente resultaban demasiado primitivas para permitir la comunicación entre ellas. La evolución de la tecnología y las mejoras del software permitieron aumentar las prestaciones de los equipos. Se mejoraron los dispositivos de almacenamiento y se desarrollaron sistemas operativos capaces de soportar varias tareas en tiempo compartido. De esta forma, podían mantenerse varias tareas del sistema activas mientras se atendía a otros usuarios de forma simultánea. Con una red, un usuario puede entrar en una máquina, enviar trabajos remotos, mover archivos y, por lo general, gestionar de manera personal toda la administración de la red.

Arpanet diferencia en una red los siguientes elementos:

- *Host*. Máquinas que ejecutan procesos de usuario (aplicaciones). En esta definición se incluyen los mecanismos de acceso a la sub-red.
- *Sub-Red*. Mecanismos que permiten el paso de información de un host a otro. En la mayor parte de las redes de área extendida, una sub-red consiste de dos componentes diferentes: las líneas de transmisión y los IMP (Interface Message Processor):
- *Líneas de transmisión*. También se denominan circuitos o canales. Es el medio físico a través del cual se realiza la transmisión de los datos.
- *IMP*. También llamados nodos, conmutadores de paquetes, ordenadores de comunicaciones, intercambiadores de datos, sistemas intermedios, etc. Son computadoras especializadas que sólo ejecutan programas de comunicaciones. Su misión es habilitar una conexión entre en dos o más líneas de transmisión. Cuando los datos llegan por una línea de entrada, el elemento de conmutación deberá seleccionar una línea de salida para reexpedirlos.

En términos generales, puede decirse que hay dos tipos de diseños para la sub-red de comunicación:

- Canales punto a punto (point to point).
- Canales de difusión o multipunto (broadcast).

Podemos dividir las topologías multipunto en:

*Estáticas.* Cada IMP posee el canal para transmitir durante un tiempo predeterminado (Quantum), que se desperdicia en caso de que el IMP no tenga nada que transmitir.

*Dinámicas.* Dentro de las cuales existen dos tipos:

*Centralizadas.* Un IMP que desea transmitir lo solicita a un elemento común que arbitra.

*Descentralizadas.* Los IMP deciden por sí mismos si pueden o no tomar el canal para transmitir.

Una red debe ser:

- Confiable. Estar disponible cuando se le requiera, poseer velocidad de respuesta adecuada.
- Confidencial. Proteger los datos sobre los usuarios de ladrones de información.
- Íntegra. En su manejo de información.

# **2.3.3 Topología**

La palabra topología, se refiere al modo en que las estaciones de trabajo y los servidores de archivos se conectan en una red. El nombre de varias de las topologías proviene del patrón que hacen los cables después de que se conectan varios terminales, estaciones de trabajo y servidores de archivos.

Las topologías más comunes son: estrella, bus y anillo. Cuando se utiliza más de una topología en una red, esta se describe como una *red híbrida*.

- *Topología en estrella.* Con esta topología todas las estaciones de trabajo están conectadas a un servidor de archivos o nódulo. Con esta disposición se pueden tener nódulos activos o pasivos.
- *Topología en bus.* En una topología en bus, todas las estaciones de trabajo y servidores de archivos comparten un mismo camino. De hecho, están conectados directamente. La topología en bus, constituye la base de los buses ethernet y del token.
- *Topología en anillo.* Una topología en anillo parece una rueda sin eje. El servidor está conectado en modo bus con las estaciones de trabajo, sin embargo los últimos elementos de la red están conectados juntos hasta formar un bucle cerrado. La topología anillo, utiliza un repetidor, al que IBM llama MAU (Multistation Access Unit). La red token-ring de IBM es un ejemplo de topología en anillo.
- *Topología híbrida.* Una topología híbrida, está compuesta por la integración de redes con distintas topologías, haciendo así una red global homogénea.

# **2.3.4 El interfaz de llamada PPP**

Para conectar a Internet primero su módem telefoneará a su Proveedor de Servicios de Internet (ISP) y para establecer conexión se negocia la forma de enviar y recibir paquetes por la línea en función de las capacidades de ambos extremos. Es decir que tienen que ponerse de acuerdo en la velocidad a usar, forma de compresión de los datos y más cosas. Para ello a pppd, o en su caso a ipppd (el segundo es para RDSI) hay que pasarle algunos parámetros en forma de argumentos en la línea de comandos o bien a través de un fichero de configuración (/etc/ppp/options) y con estos datos la negociación se hace de forma automática y transparente.

También se solicita la identificación del usuario que ha realizado la llamada. A no ser que contrate la obtención de una dirección IP fija y reservada para usted obtendrá en cada conexión una dirección IP distinta. A la primera se la llama también dirección IP estática porque es siempre la misma y a la segunda dirección IP dinámica. Para todos estos detalles se ocupa el protocolo PPP (Point-to-Point Protocol).

# **2.3.5 Modelo Cliente - Servidor**

Bajo esta filosofía, en absoluto exclusiva de los sistemas operativos, se esconde la idea de liberar al núcleo del sistema operativo de una gran parte de las funciones asociadas a éste. Dado que la mayor parte de esas funciones se definen como servicios ofrecidos por el sistema, aparecen los conceptos de proceso servidor (el que ofrece un servicio) y proceso cliente (el que lo utiliza). De esta manera, se consigue separar el sistema operativo en partes, controladas por procesos de usuario, donde cada parte se encarga de una faceta del sistema. El sistema operativo en sí, se limita a poco más que controlar la comunicación entre los clientes y los servidores.

Los sistemas cliente-servidor pueden ser de muchos tipos, dependiendo de las aplicaciones que el servidor pone a disposición de los clientes. Entre otros, existen:

- Servidores de Impresión, mediante el cual los usuarios comparten impresoras
- Servidores de Archivos, con el cual los clientes comparten discos duros
- Servidores de Bases de Datos, donde existe una única base de datos
- Servidores de Lotus Notes, que permite el trabajo simultáneo de distintos clientes con los mismos datos, documentos o modelos

La tecnología denominada cliente-servidor es utilizada por todas las aplicaciones de Internet/Intranet. Un único servidor típicamente sirve a una multitud de clientes, ahorrando a cada uno de ellos el problema de tener la información instalada y almacenada localmente.

En resumen, un servidor comienza su ejecución antes del inicio de cualquier interacción y (usualmente) continúa aceptando peticiones y enviando respuestas indefinidamente. Un cliente es cualquier programa que efectúa una petición y espera una respuesta; (generalmente) termina después de usar un servidor un número finito de veces.

Un servidor espera una petición sobre un puerto bien conocido, el cual ha sido reservado para un cierto servicio. Un cliente reserva un puerto arbitrario y no usado para poder comunicarse. (ver Fig 2.7)

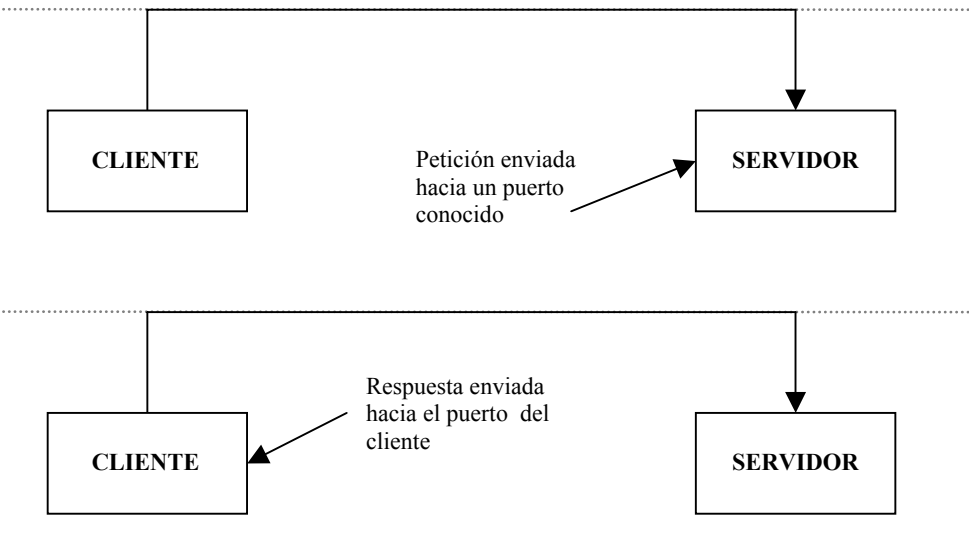

*Fig. 2.7 Modelo Cliente/Servidor.*

### **2.3.5.1 Hardware cliente-servidor**

La arquitectura cliente-servidor permite al usuario en una máquina, llamado el cliente, requerir algún tipo de servicio de una máquina a la que está unido llamado el servidor, mediante una red como una LAN (Red de Area Local) o una WAN (Red de Area Mundial). Estos servicios pueden ser peticiones de datos de una base de datos, de información contenida en archivos o los archivos en sí mismos o peticiones de imprimir datos en una impresora asociada. Aunque clientes y servidores suelen verse como máquinas separadas, pueden de hecho, ser dos áreas separadas en la misma máquina.

Por tanto, una única máquina UNIX puede ser al mismo tiempo cliente y servidor. Además una máquina cliente unida a un servidor puede ser a su vez servidor de otro cliente y el servidor puede ser un cliente de otro servidor en la red. También es posible tener el cliente corriendo en un sistema operativo y el servidor en otro distinto.

Hay varios tipos comunes de máquinas clientes en entornos cliente-servidor. Uno de los clientes más populares es una computadora personal basada en Intel que ejecuta aplicaciones de DOS en un entorno Windows. Otra cliente popular es una terminal X; de hecho, el sistema X Windows es un modelo cliente-servidor clásico. Hay también clientes UNIX que ejecutan sistemas operativos como UNIXWare. Un servidor que pide cosas a otro servidor es un cliente de la máquina a la que está pidiendo. Sin considerar el tipo de cliente que se esté usando en una red cliente-servidor, se realizando al menos una de las funciones básicas descritas aquí como funciones del cliente.

## **2.3.5.2 Servidor**

Los servidores en una red cliente-servidor son los procesos que proporcionan información recursos y servicios a los clientes de la red. Cuando un cliente pide un recurso como, por ejemplo, un archivo, datos de una base de datos, acceso a aplicaciones remotas o impresión centralizada, el servidor proporciona estos recursos al cliente. Como se mencionó antes, los procesos del servidor pueden residir en una máquina que también actúa como cliente de otro servidor.

Además de proporcionar este tipo de recursos, un servidor puede dar acceso a otras redes, actuando como un servidor de comunicaciones que conecta a otros servidores o mainframes o minicomputadoras que actúan como hosts de la red. También puede permitir enviar faxes o correo electrónico desde un cliente en una red a un cliente en otra red. Puede actuar como servidor de seguridad, como servidor de gestión de la red, como servidor multimedia, como servidor de directorios o de acceso.

# **2.3.5.3 Cliente**

Los clientes en una red cliente-servidor son las máquinas o procesos que piden información, recursos y servicios a un servidor unido. Estas peticiones pueden ser cosas como proporcionar datos de una base de datos, aplicaciones, partes de archivos o archivos completos a la máquina cliente. Los datos, aplicaciones o archivos pueden residir en un servidor y ser simplemente accedidos por el cliente o pueden ser copiados o movidos físicamente a la máquina cliente. Esta disposición permite a la máquina cliente ser relativamente pequeña. Para cada tipo de entorno de cliente, hay habitualmente software específico (y a veces hardware) en el cliente, con algún software y hardware análogo en el servidor.

Los servidores pueden ser sistemas operativos diferentes como Windows NT, Windows 95, OS/2, UNIX. UNIX es popular porque como sistema operativo de servidores puede ser utilizado en muchos tipos de configuraciones sobre máquinas servidor además de como servidores de archivos y servidores de impresión.

### **2.3.5.4 Cliente/Servidor en Web**

Los servidores Web son aquéllos que permite a los clientes compartir datos, documentos y multimedia en formato Web. Aunque parte de la tecnología cliente-servidor el servidor Web aporta unas ventajas adicionales en aspectos muy importantes como son:

- El Web se crea normalmente como un sistema abierto al que cualquiera puede contribuir y acceder desde cualquier punto de la red de la empresa: no requieren logins ni password como los sistemas tradicionales cliente-servidor.
- Los servidores Web vuelcan información con un simple clic del ratón a través de un proceso de hipervínculo.
- La información servida puede ser de cualquier tipo (datos, documentos, multimedia, etc.), gracias a la utilización de los estándares Internet. Esa información es de *sólo lectura* pues, a diferencia de los sistemas normales cliente-servidor, el usuario no puede hacer cambios en el dispositivo original de los datos
- Dado que el Servidor de Web es de tan fácil acceso, ello hace posible publicar información de forma instantánea en toda la compañía mediante un simple almacenamiento de la misma en el servidor.
- Un Servidor de Web en la Intranet puede servir la misma copia de un archivo a toda la organización, de la misma forma que un único servidor Web en Internet puede servir al mundo entero. Así que ahora sólo hay una única copia del archivo a actualizar, y cuando se actualiza, la nueva versión es servida instantáneamente a toda la compañía.
- La amplitud de la red suele ser mayor que otros sistemas Cliente-Servidor, pues la mayor parte de intranet se construyen sobre Redes de Área Extensa (*WAN*), más que sobre Redes de Área Locales (*LAN*).

## **2.3.5.5 Browser: El cliente Web**

La herramienta o aplicación utilizada para explorar y navegar por el ámbito Web se conoce como browser o cliente Web. Se trata de un cliente capaz de acceder, recibir, montar y mostrar los documentos Web. Hay que recordar que también en este caso se está tratando con una arquitectura cliente/servidor, lo que supone la existencia de un servidor Web que recibe una petición y envía una respuesta, y un cliente que envía la petición, recibe la respuesta y la muestra

al usuario. El cliente Web recibe en respuesta a su requerimiento un conjunto de ficheros (texto, gráficos), y las instrucciones para organizarlos y mostrarlos al usuario tal y como desea el creador del documento. Conforme va recibiendo los componentes, el cliente Web los organiza y los va mostrando progresivamente al usuario.

Las aplicaciones clientes resultan ser en estos momentos sumamente avanzadas, y sus funcionalidades no se limitan a la obtención y proceso de montaje de las páginas Web. Son capaces de almacenar en el ordenador local las páginas, las imágenes, sonidos u otro tipo de ficheros que contengan, y mostrarlos posteriormente. Además, ofrecen la posibilidad de establecer "bookmarks" o marcas de lectura, es decir, crear una agenda o listado de páginas de interés para el usuario, accesibles en cualquier momento, sin necesidad de repetir un proceso de navegación para llegar hasta ellas.

Incluyen la posibilidad de desarrollar sesiones y acceder a recursos de servidores FTP y Gopher, e incluso a servidores de news, y son capaces de gestionar el correo electrónico del usuario, por lo que se están configurando como una herramienta plenamente integrada. Si a esto se una la existencia, en cada vez mayor número, de pasarelas Web para la consulta de servidores WAIS, de bases de datos y de catálogos en línea de bibliotecas, puede apreciarse cómo los clientes Web se están convirtiendo en la aplicación más universal para la navegación en Internet.

Cabe ahora indicar qué utiliza el browser para mostrar las páginas Web. El protocolo HTTP utiliza una notación especial para localizar y acceder a las páginas Web. Se trata del URL (Universal Resource Locator), una especialización de las direcciones vistas más arriba. Esta notación, orientada al documento, es un desarrollo del DNS, en el sentido que incluye la dirección de la máquina, pero también la estructura de directorios a la que se debe acceder para obtener el fichero, así como el nombre del mismo

# **2.3.6 Internet**

El Internet, algunas veces llamado simplemente "La Red", es un sistema mundial de redes de computadoras, un conjunto integrado por las diferentes redes de cada país del mundo, por medio del cual un usuario en cualquier computadora puede, en caso de contar con los permisos apropiados, acceder información de otra computadora y poder tener inclusive comunicación directa con otros usuarios en otras computadoras.

Como ya se mencionó, fue concebido por la agencia de nombre ARPA (Advanced Research Projects Agency) del gobierno de los Estados Unidos en el año de 1969 y se le conocía inicialmente como ARPANET. El propósito original fue crear una red que permitiera a los investigadores en un campus poder comunicarse a través de los sistemas de cómputo con investigadores en otras universidades.

Hoy en día, el Internet es un medio de comunicación pública, cooperativa y autosuficiente en términos económicos, accesible a cientos de millones de personas en el mundo entero. Físicamente, el Internet usa parte del total de recursos actualmente existentes en las redes de telecomunicaciones. Técnicamente, lo que distingue al Internet es el uso del protocolo de comunicación llamado TCP/IP (Transmission Control Protocol/Internet Protocol).

Para muchos usuarios del Internet, el correo electrónico (e-mail) ha reemplazado prácticamente al servicio postal para breves mensajes por escrito. El correo electrónico es la aplicación de mayor uso en la red. También se pueden realizar conversaciones "en vivo" con otros usuarios en otras localidades usando el IRC (Internet Relay Chat). Más recientemente, el software y hardware para telefonía en Internet permite conversaciones de voz en línea.

## **2.3.6.1 World Wide Web**

La aplicación que más ha favorecido el conocimiento y despegue de Internet en todos los ámbitos ha sido el Worl Wide Web o telaraña mundial, de tal forma que incluso en ocasiones se llega a confundir la propia Internet con el Web, como también se conoce. El World Wide Web fue un desarrollo de Tim Berners-Lee, del CERN de Ginebra, que buscaba desarrollar un medio de publicación e intercambio de información entre los físicos de partículas. Sus desarrollos de hicieron públicos en Internet, y esta novedosa forma de organizar y acceder a la información tuvo tal éxito que en estos momentos existe un proyecto internacional, dirigido desde el MIT, y en el que colaboran CERN e INRIA, para lograr un desarrollo adecuado del ámbito Web, y coordinar en lo posible las nuevas aplicaciones y herramientas que aparecen rápidamente.

WWW simplemente Web, es el universo de información accesible a través de Internet, una fuente inagotable del conocimiento humano. El componente más usado en el Internet es definitivamente el Web. Su característica sobresaliente es el texto remarcado, un método para referencias cruzadas instantáneas. En la mayoría de los Sitios Web, ciertas palabras aparecen en texto de otro color diferente al resto del documento. Por lo general, este texto es subrayado. Al seleccionar una palabra o frase, uno es transferido al sitio o página relacionada a esa frase.

En algunas ocasiones hay botones, imágenes, o porciones de imágenes que pueden activarse mediante un clic. Si se mueve el apuntador sobre el contenido del documento y el apuntador cambia a un símbolo con una mano, eso indica que se puede realizar un clic para ser transferido a otro sitio.

Usando el Web, se tiene acceso a millones de páginas de información. La exploración en el Web se realiza por medio de un software especial denominado browser o navegador. La apariencia de un Sitio Web puede variar ligeramente dependiendo del explorador que use. Así mismo, las versiones más recientes disponen de una funcionalidad mucho mayor tal como animación, realidad virtual, sonido y música.

### **2.3.6.2 Página Web**

Una página de Internet o página Web es un documento electrónico que contiene información específica de un tema en particular y que es almacenado en algún sistema de cómputo que se encuentre conectado a la red mundial de información denominada Internet, de tal forma que este documento pueda ser consultado por cualquier persona que se conecte a esta red mundial de comunicaciones y que cuente con los permisos apropiados para hacerlo. Una página Web es la unidad básica del World Wide Web.

Tiene la característica peculiar de que el texto se combina con imágenes para hacer que el documento sea dinámico y permita que se puedan ejecutar diferentes acciones, una tras otra, a través de la selección de texto remarcado o de las imágenes, acción que nos puede conducir a otra sección dentro del documento, abrir otra página Web, iniciar un mensaje de correo electrónico o transportarnos a otro Sitio Web totalmente distinto a través de sus hipervínculos.

Estos documentos pueden ser elaborados por los gobiernos, instituciones educativas, instituciones públicas o privadas, empresas o cualquier otro tipo de asociación, y por las propias personas de manera individual.

### **2.3.6.3 Sitio Web**

Es un conjunto de archivos electrónicos y páginas Web referentes a un tema en particular, que incluye una página inicial de bienvenida, generalmente denominada home page, con un nombre de dominio y dirección en Internet específicos.

Empleados por las instituciones públicas y privadas, organizaciones e individuos para comunicarse con el mundo entero.

En el caso particular de las empresas, este mensaje tiene que ver con la oferta de sus bienes y servicios a través de Internet, y en general para hacer eficientes sus funciones de mercadotecnia.

Un Sitio Web no necesariamente debe localizarse en el sistema de cómputo del negocio. Los documentos que integran el Sitio Web pueden ubicarse en un equipo en otra localidad, inclusive en otro país.

El único requisito es que el equipo en el que residan los documentos esté conectado a la red mundial de Internet. Este equipo de cómputo o servidor Web, como se le denomina técnicamente, puede contener más de un Sitio Web y atender concurrentemente a los visitantes de cada uno de los diferentes sitios.

Al igual que los edificios, oficinas y casas, los Sitios Web requieren de una dirección particular para que los usuarios puedan acceder a la información contenida en ellos. Estas direcciones, o URL (Uniform Resource Locator), aparecen cotidianamente en todos los medios de comunicación como son prensa escrita, radio, televisión, revistas, publicaciones técnicas y en el propio Internet a través de los motores de búsqueda. Los nombres de estos sitios Web obedecen a un sistema mundial de nomenclatura y están regidos por el ICANN (Internet Corporation for Assigned Names and Numbers).

Los Sitios Web pueden ser de diversos géneros, destacando los sitios de negocios, servicio, comercio electrónico en línea, imagen corporativa, entretenimiento y sitios informativos. La forma de identificarlos es a través de las terminaciones en sus direcciones electrónicas, por ejemplo, el .com se refiere a asuntos comerciales, .edu a educación, .es, .mx, .uk, se refiere al país de procedencia.

### **2.3.6.4 Portal**

Portal es un término, sinónimo de puente, para referirse a un Sitio Web que sirve o pretende servir como un sitio principal de partida para las personas que se conectan al World Wide Web. Son sitios que los usuarios tienden a visitar como sitios ancla. Los portales tienen gran reconocimiento en Internet por el poder de influencia que tienen sobre grandes comunidades.

La idea es emplear estos portales para localizar la información y los sitios que nos interesan y de ahí comenzar nuestra actividad en Internet. Un Sitio Web no recibe el rango de Portal por tratarse de un sitio robusto, importante o por contener información relevante.

Un Portal es más bien una plataforma de despegue para la navegación en el Web, y como tal, además de ser robusto en información y seguridad, debe contar con un cierto o el total de los siguientes servicios: correo electrónico, buscadores internos y externos al mismo sitio, directorios, noticias, foros de discusión o chats, mapa del sitio, montaje y/o alojamiento de páginas web, comunidades, además de su principal vocación informativa.

### **2.3.6.5 Marketing en Internet**

La mercadotecnia es el proceso de planear y ejecutar la concepción, definición de precios, promoción y distribución de ideas, bienes, servicios, organizaciones y eventos para crear y mantener relaciones que permitan a los individuos y organizaciones cumplir sus objetivos. La mayoría de la gente piensa que la mercadotecnia se limita a la publicidad o venta de bienes y servicios. Sin embargo, la publicidad y las ventas son tan sólo dos de las diversas actividades de la mercadotecnia.

En general, las actividades de la mercadotecnia son todas aquellas asociadas primeramente con la identificación de lo que los clientes desean y requieren, para luego satisfacer esas necesidades de una forma más eficaz que los competidores. Esto involucra llevar a cabo estudios de mercado con los clientes, analizar sus necesidades, y entonces tomar decisiones estratégicas acerca del diseño del producto, su precio, promoción y distribución.

Una variedad de la mercadotecnia que combina principios convencionales de marketing con las facilidades interactivas propias del Internet. El propósito es comercializar productos y servicios que satisfagan las necesidades de los clientes. Los especialistas en mercadotecnia en Internet diseñan programas y campañas para atraer a clientes potenciales hacia el Sitio Web y convencerlos de registrar sus nombres o adquirir productos. Se trata de un conjunto de operaciones coordinadas que contribuyen al desarrollo de las ventas de un producto o servicio a través de Internet. Se basa en conceptos tanto de tecnologías de información como de mercadotecnia

## **2.3.6.6 Hospedaje Web**

Es el servicio de almacenamiento, acceso y mantenimiento de los archivos que integran un Sitio Web. Más importante que el espacio en disco provisto para estos archivos, es el acceso rápido al Internet lo que adquiere mayor relevancia. Una empresa que pretenda hospedar su Sitio Web en sus propias instalaciones, requiere invertir una fuerte cantidad en recursos de equipos, sistemas y medios de comunicación generalmente caros. Los servicios de Hospedaje Web permiten a las compañías compartir el costo de una conexión rápida a Internet.

Cuando un Sitio Web llega a ser muy robusto, es muy probable que el servidor Web en el que se encuentren instalados los archivos electrónicos que lo integran, sea dedicado única y exclusivamente a atender a este sitio. Este servicio se conoce como Hospedaje Web dedicado.

En este caso, el equipo de cómputo que funciona como servidor Web puede ser propiedad de la empresa que publica el Sitio Web o del propio proveedor de Internet.

### **2.3.6.7 Correo Electrónico**

El correo electrónico (e-mail, electronic mail) es el intercambio de mensajes almacenados en computadora por medio de las telecomunicaciones. Los mensajes de correo electrónico se codifican por lo general en formato de texto ASCII (American Standard Code for Information Interchange). Sin embargo, se pueden también enviar archivos en otros formatos, tales como imágenes gráficas y archivos de sonidos, los cuales son transferidos como archivos anexos en formato binario.

El correo electrónico representa una de las primeras aplicaciones del Internet y sigue siendo la de mayor uso. Un alto porcentaje del tráfico total en el Internet se debe al correo electrónico.

Puede ser también intercambiado entre usuarios de proveedores privados de servicios en línea, tales como America On Line y Compuserve, y aquellos conectados a través de otros medios diferentes al Internet, redes públicas y privadas.

El correo puede ser enviado tanto a individuos en lo particular como a listas de distribución. Una lista de distribución puede ser administrada usando software especializado (e-reflector). Algunas listas de correo permiten a uno subscribirse con tan sólo enviar una solicitud a su administrador. Una lista de correo que se administra automáticamente se le nombra servidor de listas (list server).

### **2.3.6.8 Motor de Búsqueda**

Es un conjunto de programas coordinados que se encargan de visitar cada uno de los sitios que integran el Web, empleando los propios hipervínculos contenidos en las páginas Web para buscar y leer otros sitios, crear un enorme índice de todas las páginas que han sido leídas, llamado comúnmente catálogo, para luego presentar direcciones en Internet como resultado de las peticiones de búsqueda solicitadas por las personas que usan estos servicios de localización de páginas.

# **2.3.6.9 HTML (Hypertext Markup Language)**

Lenguaje usado para escribir documentos para servidores World Wide Web. Es una aplicación de la ISO Standard 8879:1986 (SGML, Standard [Generalized](http://serviger.8m.com/GLOSARIO.htm) Markup Language). HTML sigue un modelo de desarrollo abierto. Cuando una nueva característica es propuesta, es implantada en algunos clientes y probada en algunas aplicaciones. Si la demanda para esta nueva característica es suficiente, otras implantaciones son animadas a seguir esta nueva demanda, y la nueva característica llega a ser ampliamente empleada. En este proceso, el diseño es revisado y quizás modificado o potenciado. Finalmente, cuando existe suficiente experiencia con esta nueva característica, llega a ser parte del conjunto estándar de HTML

## **2.3.7 Protocolos**

Cada sistema o nodo en Internet utiliza direcciones IP para conectarse e intercambiar información. Cada sistema de computación puede estar conectado dentro de la red global a través de una red de área local (LAN) que tiene una conexión a Internet, o un acceso a través de una línea de discado SLIP o PPP usando un proveedor de Internet. TCP o UDP corren encima de IP y estos son usados como protocolos inferiores para los protocolos de aplicación cliente-servidor tales como http, ftp, telnet, irc, gopher y smtp.

Algunas aplicaciones de tipo cliente utilizan únicamente un protocolo de alto nivel, tal como el cliente FTP, mientras que otros proveen acceso a través de múltiples protocolos. Cada protocolo de Internet tiene un servidor que maneja los requerimientos de las aplicaciones clientes. Bajo el concepto de tecnología Web, se agrupan una serie de nuevas tecnologías y estándares que hacen posible Internet e Intranet, tales como los protocolos antes citados así como HTML y Java.

## **2.3.7.1 Definición de protocolos**

La definición del término protocolo es importantísimo. En la vida real, los protocolos son un conjunto de hábitos y procedimientos utilizados en las relaciones interpersonales. Cuando es usado bajo el contexto de redes de comunicación el término protocolo tiene un significado similar pero a un nivel más especifico, esto es, un protocolo de red es un conjunto de reglas, secuencias, formatos de mensajes y procedimientos bien detallados que posibilitan la transferencia de datos entre dos o más sistemas de computación. De manera similar, un protocolo de red (incluyendo todos los protocolos de Internet) es el término utilizado para describir como los sistemas de computación se comunican con otros a nivel de bit y de byte.

## **2.3.7.2 TCP/IP (Transport Control Protocol/Internet Protocol)**

El TCP/IP es la familia de protocolos más ampliamente usada en todo el mundo. Ello es debido a que es el conjunto de protocolos usado por Internet (la red de redes) y por que su uso está muy extendido desde hace mucho tiempo entre los sistemas de tipo UNIX. El éxito de Internet ha contribuido de forma decisiva en su amplio uso en todo tipo de sistemas y redes.

Internet no es un nuevo tipo de red física, sino un conjunto de tecnologías que permiten interconectar redes muy distintas entre sí. Internet no es dependiente de la máquina ni del sistema operativo utilizado. De esta manera, podemos transmitir información entre un servidor UNIX y un ordenador que utilice Windows 98, o entre plataformas completamente distintas como Macintosh, Alpha o Intel.

Es más, entre una máquina y otra generalmente existirán redes distintas: redes Ethernet, redes Token Ring e incluso enlaces vía satélite. Como vemos, está claro que no podemos utilizar ningún protocolo que dependa de una arquitectura en particular. Lo que estamos buscando es un método de interconexión general que sea válido para cualquier plataforma, sistema operativo y tipo de red.

La familia de protocolos que se eligieron para permitir que Internet sea una *Red de redes* es TCP/IP. Hay que notar que hablamos de familia de protocolos ya que son muchos los protocolos que la integran, aunque en ocasiones para simplificar hablemos sencillamente del protocolo TCP/IP.

El protocolo TCP/IP tiene que estar a un nivel superior del tipo de red empleado y funcionar de forma transparente en cualquier tipo de red. Y a un nivel inferior de los programas de aplicación (páginas Web, correo electrónico) particulares de cada sistema operativo. Todo esto nos sugiere el siguiente modelo de referencia (Fig. 2.8):

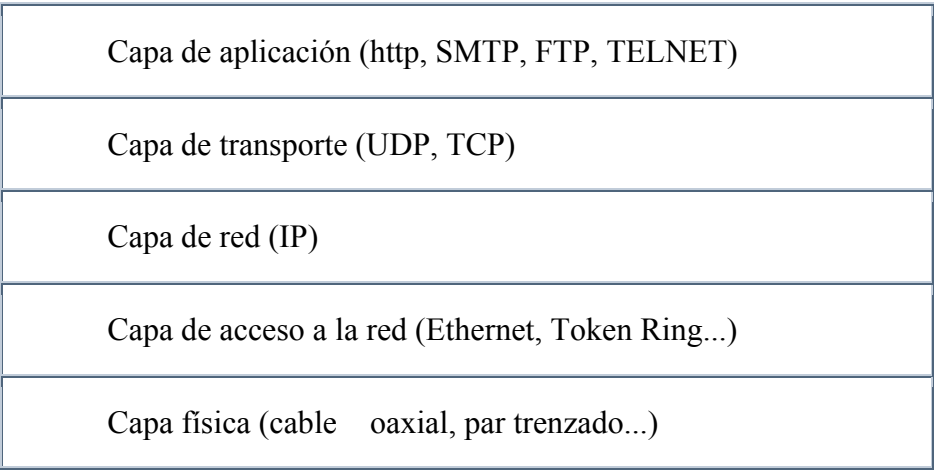

Fig. 2.8 protocolo TCP/IP

El nivel más bajo es la *capa física*. Aquí nos referimos al medio físico por el cual se transmite la información. Generalmente será un cable aunque no se descarta cualquier otro medio de transmisión como ondas o enlaces vía satélite.

La *capa de acceso a la red* determina la manera en que las estaciones envían y reciben la información a través del soporte físico proporcionado por la capa anterior. Es decir, una vez que tenemos un cable, ¿cómo se transmite la información por ese cable? ¿Cuándo puede una estación transmitir? ¿Tiene que esperar algún turno o transmite sin más? ¿Cómo sabe una estación que un mensaje es para ella? Pues bien, son todas estas cuestiones las que resuelve esta capa.

Las dos capas anteriores quedan a un nivel inferior del protocolo TCP/IP, es decir, no forman parte de este protocolo. La capa de red define la forma en que un mensaje se transmite a través de distintos tipos de redes hasta llegar a su destino.

El principal protocolo de esta capa es el IP aunque también se encuentran a este nivel los protocolos ARP, ICMP e IGMP. Esta capa proporciona el direccionamiento IP y determina la ruta óptima a través de los ruteadores (*routers*) que debe seguir un paquete desde el origen al destino.

La *capa de transporte* (protocolos TCP y UDP) ya no se preocupa de la ruta que siguen los mensajes hasta llegar a su destino. Sencillamente, considera que la comunicación extremo a extremo está establecida y la utiliza. Además añade la noción de puertos.

Una vez que tenemos establecida la comunicación desde el origen al destino nos queda lo más importante, ¿qué podemos transmitir? La capa de aplicación nos proporciona los distintos servicios de Internet: correo electrónico, páginas Web, FTP, TELNET…

### **2.3.7.3 Protocolo IP**

IP es el principal protocolo de la capa de red, está definido por la RFC 791. Este protocolo define la unidad básica de transferencia de datos entre el origen y el destino, atravesando toda la red de redes. Además, el software IP es el encargado de elegir la ruta más adecuada por la que los datos serán enviados. Se trata de un sistema de entrega de paquetes (llamados *datagramas IP*) que tiene las siguientes características:

- Es no orientado a conexión debido a que cada uno de los paquetes puede seguir rutas distintas entre el origen y el destino. Entonces pueden llegar duplicados o desordenados
- Es no fiable porque los paquetes pueden perderse, dañarse o llegar retrasados

### **2.3.7.4 FTP (File Transfer Protocol)**

FTP (Protocolo de transferencia de archivos) permite bajar y colocar archivos en la Internet. Para bajar un archivo en un sistema de computación es necesario correr una aplicación cliente de FTP que se conecta al servidor FTP y procede a bajar el archivo de su correspondiente directorio o carpeta.

En otras palabras FTP permite transmitir archivos sobre Internet entre una máquina local y otra remota. Los comandos básicos de FTP:

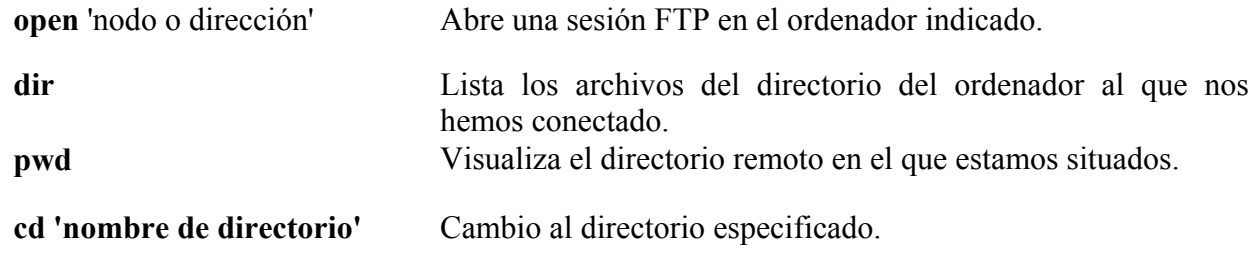

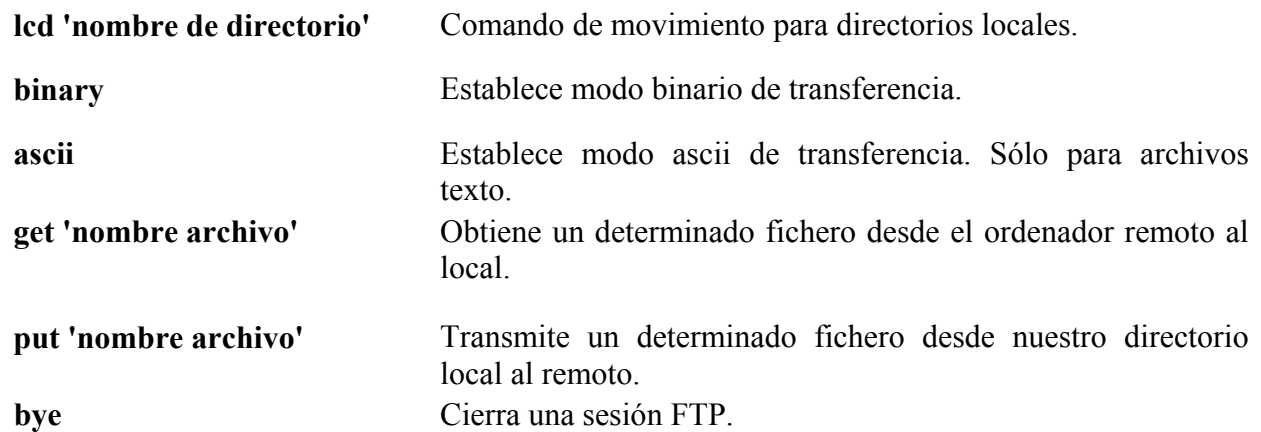

Los servidores FTP anonymous son grandes cajones de archivos distribuidos y organizados en directorios. Contienen programas (normalmente de dominio público o shareware), archivos de imágenes, sonido y video.

El medio de acceso y recuperación de la información es FTP. Para entrar en estos servidores, tecleamos FTP y nombre del servidor. El sistema nos pregunta login, a lo que respondemos con la palabra 'anonymous' y en el password le indicaremos nuestra dirección de correo electrónico. Algunos servidores autentifican esta dirección. Al existir miles de servidores FTP, se hace imprescindible una herramienta de búsqueda.

### **2.3.7.5 Telnet y Secure Shell (sesión remota)**

Telnet es una vía para realizar una conexión remota a otro sistema en la red. Un servidor telnet debe estar corriendo en el sistema remoto y un cliente de telnet debe estar corriendo en el sistema local. Los sistemas operativos típicos para servidores telnet son UNIX, Windows NT etc.

Actualmente las Redes de Computadoras son los medios digitales más usados en todos los ámbitos de la sociedad para la transferencia de información. Normalmente estos medios se encuentran en redes públicas, por lo cual están expuestas a intervenciones de una u otra forma.

Cuando se realiza una conexión a un servidor remoto usando por ejemplo el comando telnet o ftp, el login(usuario) y password(contraseña) son transmitidos en la red de forma clara, lo cual representa un gran riesgo si llega a existir sobre la red un programa que capture la información, basándose en el modo promiscuo de las redes Ethernet (comúnmente llamado sniffer), ocasionado obtener tanto el login como el password y pudiendo posteriormente irrumpir en el servidor con esta información.

Este tipo de comunicación en claro se muestra en la siguiente ilustración(Fig. 2.9):

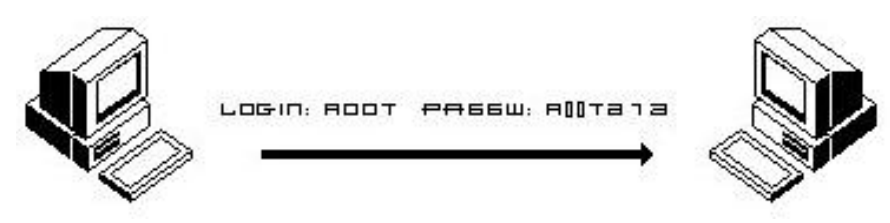

Fig. 2.9 Modo promiscuo

Este tipo de problemáticas ha llevado al diseño de herramientas que permitan evitar estas situaciones siendo el caso de Secure Shell (ssh), desarrollado por Tatu Ylonen en la Universidad Tecnológica de Helsinki en Finlandia y OpenSSH, que nace del proyecto de un sistema operativo orientado con la filosofía de la seguridad en mente como lo es OpenBSD.

Secure Shell y OpenSSH permiten realizar la comunicación y transferencia de información de forma cifrada proporcionando fuerte autenticación sobre el medio inseguro. Este tipo de conexión se muestra en la Figura 2.10

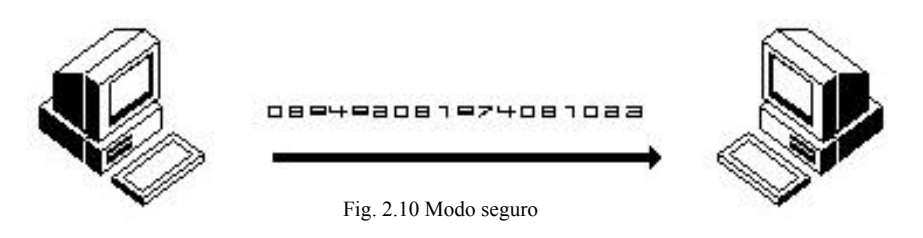

Secure Shell (ssh) es un programa que permite realizar conexiones entre máquinas a través de una red abierta de forma segura, así como ejecutar programas en una máquina remota y copiar archivos de una máquina a otra.

Ssh provee fuerte autenticación y comunicación segura sobre un canal inseguro y nace como un reemplazo a los comandos telnet, ftp, rlogin, rsh, y rcp, los cuales proporcionan gran flexibilidad en la administración de una red, pero sin embargo, presenta grandes riesgos en la seguridad de un sistema. Adicionalmente, ssh provee seguridad para conexiones de servicios X Windows y envío seguro de conexiones arbitrarias TCP.

Secure Shell admite varios algoritmos de cifrado entre los cuales se incluyen:

- Blowfish
- 3DES
- IDEA
- RSA

La ventaja más significativa de ssh es que no modifica mucho las rutinas. En todos los aspectos, iniciar una sesión de ssh es tan sencillo como iniciar una sesión de telnet. Tanto el intercambio de llaves, la autenticación, así como el posterior cifrado de sesiones son transparentes para los usuarios.

## **2.3.7.6 HTTP (Hypertext Transfer Protocol)**

Es el protocolo primario de WWW. Cuando un navegador se conecta a un servidor Web, este usa http para recibir paginas Web, http tiene la capacidad para transferir paginas Web, gráficos y muchos otros tipos de medios usados en Internet.

HTTP es un protocolo con la ligereza y velocidad necesaria para distribuir y manejar sistemas de información hipermedia. Es un protocolo genérico orientado al objeto, que puede ser usado para muchas tareas como servidor de nombres y sistemas distribuidos orientados al objeto, por extensión de los comandos, o métodos usados.

Una característica de HTTP es la independencia en la visualización y representación de los datos, permitiendo a los sistemas ser construidos independientemente del desarrollo de nuevos avances en la representación de los datos. HTTP ha sido usado por los servidores World Wide Web desde su inicio en 1990.

## **2.3.7.7 SMTP (Simple Mail Transfer Protocol)**

El correo electrónico es uno de los protocolos incluidos dentro del TCP/IP, protocolo que gobierna la operación del Internet. Un protocolo comúnmente empleado para enviar correo electrónico es el SMTP (Protocolo de transferencia de correo simple) y un protocolo muy popular para recibirlo es el POP3 (Post Office Protocol 3). Tanto Netscape como Microsoft incluyen un software básico para administración de correo junto con sus programas para navegación en el Web.

Una aplicación cliente de correo electrónico es utilizada para enviar y recibir mensajes y esta se comunica con un servidor SMTP el cual esta fuera y se encarga de enviar los mensajes y tomar la responsabilidad de tomar estos. Una dirección de correo electrónico esta compuesta de dos partes: el nombre del usuario y la dirección del servidor, un ejemplo nombre@dominio.net.

# **2.4 Seguridad en WEB**

# **2.4.1 Introducción**

Seguridad en la Web tiene distintos significados dependiendo del punto de vista que se tome. Para algunos significa poder "observar la Web en paz", sabiendo que nadie está husmeando lo que se está viendo. Para otros significa ejecutar en forma segura transacciones financieras. Para los operadores de la Web, seguridad significa la certeza de que sus sitios no serán invadidos por delincuentes o usados como una entrada para colapsar una red de área local.

En la actualidad la seguridad en la Web es muy simple y muy compleja a la vez. Simple por que es muy fácil romper la Web en partes y descubrir dónde residen los problemas, y compleja, por que no existen soluciones simples o mágicas que hagan a la Web segura.

Desde el punto de vista del usuario, el servidor es administrado por una organización que se supone es la dueña de éste. El documento que retorna el servidor se encuentra libre de virus maliciosos y el servidor remoto no grabará y distribuirá información del usuario que éste considere privada.

Desde la perspectiva del administrador del servidor, el usuario no irrumpirá en el servidor ni alterará su contenido; no tendrá acceso a documentos no permitidos ni acaparará el servidor inhabilitando al resto de las personas.

Desde el punto de vista de ambos, la conexión de red se supone libre de terceras persona que estén escuchando la comunicación; y la información que se envía entre el browser y el servidor se mantiene intacta y libre de corrupción.

La seguridad en la Web consiste en asegurar que estas suposiciones sean válidas. Las soluciones tecnológicas incluyen herramientas escalables que den protección contra virus y programas maliciosos; y que limiten la transmisión de información desde el browser sin la autorización del usuario, entre otras.

# **2.4.2 Contexto actual**

En el reporte "Computer Crime Survey" del **FBI**, proporcionado por Secure Site E-News del 22 de mayo de 1999, de la compañía VeriSign, se dieron los siguientes datos:

Se estudiaron 521 compañías de varias ramas de la industria y de diferentes tamaños. Éstas están actualmente trabajando para que su sistema computarizado sea seguro.

- El 61% de estas compañías ha tenido experiencias de pérdida debido al uso no autorizado de su sistema computarizado.
- El 32 % de estas organizaciones están usando ahora métodos de identificación segura en su sitio de Internet.
- El promedio de pérdida por robo o pérdida de información está sobre \$1.2 M de dólares.
- El promedio de pérdida por sabotaje está sobre \$1.1 M dólares.
- El 50% de todas las compañías reportaron abuso del uso de la red.
- El 94% de las organizaciones tiene actualmente un sitio en la web.

#### A la pregunta **¿Qué tipo de tecnología de seguridad usa?** se contestó

- Cuenta con un control en el acceso 89%.
- Cuenta con archivos cifrados 59%.
- Cuenta con sistema de contraseñas 59%.
- Usa Firewalls 88%
- Usa sistema de login cifrados 44%.
- Usa smart-cards 37%.
- Detección de intrusos 40%.
- Certificados digitales para la autenticación 32%.

#### A la pregunta **¿Cuál es más frecuente origen de un ataque?** se contestó

- Un competidor 53%.
- Un hacker independiente 74%.
- Un empleado disgustado 86%.

#### A la pregunta **¿Su organización provee servicio de comercio electrónico?** se contestó

• Sí, el  $29%$ .

#### A la pregunta **¿Su web-site ha tenido un acceso no autorizado en los últimos 12 meses?** se contestó

- Sí  $18%$ .
- No  $44\%$ .
- No sabe  $38\%$ .

Enseguida se presenta un reporte (tabla 2.2) dado a conocer, en unos cursos de criptografía industrial en Bélgica, en junio de 1997, en donde se mide la frecuencia de incidentes de seguridad de la información.

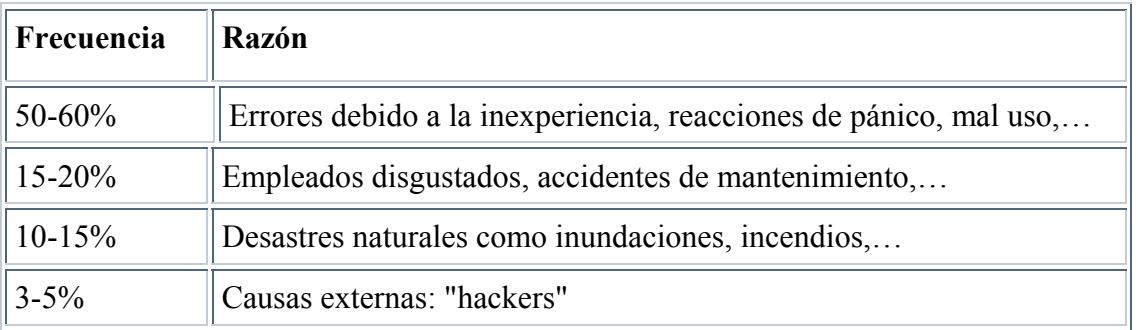

Tabla 2.2 Frecuencia de incidentes

Otro aspecto importante a considerar es el crecimiento enorme que ha tenido la red Internet, algunos datos importantes son los proporcionados por Paul Van Oorschot de Entrust Technologies en una conferencia del ciclo The Mathematics of Public Key Cryptography en junio de 1999:

- Se duplica el tráfico de Internet cada 100 días.
- En enero de 1999 hubo 150 millones de personas en línea, 75 de ellas en USA.
- El comercio sobre Internet se duplica cada año.
- Podría llegar a \$1 trillón de dólares lo comercializado en Internet en el año 2002.
- A la radio le tomó 40 años y a la televisión 10 años para alcanzar 50 millones de usuarios, a la red le ha tomado menos de 5.

Estos datos sólo son algunos de los que frecuentemente son dados a conocer por algún medio, y aunque algunos obedecen a intereses comerciales, lo que sí es cierto es el enorme cambio que han tenido gran cantidad de actividades a raíz del uso de Internet que incluso se ha considerado como el invento más importante de fin de siglo y de ahí lo primordial de todo lo relacionado con su seguridad.

## **2.4.3 Amenazas y Ataques**

Una amenaza la podemos considerar como algo que puede dañar o poner en peligro nuestro sistema. Podríamos definir como ataques todas aquellas acciones que supongan una violación de la seguridad de nuestro sistema (confidencialidad, integridad o disponibilidad), es decir llevar a cabo una amenaza.

Dichas acciones las podemos clasificar de modo genérico según los efectos causados:

- *Interrupción*: Un recurso del sistema es destruido o se vuelve no disponible. Éste es un ataque contra la disponibilidad. Ejemplos de este ataque son los Nukes, que causan que los equipos queden fuera de servicio. También la destrucción o sabotaje de un elemento hardware, como cortar una línea de comunicación.
- *Intercepción*: Una entidad no autorizada consigue acceso a un recurso. Éste es un ataque contra la confidencialidad. Ejemplos de este ataque son la obtención de datos mediante el empleo de programas troyanos o la copia ilícita de archivos o programas (intercepción de datos), o bien la lectura de las cabeceras de paquetes de datos para revelar la identidad de uno o más de los usuarios mediante el spoofing o engaño implicados en la comunicación intervenida (intercepción de identidad).
- *Modificación*: Una entidad no autorizada no sólo consigue acceder a un recurso, si no que es capaz de manipularlo. Virus y troyanos poseen esa capacidad. Éste es un ataque contra la integridad. Ejemplos de este ataque son la modificación de cualquier tipo en archivos de datos, alterar un programa para que funcione de forma distinta y modificar el contenido de información que esté siendo transferida por la red.

*Falsificación*: Una entidad no autorizada inserta objetos falsificados en el sistema. Éste es un ataque contra la autenticidad. Ejemplos de este ataque son la inserción de mensajes falsos en una red o añadir datos a un archivo. Asimismo estos ataques se pueden clasificar en términos de ataques pasivos y ataques activos.

**-***Ataques activos*: Estos ataques implican algún tipo de modificación de los datos o la creación de falsos datos: Suplantación de identidad, Modificación de mensajes, Web Spoofing Etc.

-*Ataques pasivos*: En los ataques pasivos el atacante no altera la comunicación, si no que únicamente la escucha o monitoriza, para obtener de esta manera la información que está siendo transmitida. .Los ataques pasivos son muy difíciles de detectar, ya que no provocan ninguna alteración de los datos. Sin embargo, es posible evitar su éxito mediante el cifrado de la información y otros mecanismos.

#### **Clasificación de algunos de los ataques más importantes por su "Modus Operandi"**

#### **Monitoreo de Puertos**

Consiste en buscar puertos abiertos y fijarse en los que puedan ser receptivos o de utilidad. Es como si llamamos a un número de teléfono y según la señal que oigamos (comunicando, llamada, avería) sabemos el estado de ese teléfono en ese preciso momento. Después llamamos a otro número y así continuamente. El monitoreo tradicional consiste en seleccionar un rango de IPs y hacer esas "llamadas" a unas direcciones IP consecutivamente, aunque también se puede hacer un monitoreo a una IP concreta. Los firewall actuales detectan esa llamada a puertos consecutivos y por lo tanto reconocen el monitoreo. Así que se cambia el método y se escanean las IPs y los puertos de cada una de ellas de forma no consecutiva. También se puede intentar cambiar el método de comunicación entre ambas máquinas.

Tipos de monitoreo:

- Monitoreo de conexión TCPconnect ()
- Monitoreo TCP reverse ident
- FTP bounce attack
- Monitoreo UDP ICMP port unreachable
- Fingerprinting
- Monitoreo TCP SYN
- Monitoreo TCP FIN Stealth Port Scanning
- Monitoreo de fragmentación
- Eavesdropping-Packet Sniffing
- Snooping-Downloading

## **Ataques de Autentificación**

Consisten, como su nombre indica, en la suplantación de una persona con autorización por parte del atacante. Se suele realizar de dos formas: obteniendo el nombre y contraseña del atacado o suplantando a la víctima una vez ésta ya ha iniciado una sesión en su sistema. Para realizar ataques de este tipo se utilizan varias técnicas como:

*SIMULACIÓN DE IDENTIDAD.* Es una técnica para hacerse con el nombre y contraseña de usuarios autorizados de un sistema. El atacante instala un programa que recrea la pantalla de entrada al sistema, cuando el usuario intenta entrar en él teclea su login y contraseña, el programa los captura y muestra una pantalla de "error en el acceso" al usuario. El usuario vuelve a teclear su login y password, entrando esta vez sin problemas. El usuario cree que en el primer intento se equivocó al teclear, sin embargo, su login y contraseña han sido capturados por el atacante.

*SPOOFING. Engaño*. Este tipo de ataques (sobre protolocos) suele implicar un buen conocimiento del protocolo en el que se va a basar el ataque. Consiste en sustituir la fuente de origen de una serie de datos (por ejemplo, un usuario) adoptando una identidad falsa para engañar a un firewall o filtro de red. Los ataques Spoofing más conocidos son el IP Spoofing, el DNS Spoofing , el Web Spoofing y el fake-mail.

*LOOPING.* El intruso usualmente utiliza algún sistema para obtener información e ingresar en otro, que luego utiliza para entrar en otro, y así sucesivamente. Este proceso se llama looping y tiene como finalidad hacer imposible localizar la identificación y la ubicación del atacante, de perderse por la red. La localización de la procedencia de un looping es casi imposible de determinar, ya que el investigador debe contar con la colaboración de cada administrador de cada red utilizada en la ruta del looping, incluso de gobiernos de otros países.

*IP SPLICING-HIJACKING.* Es un método de sustitución que consiste en que el atacante espera a que la víctima entre en una red usando su nombre, contraseña y demás y una vez que la víctima ha superado los controles de identificación y ha sido autorizada la "tira" del sistema y se hace pasar por ella.

*BACKDOORS (puertas traseras).* Las puertas traseras son trozos de código en un programa que permiten a quien los conocen saltarse los métodos usuales de autentificación para realizar ciertas tareas. Habitualmente son insertados por los programadores del sistema para agilizar la tarea de probar código durante la fase de desarrollo. No es por tanto un método de suplantación, si no de saltarse los controles de autentificación o, como su nombre indica, entrar por la "puerta de atrás".

*EXPLOITS*. Es muy frecuente ingresar a un sistema aprovechándose de agujeros (bugs, holes) en los algoritmos de encriptación utilizados, en la administración de las claves por parte la empresa, o simplemente encontrado un error en los programas utilizados. Los programas para aprovechar o explotar estos "agujeros", tanto en el software como en el hardware, se denominan "exploits". Cada día aparecen varios agujeros y se cuentan por miles en los sistemas.

*OBTENCIÓN DE CONTRASEÑAS*. Es la obtención por "Fuerza Bruta" de nombres de usuarios y claves de acceso. Casi todas las contraseñas que utilizamos habitualmente están vinculadas a nuestros nombres reales, nombres de familiares y/o mascotas, fechas significativas, etc. Además, no las solemos cambiar periódicamente. También se suele realizar este tipo de ataques usando una clase de programas llamados diccionarios.

*DICCIONARIOS.* Los Diccionarios son programas que en su base de datos contienen millones de palabras. Van probando con millones de combinaciones de letras y números encriptados, incluso con caracteres especiales hasta descubrir la combinación correcta de nombre y usuario de la víctima. Son pues programas de fuerza bruta.

## **DENIAL of [SERVICE](http://webs.ono.com/usr026/Agika2/3internet/DoS.htm) (DoS)**

Ataque de negación de servicio. Se produce la imposibilidad por parte de la víctima de acceder y/o permitir el acceso a un recurso determinado. Por ejemplo, imposibilidad de conectarse, de usar el correo electrónico o, a un mayor nivel, imposibilidad de un servidor de prestar sus servicios. Se basa en el hecho comprobado de que es más fácil corromper un sistema que acceder clandestinamente al mismo.

Estos ataques intentan corromper o saturar los recursos de la víctima por medio de peticiones de conexión para lograr desactivarla o impedir el acceso a otros usuarios por medio de la saturación. Ejemplos de este tipo se han visto cuando se "tiró" el servidor DNS de Terra, o cuando nos echan del IRC. Ataques de este tipo más usuales.

*JAMMING o FLOODING*. Son ataques que saturan los recursos del sistema de la víctima dejándola sin memoria, sin espacio libre en su disco duro o saturando sus recursos de red.

*SYN FLOOD (Inundación con paquetes SYN).* Es el más famoso de los ataques tipo DoS. Se basa en un "saludo" incompleto entre los dos sistemas. El Cliente envía un paquete SYN pero no responde al paquete ACK del 2º paso del saludo ocasionando que el servidor permanezca a la escucha un determinado tiempo hasta cancelar la llamada. Si se envían muchos saludos incompletos, se consigue que el servidor se paralice o por lo menos se haga lento.

*Connection Flood (inundación de la conexión)*. Se basa en la característica de la mayoría de los proveedores de Internet (ISP) de tener un tope máximo de conexiones simultaneas, que tras ser alcanzado no acepta más conexiones.

*Net Flood (inundación de la red)*. En este ataque se envían tantas solicitudes de conexión que las conexiones de los demás usuarios no pueden llevarse a cabo.

*LAND ATTACK.* Este ataque consiste en un Bug (error) en la implantación de la pila TCP/IP en sistemas Windows. El ataque envía a algún puerto abierto de un servidor (generalmente al 113 o al 139) un paquete, maliciosamente construido con la IP y puerto origen igual que la IP y puerto destino. Al final la máquina termina por colapsarse.

*SUPERNUKE o WINNUKE*. El Nuke es el ataque más común de los equipos Windows, que hace que los equipos que escuchan por el puerto UDP 137 a 139 (utilizados por los protocolos NetBios), queden fuera de servicio o disminuyan su rendimiento al enviarle paquetes o fragmentos UDP manipulados.

*ICMP Nuke*. Éste es un nuke que se basa en el protocolo de control ICMP (Internet Control Messagge Protocol) que es incorporado al protocolo IP de Internet. Este protocolo se encarga de avisar cuando hay un fallo en el sistema de envío de paquetes de un protocolo TCP/IP. Si hay algún fallo, este protocolo se encarga de avisar al TCP/IP, y se corta el envío. Se usa mandando ICMP's falsos, es decir, mandarle al TCP/IP de la victima un paquete ICMP falseado.

*OOB Nuke*. Éste ataque, sin el debido parche por parte de la victima, provoca una caída del sistema bastante violenta. El OOB Nuke (Out Of Band) consiste en mandar cierto paquete de información al puerto 139 de la maquina victima. Se trata de un bug en los protocolos de comunicación del Windows 3.x, 9x y NT, provocando que cuando recibe un paquete con el flag OOB al puerto 139, se produce un fallo de protección general en el sistema. Si enviamos este paquete a dicho puerto, haremos que la maquina objetivo se cuelgue, con la aparición en su pantalla de la pantallita azul con el mensaje: Error de Protección General.

*TEARDROP.* Al igual que el Supernuke, los ataques Teardrop I y Teardrop II afectan a fragmentos de paquetes. Algunas implantaciones de colas IP no vuelven a recomponer correctamente los fragmentos ya que se superponen, haciendo que el sistema se cuelgue. El Windows NT 4.0 es especialmente vulnerable a este ataque. Aunque existen parches que pueden aplicarse para solucionar el problema.

#### *MAIL BOMBING-MAIL SPAMMING-JUNK MAIL*

- o El *Mail Bombing* consiste en un envío indiscriminado y masivo de un mensaje idéntico a una misma dirección, saturando así buzón de correo (mailbox) del destinatario.
- o El *Mail Spamming* en cambio es un bombardeo publicitario que consiste en enviar un emilio a miles de usuarios, hayan estos solicitado el mensaje o no. Es muy utilizado por las empresas para publicitar sus productos. El Spamming esta siendo actualmente tratado por las leyes europeas como una violación de los derechos de privacidad del usuario.
- o El *Junk Mail* o correo basura es una propaganda indiscriminada y masiva a través de emilios. Personalmente, no lo diferencio del spamming.
- o El mail spamming y el junk mail no pueden ser considerados como ataques DoS auténticos, porque por mucho que molesten no están encaminados a saturar ningún sistema, aunque en ocasiones se utilicen para que éste se produzca.

#### **Ataques de [Modificación-Daño](http://webs.ono.com/usr026/Agika2/3internet/Mod-da�o.htm)**

*TAMPERING o DATA DIDDLING*. Consiste en una modificación no autorizada de datos o software instalado en el sistema víctima (incluyendo borrado de archivos). Es decir, una vez se ha entrado en un sistema, se modifican o borran datos del mismo. Se usa por ejemplo en bases de datos de entidades bancarias para crear cuentas falsas y desviar dinero, para modificar los exámenes o las notas en un centro educativo, para modificar las páginas web de algún servidor (como la del Gobierno, cuando pusieron cuernos a Aznar), para sustituir archivos por otros similares pero con troyanos o virus o simplemente para borrar archivos y colgar el sistema o destruir alguna base de datos o programa.

*BORRADO DE HUELLAS.* Es una tarea fundamental que realiza un intruso tras haber hurgado en un sistema y terminado su fechoría. Si no lo hace se puede descubrir tanto el origen del ataque como el agujero de seguridad por el que ha entrado el atacante, que será subsanado inmediatamente. Las Huellas son todas las tareas que realizó el intruso en el sistema y por lo general son almacenadas en los Logs de los sistemas operativos, de monitores de red y/o sistema, firewalls.

*ATAQUES usando JAVA APPLETS.* Java es un lenguaje de programación interpretado desarrollado inicialmente por SUN. Los java Applets son ejecutados desde otra aplicación, como un navegador de Internet. Su mayor popularidad la merece en su alto grado de seguridad. Los más usados navegadores actuales, implantan Máquinas Virtuales Java o JVM (Java Virtual Machine) para poder ejecutar programas (Applets) de Java. Los Applets no son más que un código ejecutable y como tal, puede ser manipulado por intrusos. Sin embargo las restricciones a las que están sometidos los Applets son muchas (imposibilidad de trabajar con ficheros a no ser que el usuario especifique lo contrario, imposibilidad de acceso a zonas de memoria y disco directamente, firma digital, etc.) por lo que es muy difícil atacar por medio de Java Applets. Sin embargo, es posible si se es un experto en Java. Aunque se han detectado algunos agujeros de seguridad, han sido corregidos.

*ATAQUES usando JAVAScript y VBScript.* JavaScript (de empresa Netscape) y VBScript (de Microsoft) son dos lenguajes usados por los diseñadores de sitios Web evitando el uso de Java. Los programas realizados son interpretados por el navegador. A diferencia del Applets de JAVA, los JavaScripts y los VBSscripts son capaces de iniciar aplicaciones tales como grabar información en el disco, por lo que atentan seriamente contra la seguridad de un sistema ya que pueden colar, por ejemplo, algún tipo de virus. Aunque los fallos son mucho más numerosos en versiones antiguas de JavaScript.

*ATAQUES usando ACTIVEX.* ActiveX es una tecnología de Microsoft que compite con el Java de Netscape. La seguridad ActiveX se basa en certificados y firmas digitales. Una Autoridad Certificadora (AC) expende un certificado que acompaña a los controles activos y a una firma digital del programador. Cuando un usuario descarga una página con un control, se le preguntará si confía en la AC que expendió el certificado y/o en el control ActiveX. Si el usuario acepta el control, éste puede pasar a ejecutarse sin ningún tipo de restricciones (sólo las propias que tenga el usuario en el sistema operativo). Es decir, la responsabilidad de la seguridad del sistema se deja en manos del usuario. Este es el punto débil de la seguridad en el ActiveX ya que la práctica mayoría de los usuarios aceptan todos los certificados sin pararse a leerlos. Aunque leamos el certificado de seguridad y nos parezca correcto, eso no nos libra de sufrir un ataque. Los certificados se basan en que el programador del control ActiveX asegura que su control no es nocivo, lo cual es falso en bastantes casos. Un control ActiveX famoso y nocivo desactivaba la petición de aceptación controles ActiveX de los navegadores cuando era ejecutado. Con esto consigue que a partir de ese momento el sistema en cuestión va a aceptar todos los controles ActiveX asumiendo por defecto su aceptación por parte del usuario.

*COOKIES* Aunque son motivo de controversia, las cookies o galletas solo representan una amenaza para la privacidad ya que pueden cumplir la función de espiar. No son capaces de causar daño al sistema. Básicamente se utilizan para reconocer al usuario al entrar en determinados sitios web (foros, por ejemplo) y para contadores de visitas. De todas formas, los navegadores tienen opciones para configurar el ingreso de cookies en nuestro sistema. También se usan para espiar.

*ATAQUES usando VULNERABILIDADES de los NAVEGADORES.* Son fallos del navegador en sí y no de programas implantados, como pueden ser los controles de JAVA, ActiveX, etc. Los más comunes son los "Buffer Overflow" (desbordamiento de buffer). Debido a una debilidad de los buffers de algunos navegadores para el procesamiento de las entradas de usuario, se puede llegar a manipular datos. Una manipulación común es la de URLs almacenadas.

La realización de estos ataques requiere de un gran conocimiento del lenguaje ensamblador y del sistema operativo del ordenador atacado.. Por ejemplo, se puede modificar una URL para que cuando sea ejecutada por el usuario, se ponga en funcionamiento otra aplicación, como el format, un virus. De fallos de este tipo en sistemas Win95 y WinNT se aprovecha, por ejemplo, el virus Nimda.

### **[Explotación](http://webs.ono.com/usr026/Agika2/3internet/errores.htm) de errores**

### *ERRORES DE DISEÑO, IMPLANTACIÓN Y OPERACIÓN.*

Muchos sistemas están expuestos a "agujeros" de seguridad que son explotados para acceder a archivos, obtener privilegios o realizar sabotaje. Estas vulnerabilidades ocurren por variadas razones, y miles de "puertas traseras" y bugs son descubiertas diariamente en sistemas operativos, aplicaciones, protocolos de red, navegadores de Internet, servidores de correo electrónico.

Los sistemas operativos abiertos (como UNIX y Linux) tienen agujeros mas conocidos y controlados que aquellos que existen en sistemas operativos cerrados (como Windows). La importancia y ventaja del código abierto de sistemas operativos como Linux radica en que miles de usuarios analizan dicho código en busca de posibles bugs y ayudan a obtener soluciones en forma inmediata. En sistemas cerrados como Windows suele ocurrir lo contrario. Se ocultan los errores para impedir una caída de ventas del producto debido a una mala reputación. No obstante existen varias organizaciones que se ocupan de investigar esos sistemas en busca de agujeros de seguridad, por mucho que ello moleste a los desarrolladores de tales sistemas operativos.

Constantemente encontramos en Internet avisos de nuevos descubrimientos de problemas de seguridad (y herramientas de Hacking que los explotan), por lo que hoy también se hace indispensable contar con productos que conozcan esas debilidades, que puedan diagnosticarlas y que sean capaces de actualizar el programa afectado con el parche adecuado.

# **2.4.4 Políticas de seguridad**

Siempre podremos encontrar razones para reafirmar la trascendencia que tiene la seguridad en los sistemas computarizados, enseguida nos dedicamos a dar una introducción de cómo podemos atacar este problema.

El diseñar una estrategia de seguridad depende en general de la actividad que se desarrolle, sin embargo, se pueden considerar los siguientes tres pasos generales: el **primero** crear una política global de seguridad, el **segundo** realizar un análisis de riesgos y el **tercero** aplicar las medidas correspondientes.

**Política global de seguridad.** Aquí se establece el estatus de la información para la empresa o la organización, debe de contener un objetivo general, la importancia de la tecnología de la información para la empresa, el periodo de tiempo de validez de la política, los recursos con que se cuenta, objetivos específicos de la empresa. Debe de establecerse la calidad de la información que se maneja según su objetivo, esto quiere decir que se determine cuándo o para quién la información debe ser confidencial, cuándo debe verificarse su integridad y cuándo debe de verificarse la autenticidad tanto de la información como de los usuarios.

**Análisis de riesgos.** Consiste en listar todo tipo de riesgos a los cuales esta expuesta la información y cuáles son las consecuencias, los posibles atacantes entre persona, empresas y dependencias de inteligencia, las posibles amenazas etc., enumerar todo tipo de posible pérdida, desde pérdidas directas como dinero, clientes, tiempo etc., así como indirectas, créditos no obtenidos, pérdida de imagen, implicación en un litigio, pérdida de imagen, pérdida de confianza etcétera.

El riesgo se puede calcular por la formula:

### **riesgo = probabilidad x pérdida**

Por ejemplo el riesgo de perder un contrato por robo de información confidencial es igual a la probabilidad de que ocurra el robo multiplicado por la pérdida total en pesos de no hacer el contrato. El riesgo de fraude en transacciones financieras es igual a la probabilidad de que ocurra el fraude por la pérdida en pesos de que llegara ocurrir ese fraude. Si la probabilidad es muy pequeña el riesgo es menor, pero si la probabilidad es casi uno, el riesgo puede ser casi igual a la perdida total. Si por otro lado la pérdida es menor aunque la probabilidad de que ocurra el evento sea muy grande tenemos un riesgo menor. Por ejemplo la pérdida de una transacción de 300 pesos con una probabilidad muy grande de que ocurra al usar criptografía débil, el riesgo llega a ser menor por lo que depende de la política de seguridad para que este riesgo se asuma.

**Medidas de seguridad.** Esta parte la podemos plantear como la terminación de la toda la estructura de seguridad de la información. Una vez planteada una política de seguridad, o sea decir cuanto vale la información (en un análisis de riesgo), decir que tanto pierdo si le ocurre algo a mi información o que tanto se gana si está protegida, debemos de establecer las medidas para que cumpliendo con la política de seguridad las pérdidas sean las menores posibles y que esto se transforme en ganancias, ya sean materiales o de imagen.

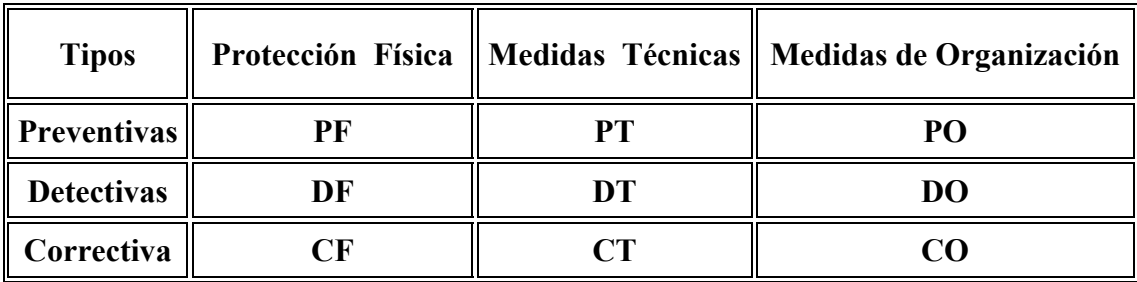

Las posibles medidas que se pueden establecer se pueden dividir según la tabla 2.3.

Tabla 2.4: Medidas

**PF**: guardias a la entrada del edificio, control en el acceso de entrada, protección al hardware, respaldo de datos, …

**DF**: monitor de vigilancia, detector de metales, detector de movimiento, …

- **CF**: respaldo de fuente de poder, …
- **PT**: firewalls, criptografía, bitácora, …
- **DT**: control de acceso lógico, sesión de autenticación, …
- **CT**: programa antivirus, …
- **PO**: cursos de actualización, organización de las claves, …
- **DO**: monitoreo de auditoria, …
- **CO**: respaldos automáticos, plan de incidentes (sanciones), …

En resumen debemos de mencionar que no existe un sistema computarizado que garantice al 100% la seguridad de la información debido a la inmensa cantidad de diferentes formas con que se puede romper la seguridad de un sistema. Sin embargo, una buena planeación de la estrategia para dar seguridad a la información puede resultar desde la salvación de una empresa hasta la obtención de grandes ganancias directas en dinero efectivo, o como ganancias indirectas mejorando la imagen y la seguridad de la empresa. Uno de los objetivos principales de establecer una política de seguridad es el de reducir al mínimo los riegos posibles, implantando adecuadamente las diferentes medidas de seguridad.

Para ser más específicos con el Portal en desarrollo se agrega el anexo I, el cual detalla el estudio que se hace para fijar políticas. Y para ser más concretos con el concepto de calidad así como con normas y estándares relativos al Internet, se puede recurrir al capítulo 3 y a los anexos A y B, que contiene las normas y lineamientos para la Facultad de Ingeniería.

# **2.4.5 Criptografía**

## **2.4.5.1 Historia**

La criptografía es tan antigua como la escritura. Desde que el homo sapiens inició su recorrido sobre este planeta, ha necesitado comunicarse con sus semejantes, pero en ocasiones no quiere que otros se enteren. Las razones son evidentes, ya que a ninguno le gustaría que el enemigo conociera su estrategia si lograse interceptar un mensaje.

Se dice que las primeras civilizaciones que usaron la criptografía fueron la Egipcia, la Mesopotámica, la India y la China. Los espartanos, 400 años antes de Cristo, utilizaban un sistema secreto de escritura, el cual consistía en un cilindro al que se colocaba un papiro en forma de espiral. Se escribía entonces el texto en cada una de las vueltas del papiro, pero de arriba hacia abajo. Una vez desarrollado, sólo se podía leer una serie de letras aparentemente inconexas. Para descifrar el mensaje era necesario colocar el papiro exactamente en la misma posición en la que había sido escrito. Antiguos textos judíos fueron encriptados siguiendo el método de sustituir la primera letra del alfabeto por la última y así sucesivamente. En la Biblia (Jeremías 25:26) el nombre de Babilonia aparece encriptado como "Sheshech".

Pero a quien se atribuye el primer método de encriptado con su debida documentación es al general romano Julio César, quien creó un sistema simple de sustitución de letras, que consistía en escribir el documento codificado con la tercera letra que siguiera a la que realmente correspondía. La A era sustituida por la D, la B por la E y así sucesivamente. En la Edad Media el uso de la escritura codificada se incrementó. Un libro de astronomía escrito en 1390 y atribuido a Geoffrey Chaucer contiene trozos cifrados. La criptografía se tornó importante durante la Edad Media, cuando los gobiernos se comunicaban con sus embajadores por medio de mensajes cifrados. En 1453, el gobierno Italiano establece un grupo dedicado exclusivamente al estudio de la criptografía, con el fin de perfeccionar los métodos de encriptación de sus mensajes, así como para descifrar los de sus enemigos.

Con el tiempo, además de los métodos manuales aparecieron máquinas simples, como la rueda de Thomas Jefferson. La llegada del telégrafo significó un importante avance en la criptografía, al generalizarse el uso de máquinas electromecánicas para la encriptación de mensajes. Las dos guerras mundiales también impulsaron significativamente el avance de la criptografía y del criptoanálisis. El principal uso de la criptografía en la era moderna ha sido militar. Los códigos de la máquina Enigma, usada por los mismos alemanes durante la Segunda Guerra, fueron rotos por los analistas norteamericanos, al igual que los códigos usados por los japoneses.

## **2.4.5.2 Definición**

El uso de técnicas criptográficas tiene como propósito prevenir algunas faltas de seguridad en un sistema computarizado. La seguridad en general debe de ser considerada como un aspecto de gran importancia en cualquier corporación que trabaje con sistemas computarizado. El hecho que gran parte de actividades humanas sea cada vez más dependiente de los sistemas computarizados hace que la seguridad juegue un papel importante. La Criptología es la ciencia que estudia los distintos sistemas de cifrado destinados a ocultar el significado de mensajes a otras partes que no sean el emisor y el receptor de dicha información. La Criptografía es la parte de la criptología que se dedica al desarrollo de los sistemas de cifrado.

Internacionalmente existe cierta controversia sobre el uso de la criptología, hay países que prohíben su utilización en el correo electrónico, por sus severos condicionantes políticos, otros han endurecido su postura al respecto, tras los últimos acontecimientos terroristas internacionales. EEUU considera la criptografía asunto de seguridad nacional. No es el caso, por el momento, de nuestro país.

La encriptación es una herramienta que a buen seguro va a ver incrementado su nivel de utilización, a medida que el comercio electrónico continúe su expansión. Datos y medios de pago han de desenvolverse en un medio seguro para poder garantizar el comercio. Pero ese no es el aspecto del tema que nos interesa, en esta página vamos a tratar de proporcionar las herramientas para poder trasmitir, recibir y guardar la información de manera que sólo sea accesible a quien nosotros designemos.

Entendemos que si la comunicación en Internet fuera completamente segura, quizás no sería necesario encriptar nuestros mensajes de correo, pero conforme está estructurada dicha comunicación, hoy por hoy nuestros mensajes pasan por muchos sitios antes de llegar a su destino, y en cualquiera de ellos pueden tener acceso a ellos, o pueden ser interceptados por entidades ajenas. Por otro lado, también es interesante poder disponer de una herramienta que proteja ciertos archivos o documentos que, aunque no vayamos a enviarlos a ninguna parte, convenga tenerlos a cubierto de miradas indiscretas. Es decir, la puerta siempre tiene que tener cerradura, echar la llave o no ya es cosa nuestra.

#### **2.4.5.3 Encriptación de documentos y mensajes de correo.**

Para que la transferencia de un correo electrónico sea segura, tendrá que contemplar estos aspectos: **Autenticidad, Confidencialidad, Integridad y No Repudio.** 

La *Autenticidad* de los documentos de correos está basada en el método de firma digital, empleando llaves o claves. Las llaves son una secuencia bastante larga de caracteres y números, generadas por un procedimiento matemático. Su utilización no es, ni más ni menos, que un proceso por el cual los comunicantes poseen cada uno dos llaves: una llave privada, que mantienen en su poder y una llave pública, que está a disposición de los posibles intercomunicadores. El proceso es el siguiente:

A y B van a mantener comunicación de correo, por tanto cada uno consigue la llave pública del otro. Utilizan un sistema o programa de encriptación común. Cuando A quiere mandar un mensaje a B, lo encripta mediante la llave pública de B esto es, la llave del destinatario y lo manda. Este, lo desencriptará utilizando para ello la otra parte de su firma digital, la llave privada.

La *Confidencialidad* se asegura mediante la encriptación del texto o archivo objeto de la comunicación, por cualquiera de los métodos existentes.

La *Integridad* es la no alteración del mensaje desde su salida hasta la llegada. La verificación de la Integridad también se basa en el empleo de firmas electrónicas, por lo que si un documento cumple la característica de Autenticidad, ello implica que es íntegro.

El *No Repudio* es la condición de imposibilidad de negación del envió de un mensaje. Para ello se utiliza la posibilidad de firmar virtualmente los mensajes. El destinatario aplicará entonces la llave pública del remitente, única manera de desencriptar el mensaje y por tanto, garantía de que este está expedido por él.

### **2.4.5.4 Contraseñas Seguras**

Una contraseña puede ser el punto más vulnerable de un sistema, y el que tiene más probabilidades de ser atacado. Equipos multiusuarios requieren una política rigurosa de gestión de contraseñas. (tabla 2.5)

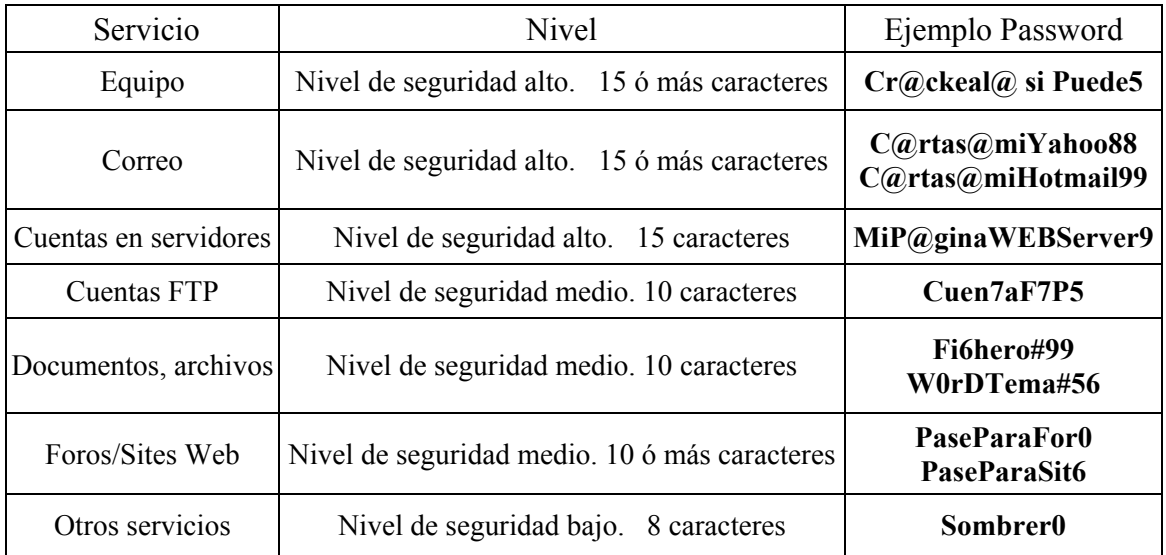

Tabla 2.5 Niveles de seguridad en contraseñas

Para crear una contraseña efectiva

- 1- Hay que lograr un equilibrio razonable entre la seguridad y la comodidad.
- 2- Usar recursos que faciliten que nos familiaricemos con la contraseña para recordarla.
- 3- No usar palabras con una relación personal con el usuario. (Nombres, Teléfonos)
- 4- Utilizar mayúsculas, minúsculas, números y signos no alfanuméricos.  $(QH)$
- 5- Posibilidad de usar espacios en blanco, caracteres ASCII etc. para reforzar.

6- Dotar a la contraseña de una longitud aceptable. Mínimo de caracteres 8, ideal 15. La regla de oro es elegir contraseñas largas.

7- Diversificar, no unificar las contraseñas. Organizarse es la clave.

8- Organizar el sistema de contraseñas por "Familias". (Diversificación + Facilidad para recordarlas) manteniendo su complejidad.

9- Configurar los sistemas adecuadamente.

- Establecer unas opciones de seguridad de contraseñas que no vienen configuradas de inicio.
- Imponer unos parámetros de complejidad y otras condiciones.
- 10- Auditar los sistemas y la fortaleza de las contraseñas.

11- A mayor tiempo de vigencia más insegura se vuelve una contraseña.

12- Prevención de la pérdida de la contraseña.

- Centralizar las contraseñas en un sitio accesible fácilmente a otros supone un riesgo considerable.
- Guardarlas en un sitio suficientemente seguro.
- Diferenciar entornos domésticos, profesionales, etc.
- Trucos nemotécnicos para recordar contraseñas.

Ej. Componer una frase y extraer sus primeras letras:

"A diez cañones por banda, viento en popa a toda vela" Se convierte en A10cpbvepatv, buena contraseña.

Recomendación para la pregunta secreta cuentas de correos. Recordar: "Raza de perro", muy bien ---> Mijefe&susombra, muy mal ---> Foxterrier

### **2.4.6 Consejos Seguridad en Internet.**

1º- Lo principal, instalar un Firewall. Si no eres un usuario desenvuelto en estos programas, [Zone](http://webs.ono.com/usr040/Agika3/5Tutorial/Zone/tutorialZone.htm) [Alarm](http://webs.ono.com/usr040/Agika3/5Tutorial/Zone/tutorialZone.htm) es suficiente, gratuito y sencillo, al igual que el Outpost. Y ya pensando en algo más complicado, podemos usar el [Kerio](http://nautopia.coolfreepages.com/tiny.htm) o el [Sygate](http://soho.sygate.com/). Todos estos programas tienen una versión gratuita y otra de pago.

2º- Mantener unas normas de precaución ante Virus [y Troyanos.](http://webs.ono.com/usr026/Agika2/2Virus/Consejos.htm)

3º- Configurar correctamente nuestro sistema operativo. El sistema viene por defecto con una configuración mejorable en aspectos de seguridad y de rendimiento. IMPORTANTE: Desactivemos el protocolo Netbios si no estamos integrados en una red que comparta recursos (Windows).

4º-Instalar los parches y actualizaciones que subsanen los bugs o vulnerabilidades en sistema operativo y en el navegador, sobre todo si utilizamos Internet Explorer. Lo mejor es instalar las últimas versiones de los navegadores, cuando comprobemos que no dan problemas.

5º- Está bien, si nos sentimos cómodos con el IExplorer, pero tengamos en cuenta que no es el único, y que al ser el navegador más utilizado sus agujeros (que no son pocos) son utilizados con preferencia por el "lado oscuro" de la Red. La instalación de otro navegador no es mala idea, de esta manera podemos alternar entre uno y otro, dependiendo de la confianza que nos de el tipo de navegación que vayamos a realizar.

6º- Configuremos correctamente nuestros programas, en especial navegador, Firewall y Antivirus, y mantengamos estos dos últimos siempre activados, pues el simple hecho de visitar una página puede suponer un riesgo ante el que debemos estar protegidos. Ver las configuraciones básicas del [Navegador](http://webs.ono.com/usr016/Agika/1fundamentos/navycorreo.htm) y Correo. Tampoco está de más tener una aplicación antitroyana instalada, para monitoreos y desinfecciones concretos, aunque la mayoría no cumplen lo que prometen y un buen antivirus es más eficaz. En todo caso elegir la que aporte un buen nivel de detección y otras funciones, recomendada TDS.

7º- Recordemos que visitar ciertos tipos de páginas (Cracks, Warez, Porno etc...) casi siempre implica exponernos, como mínimo, a un ambiente contaminado de insistentes pop-ups, dialers y exploits malignos. Vayamos a esos sitios con la armadura. Muy recomendable la utilización del [Proxomitron.](http://maty.iespana.es/maty/proxomitron.htm)

8º- Mantengamos una actitud preventiva en Internet, pero no seamos paranoicos. Con unas sanas y sencillas costumbres estaremos perfectamente seguros.
9º- No seamos demasiado elocuentes con nuestros datos, poner nuestro nombre en el formulario de instalación de algún programa puede ocasionar que dicha información llegue a una empresa publicitaria. En general, no hay demasiados motivos válidos para que nuestros datos figuren obligatoriamente en ningún sitio, excepto en los recibos de la compañía que nos suministra la conexión, lamentablemente.

10º- [Naveguemos anónimamente](http://webs.ono.com/usr016/Agika/3internet/anonimato.htm) en sitios que no nos ofrezcan confianza. Utilicemos la encriptación para el envío de información importante o confidencial.

11º- Recordemos que, en Internet muchos no son quien dicen ser. No confiemos a las primeras de cambio. Mantengamos precaución y desconfiemos de lo que nos ofrezcan sin que lo hayamos pedido. Muchos troyanos se introducen así.

12º- Una página WEB tampoco es un certificado de garantía respecto a su contenido. Mantengamos un criterio propio.

13º- Mantenernos informados es la mejor manera de permanecer seguros. Virus, Hoaxes, Troyanos... Los boletines de [seguridad,](http://www.vsantivirus.com/main.htm) las páginas sobre [estos temas](http://nautopia.coolfreepages.com/) y las de las casas desarrolladoras de los programas relacionados (sobre todo las de antivirus) ofrecen abundante información, incluso hay posibilidad de suscribirse a los boletines que [emiten por mail](http://www.hispasec.com/portada.asp). Los foros [acreditados](http://pub80.ezboard.com/btinyfirewallencastellano) son otra buena fuente de información.

14º- Intentemos no utilizar contraseñas de acceso a Internet, de Hotmail, de correo,... que sean sencillas. En términos de seguridad no es aceptable usar contraseñas tipo el año de nacimiento, el nombre de la parienta,... etc. Cuanto más extensas sean y cuanto más combinen mayúsculas, minúsculas y números, más difícil resultará su obtención por parte de sujetos no autorizados. Aquí nos encontraremos con un dilema entre comodidad y seguridad. Cada uno que aplique este consejo bajo su propia conveniencia. No olvidemos que la obtención de contraseñas es uno de los objetivos prioritarios de los de "la zona oscura" de la red.

15º- Usemos distintas cuentas de correo dependiendo del uso que vayamos a darles. Es buena idea tener una cuenta "de batalla" que inevitablemente recibirá gran cantidad de "Spam" y reservar otras más personales. Mantener unas precauciones de seguridad con las cuentas de correo, en especial sitios muy comerciales como Yahoo, Hotmail, MSN, AOL, pues está muy extendido los intentos de [apropiación](http://webs.ono.com/usr016/Agika/Hotmail.htm) de cuentas ajenas.

16º- Tengamos en cuenta que muchos programas gratuitos incorporan archivos capaces de establecer conexiones enviando información de nuestro sistema y hábitos de navegación, los conocidos [Spywares](http://webs.ono.com/usr026/Agika2/3internet/Spyware.htm). Es muy aconsejable escanear de vez en cuando con el Ad Aware.

17º- Si decidimos utilizar el comercio [electrónico](http://www.iec.csic.es/criptonomicon/articulos/comercio-e.html), hagámoslo en sitios de confianza.

18º- Seguir todos estos consejos será inútil si después llega nuestro hermano pequeño, hijo o novia y se ponen a abrir archivos adjuntos como locos, a navegar sin cortafuegos, o a chatear con un tal Hannibal.

19º- Los usuarios que compartan el equipo han de seguir las mismas normas.

# **2.5 Metodología**

# **2.5.1 Historia y definición**

La ciencia es un tipo particular y específico de conocimiento. Para lograr un conocimiento de tal naturaleza, o sea, para hacer ciencia es preciso seguir determinados procedimientos que nos permitan alcanzar el fin que procuramos; no es posible obtener un conocimiento racional, sistemático y organizado actuando de cualquier modo, es necesario seguir un método, un camino que nos aproxime a esa determinada meta.

El método científico es el procedimiento o conjunto de procedimientos que se utilizan para obtener conocimientos científicos, el modelo de trabajo o pauta general que orienta la investigación. El estudio del método -o de los métodos, si se quiere dar al concepto un alcance más general- se denomina metodología, y abarca la justificación y la discusión de su lógica interior, el análisis de los diversos procedimientos concretos que se emplean en las investigaciones y la discusión acerca de sus características, cualidades y debilidades.

Sin embargo, se suele utilizar la palabra metodología en sentidos diferentes, opuestos a veces al anterior; se habla así de "metodología de la investigación" para hacer referencia a los pasos y procedimientos que se han seguido en una indagación determinada, para designar los modelos concretos de trabajo que se aplican en una determinada disciplina o especialidad y también para hacer referencia al conjunto de procedimientos y recomendaciones que se transmiten al estudiante como parte de la docencia en estudios superiores. También suelen designarse como métodos los estilos de trabajo peculiares de cada disciplina, por ejemplo: el método antropológico y las formas particulares de investigación que se utilizan para resolver problemas específicos de indagación, como cuando se habla del "método cualitativo", el "método experimental" o el "método estadístico".

El método se refiere directamente a la lógica interior del proceso de descubrimiento científico, y a él le corresponde no solamente orientar la selección de los instrumentos y técnicas específicos de cada estudio, sino también, fundamentalmente, fijar los criterios de verificación y demostración de lo que se afirme en la investigación.

No existe un único método de la ciencia, ya que no investigan del mismo modo el astrónomo y el economista, el historiador y el químico, el antropólogo y el bioquímico. La experiencia histórica muestra, además, que los procedimientos de la ciencia cambian, porque son distintos los problemas que se van planteando y los instrumentos evolucionan.

La investigación es un proceso creativo, plagado de dificultades imprevistas, de prejuicios invisibles y de obstáculos de todo tipo. Por ello, la única manera de abordar el problema del método científico, en un sentido general, es buscar las orientaciones epistemológicas - los criterios comunes - que guían los trabajos de investigación y desarrollo.

Uno de los elementos más significativos en todo el pensar científico es el esfuerzo por la claridad en la conceptualización. Además, el método de la ciencia se asienta en dos pilares fundamentales: en un constante tomar en cuenta la experiencia, los datos de la realidad, y en una preocupación por construir modelos teóricos, abstracciones generales capaces de expresar las conexiones entre los datos conocidos.

Toda investigación parte de un conjunto de ideas y proposiciones que versan sobre la realidad y sus descripciones y explicaciones; el científico, por más que esté persuadido de la verdad de estas proposiciones, no las podrá sostener hasta que, de algún modo, puedan ser verificadas en la práctica. Una proposición es verificable cuando es posible encontrar un conjunto de hechos, previamente delimitados, que sean capaces de determinar si es o no verdadera.

Otro elemento del proceder científico es el uso sistemático de la inferencia, o razonamiento deductivo. Inferir significa sacar consecuencias de un principio o supuesto. La inferencia opera durante la investigación y, por lo general, de la siguiente manera: una vez formulada una hipótesis se deducen de ella posibles consecuencias prácticas, que luego son sometidas, a su vez, a verificación.

- **Técnica.** Es un método que aplica herramientas y reglas específicas para completar una o más fases del ciclo de vida del desarrollo de Sistemas. Ellas se aplican a una parte del ciclo de vida total.
- **Metodología.** Es una versión amplia y detallada de un ciclo de vida COMPLETO de desarrollo de sistemas que incluye:
	- o Reglas, procedimientos, métodos, herramientas
	- o Funciones individuales y en grupo por cada tarea
	- o Productos resultantes
	- o Normas de Calidad

# **2.5.2 Relación histórica de las principales metodologías (Tabla 2.6)**

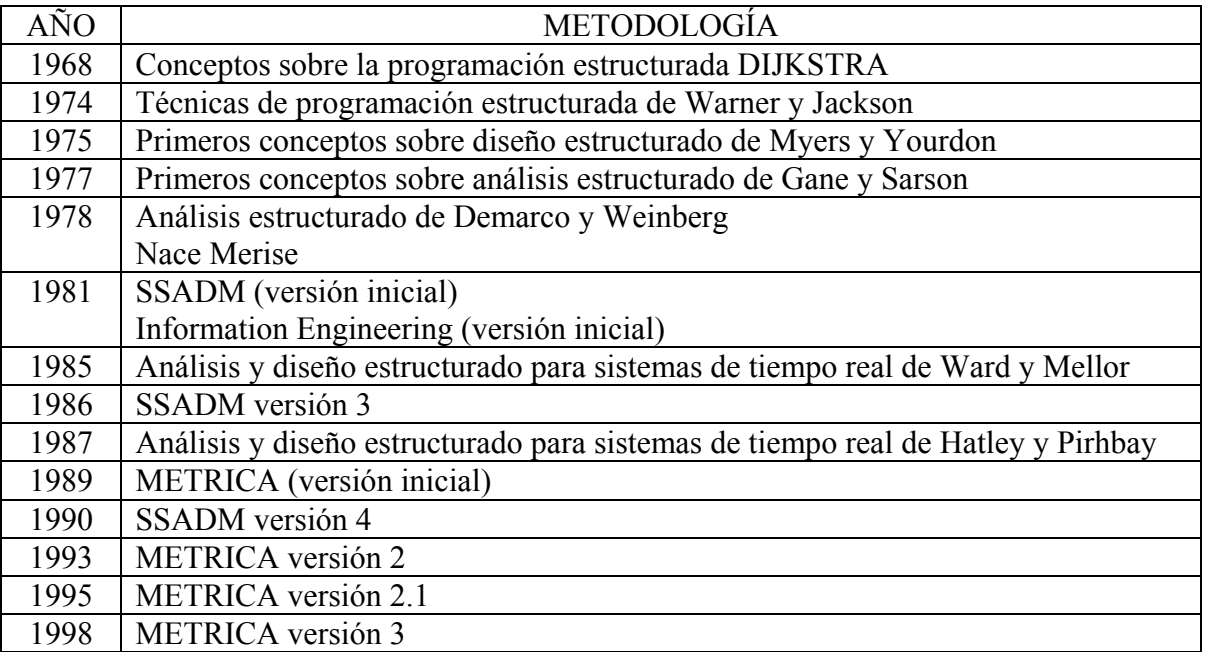

**Tabla 2.6:Relación histórica de las principales metodologías** 

# **2.5.3 Categorías de desarrollo de las metodologías**

### **2.5.3.1 Desarrollo Convencional**

- Los resultados finales son impredecibles
- No hay forma de controlar lo que está sucediendo en el Proyecto
- Los cambios organizativos afectan negativamente al proceso de desarrollo

#### **2.5.3.2 Desarrollo Estructurado**

- Programación estructurada
- Diseño estructurado
- Análisis estructurado
- Especificaciones funcionales:
	- Gráficas
	- **Particionadas**
	- Mínimamente redundantes

### **2.5.3.3 Desarrollo Orientado a Objetos**

- Trata procesos y datos de forma conjunta.
- Abstracción, ocultación de información y modularidad.
- Las técnicas estructuradas han influido en estas metodologías*.*

# **2.5.4 Características principales**

### **2.5.4.1 Impacto de la metodología en el entorno de desarrollo (Fig. 2.7)**

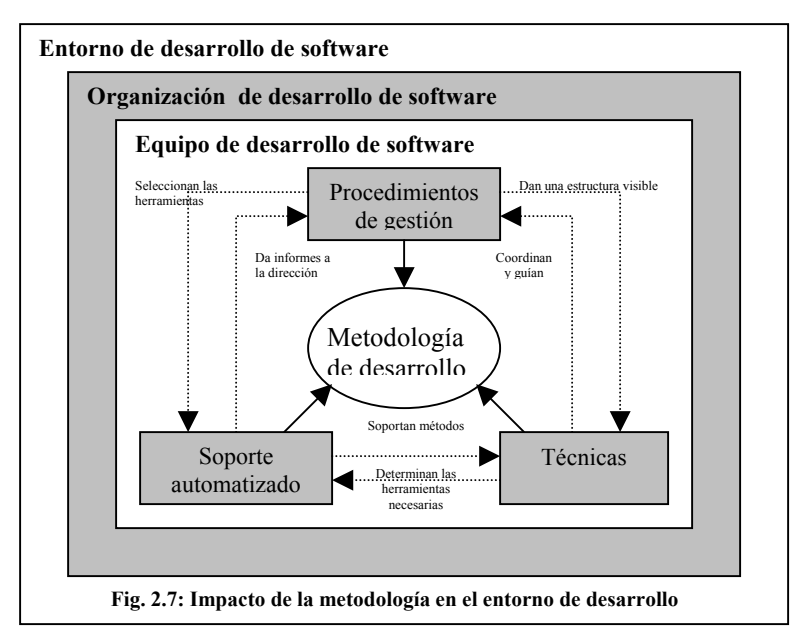

### **2.5.4.2 Características deseables de una metodología**

- Existencia de reglas predefinidas
- Cobertura total del ciclo de desarrollo
- Verificaciones intermedias
- Planificación y control
- Comunicación efectiva
- Utilización sobre un abanico amplio de proyectos
- Fácil formación
- Herramientas CASE
- Actividades que mejoren el proceso de desarrollo
- Soporte al mantenimiento
- Soporte de la reutilización de software

## **2.5.5 Clasificación de las metodologías(Tabla 2.7)**

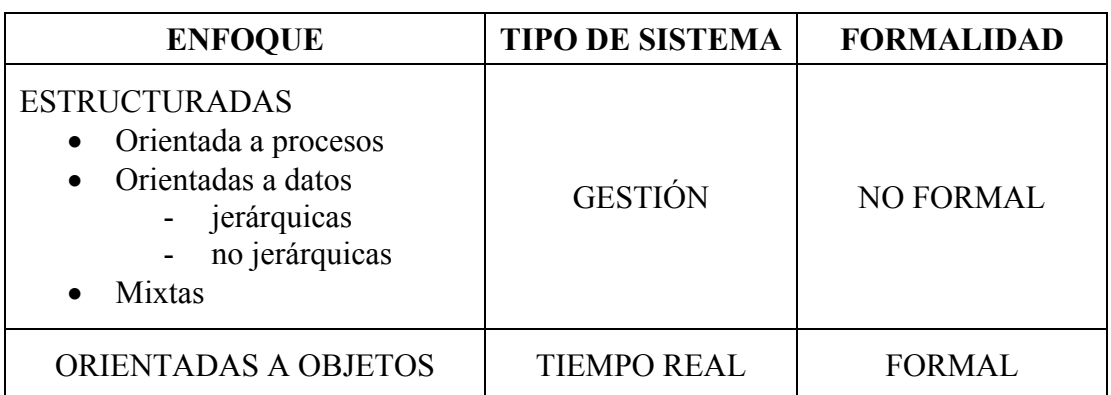

Tabla 2.7 : Clasificación de las metodologías

### **2.5.6 Principales metodologías de desarrollo**

#### **2.5.6.1 Metodología MERISE (Tabla 2.8)**

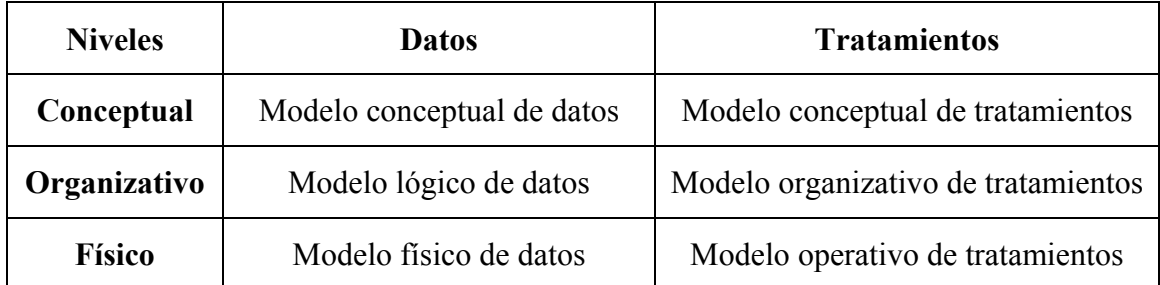

Tabla 2.8 : Metodología MERISE

# **2.5.6.2 Metodología SSADM (Fig. 2.8)**

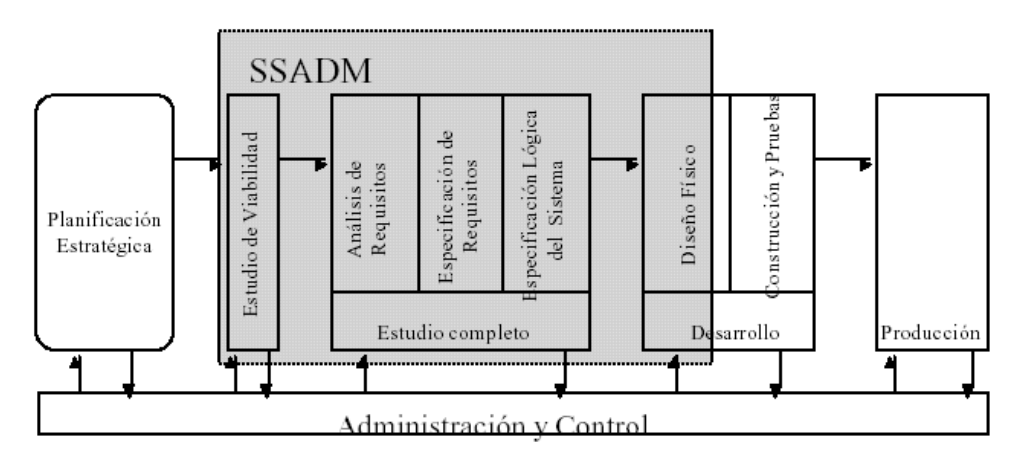

Fig. 2.8 : Metodología SSADM

# **2.5.6.3 Metodología MÉTRICA**

- FASE 0: Plan de Sistemas de Información
- FASE 1: Análisis de Sistemas
- FASE 2: Diseño de Sistemas
- FASE 3: Construcción de Sistemas
- FASE 4: Implantación de Sistemas

# **2.5.6.4 Ciclo de Vida Estructurado**

**Estudio.** La etapa de Estudio de viabilidad o estudio inicial. Su principal objetivo es el estudio e identificación de las deficiencias actuales en el ambiente del usuario, establecer nuevos objetivos, y proponer "escenarios" viables

**Análisis.** Conforme a las alternativas generadas por el estudio, en esta etapa se "Modelan" las necesidades del usuario a través de DIAGRAMAS especiales (DFD, ER), dando como resultado las Especificaciones estructuradas.

**Diseño.** En esta etapa se "diseña" el sistema, determinando los módulos componentes del Sistema, de acuerdo a una jerarquía apropiada, a los procesadores (hardware) y a la función

**Desarrollo.** Esta actividad incluye la codificación e integración de los módulos con técnicas de programación estructurada.

**Pruebas de aceptación.** Consiste en preparar un conjunto de casos para efectuar las pruebas del sistema.

**Garantía de calidad.** En esta etapa se efectúa el TEST final de aceptación del Sistema.

**Descripción de procedimiento.** Consiste en la elaboración de la "descripción formal" del nuevo sistema: Manuales del Usuario, Manuales del Sistema, Manuales de procedimiento.

**Conversión de la base de datos.** Esta actividad sólo se realiza cuando existen sistemas funcionando.

**Instalación.** Es la actividad FINAL. Existen varias estrategias de instalación: gradual, distribuida, completa. Un aspecto importante de esta actividad es la CAPACITACION.

# **2.5.6.5 Modelo Lineal Secuencial (CICLO DE VIDA)**

Esta es la metodología seleccionada para el desarrollo de nuestro portal. Este modelo exige un enfoque sistemático y secuencial del desarrollo del software. Este modelo se refiere al espectro completo de actividades de un sistema dado, comenzando con la identificación de una necesidad y extendiéndose hasta el diseño y desarrollo del sistema, producción y/o construcción, uso operacional y mantenimiento del mismo. En la siguiente figura se presentan las fases de este modelo, las cuales están descritas posteriormente.(ver Fig. 2.9)

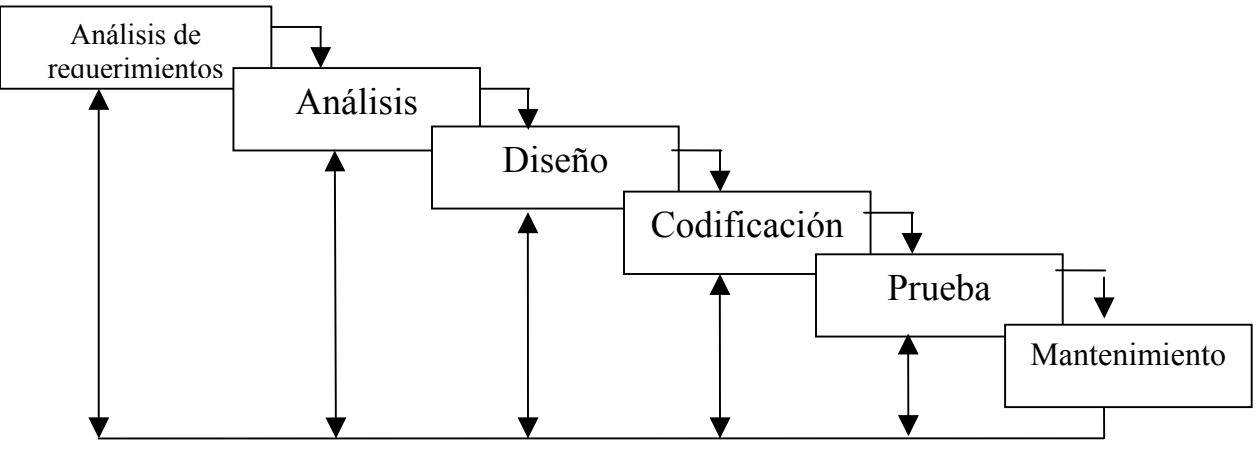

Fig. 2.9 : Modelo Lineal Secuencial

**Análisis de requerimientos.** Se hace un estudio sobre la factibilidad para la realización del sistema, así como definir las necesidades de los usuarios, una agilización o disminución del tiempo de búsqueda de la información, interacción con el usuario, todo el tiempo, además de entender el problema y proponer una estrategia de solución.

**Análisis.** En esta etapa los requerimientos de todos los elementos del sistema se centran especialmente en el software, es decir, la evaluación del problema y la síntesis de la solución, evaluar el flujo y la estructura de la información, refinar todas las funciones del programa en detalle, establecer las características de la interfaz y diseñar las ligaduras del diseño.

**Diseño.** En esta etapa el proceso del diseño traduce los requerimientos en una representación de software que puede ser establecida de forma que se obtenga la calidad requerida antes de que comience la codificación.

**Codificación.** En esta etapa el diseño debe traducirse en forma legible para la máquina y también se realiza la documentación del sistema.

**Prueba.** Se enfoca sobre la lógica interna del software, asegurando que todas las sentencias se han probado, y sobre las funciones externas, esto es, realizando pruebas que aseguren que la entrada definida producirá los resultados que realmente se requieren.

**Mantenimiento.** Esta fase suele ser, aunque no necesariamente, la más larga del ciclo. Se instala el sistema y se pone en uso práctico. La actividad de mantenimiento implica mejorar la aplicación de las unidades del sistema y aumentar los beneficios de este a medida que se perciben nuevas necesidades.

A pesar de los principales problemas que podría presentar, tales como que los proyectos reales no siempre siguen un flujo secuencial o que es difícil establecer todos los requisitos al principio y agregando que se debe ser paciente, la selección de esta metodología para el desarrollo del portal, se basa en el hecho de que se parte de la idea de integración de sistemas y servicios que ya están desarrollados, lo que evita los principales problemas que pudiera presentar la metodología.

Algunos cambios o consideraciones que se tomaron en cuenta para el desarrollo de esta tesis parten del Ciclo de Vida Estructurado, que se muestra a continuación.

# **2.5.7 Marco Teórico**

En el planteamiento de una investigación es necesario hacer explícito aquello que nos proponemos conocer, por eso es imprescindible definir el problema que se va a investigar. Del planteamiento del problema surgen, por lo tanto, los objetivos internos y externos de la investigación.

Ningún hecho o fenómeno de la realidad puede abordarse sin una adecuada conceptualización. El investigador que se plantea un problema, no lo hace en el vacío, como si no tuviese la menor idea del mismo, sino que siempre parte de algunas ideas o informaciones previas, de algunos referentes teóricos y conceptuales, por más que éstos no tengan todavía un carácter preciso y sistemático.

El marco teórico, marco referencial o marco conceptual tiene el propósito de dar a la investigación un sistema coordinado y coherente de conceptos y proposiciones que permitan abordar el problema. De éste dependerá el resultado del trabajo. Significa poner en claro para el propio investigador sus postulados y supuestos, asumir los frutos de investigaciones anteriores y esforzarse por orientar el trabajo de un modo coherente.

El fin que tiene el marco teórico es el de situar a nuestro problema dentro de un conjunto de conocimientos, que permita orientar nuestra búsqueda y nos ofrezca una conceptualización adecuada de los términos que utilizaremos.

En síntesis, el marco teórico responde a la pregunta: ¿qué antecedentes existen? Por ende, el marco teórico tiene como objeto dar a la investigación un sistema coordinado y coherente de conceptos, proposiciones y postulados, que permita obtener una visión completa del sistema teórico, sobre el conocimiento científico, que se tiene acerca del tema. La conclusión del marco teórico debe ser que existe un problema científico y ése es el que los investigadores van a abordar.

Es aquí donde se realiza la descripción y análisis de las investigaciones previas o de los antecedentes teóricos que llevan al planteamiento del problema.

En general, se podría afirmar que el marco teórico tiene como funciones:

- Orientar hacia la organización de datos y hechos significativos para descubrir las relaciones de un problema con las teorías ya existentes.
- Evitar que el investigador aborde temáticas que, dado el estado del conocimiento, ya han sido investigadas o carecen de importancia científica.
- Guiar en la selección de los factores y variables que serán estudiadas en la investigación, así como sus estrategias de medición, su validez y confiabilidad.
- Prevenir sobre los posibles factores de confusión o variables extrañas que potencialmente podrían generar sesgos no deseados.

Debemos recordar que: No puede haber un marco teórico que no tenga relación con el problema.

#### **2.5.7.1 Cómo se debe leer para formular un marco teórico**

Una vez que se ha seleccionado el tema y se ha establecido el problema, se debe realizar una lectura sistemática. ¿Qué quiere decir esto? La sistematización se refiere fundamentalmente a la necesidad de leer, a fin de desarrollar el marco teórico de la investigación, teniendo en cuenta el problema que se va a investigar.

Esto tiene tres razones:

- Para poder concretar el marco teórico.
- Para que sea relevante el tema de nuestra investigación.
- Para ahorrar tiempo e incrementar nuestra eficiencia.

Por ello, es recomendable que el investigador, al comenzar a estudiar su tema, trate de poner al día sus conocimientos por medio de una sistemática y amplia consulta bibliográfica. En general, se recurre a alguno de los siguientes lugares:

- Una biblioteca (privada o pública)
- Una librería
- Una hemeroteca
- Redes informáticas.

La recapitulación no debe ser pasiva, será conveniente formular redes esquemáticas, comparar puntos de vista, establecer análisis y síntesis, confeccionar fichas.

### **2.5.7.2 Integración del material**

El orden que llevará la integración estará determinado por el objetivo del marco teórico. Si, por ejemplo, es de tipo histórico, recomendaríamos un orden cronológico de las teorías y/o de los hallazgos empíricos. Si la investigación se relaciona con una serie de variables y tenemos información de teoría, así como de estudios previos de cada una de esas variables y de la relación entre ellas, sería conveniente delimitar secciones que abarcaran cada uno de los aspectos relevantes, a fin de integrar aquellos datos pertinentes a nuestro estudio.

Es fundamental en toda investigación que el autor incorpore sus ideas, críticas y conclusiones con respecto tanto al problema como al material recopilado. También es importante que se relacionen las cuestiones más sobresalientes, yendo de lo general a lo concreto, es decir, mencionando primero generalidades del tema, hasta llegar a lo que específicamente está relacionado con nuestra investigación.

## **2.5.7.3 Definición de términos básicos**

Un concepto es una abstracción obtenida de la realidad y, por tanto, su finalidad es simplificar resumiendo una serie de observaciones que se pueden clasificar bajo un mismo nombre. Algunos conceptos están estrechamente ligados a objetos y a los hechos que representan, por eso cuando se define se busca asegurar que las personas que lleguen a una investigación conozcan perfectamente el significado con el que se va a utilizar el término o concepto a través de toda la investigación.

Si el desarrollador, el lector y usuario del estudio en su forma escrita han de tener la misma noción del objeto, son necesarias normas fijadas y no ambiguas de correspondencia para establecer el modelo teórico con el objeto empírico. Estas son las definiciones de conceptos teóricos que sirven de puentes entre teoría y empiria.

Hay dos tipos de definiciones, Definiciones *empíricas* que anuncian cómo se va a observar o medir el concepto en el mundo real, o en la empiria, como se le suele llamar. Dado que la definición explica las operaciones para la observación, es llamada a veces definición *operacional*.

La función de los conceptos o definiciones operacionales es:

- Ordenar la percepción.
- Valorar lo percibido.
- Guiar la acción individual.
- Facilitar la comunicación.

### **2.5.7.4 Requisitos de los conceptos:**

- Ha de existir acuerdo y continuidad en la atribución de determinados contenidos figurativos o determinadas palabras.
- Deben estar definidos con precisión: contenido semántico exactamente establecido.
- Tienen que tener una referencia empírica: deben referirse a algo aprehensible, observable (aunque sea indirectamente).

# **2.5.7.5 Reglas para definir.**

La función de la definición consiste en presentar los rasgos principales de la estructura de un concepto para hacerlo más preciso, delimitándolo de otros conceptos, a fin de hacer posible una exploración sistemática del objetivo que representa. Para ello es necesario tener en cuenta:

- Validez significa que nuestra definición se ajusta al concepto.
- Fiabilidad o productibilidad significa que si repetimos nuestra medición o registro, el resultado será siempre el mismo.
- La definición debe dar la esencia de lo que se intenta definir.
- No debe directa o indirectamente contener el objetivo. No debe ser circular.
- Debe ser afirmativa
- Debe expresarse en palabras claras, no debe contener términos rebuscados.

# **2.5.8 Esquema.**

Es la estructura que permite ubicar el objeto de la investigación en el marco que lo comprende y analizar las partes de que consta.

Se formula para:

- Apreciar el objeto de estudio de forma total y en cada una de sus partes.
- Estructurar el escrito.
- Organizar el acopio de información.
- Planear nuestras actividades

En el modelo que sigue se tratan los aspectos generales de una investigación.

El trabajo será más fácil si se desglosan al máximo el objeto de estudio y los aspectos de la investigación.

# **2.5.9 Diseño Concreto.**

Lo importante no es conocer toda la lista de posibles diseños, sino apelar al razonamiento lógico y a la experiencia para determinar, antes de recolectar los datos, qué información nos proporcionará un determinado método y qué relevancia y confiabilidad puede asignársele a la misma.

# **2.5.10 La reseña de procedimientos y el proyecto de investigación.**

Una vez seleccionado el diseño concreto que se va a utilizar, se hace necesario poner en claro las formas específicas que éste habrá de adoptar, definiendo las operaciones concretas para llevarla a cabo. A esta actividad la denominamos reseña de procedimientos, y para realizarla es preciso detallar:

- Las variables que se deben medir y su relación con las otras variables que intervienen.
- Los esquemas lógicos de comprobación y la interpretación que puede dárseles a los diversos resultados posibles.
- Los pasos necesarios para llevar a cabo el diseño de la investigación, ordenada y explícitamente.
- Los recursos materiales y humanos necesarios.

Cualquier otro elemento de importancia para la demarcación de tareas: cronograma, presupuesto, lista de actividades y materiales, formas de registro, etc.

La reseña de procedimientos debe ser completada, para mayor claridad, con un esquema de presentación de la investigación, que será previo y provisional. Este esquema tiene por objeto proporcionar una visión general de cómo va a resultar, en conjunto, nuestro trabajo, lo que nos servirá de orientación acerca de sus posibles omisiones, incoherencias y contradicciones. Debe constar, cuando existen datos que se van a procesar estadísticamente, el plan de cuadros que se presentarán y, en todos los casos, del esquema de capítulos o partes que se desarrollarán en el contenido del trabajo.

Estos esquemas son tentativos y, por lo tanto, están sujetos a una cantidad de revisiones posteriores. Lo importante no es elaborar el plan perfecto, sino poseer de antemano una guía que haga posible una actividad más organizada.

Estas tareas pueden desarrollarse antes o después de encarar la operacionalización, pero es fundamental que estén concluidas antes de abordar la recolección de datos, ya que de otro modo trabaremos a ciegas durante toda esta etapa.

El proyecto es un documento que elabora el desarrollador para especificar las características del sistema que va a realizar. Generalmente va antecedido de un anteproyecto, un documento similar pero menos preciso que se elabora al comenzar el desarrollo, apenas se hayan definido sus características principales.

En un anteproyecto deben exponerse las características del problema, su justificación, los objetivos de la investigación y (si las hubiere) las hipótesis a verificar. En un proyecto es preciso completar mucho más la información, profundizando y definiendo mejor lo tratado en el anteproyecto y agregándole lo relativo al diseño de la investigación, así como un marco teórico que haga comprensible el sentido de lo que se proyecta.

# **Capítulo 3. Calidad, Normas y Estándares**

# **3.1 Panorama histórico de la calidad**

 $\overline{a}$ 

Aunque en la actualidad se ha dado más importancia a la calidad, este tema no es nada nuevo si volvemos la vista hacia atrás, las necesidades humanas de calidad han existido desde siempre, así también los medios para satisfacerlas se han modificado de acuerdo a los cambios.

Antes de la Revolución Industrial, la calidad se basaba en los principios de inspección del producto por los mismos consumidores (en la actualidad se sigue utilizando en algunos mercados), en la confiabilidad y reputación de los artesanos. Durante esa época, el comercio creció de modo que salió de los límites del pueblo dando lugar al desarrollo de la tecnología. Surgieron nuevos conceptos, se inventaron herramientas para controlar la calidad, como fueron: especificaciones por muestra y garantías de calidad en los contratos de venta.

En las grandes ciudades, los artesanos se organizaron para formar estrictos monopolios para el cumplimiento de la calidad del producto, sus estrategias incluían especificaciones impuestas para los materiales de entrada, procesos y artículos terminados, auditorias del comportamiento de los integrantes y controles de exportación sobre artículos terminados.

En 1800, durante la Revolución Industrial, en Europa, se creó un sistema industrial que dio lugar a la aparición de las primeras máquinas de producción en serie donde los artesanos se convirtieron en trabajadores y los maestros en capataces; este sistema creció rápidamente afectando principalmente a los talleres pequeños los cuales muy pronto quedaron como obsoletos. La Revolución Industrial también aceleró el desarrollo de estrategias nuevas, entre las que estaban: las especificaciones escritas para procesos, materiales y artículos terminados, mediciones e instrumentos de medida, laboratorios de ensayo y una gran variedad de formas de estandarización.

A finales del siglo XIX, Estados Unidos adoptó el sistema de Taylor que contenía una gran variedad de métodos entre los que estaban la creación y utilización de departamentos de planificación y ejecución, este nuevo sistema logró un crecimiento considerable de la productividad, aunque también tuvo un efecto negativo en la calidad de los productos, los directivos de las fábricas se vieron en la necesidad de crear un departamento de inspección<sup>4</sup>; sin embargo años más tarde las grandes compañías vieron que la producción en serie y la inspección no evitaban que una gran cantidad de productos resultaran defectuosos y se inició la aplicación de métodos estadísticos en los procesos de producción.

Fue así como durante la Segunda Guerra Mundial, se utilizó "el Control Estadístico de la Calidad" que consistió en la realización de muestreos aleatorios sobre el producto final teniendo como objetivo mejorar la calidad de la fabricación de los artículos militares ya que el ejército americano exigía a sus proveedores el control de sus procesos.

<span id="page-85-0"></span><sup>&</sup>lt;sup>4</sup> A partir de esto, la calidad empezó a entenderse como "inspección", lo que consistía en supervisar el 100% del producto una vez terminado, pero también ocasionó serios problemas pues la inspección añadía un costo al producto y los problemas de fabricación se detectaban al final.

Después de la Segunda Guerra Mundial, en Japón se realizó un programa para alcanzar los objetivos nacionales mediante el comercio de nuevos productos en vez de por medios militare[s5.](#page-86-0) Los fabricantes más importantes cambiaron su producción militar a productos civiles; pero se encontraron con un obstáculo para comerciar en el ámbito internacional, pues la reputación que ganaron durante la guerra fue que producían artículos de muy mala calidad.

Para resolver este problema, los japoneses aprendieron de otros países cómo gestionaban la calidad, de esta forma enviaron a representantes a visitar empresas extranjeras, estudiaron sus enfoques y también invitaron a conferencistas extranjeros para que visitaran Japón y dirigieran cursos de formación para los directivos.

Es aquí donde surge un nuevo enfoque de los sistemas de calidad con las aportaciones de W. Edwards Deming y el Dr. Joseph Juran de cuyas investigaciones se desprendieron conceptos como:

- a) Gestión de la calidad extendida a las funciones de la empresa.
- b) Mejora continua.
- c) La calidad se encuentra en el estricto control del proceso.

En 1946, tuvo su origen la ASQC (American Society for Quality Control) siendo su principal promotor y primer presidente George D. Edwards. En ese mismo año se creó la JUSE (Japanese Unión of Scientists and Engineers) por iniciativa de Ken-ichi Koyanagi quien fue presidente en los primeros años.

Durante los años sesenta y setenta, un gran número de fabricantes japoneses incrementó su participación en el mercado norteamericano donde tuvo gran éxito; la razón era su calidad superior. Esto afectó a muchas industrias, sobre todo de aparatos electrónicos de consumo, automóviles, acero y máquinas-herramienta. El efecto de la comercialización japonesa fue su exportación masiva que tuvo un impacto muy fuerte en los Estados Unidos especialmente en la manufactura.

Durante la década de los ochenta, la calidad pasó de ser un requisito a convertirse en una estrategia competitiva, dando lugar al surgimiento de distintas políticas de calidad entre las que destacan:

- a) Mejora del diseño que se traduce en implantar métodos preventivos.
- b) Utilización de la filosofía de "Cero Defectos" que consiste en hacer las cosas bien a la primera.
- c) Espíritu de mejora permanente y búsqueda de la optimización de la productividad y el ahorro.

El siglo XX ha traído un rápido crecimiento de bienes y servicios tanto en volumen como en complejidad, han surgido grandes industrias como son la industria automotriz, electrodomésticos,

<span id="page-86-0"></span> 5 Como consecuencia de la Segunda Guerra Mundial, Japón se convirtió en un país maquilador de productos bélicos, pero sus productos tuvieron grandes problemas por su falta de calidad.

las telecomunicaciones, suministros de energía, transportes, por mencionar algunas, sin embargo debido al rápido crecimiento, tanto las grandes como las pequeñas empresas se han preocupando por que sus productos o servicios sean cada vez más competitivos teniendo como principal objetivo el de satisfacer los requisitos de calidad del cliente.

El satisfacer los requisitos del cliente no es sólo responsabilidad de una parte de la empresa, sino que todos participan en él, esto quiere decir que los sistemas administrativos propician la toma de decisiones basadas en hechos, los empleados colaboran en el mejoramiento de los procesos de trabajo así también existe la participación de los proveedores para el mejoramiento conjunto de los productos y servicios.

En la época actual aparecen otros términos, se habla ya de Administración de la Calidad Total, es decir, calidad en toda la empresa, donde se tiene como objetivo no sólo satisfacer al cliente en el producto o servicio, sino también en atención, servicio de posventa, y distribución. Esta es la razón de que las empresas de todo el mundo deseen obtener un reconocimiento que brinde a sus clientes la confianza de que se está asegurando la calidad en sus productos y servicios.

# **3.2 Calidad**

 $\overline{a}$ 

El concepto de calidad ha tenido diversos significados a través del tiempo el cual se ha adaptado según las necesidades cambiantes de la empresa; en la actualidad la calidad de un producto o servicio la define la empresa de acuerdo a su posición comercial. Se han tomado como base las interpretaciones de expertos en calidad muy reconocidos como son: W. Edwards Deming, Kaouro Ishikawa, Joseph M. Juran, Armand V. Feigenbaum y Walter Shewart.

La norma ISO 8402/1994 define el concepto de calidad como:

#### "*El conjunto de características de un elemento que le confieren la aptitud para satisfacer necesidades explícitas e implícitas"*

En la actualidad, la calidad se basa en tres aspectos importantes para su administración[:6](#page-87-0) 

- 1. El concepto actual de calidad que se determina por las expectativas de los clientes, ya no se basa por inspección, sino por mejora continua.
- 2. El involucrar a todas las personas que conforman la empresa en la mejora dando capacitación, trabajando en equipo y ejerciendo el liderazgo, considerando la participación de proveedores y vendedores.
- 3. La utilización del método científico, es decir, basándose en datos y no en opiniones, identificando problemas, sus causas y la implantación de soluciones utilizando técnicas estadísticas.

<span id="page-87-0"></span><sup>6</sup> Referencia tomada de http://www.espol.edu.ec/CATALOGO/UNACADEMICAS/FIM/calidad.html

# **3.3 Sistemas de calidad**

La norma ISO 8402/1994 define al sistema de calidad como:

#### *"La estructura organizacional, los procedimientos, los procesos y los recursos necesarios para implantar la administración de la calidad".*

Lo anterior significa que el sistema de calidad está compuesto de los elementos antes citados y está diseñado para cubrir las necesidades de calidad dentro de la empresa, es decir, asegurar que los productos y servicios cumplan con los requisitos del cliente.

La complejidad de un sistema de calidad depende del trabajo que se realice, de los métodos, capacidades y habilidades para llevarlo a cabo, por estas razones, un sistema de calidad varía de una empresa a otra.

Podemos visualizar al sistema de calidad en cuatro niveles como se muestra en la Figura 3.1

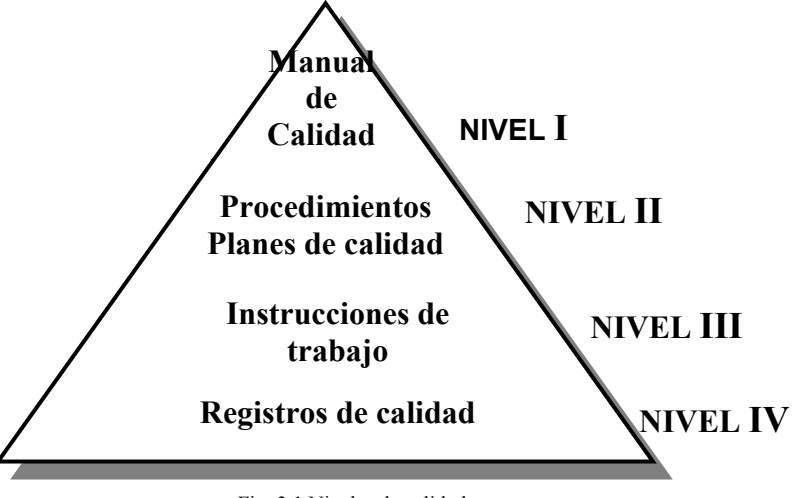

Fig. 3.1 Niveles de calidad

**NIVEL I**.- El Manual de Calidad define la política y describe el sistema de calidad de la Organización.

**NIVEL II**.- Los procedimientos determinan la forma específica de cómo desarrollar las actividades.

Los planes de calidad establecen prácticas específicas de calidad, recursos y secuencia de actividades relacionadas a un producto o servicio.

**NIVEL III**.- En las instrucciones de trabajo se explican las actividades a realizar que pueden ser operativas o administrativas.

**NIVEL IV**.- Los registros de calidad proporcionan la evidencia objetiva de resultados obtenidos o de actividades realizadas.

# **3.4 Conceptos básicos**

En la actualidad, la mayoría de los países industrializados ha adoptado el estándar ISO 9000 no sólo como una norma de aseguramiento de sus sistemas de calidad sino también como un lenguaje común para realizar transacciones comerciales; lo que implica el uso de una terminología de la calidad para poder atender las necesidades del cliente, debido a esto, muchos términos de uso frecuente en el ámbito de la calidad, tienen un sentido específico en relación a las definiciones que se utilizan en el lenguaje cotidiano.

A continuación, se han seleccionado los conceptos básicos que serán utilizados a lo largo de esta tesis. Estos conceptos están basados en la norma ISO 8402/1994 o NMX-CC-001/1995.

- *Aseguramiento de la calidad***.** Es el conjunto de actividades planeadas y sistemáticas implantadas dentro del sistema de calidad y demostradas según se requiere para proporcionar confianza adecuada de que un elemento cumplirá los requisitos para la calidad.
- *Calidad***.** Conjunto de características de un elemento que le confieren la aptitud para satisfacer necesidades explícitas e implícitas.
- *Cliente***.** Es el receptor de un producto suministrado por el proveedor.
- *Conformidad***.** Es el cumplimiento de los requisitos especificados.
- *Estructura organizacional***.** Las responsabilidades, autoridades y relaciones configuradas de acuerdo a una estructura a través de la cual una organización desempeña sus funciones.
- *Evidencia objetiva***.** Es la información que puede ser probada como verdadera, basada en hechos obtenidos por medio de observación, medición, prueba u otros medios.
- *Manual de calidad***.** Es un documento que establece la política de calidad y describe el sistema de calidad de una organización.
- *Mejoramiento de la calidad***.** Son las acciones tomadas en toda la organización para incrementar la efectividad y eficiencia de las actividades y procesos a fin de proveer beneficios adicionales tanto para la organización como para sus clientes.
- *No conformidad***.** Incumplimiento de un requisito especificado.
- *Organización***.** Puede ser una compañía, corporación, firma, empresa o institución o parte de la misma ya sea incorporada o no, pública o privada que tiene funciones y administración propia.
- *Plan de calidad***.** Establece las prácticas relevantes específicas de calidad, los recursos y secuencias de actividades pertenecientes a un producto, proyecto o contrato particular.
- *Planeación de la calidad***.** Son las actividades que se realizan para determinar los objetivos y requisitos para la calidad así también los requisitos para la implantación de los elementos del sistema de calidad.
- *Política de calidad***.** Son las directrices y objetivos generales de una organización referente a la calidad y que son expresados por la alta Dirección.
- *Procedimiento***.** Es la forma especificada de desarrollar una actividad.
- *Producto***.** Es el resultado de actividades o procesos.
- *Registro***.** Es un documento que provee evidencia objetiva de las actividades ejecutadas o resultados obtenidos.
- *Servicio***.** Es el resultado generado por actividades en la interrelación entre el proveedor y el cliente y por las actividades internas del proveedor para satisfacer las necesidades del cliente.
- *Sistema de calidad***.** Es la estructura organizacional, los procedimientos, los procesos y los recursos necesarios para implantar la administración de la calidad.

# **3.5 Antecedentes de las Normas ISO**

Desde hace muchas décadas en Europa se tuvo la preocupación de estandarizar productos y servicios; de esta inquietud en 1946 surge la International Organization for Stardardization (IOS) con base en Ginebra Suiza; en ese mismo año, cambió el orden de sus siglas IOS a ISO por derivarse del griego "ISOS" que significa "igual". De esta organización son miembros los organismos de la comunidad europea.

La comunidad europea determinó necesaria una norma única de calidad y pidió a la International Organization for Stardardization (en español: Organización Internacional para la Estandarización) que elaborara tal norma.

En 1979, se creó el Comité Técnico 176 (CT-176) para realizar la redacción de una norma unificada de calidad. En 1987, ISO presentó los primeros documentos de ISO 9000 que consistía en guías para la selección y uso, guías para poner en marcha (ISO 9004) y las ISO 9001, 9002, 9003 (Modelos para aseguramiento de la calidad).

En 1990 en México, la Dirección General de Normas (DGN) de la Secretaría de Comercio y Fomento Industrial (SECOFI) publicó la serie de normas de la NMX-CC1 a la NMX-CC8.

En 1994 ISO publicó la versión actualizada de 1987; en México se publicó el equivalente en 1995.

#### **Aseguramiento de la calidad**

**ISO 9001**. Esta norma se utiliza para las organizaciones que necesitan asegurar a sus clientes que los requerimientos y especificaciones cumplen durante todo el ciclo, desde su diseño hasta el servicio. Esta norma se utiliza cuando existe un contrato que requiere de un diseño específico y cuando los requerimientos del producto son establecidos.

**ISO 9002**. Si ya se tiene un diseño o especificación la norma más apropiada es la ISO 9002 pues sólo se tiene que demostrar la capacidad en producción e instalación. Es menos rigurosa que ISO 9001.

**ISO 9003**. En esta norma únicamente se requiere mostrar la capacidad para la inspección y prueba.

En la siguiente tabla (Tabla 3.1), se muestra el grado de cumplimiento de las normas ISO 9001, ISO 9002 e ISO 9003.

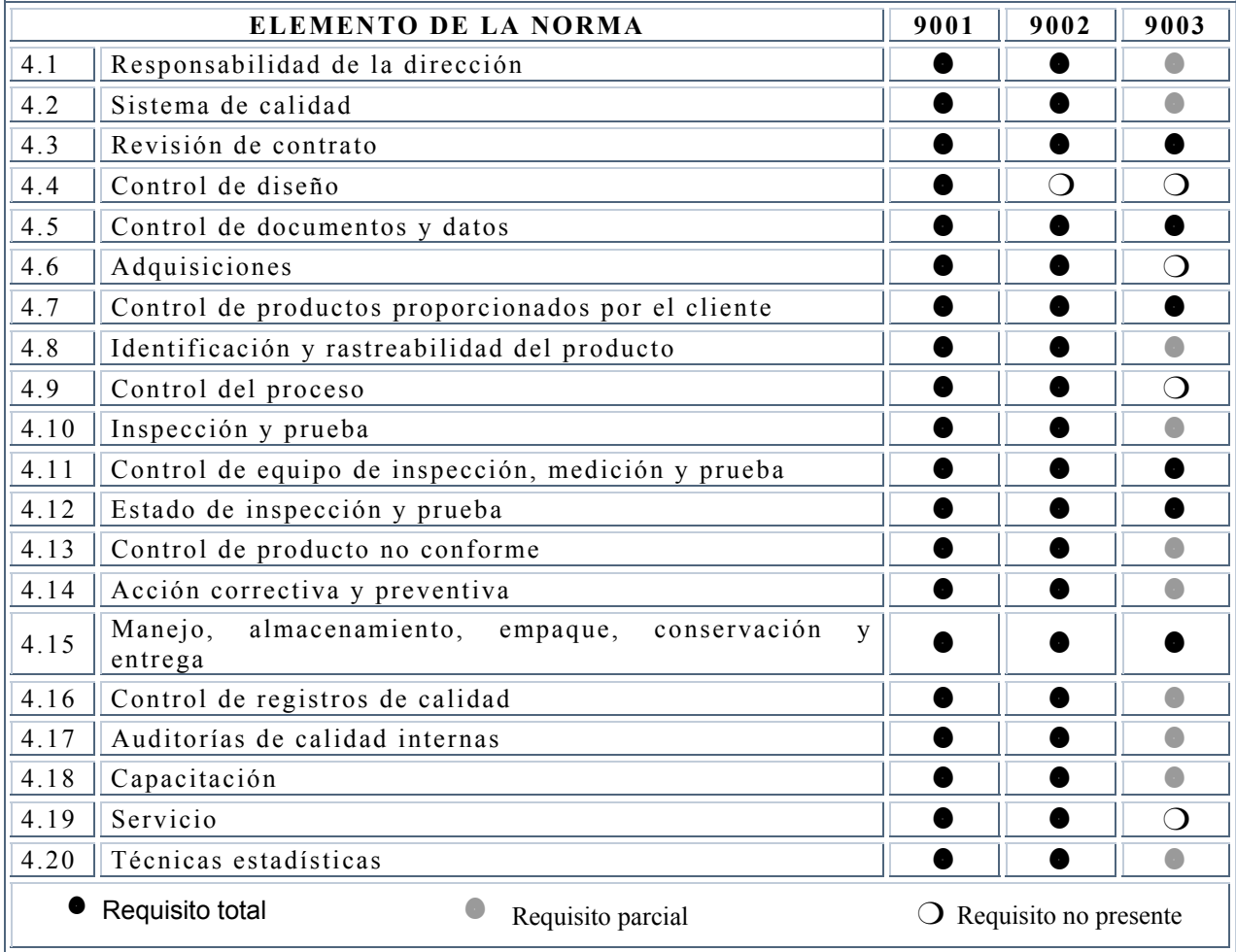

Tabla 3.1 Normas ISO 9001

# **3.6 Estándares**

IBERESTANDAR (IBST) es un servicio de información de la Conferencia de Autoridades Iberoamericanas de Informática (CAIBI), patrocinado por la Comisión Europea, sobre estándares, metodologías y guías relacionadas con las tecnologías de la información y de interés para las administraciones públicas, como asimismo sobre las Organizaciones que las producen o difunden.

El término estándar se utiliza en el contexto de IBST en un sentido amplio que incluye: estándares 'de iure' o emitidos por organizaciones nacionales e internacionales de normalización, PAS o especificaciones disponibles públicamente, e incluso especificaciones técnicas que funcionan como estándares 'de facto' aunque sean propiedad de una compañía u organización determinada.

El criterio de inclusión en IBST es su relevancia en algún aspecto del uso de las tecnologías de la información en las Administraciones Públicas, para los países miembros de CAIBI.

Los ámbitos que maneja son:

- 1. Desarrollo de [sistemas de información](http://www.map.es/csi/caibi/ibst/estandar/1/1index.htm)
- 2. Interfaz de usuario [y factores ergonómicos](http://www.map.es/csi/caibi/ibst/estandar/2/2index.htm)
- 3. Servicios de gestión de datos
- 4. [Intercambio de información](http://www.map.es/csi/caibi/ibst/estandar/4/4index.htm)
	- 4.1. Caracteres [y símbolos](http://www.map.es/csi/caibi/ibst/estandar/4/)
	- [4](http://www.buginword.com).2. Datos [relacionados](http://www.map.es/csi/caibi/ibst/estandar/4/) con dispositivos físicos
	- 4.3. [Intercambio de documentos ofimáticos](http://www.map.es/csi/caibi/ibst/estandar/4/)
	- 4.4. [Intercambio](http://www.map.es/csi/caibi/ibst/estandar/4/) de datos gráficos
	- 4.5. [Compresión](http://www.map.es/csi/caibi/ibst/estandar/4/)
- 4.6. Medios para el [intercambio](http://www.map.es/csi/caibi/ibst/estandar/4/) de datos
- 5. Servicios de [telecomunicaciones](http://www.map.es/csi/caibi/ibst/estandar/5/5index.htm)
	- 5.1.- Redes de área local (LAN)
	- 5.2.- Redes de área extensa (WAN)
	- 5.3.- LAN/WAN Interworking
	- 5.4.- Gestión OSI. Coexistencia OSI/TCP-IP
	- 5.5.- [Terminal Virtual y](http://www.map.es/csi/caibi/ibst/estandar/5/) transferencia de ficheros
	- 5.6.- Servicios de Mensajería
	- 5.7.- Servicios de Directorio
	- 5.8.- TCP/IP
	- 5.9.- Servicios Internet
- 6. [Sistema operativo y gestión del sistema](http://www.map.es/csi/caibi/ibst/estandar/6/6index.htm)
- 7. Servicios de seguridad
- 8. [Informática](http://www.map.es/csi/caibi/ibst/estandar/8/8index.htm) distribuida
- 9. [Multimedia](http://www.map.es/csi/caibi/ibst/estandar/9/9index.htm)

Para la completa guía de códigos y normas de estos ámbitos es necesario recurrir al sitio <http://www.map.es/csi/caibi/ibst/estandar/> . En función del desarrollo del portal, solo se mencionaran algunos de los puntos 1, 4 y 7.

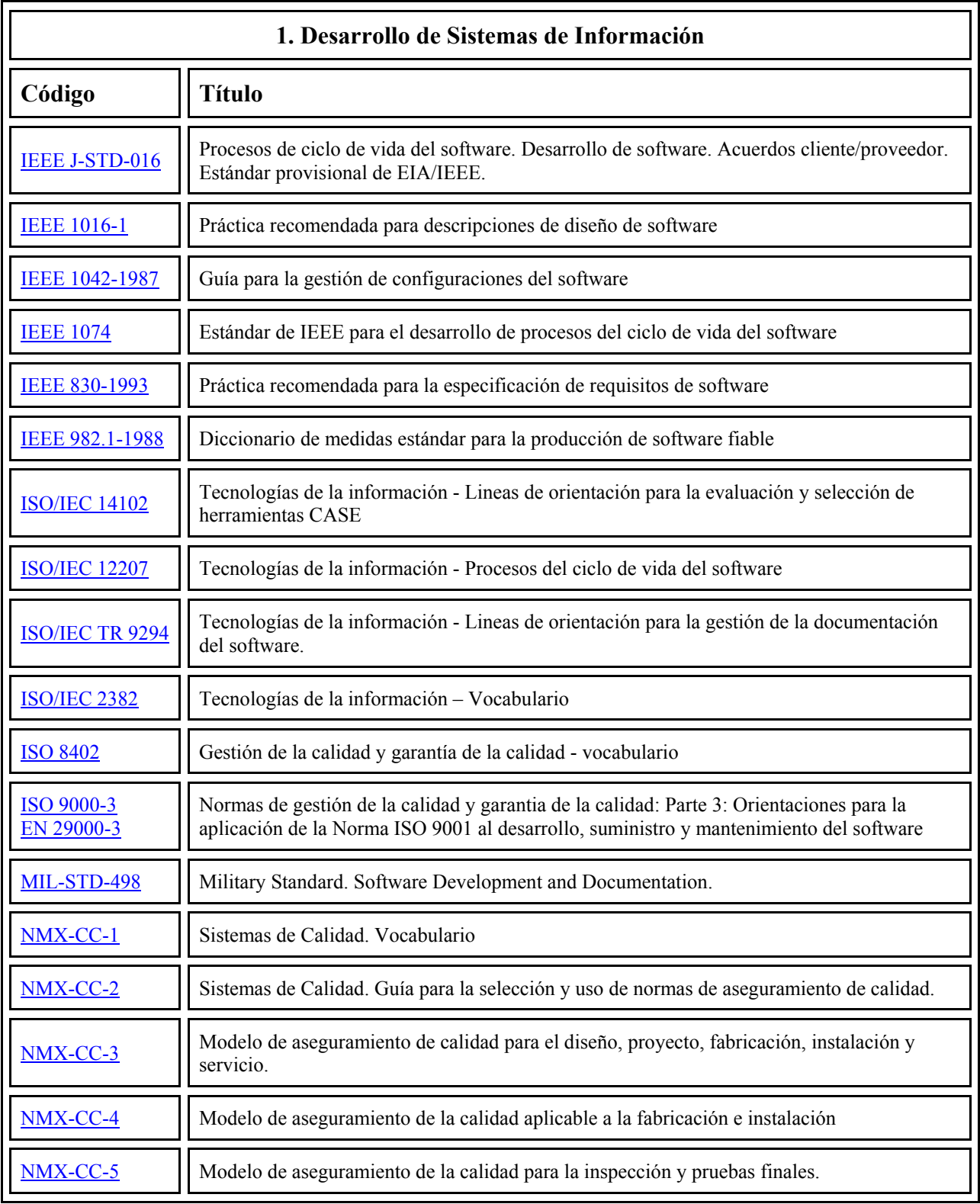

Tabla 3.2 Códigos de normas para el desarrollo de sistemas

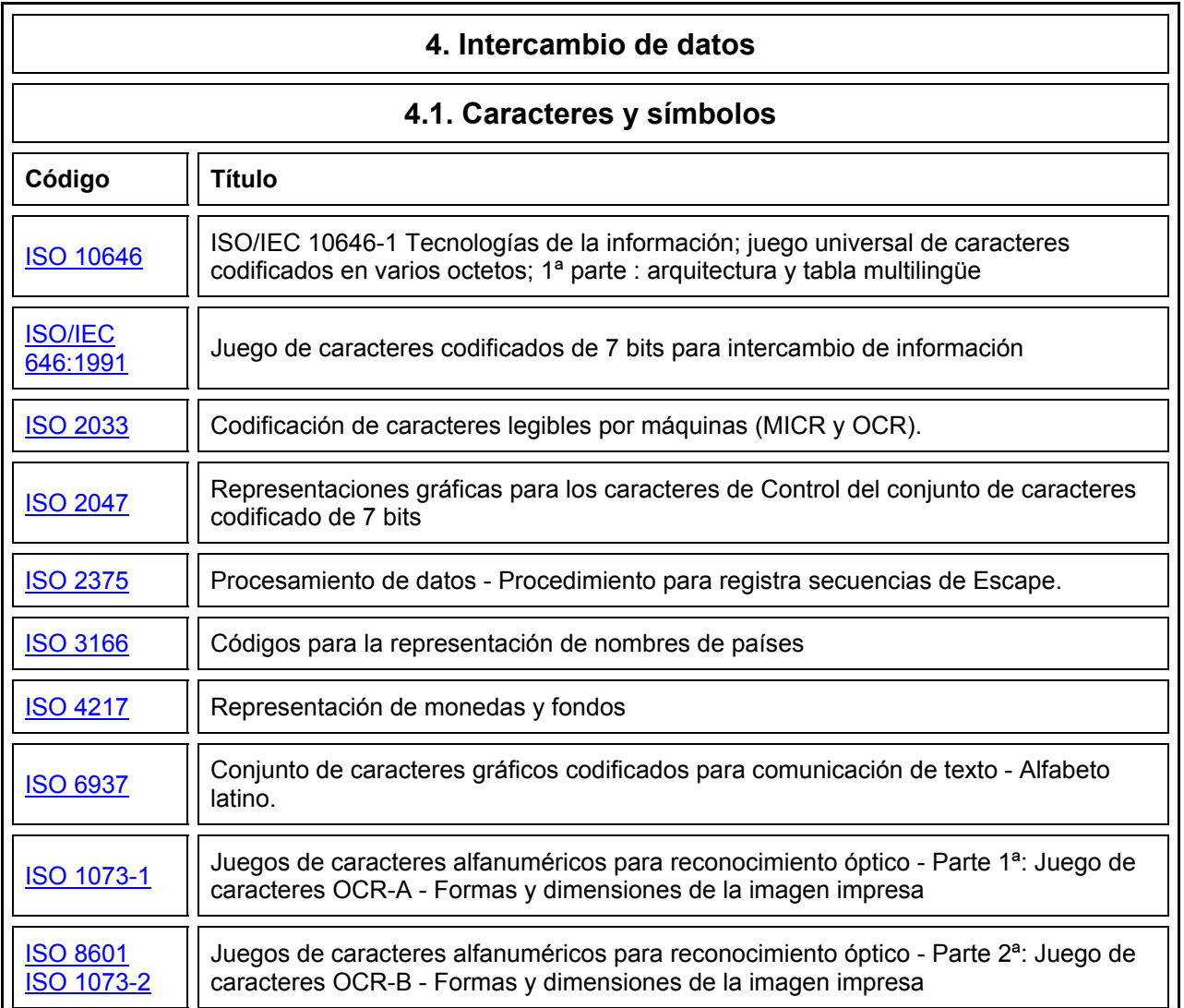

Tabla 3.3 Códigos de normas para el intercambio de datos

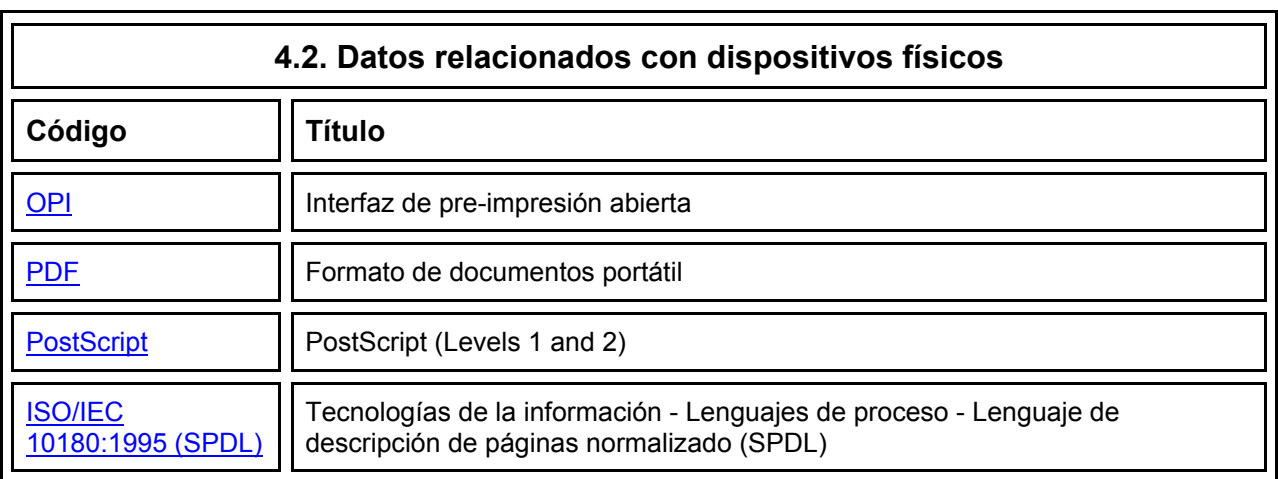

Tabla 3.4 Códigos de normas para dispositivos físicos

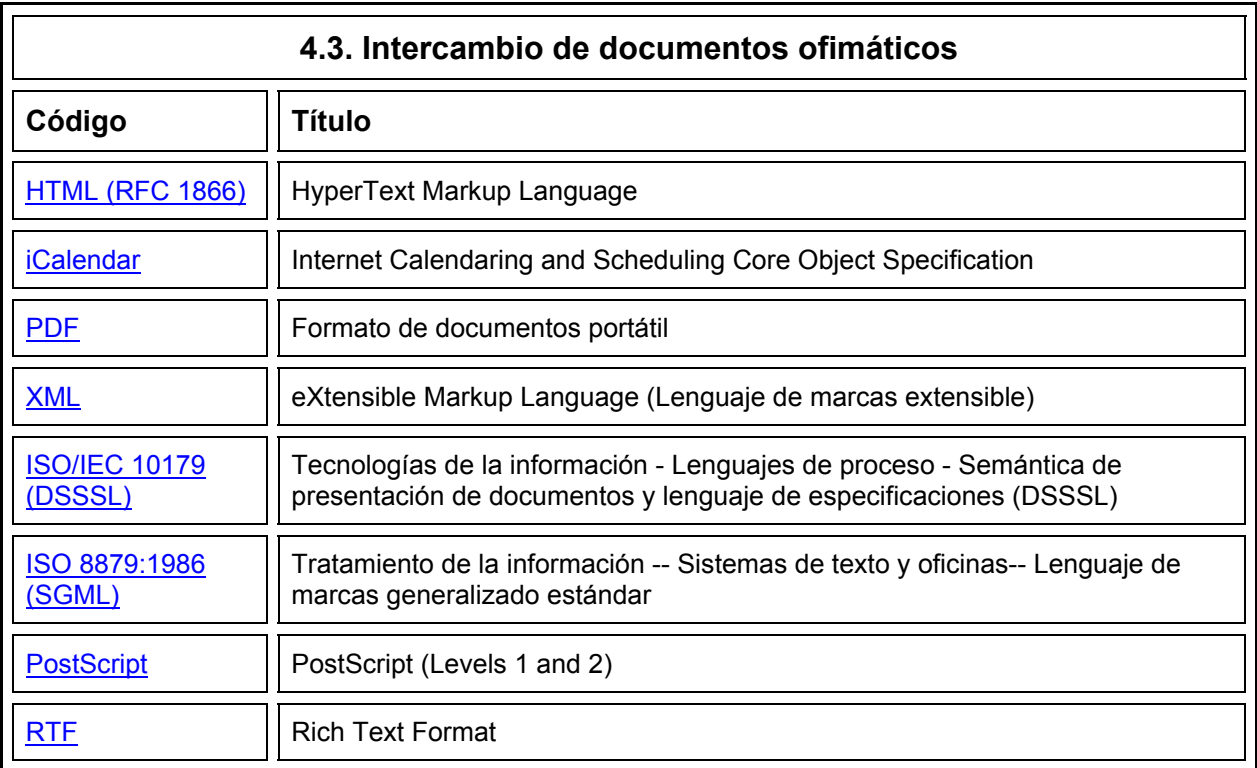

Tabla 3.5 : Códigos de normas **para** Intercambio de documentos ofimáticos

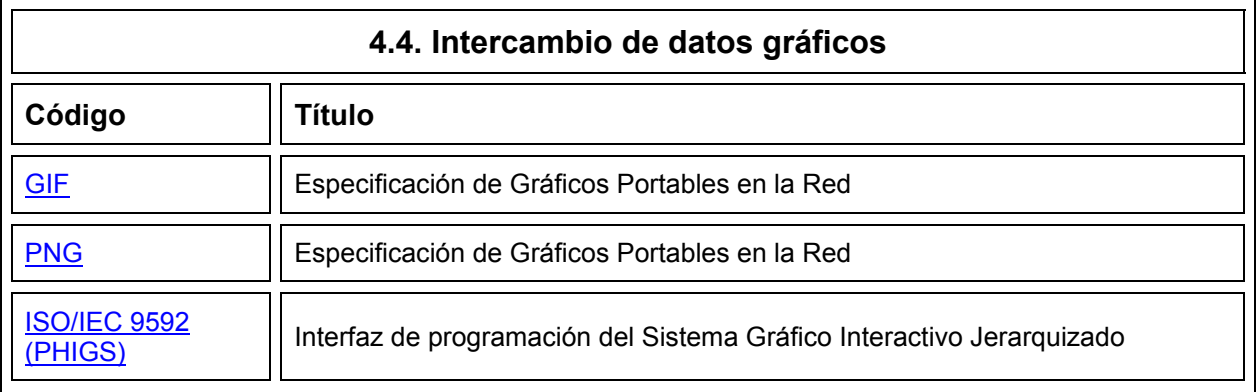

Tabla 3.6 : Códigos de normas **para** Intercambio de datos gráficos

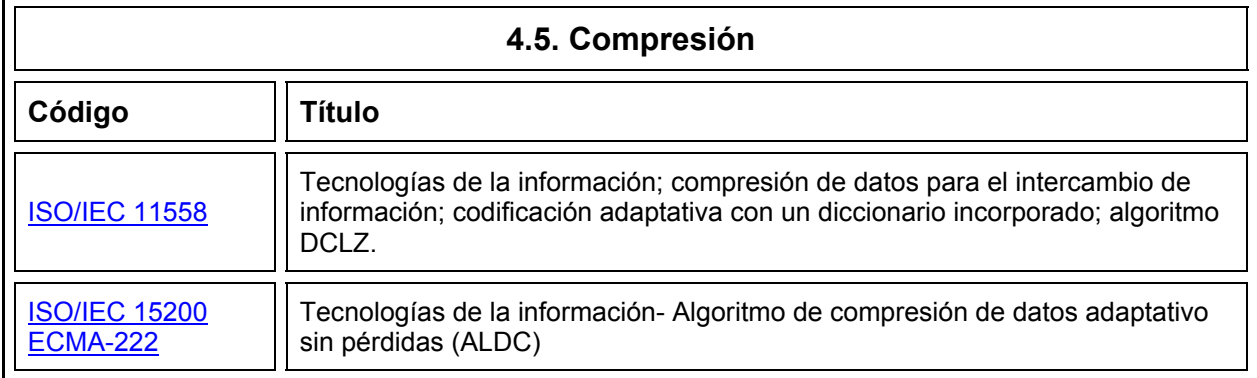

Tabla 3.7 : Códigos de normas para compresión

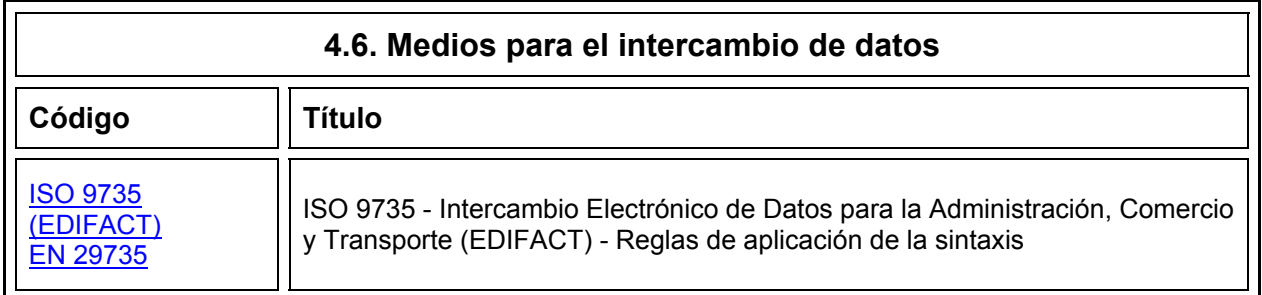

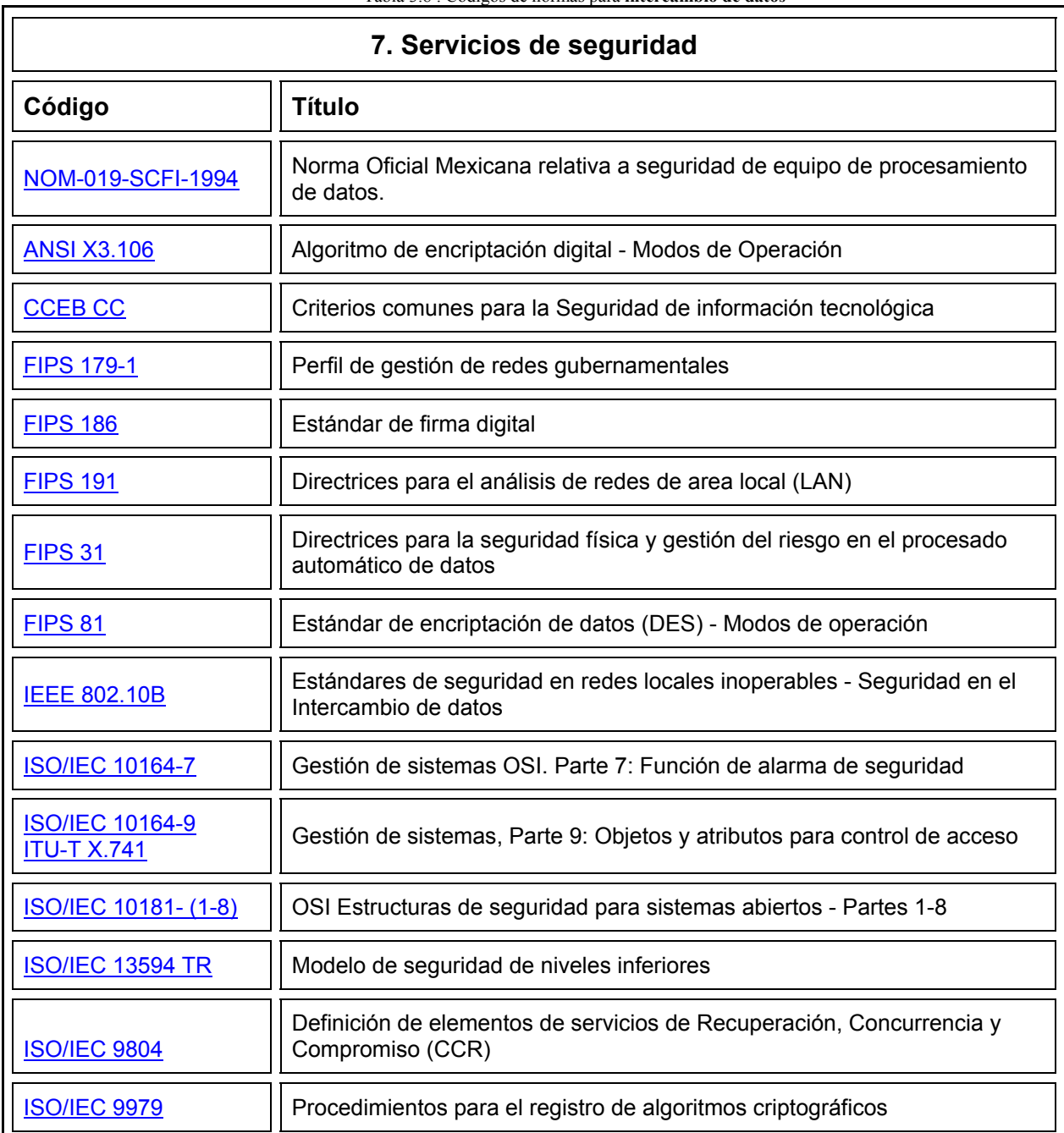

Tabla 3.8 : Códigos de normas para **intercambio de datos**

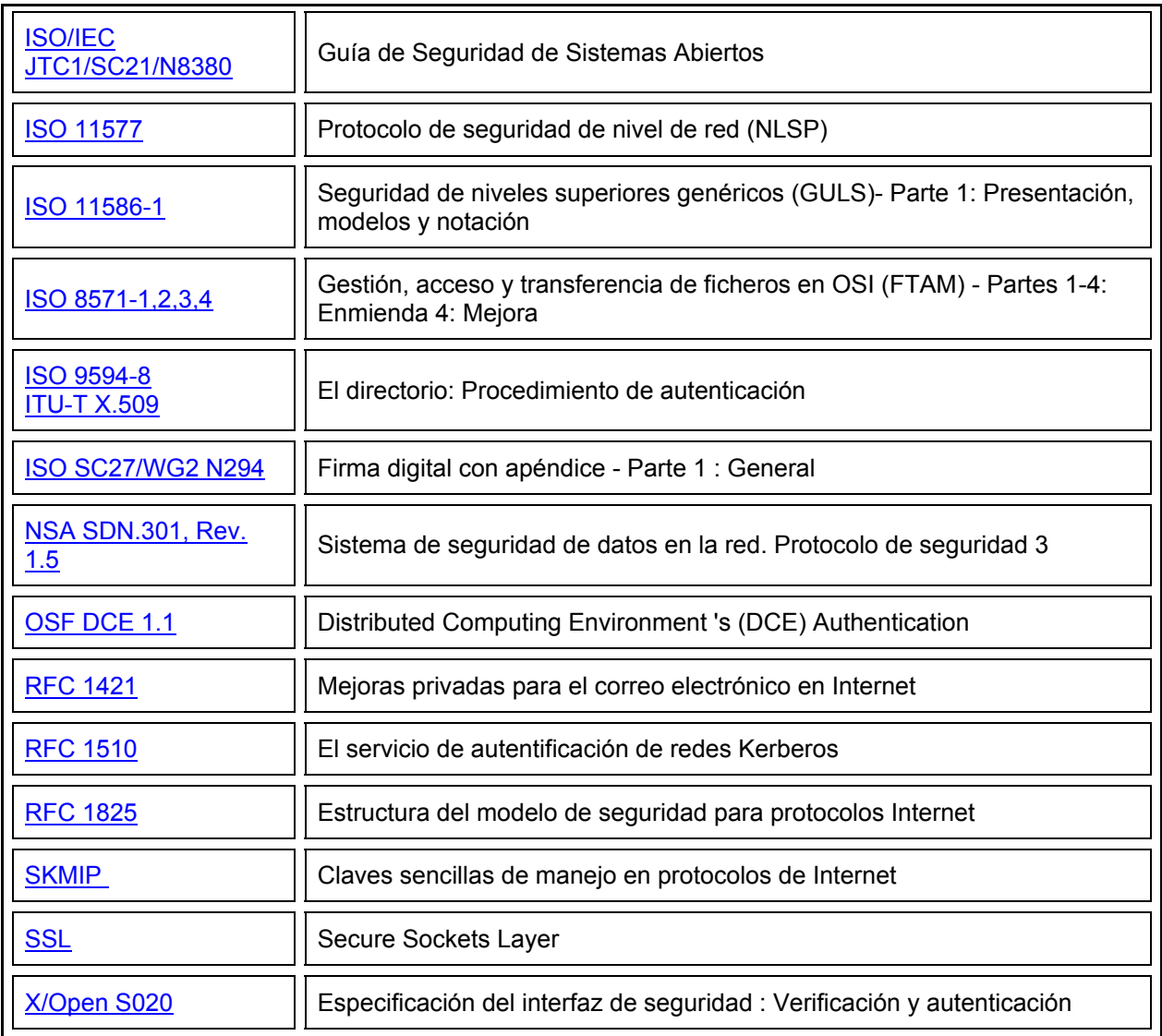

Tabla 3.10 : Códigos de normas para servicios de seguridad

Cabe mencionar que las normas y lineamientos aprobados y aplicados a la Facultad de Ingeniería por el Comité están en los anexos A y B, como se mencionó en la parte de seguridad del capítulo 2. Ahí mismo se encuentra la referencia para consultar en línea con motivo de algún cambio después de publicado este documento.

# **Capítulo 4. Análisis y Diseño**

En base a la metodología descrita en el capítulo 2; Modelo Lineal Secuencial (MLS) del punto 2.5.6.5 para desarrollo de sistemas de software se realizo el siguiente análisis y diseño del Portal.

# **Análisis de requerimientos (etapa 1 MLS)**

## **4.1 Situación actual**

La Unidad de Servicios de Cómputo Académico cuenta con un servidor Web (Apache Server) el cual presta servicio de montaje de páginas Web, correo electrónico y ocasionalmente alguna descarga a toda la comunidad de la Facultad de Ingeniería que lo solicite. Se está desarrollando el presente sitio propio de UNICA con servicios como avisos para sus miembros acerca de cursos, juntas, etc., cuenta también con espacios de expresión y algunos otros servicios exclusivos o otros informativos para el público en general, esta página fue liberada en febrero del 2003.

También se cuenta con el desarrollo de sistemas como el directorio de profesores, o el sistema de inventarios. UNICA hace uso de la página oficial de la Facultad para difundir sus cursos o convocatorias a becas. Todos estos medios de comunicación e interacción se encuentran aislados, lo que implica que se administran y manejan de diferentas maneras y con diferentes criterios según el personal a cargo.

# **4.2 El usuario y sus requerimientos**

Actualmente la demanda de los servicios de Internet se ha incrementado y no solamente en la facultad, sino en toda la comunidad que tiene acceso a él, razón por la cual el usuario tiene una mayor necesidad de que la mayoría de servicios estén disponibles vía Web, y también que estén disponibles en el mismo sitio.

Hablando de los usuarios de la Facultad de Ingeniería, se necesita un espacio donde encontrar información referente a su Facultad, a la UNAM en general, incluso alrededor del mundo; un lugar donde pueda contar con un espacio para expresión como lo es el montaje de páginas, el correo y la mensajería; un espacio de esparcimiento y solución de dudas, como los foro, el FAQ e incluso el servicio de chat; un lugar donde pueda intercambiar información a través de archivos, como lo son la zona de descarga y las ligas; y contar también con espacios restringidos a los que solo ciertos sectores tengan acceso, sin impedir la información al público en general.

El requisito más importante y a veces el más ignorado, se refiere a la seguridad, tanto del sitio como de la información que en él se maneja. Debemos asegurar que nuestra información es *auténtica, confiable, íntegra* y que estará *disponible* en el momento en el que se le requiera.

A pesar de que como veremos más adelante, hay diferentes tipos de usuarios, los requerimientos en general son los mismos para todos: un espacio eficiente donde puedan encontrar lo que necesitan.

# **Análisis (etapa 2 MLS)**

#### **4.3 Herramientas de desarrollo**

Para el desarrollo del portal es necesario hacer la evaluación de las herramientas que se van a utilizar. Ya en el marco teórico se dio la justificación del porque se seleccionaron herramientas de libre distribución para el desarrollo del portal, a continuación se hace un resumen del software, las versiones utilizadas, enlaces y principales características.

#### **4.3.1 Sistemas operativos**

En la actualidad una de las distribuciones de Linux más usadas es Red Hat, ya que ésta dispone de las más recientes actualizaciones en lo que se refiere a dispositivos, así como software para la administración de sitios Web:

- Bases de datos (MySQL y PosgreSQL),
- Programación de sitios Web (PHP),
- Instalación y administración de sitios Web (Apache),
- Herramientas de programación como compiladores de C, java, perl, etc.

También cuenta con una instalación "amigable" la cual nos da ayuda en cada paso de la instalación. (ver tabla 4.1)

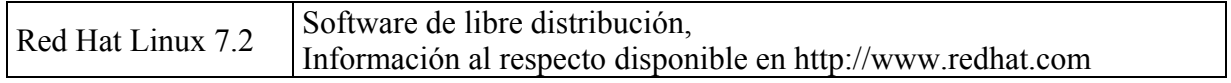

Tabla 4.1 Referencia de Red Hat

#### **4.3.2 Servidor Web**

Apache: Servidor "libre" de http. Originalmente basado en el servidor mas popular de la época: NCSA httpd a principios de 1995. El nombre Apache es "A PAtCHy server". Desde su origen a evolucionado hasta convertirse en uno de los mejores servidores en términos de eficiencia, funcionalidad y velocidad. Apache es de acuerdo al estudio hecho por Netcraft, el servidor WWW más popular del momento. Apache ha demostrado ser substancialmente mas rápido que muchos otros servidores libres y compite de cerca con los mejores servidores comerciales.

El Servidor Apache (httpd)

- o Es un servidor Web poderoso, flexible y compatible con http
- o Implementa los últimos protocolos, incluyendo HTTP/1.1 (RFC2616)
- o Es altamente configurable y extensible por módulos
- o Puede ser configurado por la escritura de 'módulos' usando el módulo API de Apache
- o Provee su código fuente complete y viene con una licencia sin restricciones
- o Corre bajo Windows NT/9x, Netware 5.x y superiores, OS/2, y la mayoría de las versiones de UNIX, tan bien como otros sistemas
- o Está en constante desarrollo
- o Se refuerza con la realimentación de nuevas ideas de los usuarios, reporte de bug y parches

Red Hat Linux Apache/SSL Server proporcionan seguridad usando una combinación de el protocolo Secure Sockets Layer (SSL) y (en la mayoría de los casos) certificados digitales aceptados CA. SSL maneja las comunicaciones encriptadas y la autentificación mutua entre browser y su Red Hat Linux Apache/SSL Server. El certificado digital aceptado CA proporciona autentificación para su Red Hat Linux Apache/SSL Server. Alternativamente, se pueden crear los propios certificados, como lo haremos en este caso. Para contar con un servidor Web seguro, es necesario configurar y levantar el módulo de SSL. (ver tabla 4.2)

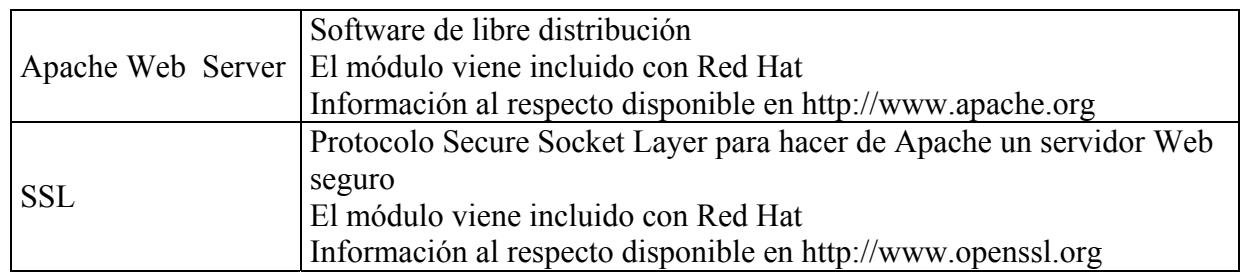

Tabla 4.2 Referencia de Apache y SSL

# **4.3.3 Lenguajes**

PHP (Hypertext Preprocessor) es un lenguaje de programación el cual se ejecuta en los servidores Web y que te permite crear contenido dinámico en tus páginas HTML. Dispone de múltiples herramientas que te permiten acceder a bases de datos de forma sencilla, por lo que es ideal para crear tus aplicaciones para Internet. Es multiplataforma, funciona tanto para UNIX (con Apache) como para Windows (con Microsoft Internet Information Server) de forma que el código que se haya creado para una de ellas no tiene porqué modificarse al pasar a la otra. La sintaxis que utiliza, la toma de otros lenguajes muy extendidos como C y Perl, por lo que si estás familiarizado con estos, con PHP te encontrarás como en casa.

HTML (Hyper Text Markup Language) es un sistema para estructurar documentos. Estos documentos pueden ser mostrados por los visores de páginas Web en Internet, como Netscape, [Mosaic](http://www.ncsa.uiuc.edu/) o [Microsoft](http://www.microsoft.com/spain/) Explorer. Por el momento no existe un estándar de HTML ya que tanto Netscape como Microsoft se empeñan en incluir directivas que sólo funcionan con sus respectivos navegadores. De cualquier manera existen diferentes revisiones o niveles de estandarización, el 1.0, el 2.0 y el 3.0, lo que produce que algunos visores no "comprendan" en su totalidad el contenido de un documento. Básicamente, el HTML consta de una serie de órdenes o directivas, que indican al visor que estemos utilizando, la forma de representar los elementos (texto, gráficos y otros) que contenga el documento.

MySQL ( My Structured Query Language) es un Sistema de Gestión de Base de Datos. Es una implantación Cliente-Servidor que consta de un servidor y diferentes clientes (programas/librerías). Podemos agregar, acceder y procesar datos grabados en una base de datos. Actualmente el gestor de base de datos juega un rol central en la informática, como única utilidad, o como parte de otra aplicación. Es un Sistema de Gestión de Base de Datos Relacional. Esto añade velocidad y flexibilidad. MySQL es un software de código abierto esto quiere decir que es accesible para cualquiera, para usarlo o modificarlo. MySQL usa el GPL (GNU Licencia Publica General) para definir que podemos y no podemos hacer con el software en diferentes situaciones.

PHP-Nuke es un sistema automatizado de noticias especialmente diseñado para ser usado en Intranets e Internet. El Administrador tiene el control total de su sitio Web, sus usuarios registrados, y tendrá a la mano un conjunto de herramientas poderosas para mantener una página Web activa y 100% interactiva usando bases de datos. (ver tabla 4.3)

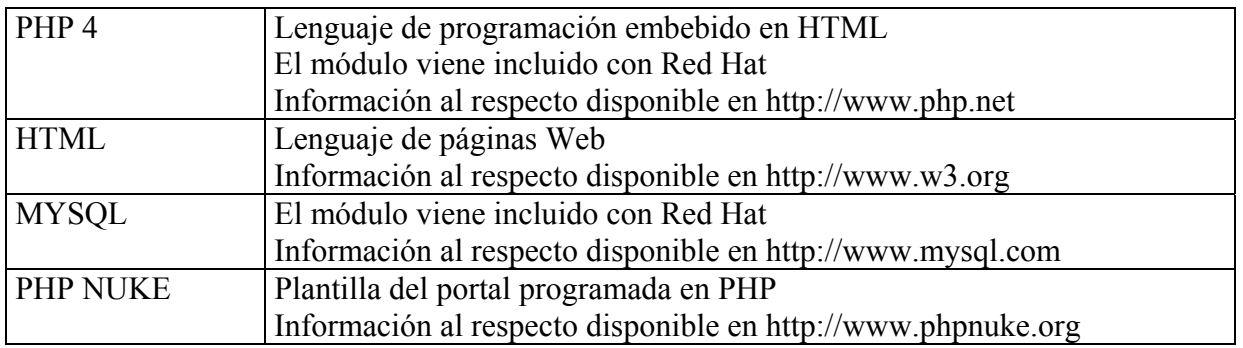

Tabla 4.3 Referencia de Lenguajes

### **4.4 Niveles de usuario**

Como ya lo mencionamos, no todos los usuarios tienen los mismos derechos ni las mismas restricciones, esto depende del *nivel* que se tenga. Las 4 categorías en las que dividimos a los usuarios y su descripción es la siguiente:

### **4.4.1 Administradores**

Estos usuarios son los que tienen acceso a todo, tanto el servidor, como el sitio. Tiene que haber un administrador general, con la cuenta de superusuario (root) el cual se hará cargo de toda la configuración del servidor y de su integridad, tanto física como lógica. Dependiendo de la carga del sitio, se requiere un administrador extra para el sitio. Si la carga de trabajo no es tan elevada, ambas responsabilidades son tareas de la misma persona. Este administrador no tiene ningún tipo de restricción excepto la ética de su trabajo. De la carga de usuarios que tenga el sitio, también depende la cantidad de administradores que se tenga, pudiendo ser uno por cada 3, 2 o un solo servicio. Este tipo de administrador no podrá manipular nada fuera de los servicios que les sean asignados

# **4.4.2 Miembros UNICA**

Los miembros de UNICA que se registren, además de tener acceso al sitio como usuarios y disfrutar de sus beneficios, tendrán la oportunidad de entrar a espacios restringidos como lo es el rincón del becarios, avisos de juntas, sistemas hechos por ellos mismos, tanto su uso como su desarrollo, foros exclusivos y otros servicios. Entre las obligaciones que pueden tener, es que sean ellos mismos quienes monitoreen sus sistemas e incluso administren algunos servicios, como parte de ser becario o prestador de servicio social. Estos usuarios tienen acceso ilimitado a todo el sitio.

# **4.4.3 Comunidad FI**

Estos usuarios hacen referencia a la comunidad de la Facultad en general, profesores, administrativos, alumnos, egresados, etc. Al obtener su registro, tendrán acceso al sitio en general, exceptuando las áreas de acceso para solo miembros de UNICA. Podrán hacer uso de todos los demás servicios desde cualquier parte del mundo donde se encuentren. Esto servirá de vínculo en caso de encontrarse fuera de la ciudad o incluso del país.

## **4.4.4 Público en general**

Este tipo de usuario es el más limitado, ya que sólo tendrá acceso a los servicios públicos como lo son las noticias y algunos foros; su paseo por el sitio será en general sólo informativo. No podrá hacer uso de los sistemas, el correo o áreas en las que se necesite estar registrado, ya que no se permitirá el registro a personas fuera de la comunidad de la Facultad de Ingeniería.

# **4.5 Presupuesto**

El presupuesto al que nos referimos en este apartado es el relativo al software utilizado, el equipo destinado para servidor y el personal para la instalación y puesta en marcha, incluso el personal para la administración del Portal. Debemos recalcar que dichos cálculos son relativos a los precios y salarios vigentes al momento de la puesta en marcha del Portal UNICA así como redacción y publicación del presente documento y pueden variar con el tiempo.

# **4.5.1 Software**

Absolutamente todas las herramientas utilizadas están disponibles vía Web, se pueden descargar y utilizar sin ser necesario el pago de alguna licencia por su uso, así que el costo, más que en dinero es en el tiempo de descarga y el quemado del disco. Sin embargo, si se requiere una presentación del software un poco formal, se pueden contactar el sito de Linux Red Hat (o cualquier otra distribución elegida) para obtener el paquete de CD´s con los fuentes y los módulos utilizados, el único no disponible de esta forma es el PHP Nuke.

#### **4.5.2 Hardware**

El equipo utilizado para servidor del Portal UNICA con un costo de \$15 000, en el tiempo de la compra y tiene las siguientes características (Tabla 4.4):

| Marca y Modelo          | <b>HP</b> Vectra                     |
|-------------------------|--------------------------------------|
| Procesador              | Pentium III                          |
| Disco duro              | 10Gb                                 |
| Memoria                 | 128Mb                                |
| Tarjeta madre           | Intel                                |
| Dispositivos extraíbles | Floppy $3\frac{1}{2}$ , unidad de CD |
| Monitor                 | HP 15"                               |
| Periféricos de entrada  | Teclado estándar 104, mouse          |
| Tarjeta de red          | 3COM 10/100                          |

Tabla 4.4 : Características del hardware

Los precios para el equipo varían demasiado, empezando por considerar si queremos un equipo de una marca reconocida o un equipo armado. La decisión va en función del uso que se le quiera dar al Portal, sin embargo, recomendamos seleccionar lo mejor posible considerando rendimiento, tecnología y soporte.

### **4.5.3 Instalación**

El tiempo requerido para la instalación y puesta en marcha del Portal se calcula en 2000hrs aproximadamente (5meses, 5 días a la semana, 4 a 5 horas diarias), a partir de esto podríamos hacer el cálculo del precio por horas hombre equivalente a un sueldo base de \$100 por hora. El costo parecería demasiado bajo para un trabajo tan elaborado, sin embargo, debemos estar sujetos a los cambios del salario mínimo y la institución o empresa para la que estemos trabajando y la cotización de nuestro propio desempeño. En general debemos tener en cuenta una simple operación, únicamente por instalación:

*Cobro = (horas trabajadas) x (pago x hora) x 2* 

### **4.5.4 Administración**

Este es un tópico un tanto difícil. Consideremos un administrador general del sitio y administradores por servicios dependiendo de la demanda de los usuarios. Para el caso específico del Portal UNICA, se pueden tener 2 administradores que se encarguen de la administración del servidor y del sitio, separados en 2 turnos de 6 horas, para tener el mayor tiempo posible monitoreado el sitio.

Haciendo uso de los recursos de la misma Unidad de Cómputo, la administración de los servicios puede estar a cargo de los becarios asignados al departamento adecuado a estas actividades. En alguna otra institución educativa se pueden aplicar los mismos patrones, pudiendo también contar con las personas que presten su servicio social.

Factores que debemos tener en cuenta para el desembolso es la capacitación que se necesita para cualquiera que preste su servicio, ya que es indispensable una buena capacitación si queremos que nuestro sitio funcione de una manera eficiente. Podemos tomar dos posturas a este respecto, contratar gente externa que ya cuente con la experiencia o invertir en la capacitación de nuestra propia gente (becarios y/o servicio social). Lo que si no se recomienda en absoluto, es poner personal administrativo en ningún tipo de administración del sitio, si acaso, sólo en el uso de alguno de los sistemas que así lo requiera. Nosotros consideramos la capacitación de 2 administradores, recomendando 2 semanas, 5 días, 3 horas diarias.

# **Diseño (etapa 3 MLS)**

### **4.6 Propuesta de solución**

En los apartados que se muestran a continuación se describe la manera en la que se integrarán los servicios existentes y se agregarán los nuevos a fin que todos se encuentren disponibles a toda la comunidad de Internet en un mismo lugar: https://unica.fi-c.unam.mx

#### **4.6.1 Mapa del sitio**

Describe la organización de todos los servicios que integran el Portal (Tabla 4.5)

### **4.6.2 Servicios**

En la sección anterior se da la organización de los servicios que presta el Portal y a continuación se define cada uno y su aspecto al usuario, la forma de uso o modificación se detalla en el anexo J. Cada uno de estos bloques y sus módulos se configuran según el nivel de usuarios que este usando el Portal.

• **Administración.** Este bloque solo esta visible para el administrador, nadie más lo puede utilizar, y sirve para hacer cualquier modificación a cualquiera de los servicios, ya sea agregando, editando o eliminado bloques o módulos del portal.(Fig. 4.1)

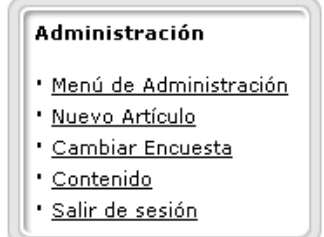

Fig. 4.1 : Bloque administración

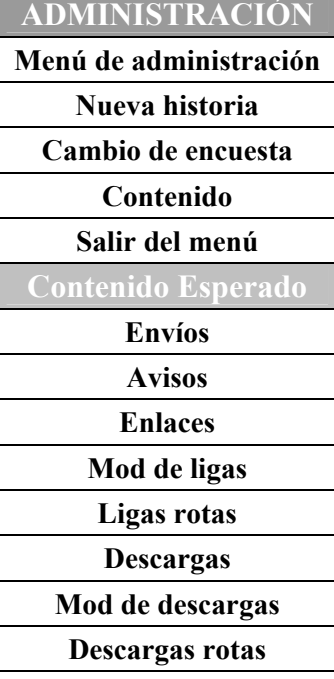

**ARTÍCULOS VIEJOS 10 artículos pasados** 

### **BÚSQUEDA**

**Búsqueda interna** 

**EN LÍNEA Miembros en línea Estado de mensajes** 

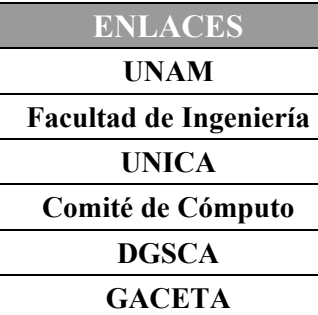

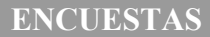

**Encuestas Resultados** 

**GOOGLE** 

**Búsqueda externa** 

**IDIOMAS Inglés Español Francés** 

**INICIO DE SESIÓN Usuario Contraseña Nuevo usuario** 

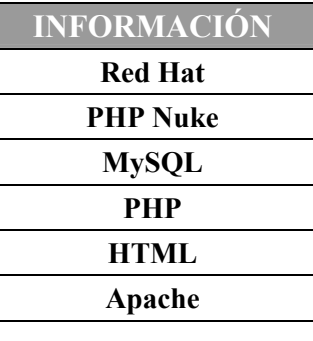

**PREFERENCIAS Agregar a Favoritos Página de inicio** 

**MAPA DEL SITIO Servicios** (Todos los bloques con sus módulos)

**MÓDULOS Home Avisos Calendario Comentarios Descargas Enciclopedia Envío de noticias Estadísticas FAQ Foros Enlaces Lista de miembros Mensajes privados Mi Cuenta Recomiéndanos Temas Webmail** 

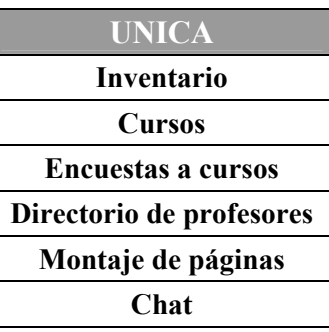

**USUARIO Menú personalizado del usuario** 

Tabla 4.4 : Características del hardware

**-** *Menú de administración*. (Fig. 4.2) Nos muestra un menú gráfico de las opciones disponibles para ser modificadas, la definición de cada una de estas opciones, como se mencionó antes, se detalla en el anexo J.

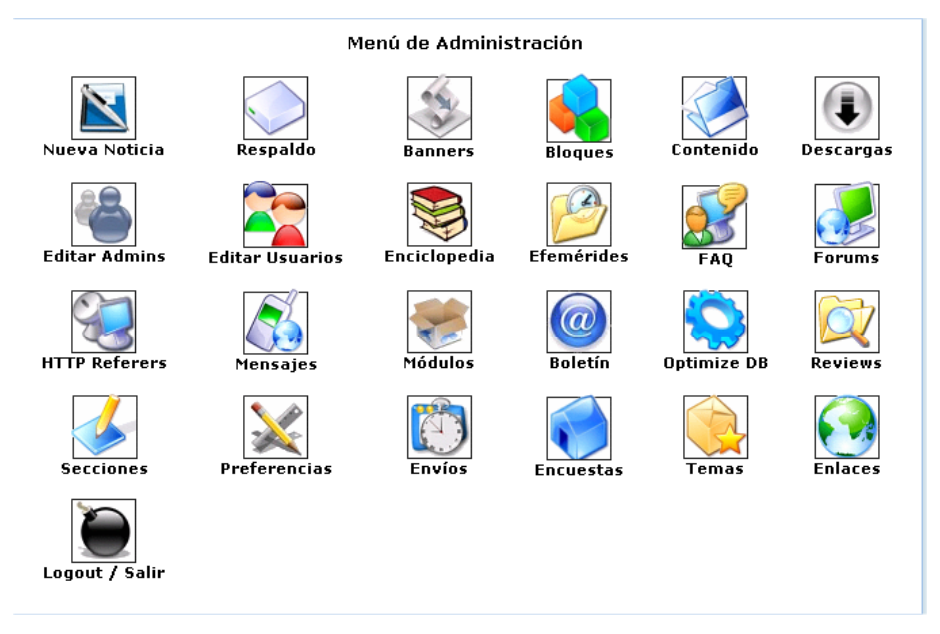

Fig. 4.2 : *Menú de administración* 

- *Nueva historia.* Se refiere a la publicación de un nuevo artículo
- *Cambio de encuesta.* Define la encuesta por la que queremos voten los usuarios, la frecuencia de cambio depende de nuestras necesidades.
- *Contenido.* Publica una página en el home, a manera de aviso sin ser un artículo formal, pero se deben tener categorías previamente definidas
- *Salir de administración.* Abandonamos la cuenta de Webadmin para ser usuarios anónimos, ya no se puedes hacer modificaciones.
- **Artículos pasados.** Este bloque está activo al público en general y nos muestra una lista de los últimos artículos publicados. El número de artículos mostrados varía y lo configura el administrador. (Fig. 4.3)

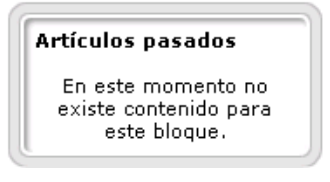

Fig. 4.3 Bloque artículos pasados

• **Búsqueda.** Disponible al público en general. Se refiere a todo lo interno del sitio, como son usuarios, artículos y demás temas disponibles.(Fig. 4.4a y 4.4b)

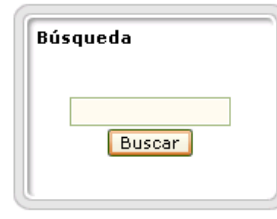

Fig. 4.4a Bloque búsqueda

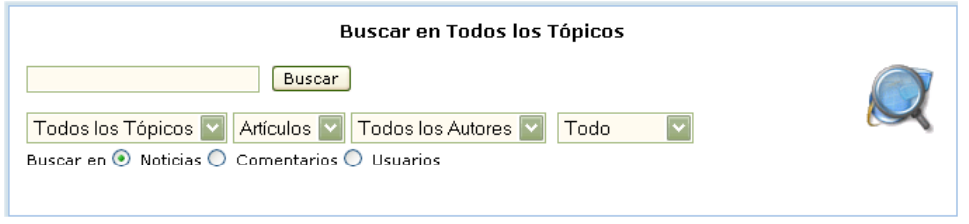

Fig. 4.4b Bloque búsqueda

• **En línea.** Nos dice quienes están conectados y también nos avisa si hay mensajes privados en caso de estar registrado. Nos da opción de ir a la forma de registro si somos usuarios anónimos. (Fig. 4.5)

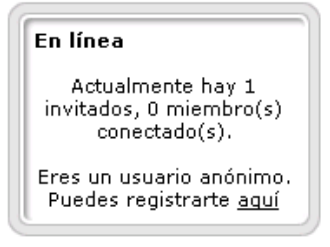

Fig. 4.5 Bloque en Línea

• **Enlaces.** Disponible a todo el público. Es un espacio reservado para las ligas más importantes dentro de la UNAM.(Fig. 4.6)

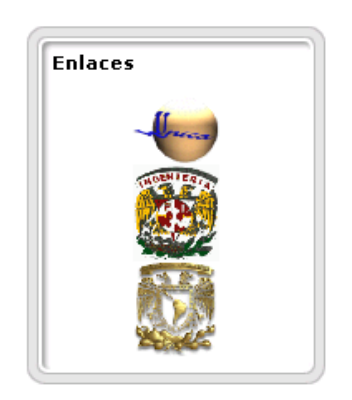

Fig. 4.6 Bloque enlaces

• **Encuestas.** Disponible a todo el público. Espacio reservado para hacer sondeos de opinión. (Fig. 4.7)
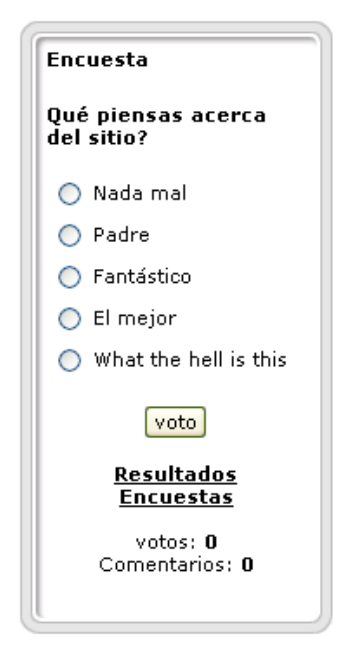

Fig. 4.7 Bloque encuestas

• **Google.** Disponible a todo el público. Buscador externo. Busca cualquier término en todos los sitios Web disponibles. (Fig. 4.8)

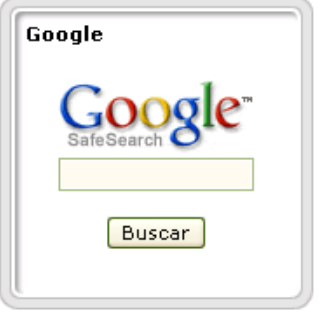

Fig. 4.8 Bloque google

• **Idioma.** Disponible a todo el público. Selecciona el idioma de interfaz del Portal. (Fig. 4.9)

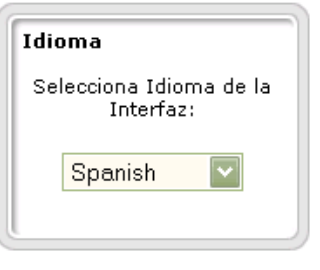

Fig. 4.9 Bloque idioma

• **Inicio de sesión.** Se muestra solo a usuarios anónimos. Con un login de usuario y su respectiva contraseña asignada por el administrador puede hacer uso de servicios restringidos

solo para usuarios reservados. Cuenta con un acceso al formulario de registro en caso de no ser usuario registrado aún. (Fig. 4.10)

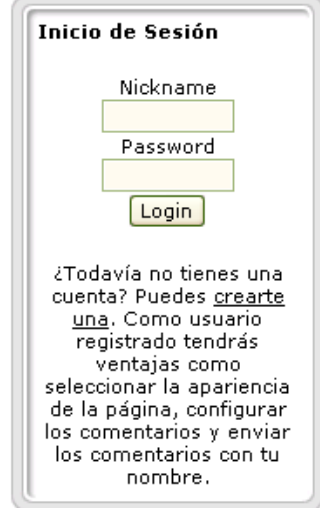

Fig. 4.10 Bloque inicio de sesión

• **Información.** Disponible a todo público. Espacio reservado para dar crédito al software utilizado para la creación del sitio. (Fig. 4.11)

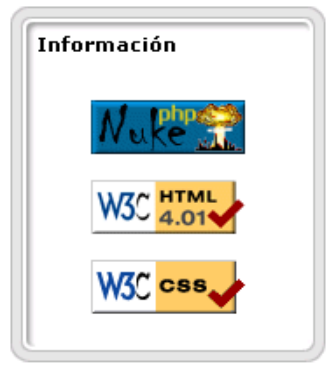

Fig. 4.11 Bloque información

- **Preferencias.** En este bloque podemos hacer que el Portal sea la página de inicio de nuestro navegador o agregarlo a favoritos.
- **Mapa del sitio.** Disponible a todo público. Esta liga nos lleva a la representación Web del esquema presentado en el punto anterior. (Fig. 4.12)

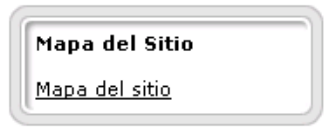

Fig. 4.12 Bloque mapa del sitio

• **Montaje Web.** Sólo para usuarios registrados. Este espacio es para las personas que quieren publicar su página personal dentro del sitio; para esto tienen que revisar las normas y lineamientos fijados por el Comité de Cómputo de la Facultad, ver las instrucciones y después de cumplir con los requisitos, enviar la información para ser evaluada por el administrador y posteriormente publicada. (Fig. 4.13)

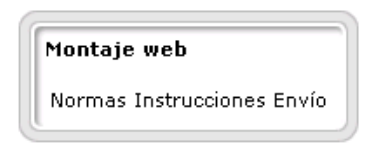

Fig. 4.13 Bloque montaje Web

- **Módulos.** Dependiendo del servicio esta o no disponible para los diferentes tipos de usuario. (Fig. 4.14)
	- *HOME.* Liga que siempre regresa a la página principal
	- <sup>-</sup> *Avisos.* Esta parte es una especia de aviso oportuno (SUR<sup>[8](#page-110-0)</sup>)
	- *Descargas.* Documentos y software libre académico (SUR)
	- *Calendario.* Es una agenda donde se puede ver el calendario y programar eventos, es personal (SUR)
	- *Comentarios.* Aquí se pueden enviar dudas, quejas o sugerencias al administrador del sitio.
	- *Enciclopedia.* Diccionarios editados por el administrador
	- *Envío de noticias.* Si se tiene algo que publicar se envía al administrador para evaluar. (SUR)
	- *Estadísticas.* Muestran la frecuencia de visita y sistemas
	- *FAQ.* Frequently Asked Question, editada por el administrador
	- *Foros.* Foros de discusión sobre diversos temas (SUR)
	- *Ligas.* Enlaces útiles de manuales, tutoriales, series, cursos.
	- *Lista de miembros.* Muestra los usuarios registrados
	- *Mensajes privados.* Mensajero instantáneo que funciona estando o no en línea (SUR)
	- *Mi Cuenta.* Panel de configuración para el portal como usuario, esto es, colores, noticias mostradas, configuración de correo, del combo de usuario (cajita feliz), cambio de perfil y contraseña. (SUR)
	- *Recomiéndanos.* Envío de nuestro link a otras personas
	- *Temas.* Categoría en las que se dividen las descargas, las ligas, los artículos, los foros y demás publicaciones.
	- *Webmail.* Configuración de la libreta de direcciones, de cuentas POP de otros servidores y de la facultad, leer y redactar correos.

<span id="page-110-0"></span> $\overline{a}$ 8 SUR (Solo Usuarios Registrados)

| Módulos                  |
|--------------------------|
| * Home                   |
| * Avisos                 |
| • Comentarios            |
| <u>• Enciclopedia</u>    |
| • Envío de noticias      |
| • Estadísticas           |
| ' FAQ                    |
| • <u>Foros</u>           |
| • Ligas útiles           |
| • Lista de Miembros      |
| <u>Mensajes Privados</u> |
| ∙ <u>Mi Cuenta</u>       |
| * Recomiéndanos          |
| <u>' Temas</u>           |
| • WebMail                |

Fig. 4.14 : Bloque módulos

• **UNICA.** Sólo para usuarios registrados. Este espacio es para tener acceso a algunos servicios de la Unidad de Cómputo para solo usuarios, entre estos servicios esta el chat, el sistema de inventarios, el sistema de inscripción de cursos, entre otros. (Fig. 4.15)

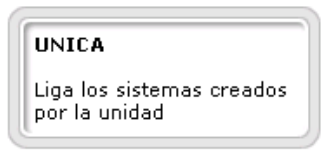

Fig. 4.15 Bloque UNICA

• **Usuario (Menú de usuario).** Sólo para usuarios registrados. Espacio de personalización de cada usuario para poner su firma, sus ligas más frecuentes, alguna nota, etc.

## **4.6.3 Diagramas de base de datos**

**Diagramas entidad relación** (Fig. 4.16a y 4.16b)

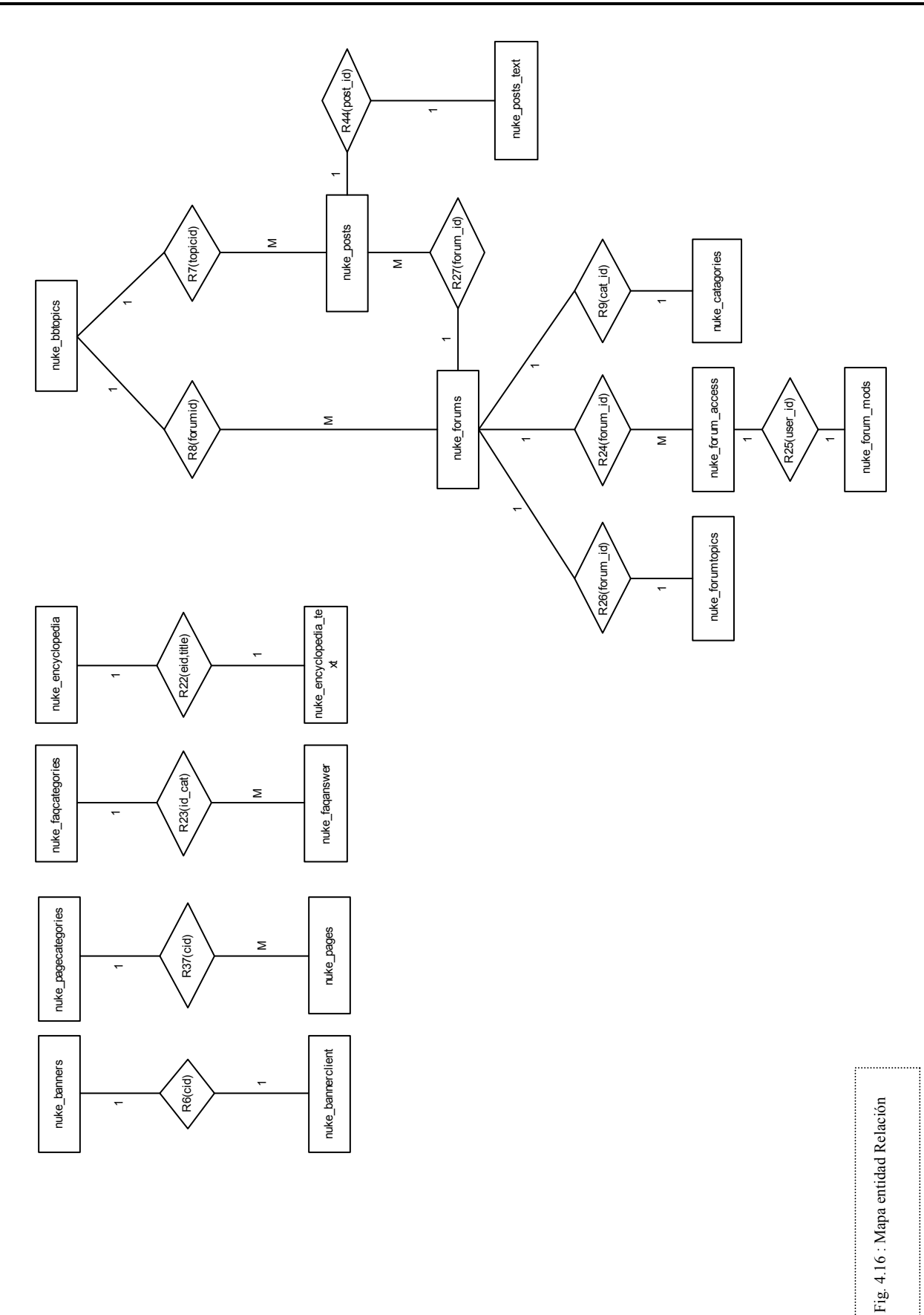

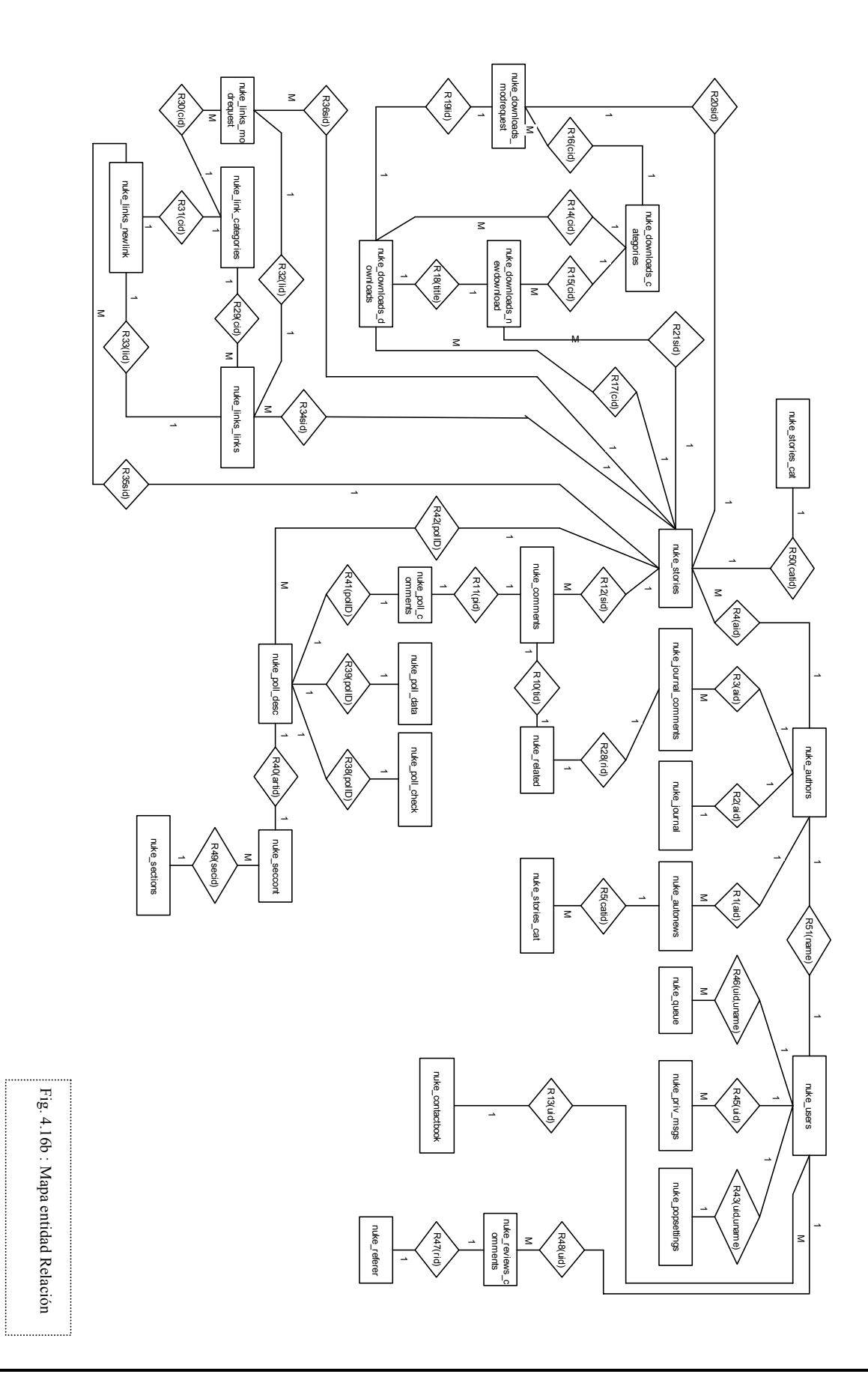

### **Definición de catálogos (Fig. 4.17.1 a 4.17.32)**

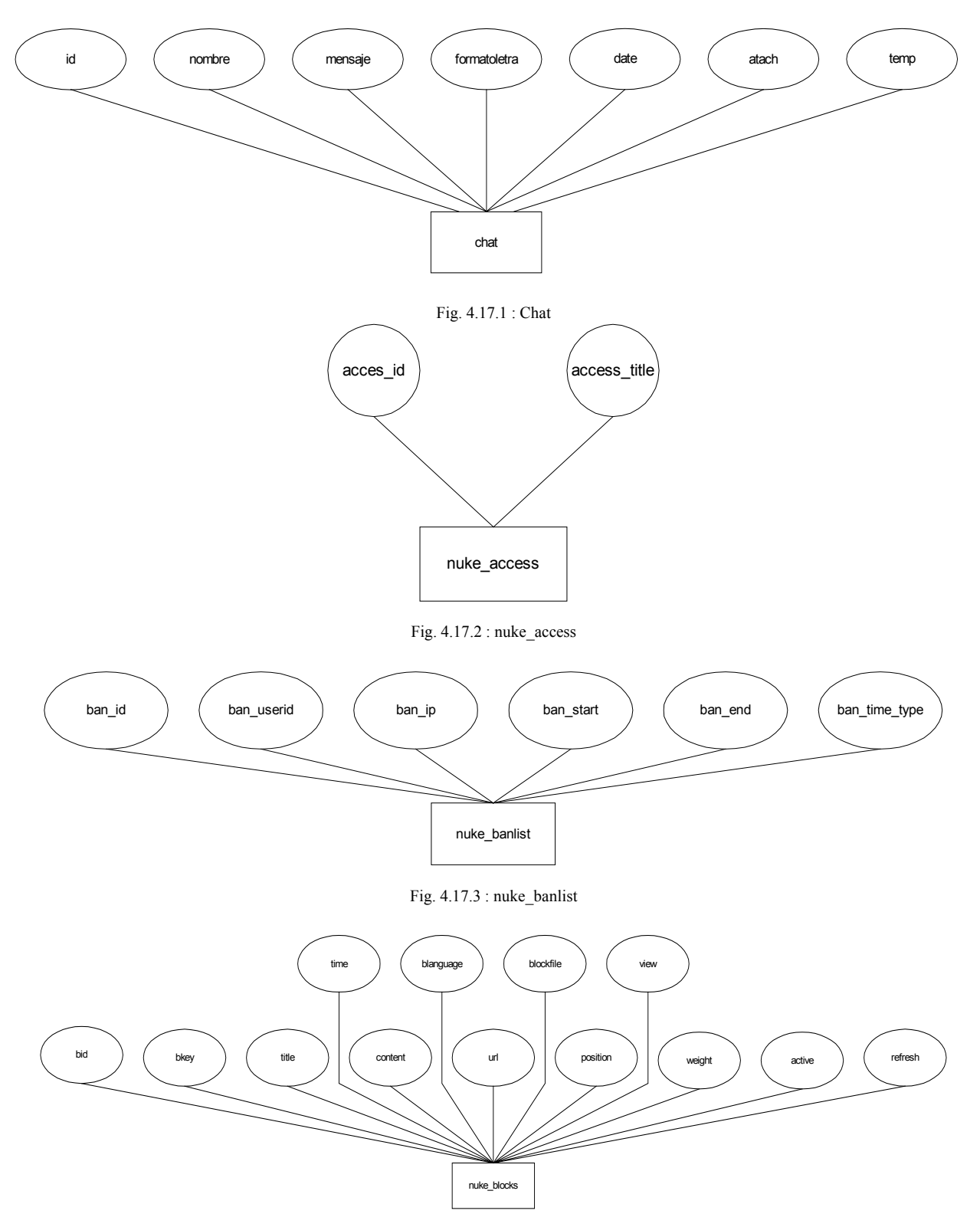

Fig. 4.17.4 : nuke\_blocks

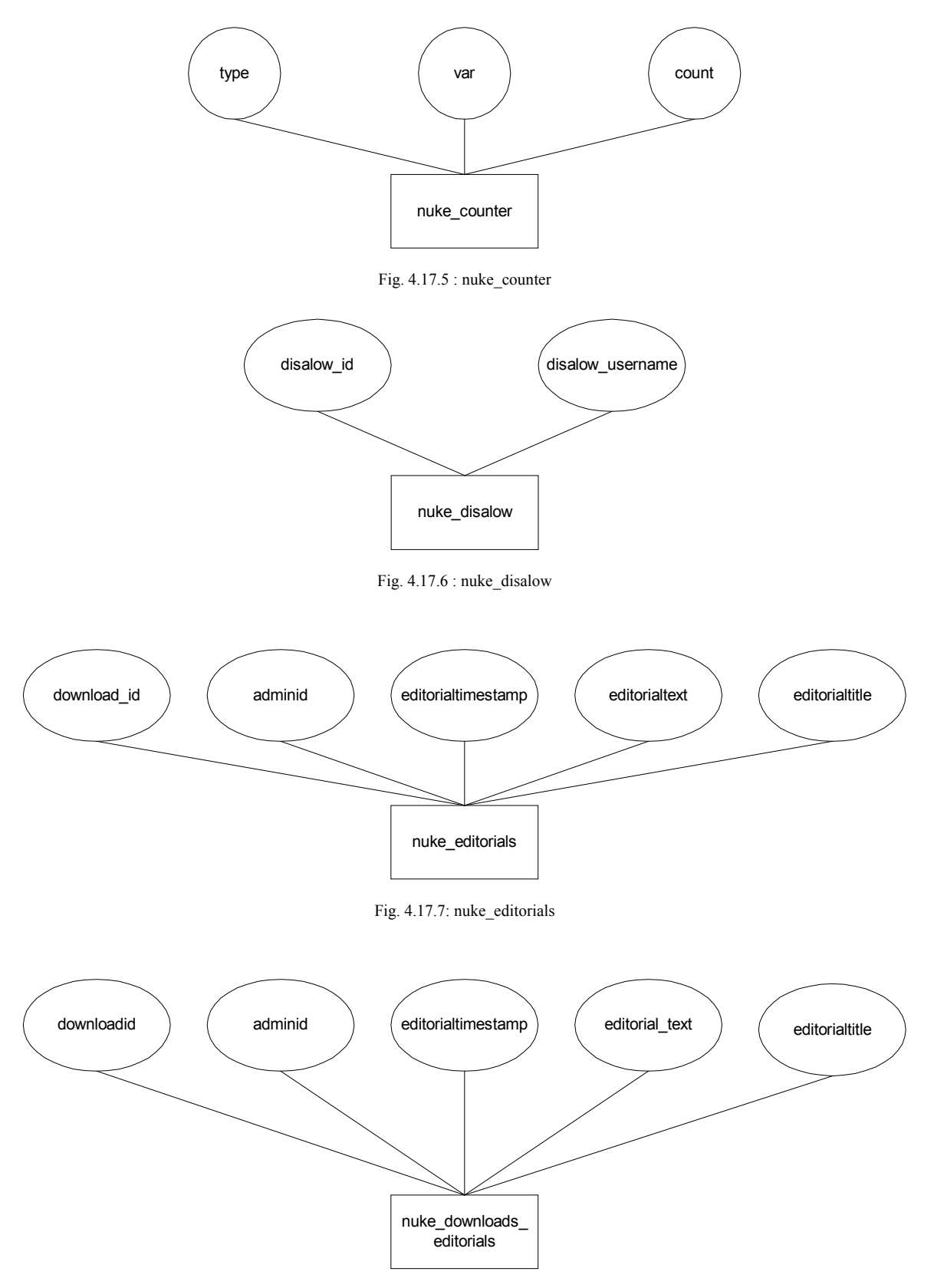

Fig. 4.17.8 : nuke\_downloads\_editorials

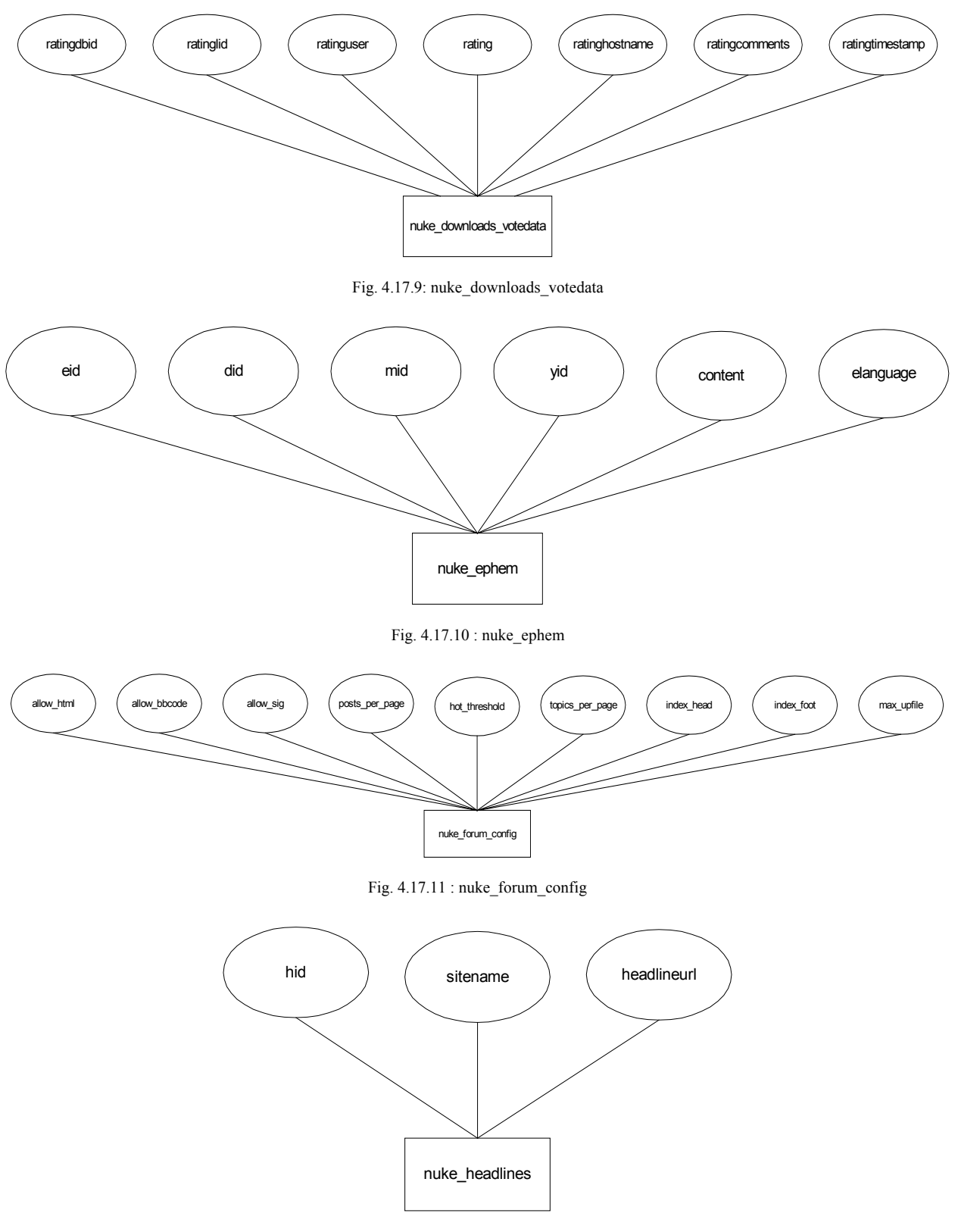

Fig. 4.17.12 : nuke\_headlines

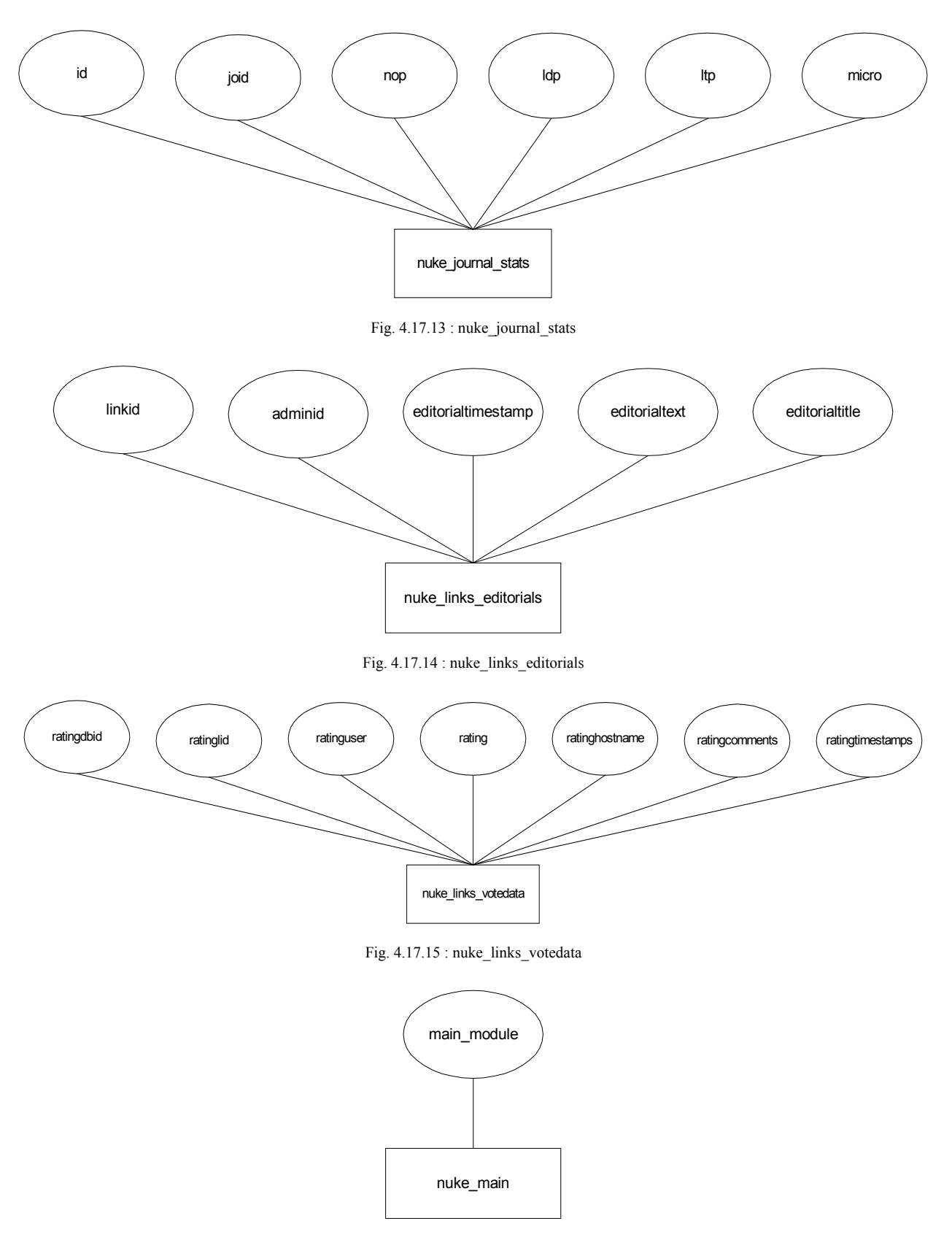

Fig. 4.17.16 : nuke\_main

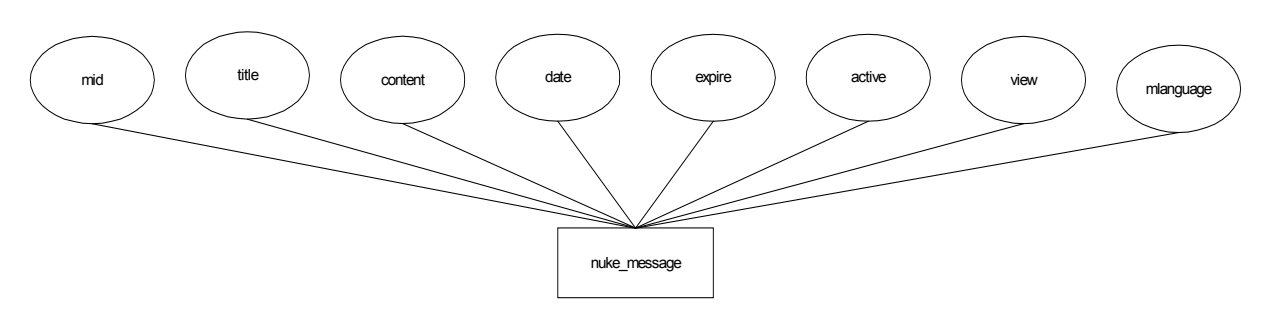

Fig. 4.17.17 : nuke\_message

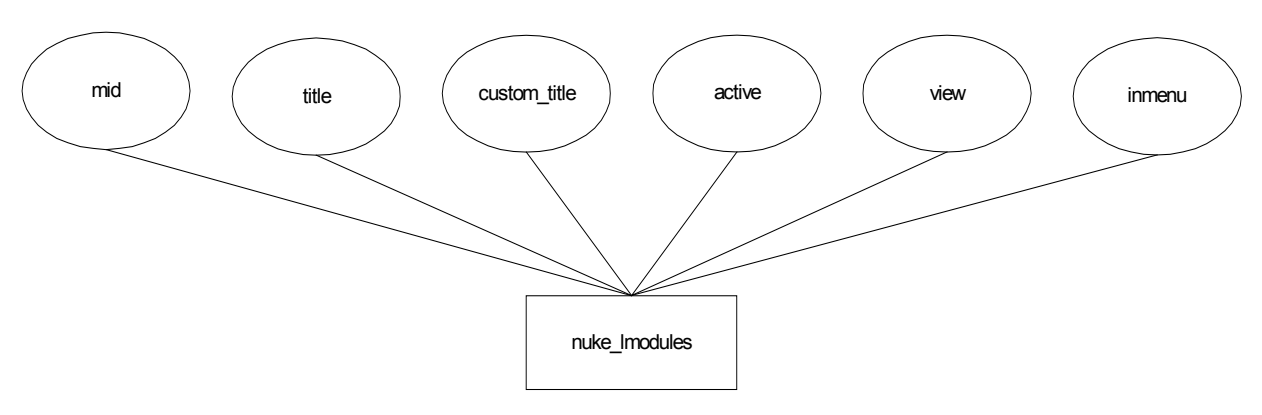

Fig. 4.17.18 : nuke\_lmodules

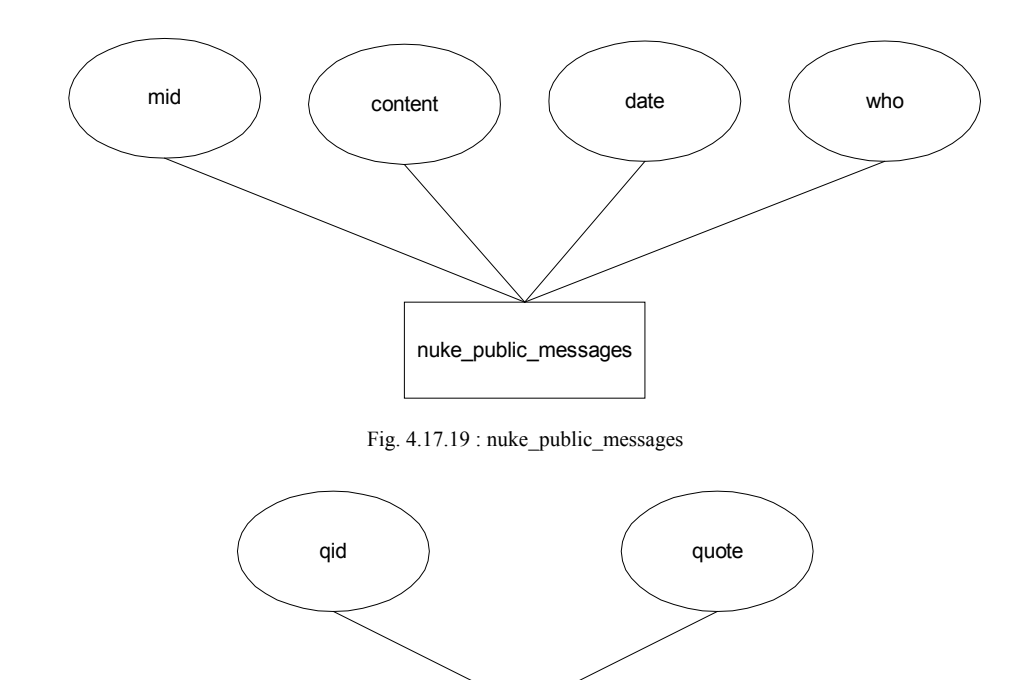

nuke\_quotes

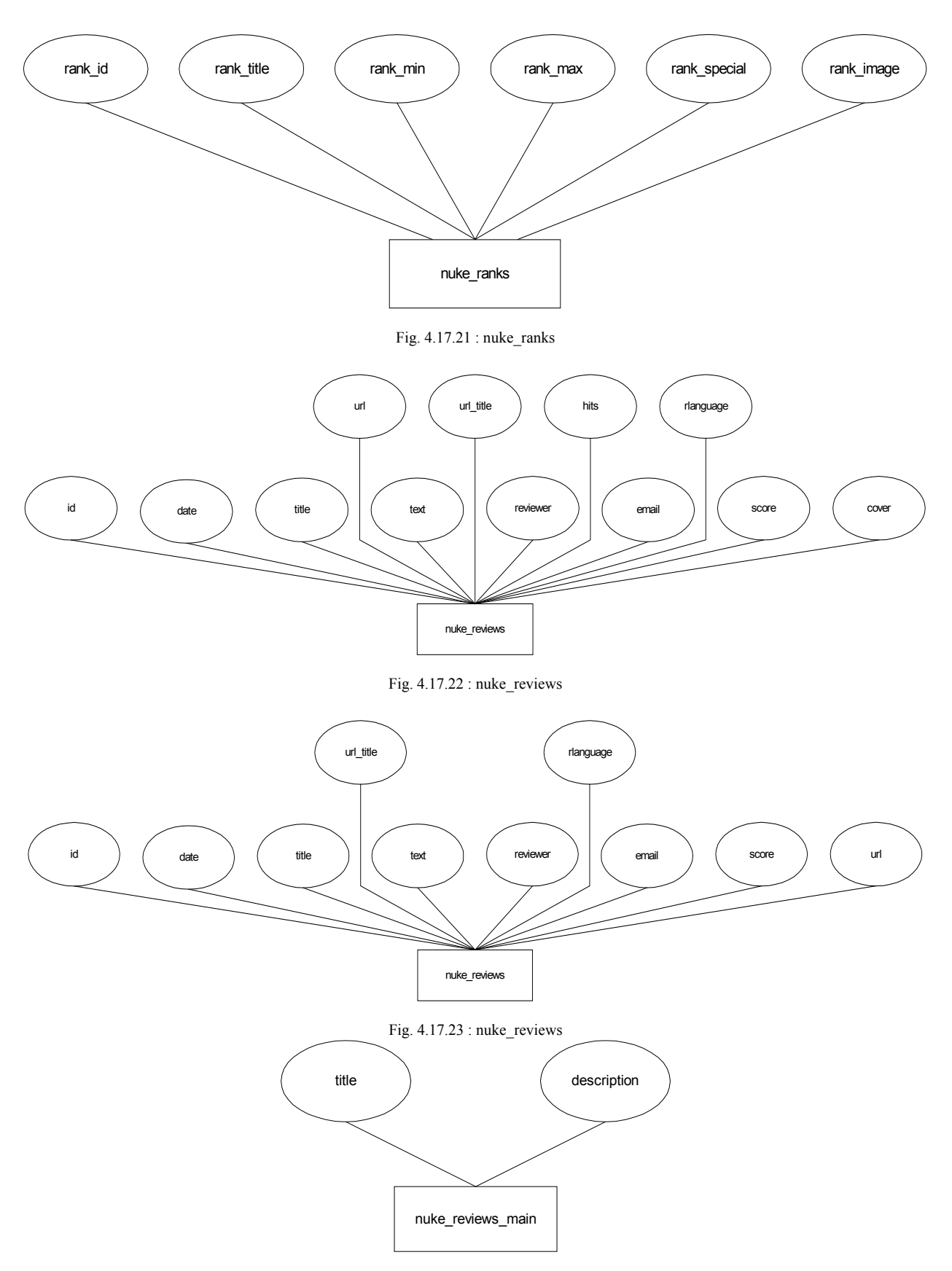

Fig. 4.17.24 : nuke\_reviews\_main

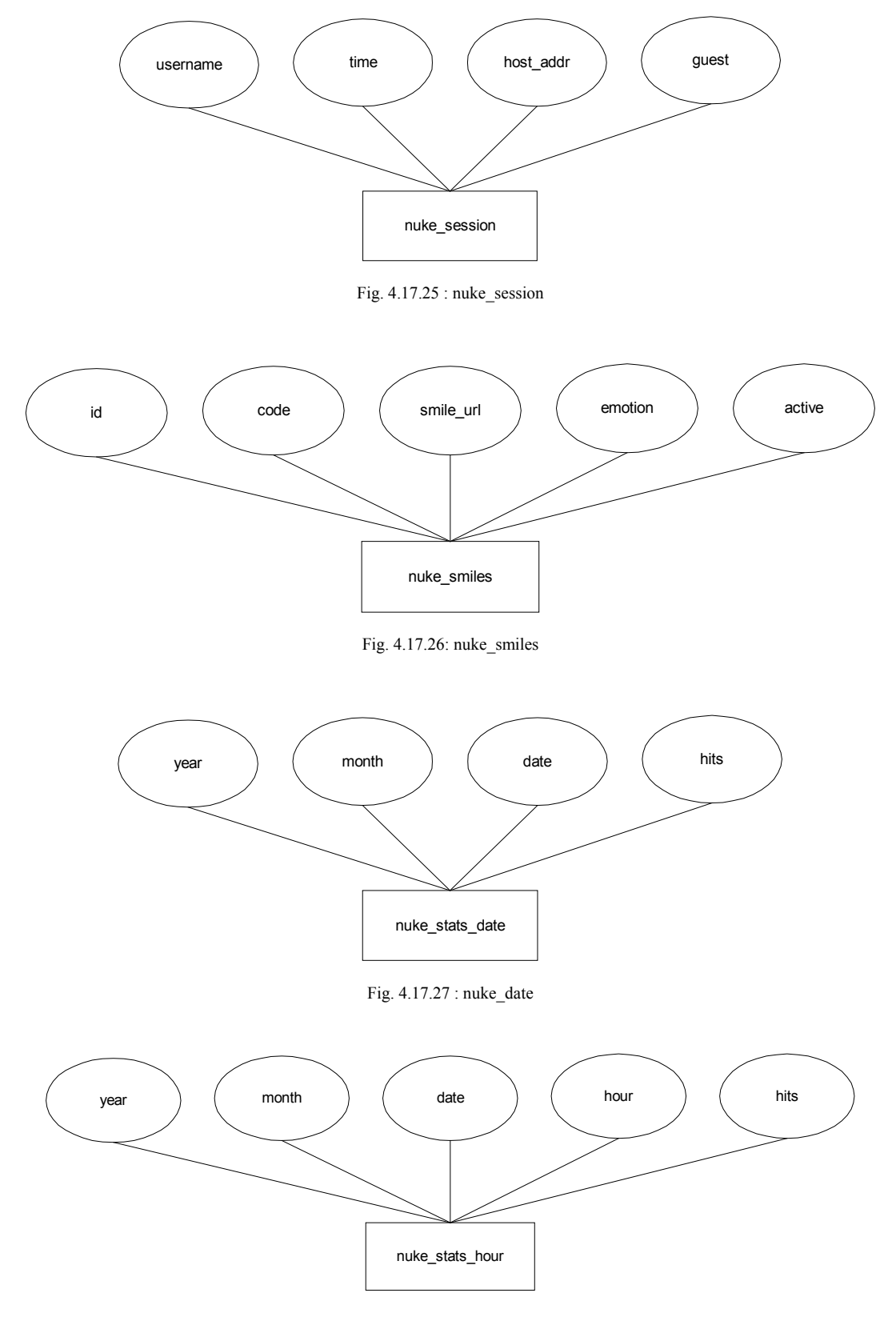

Fig. 4.17.28 : nuke\_stats\_hour

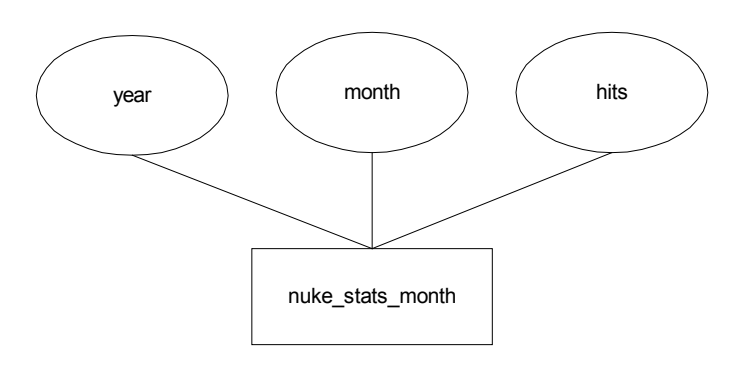

Fig. 4.17.29 : nuke\_stats\_month

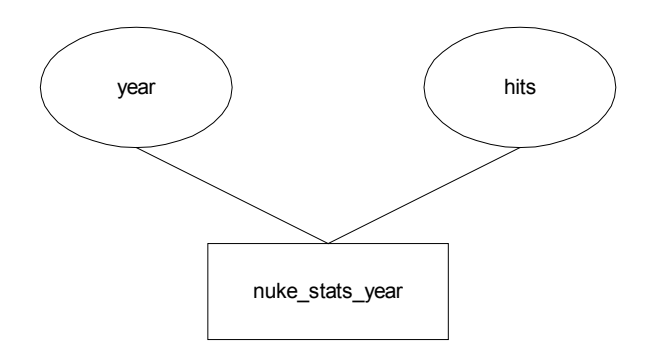

Fig. 4.17..30 : nuke\_stats\_year

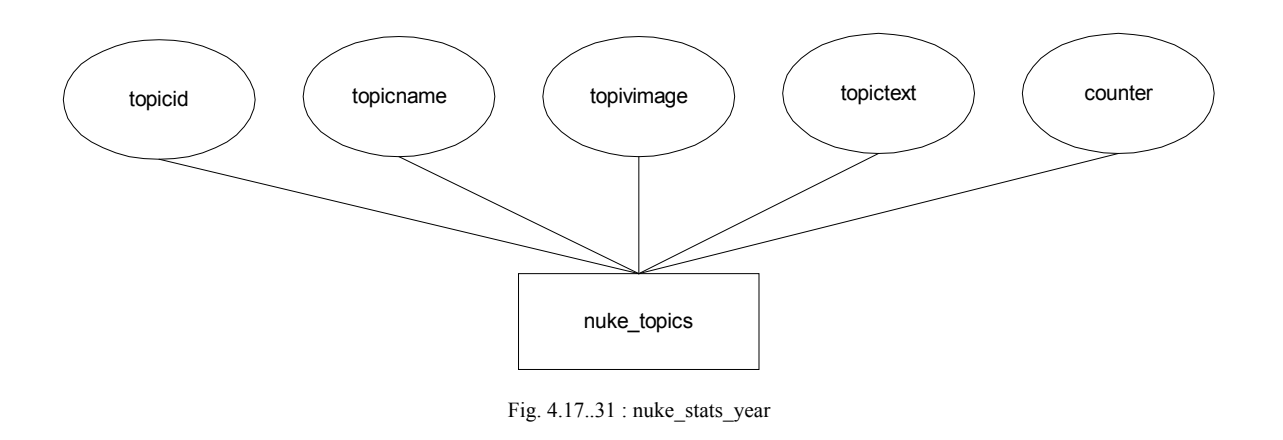

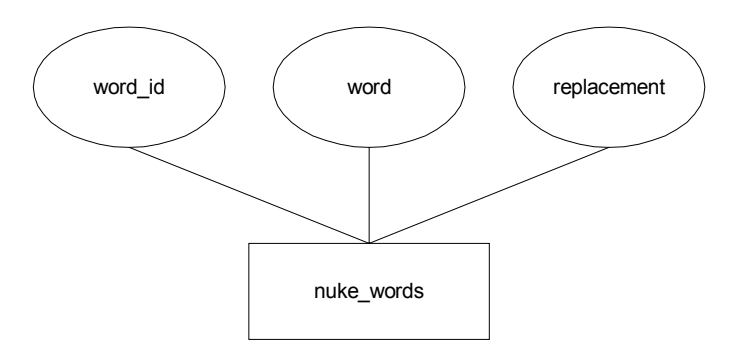

Fig. 4.17..32 : nuke\_stats\_year

# **Codificación (etapa 4 MLS)**

### **4.6.4 Diccionario de Datos**

Tablas (Catalogos) = Amarillo

Tablas = Azul

Llp = Llave Primaria Llf = Llave Foránea

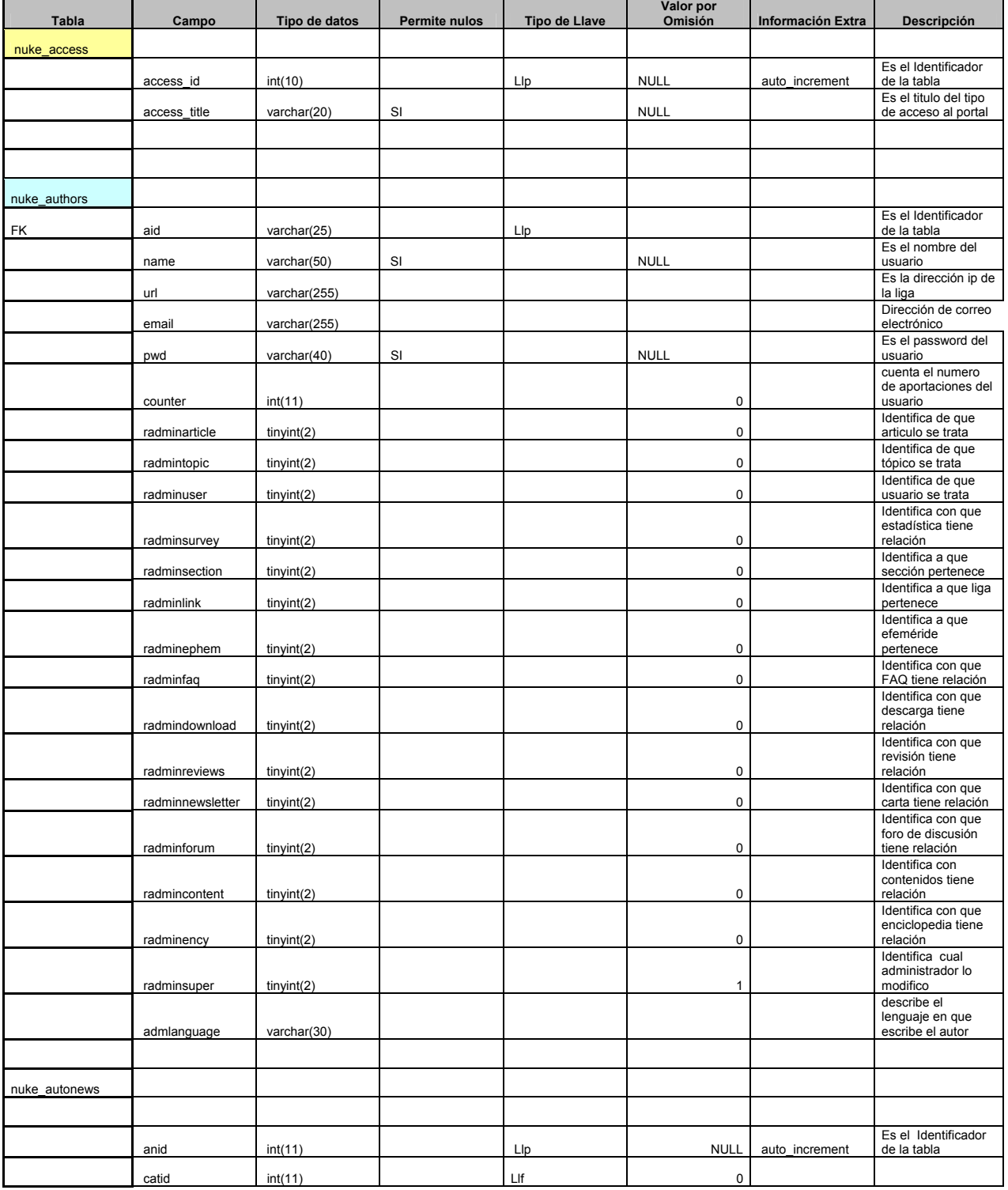

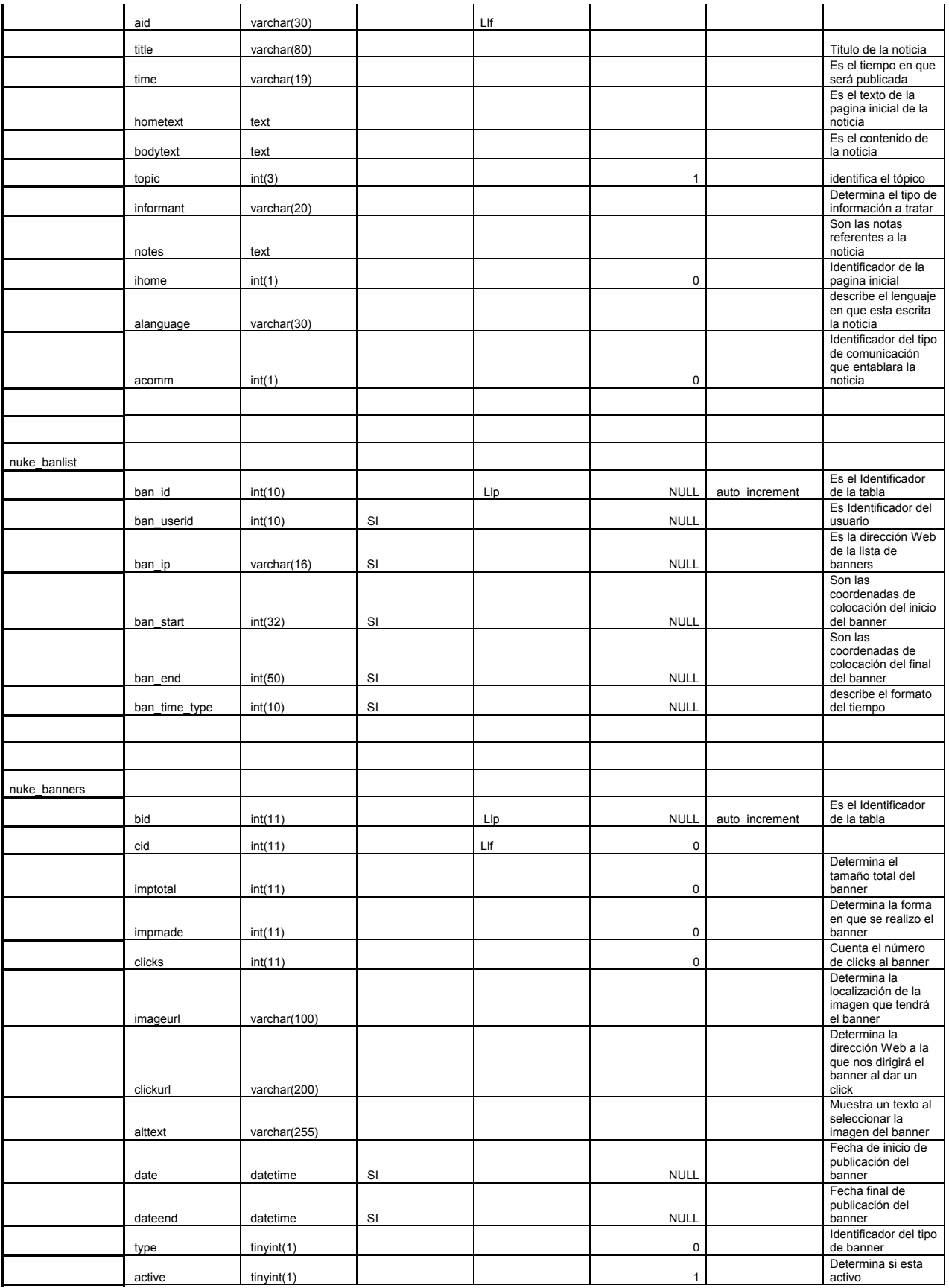

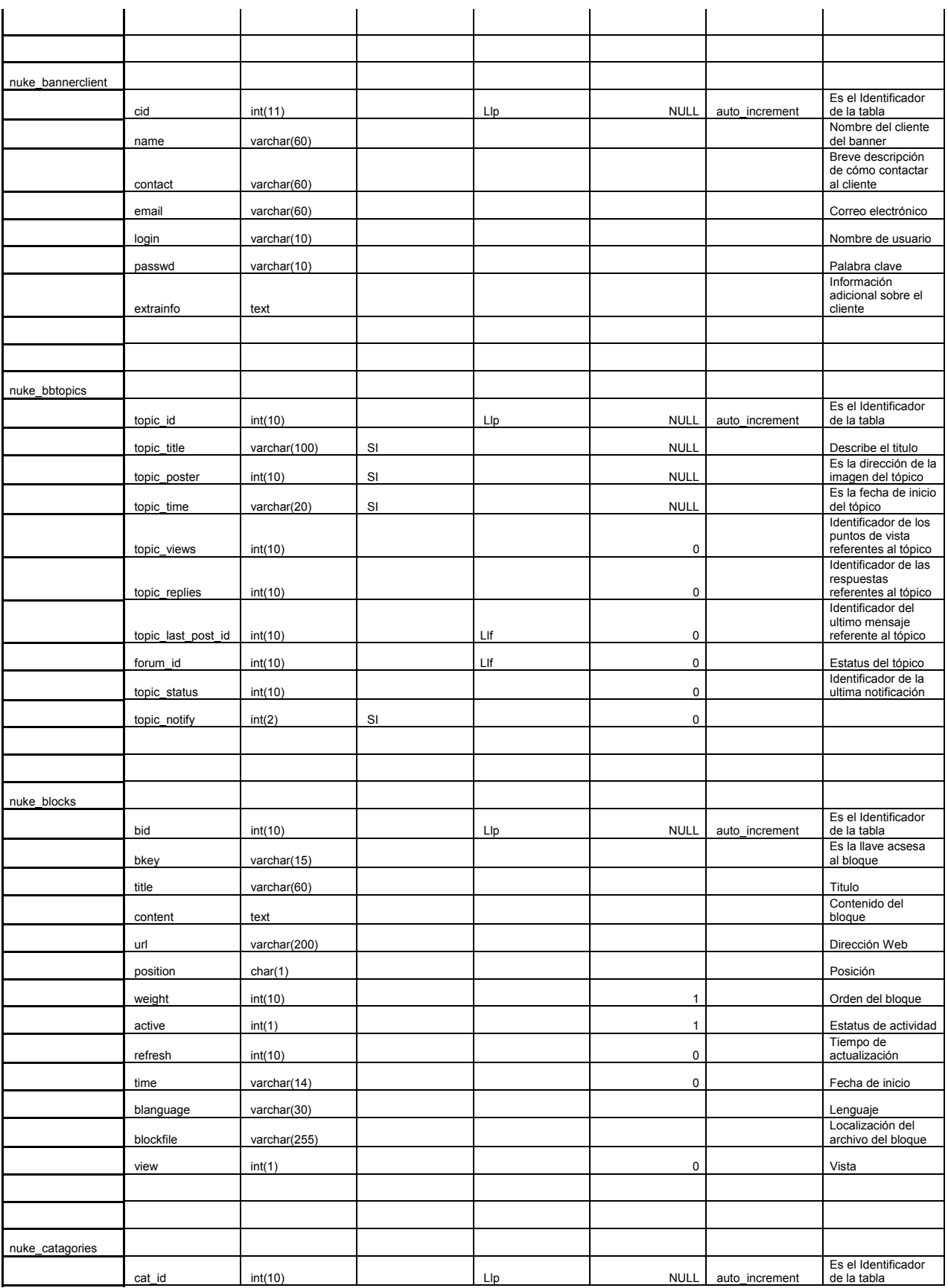

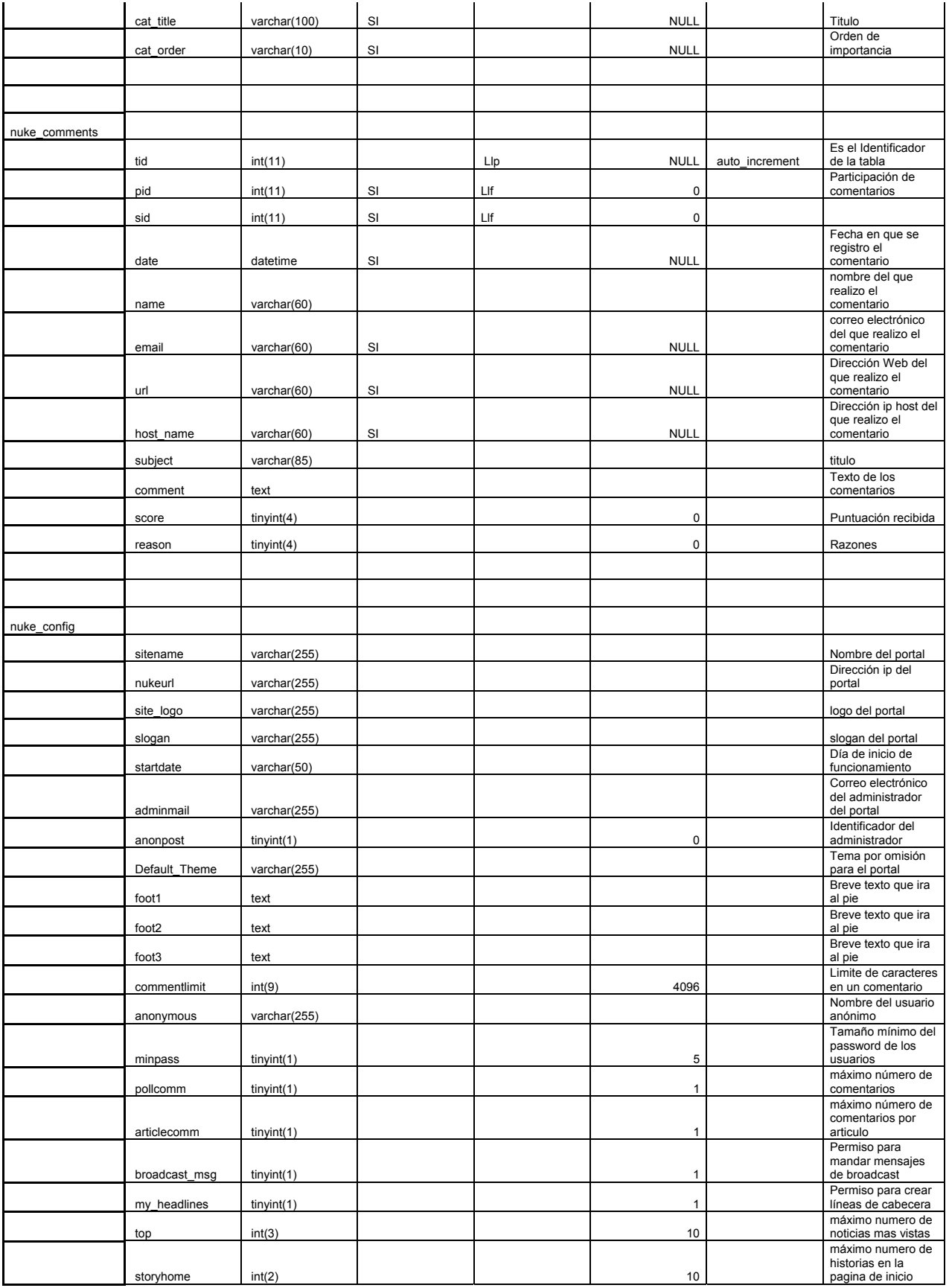

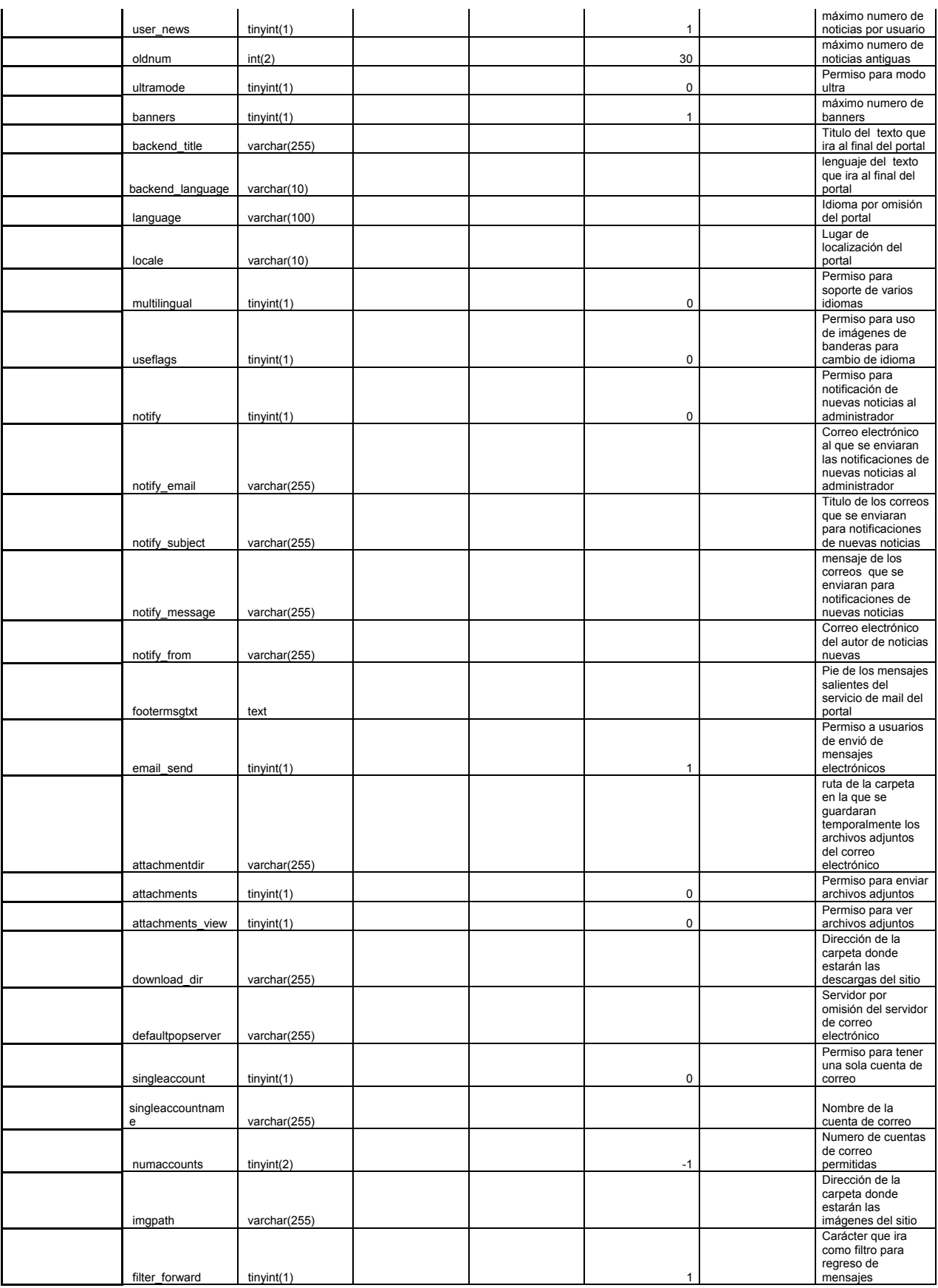

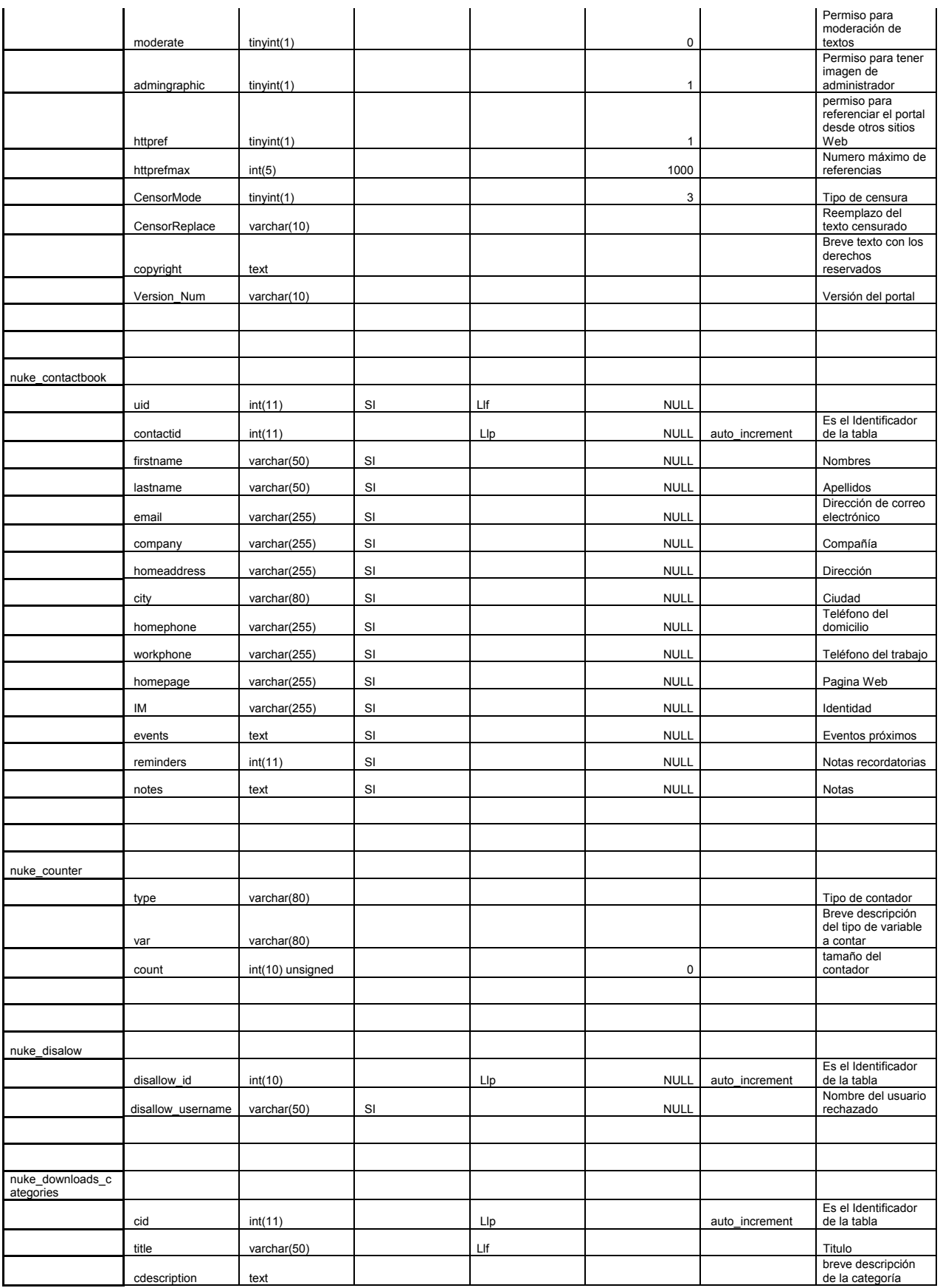

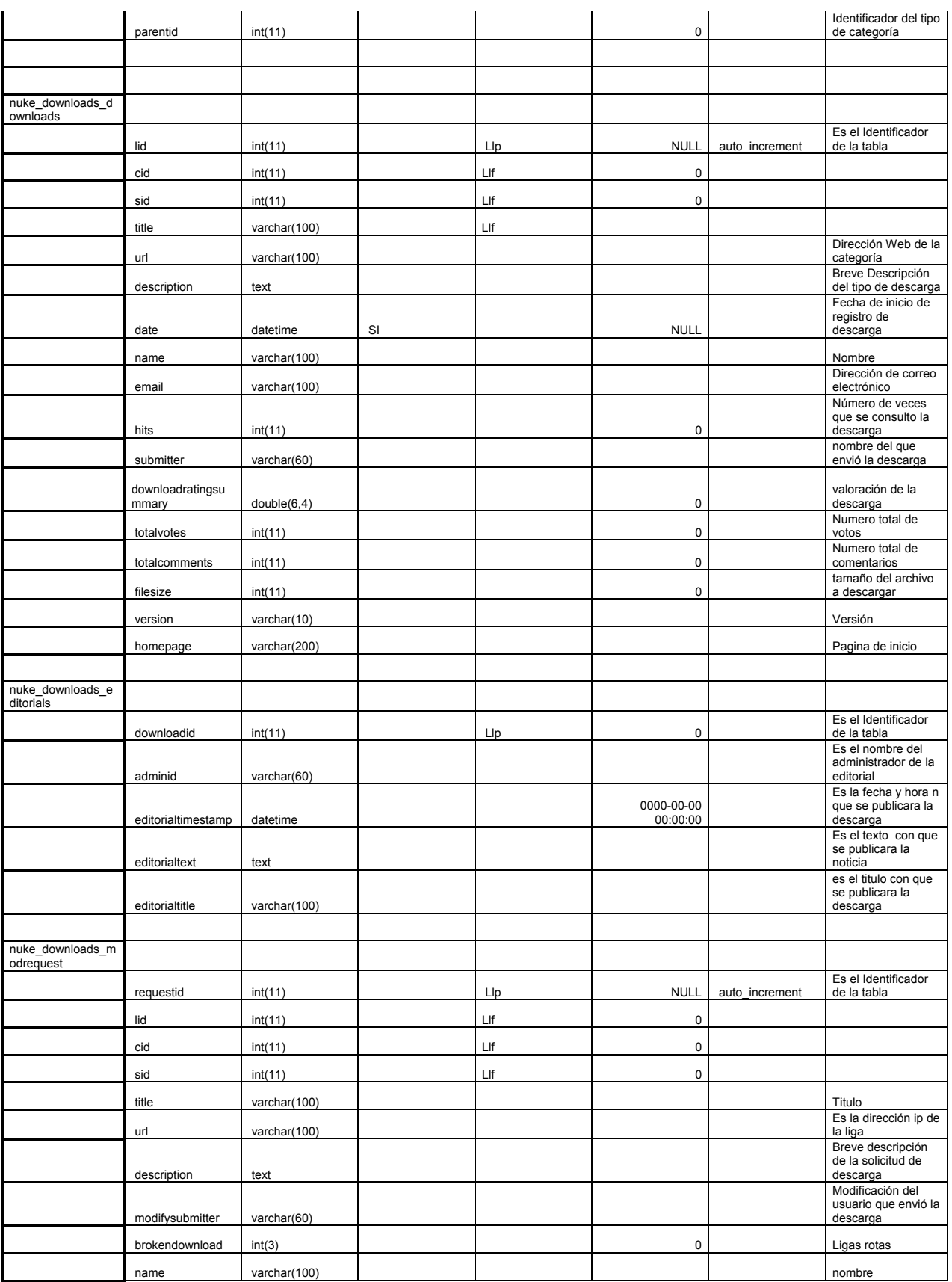

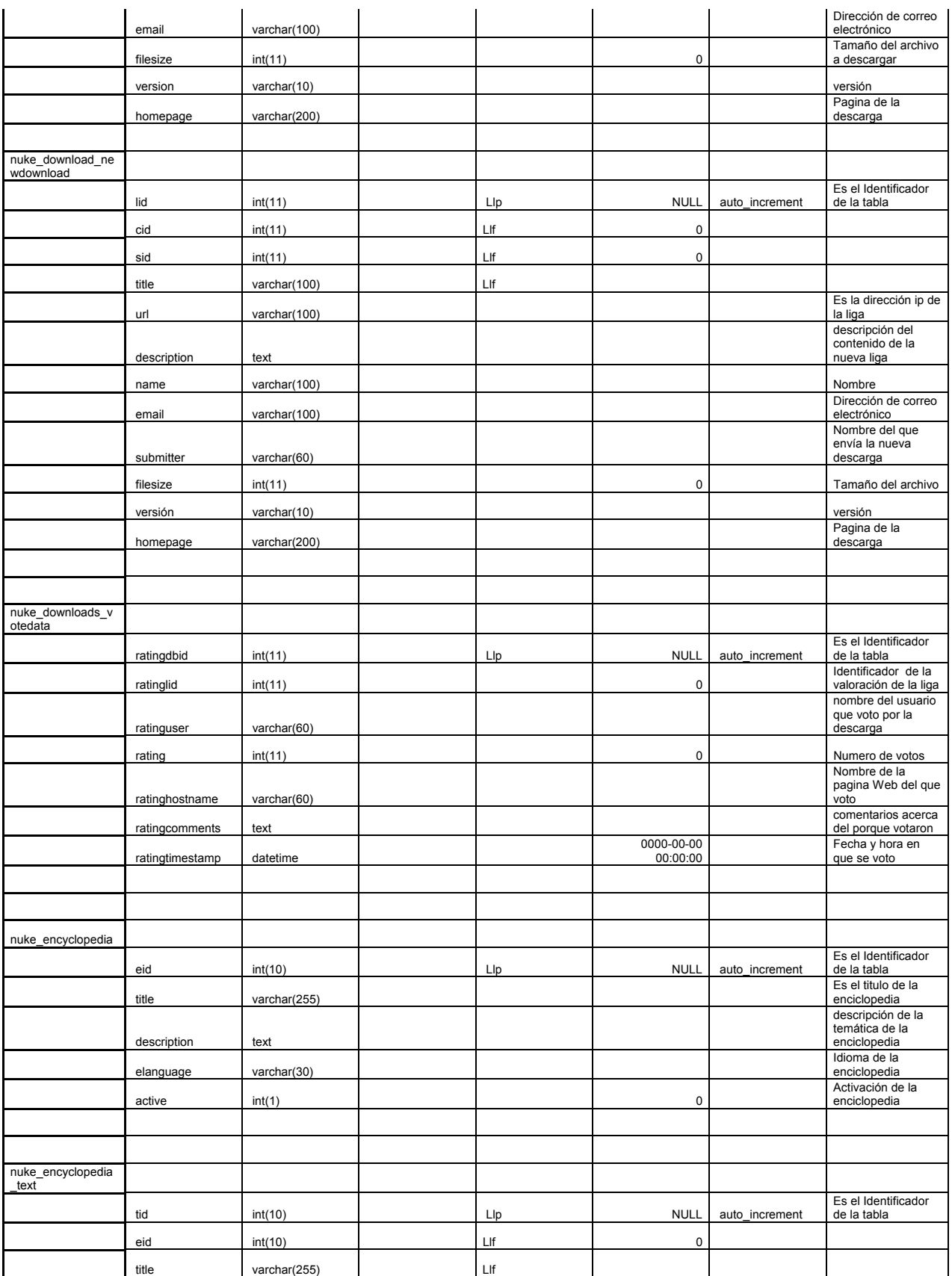

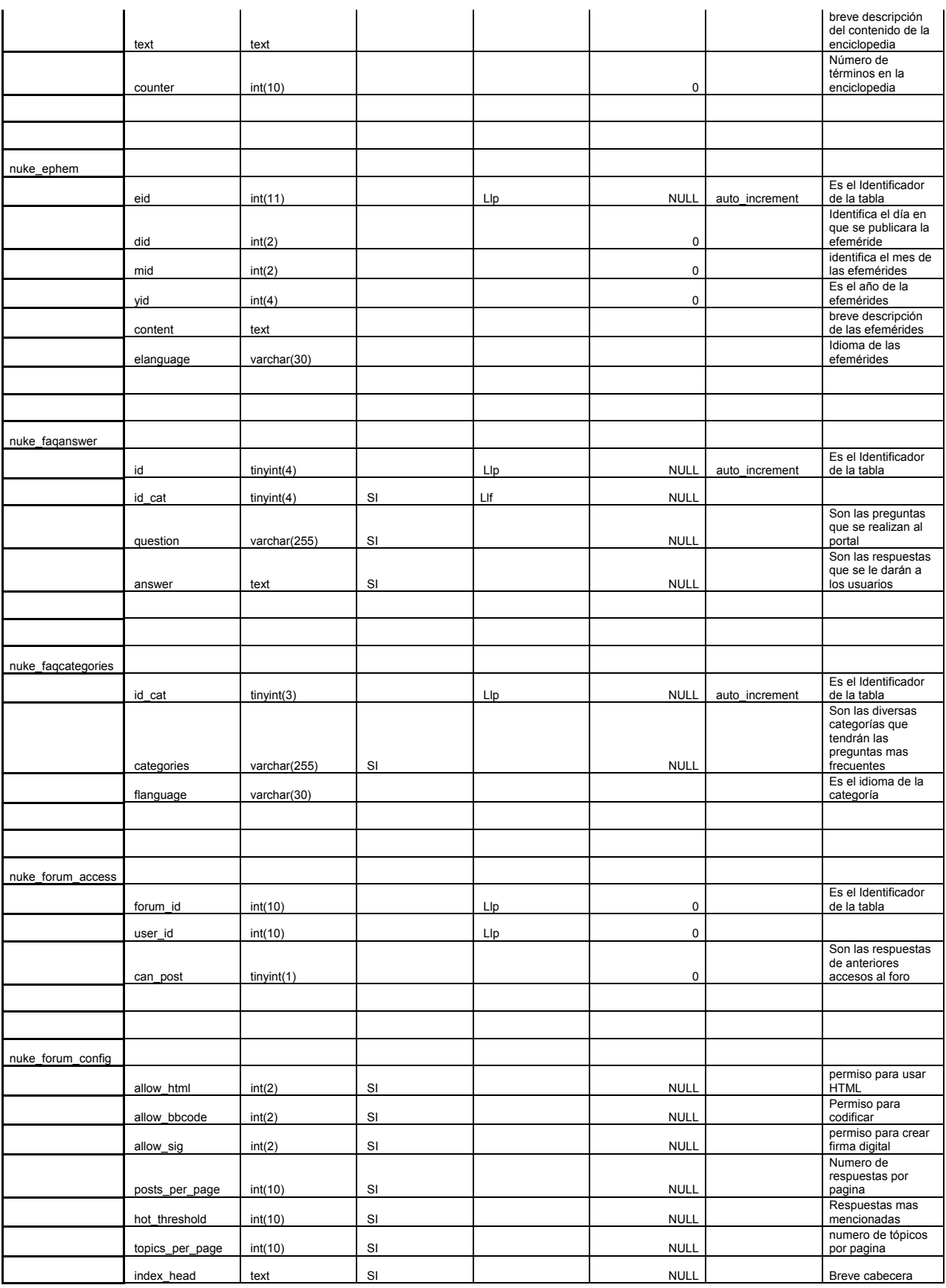

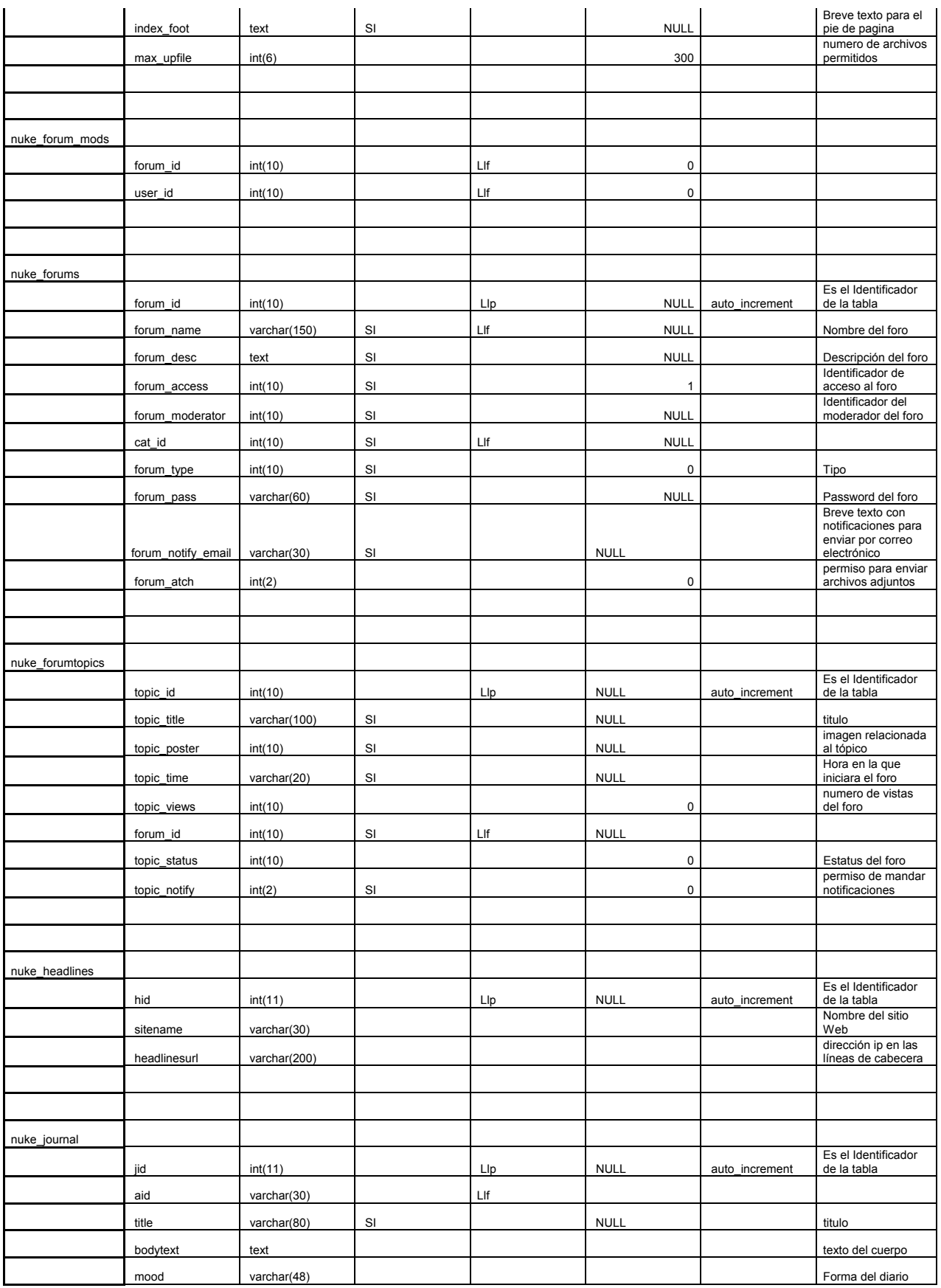

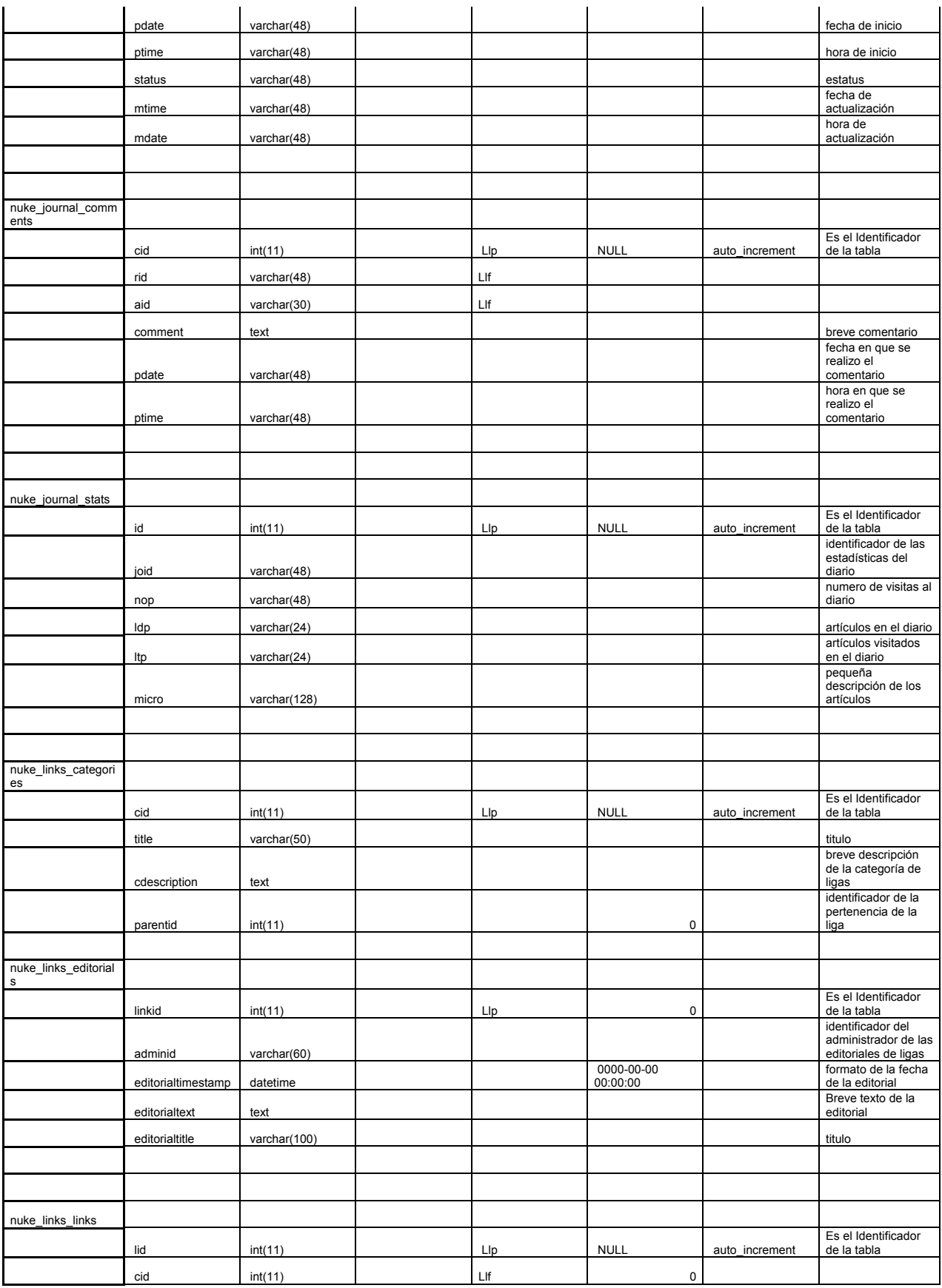

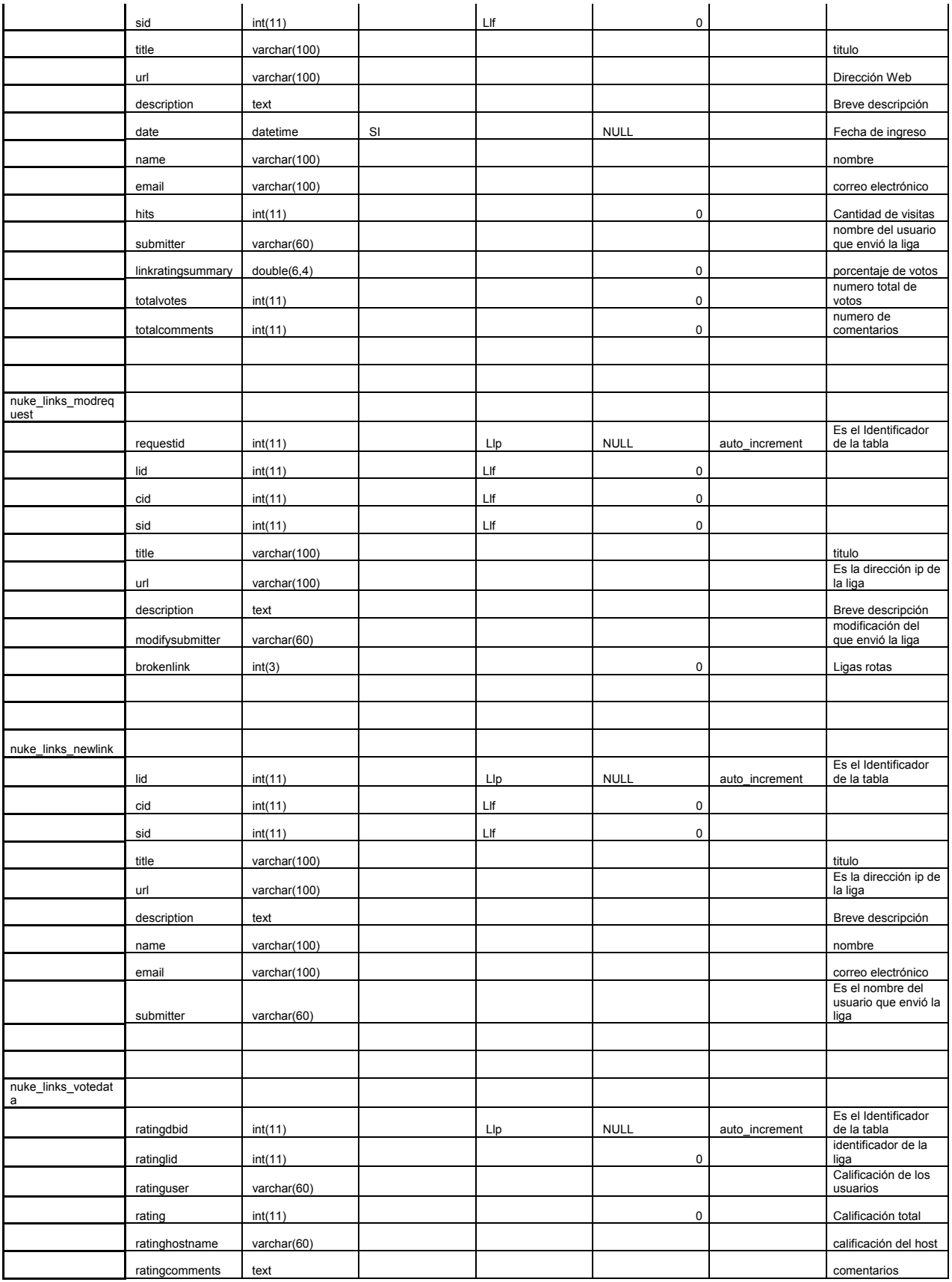

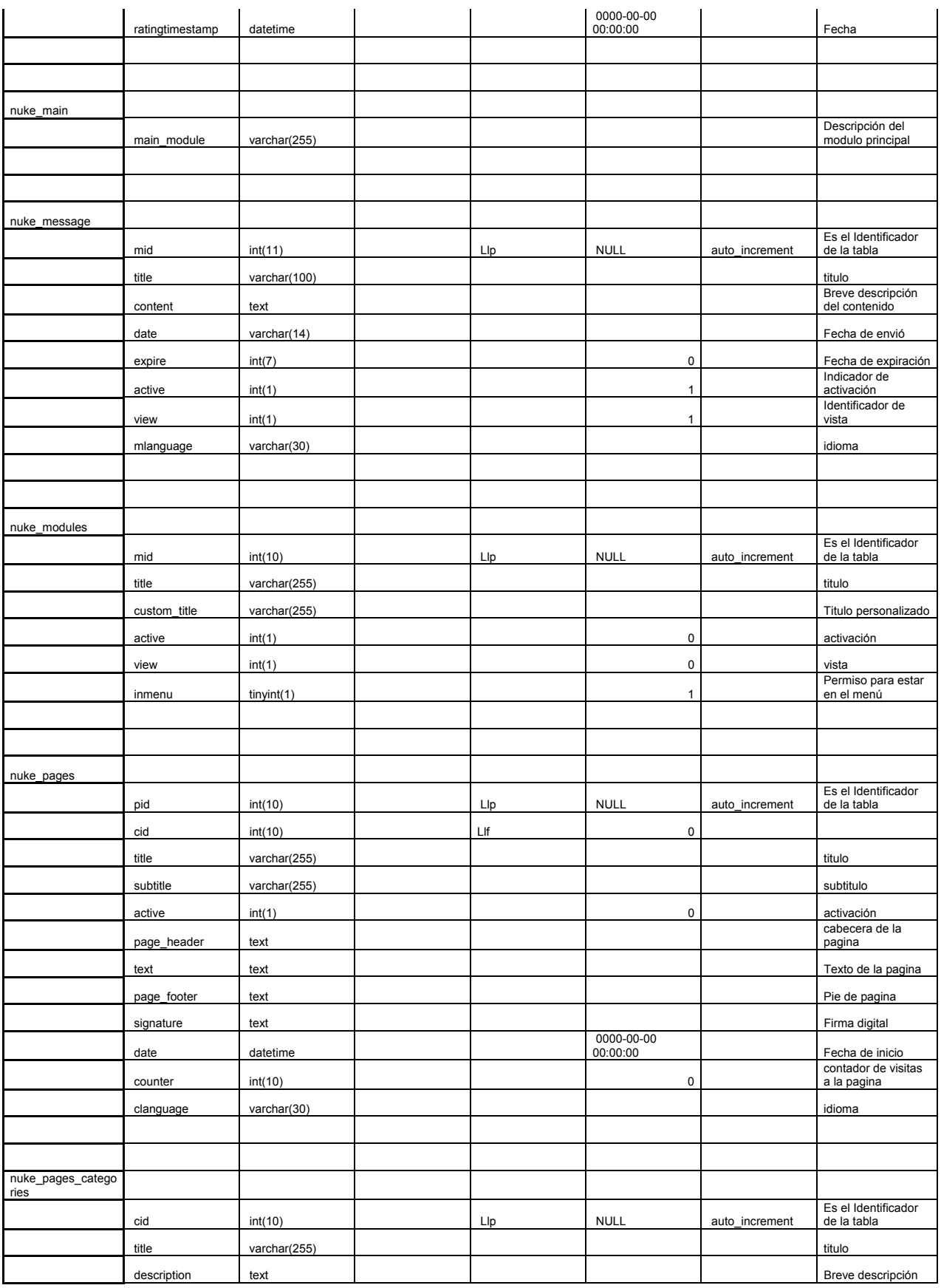

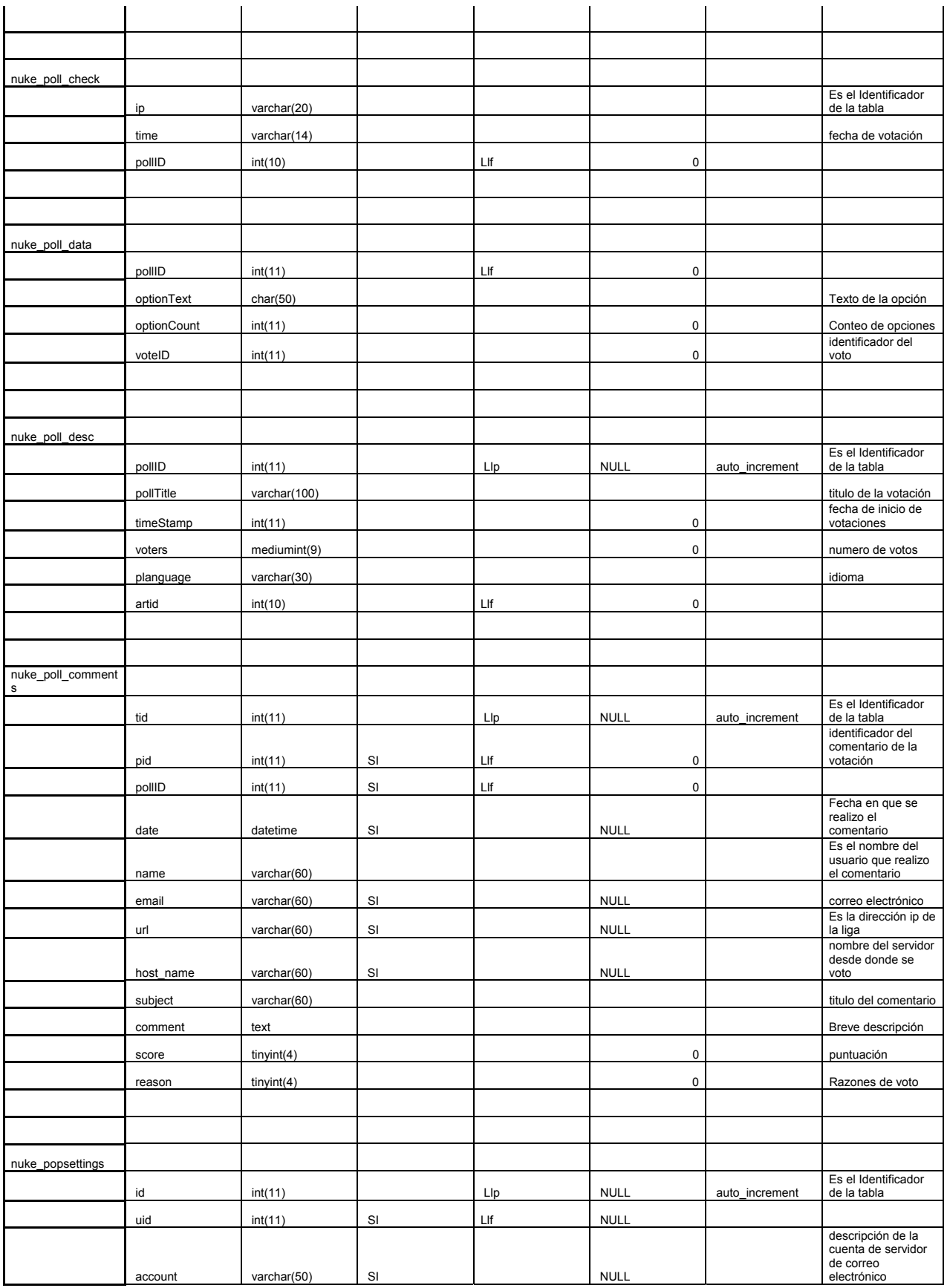

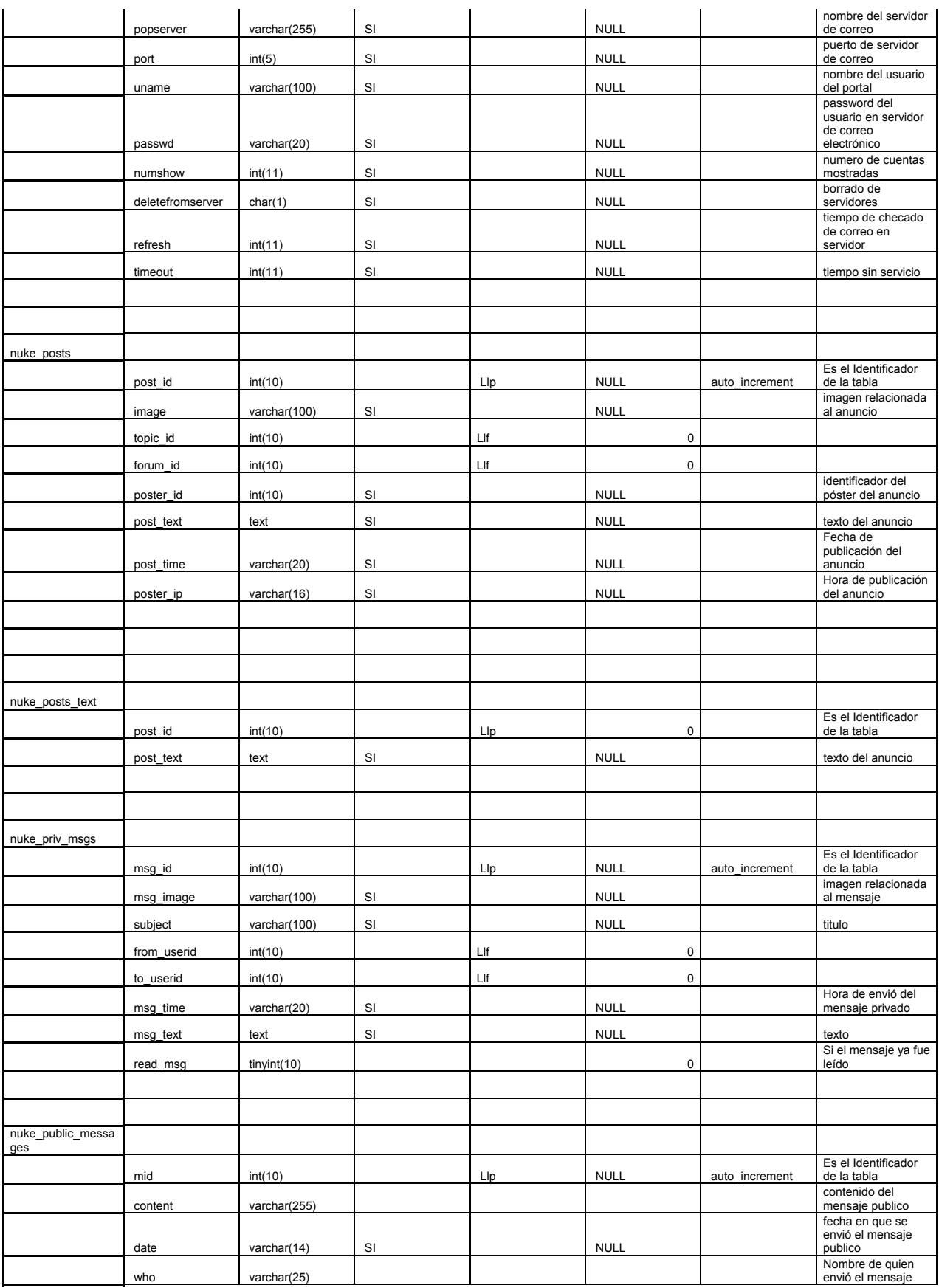

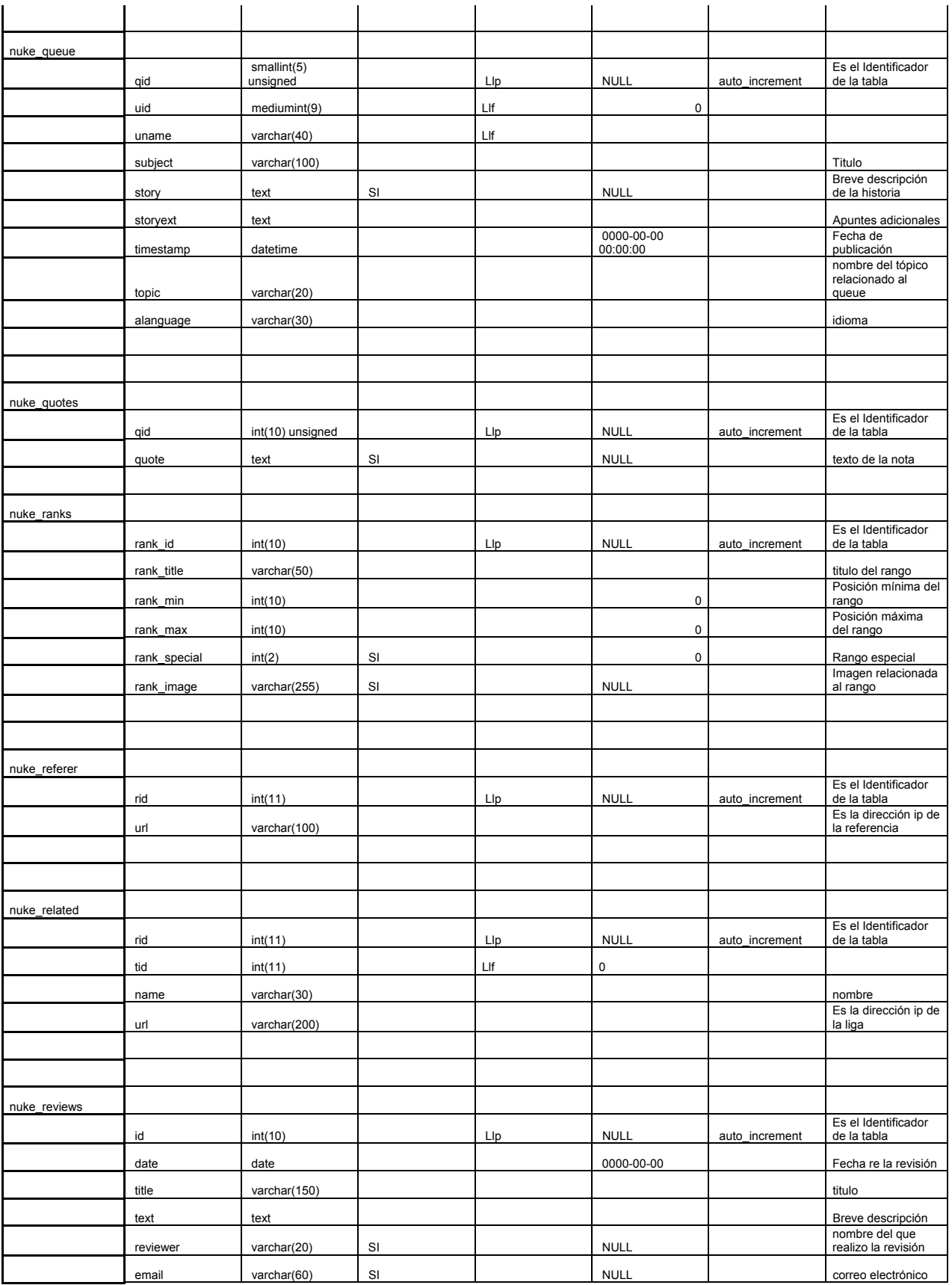

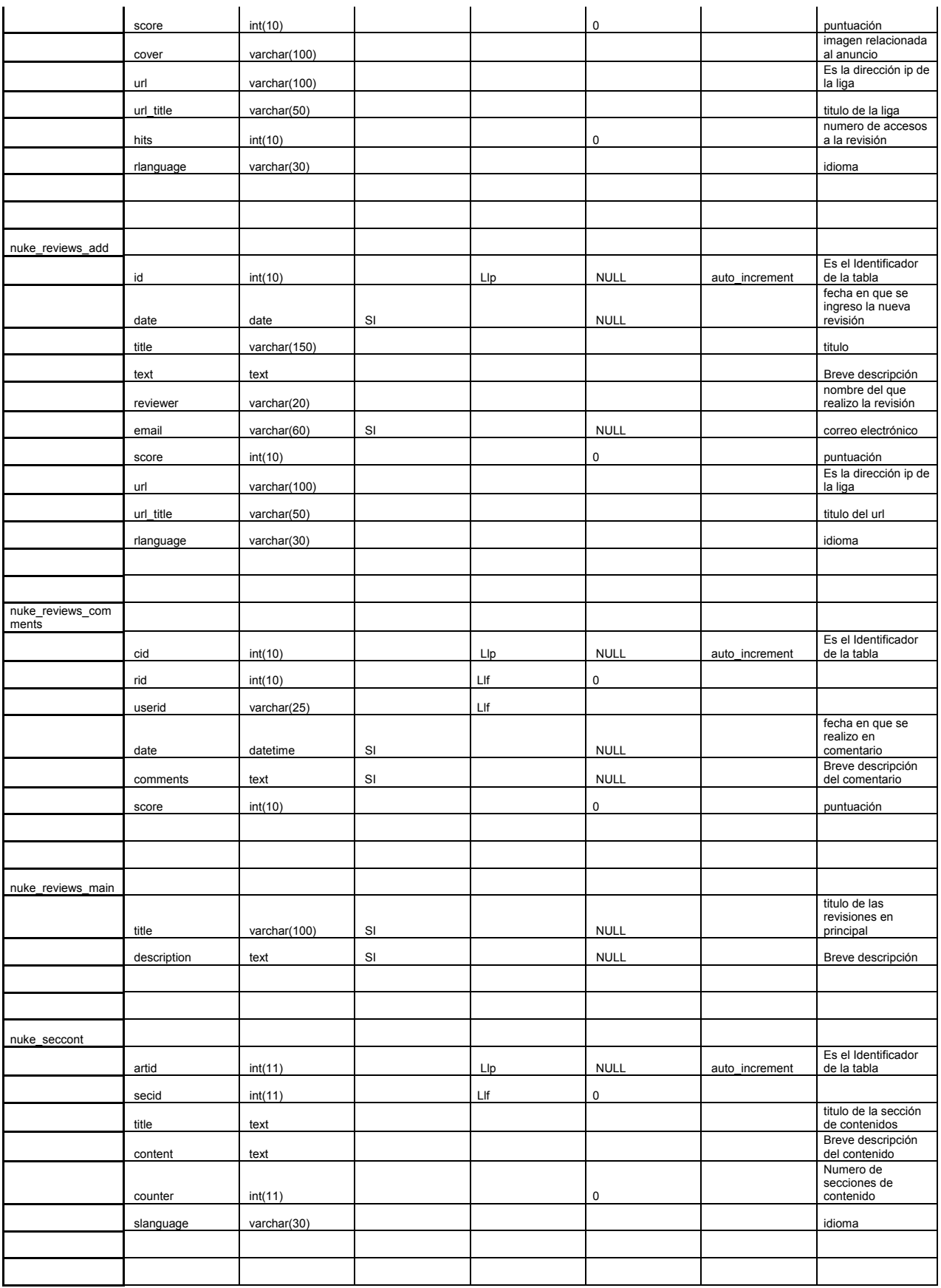

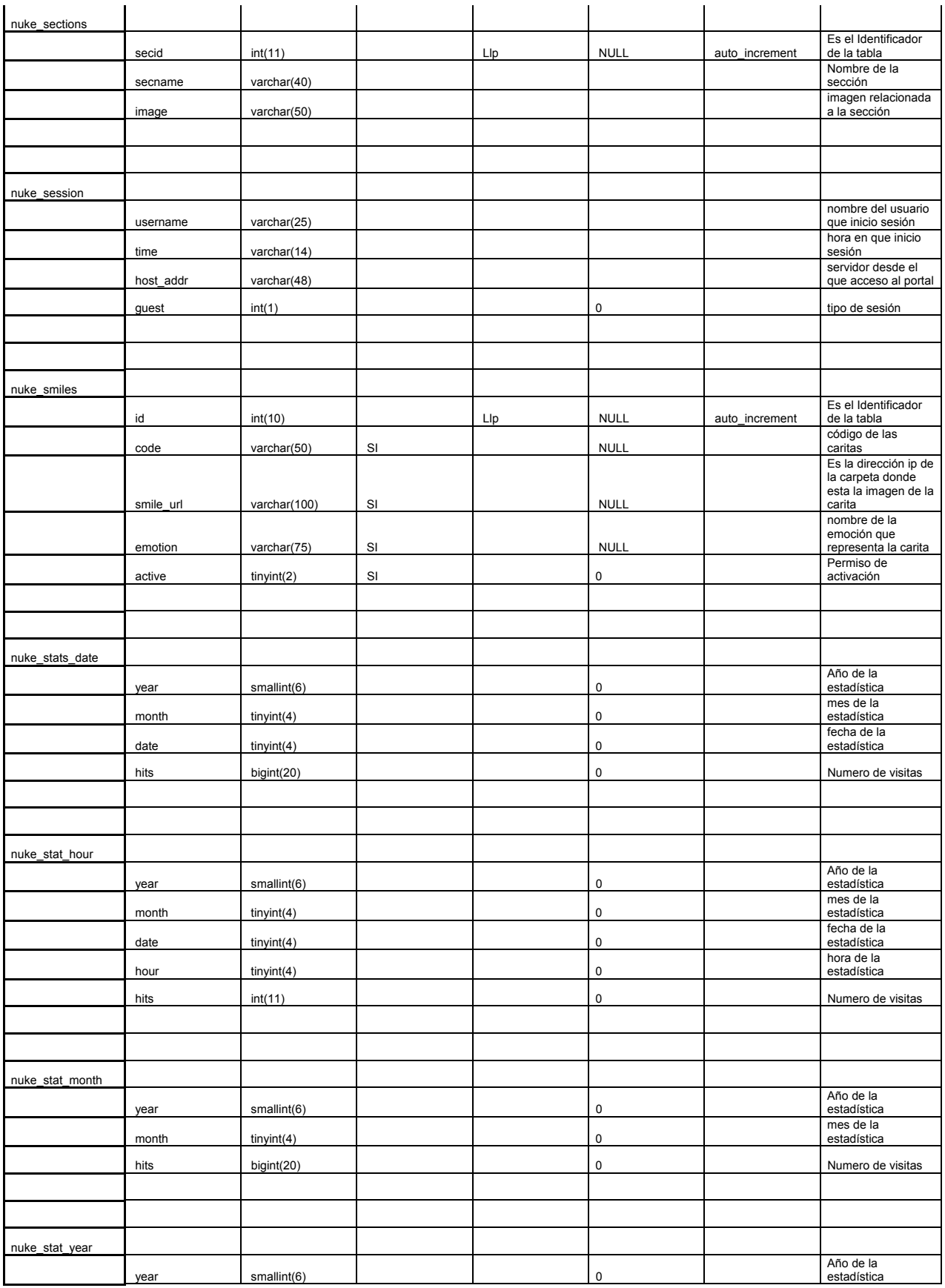

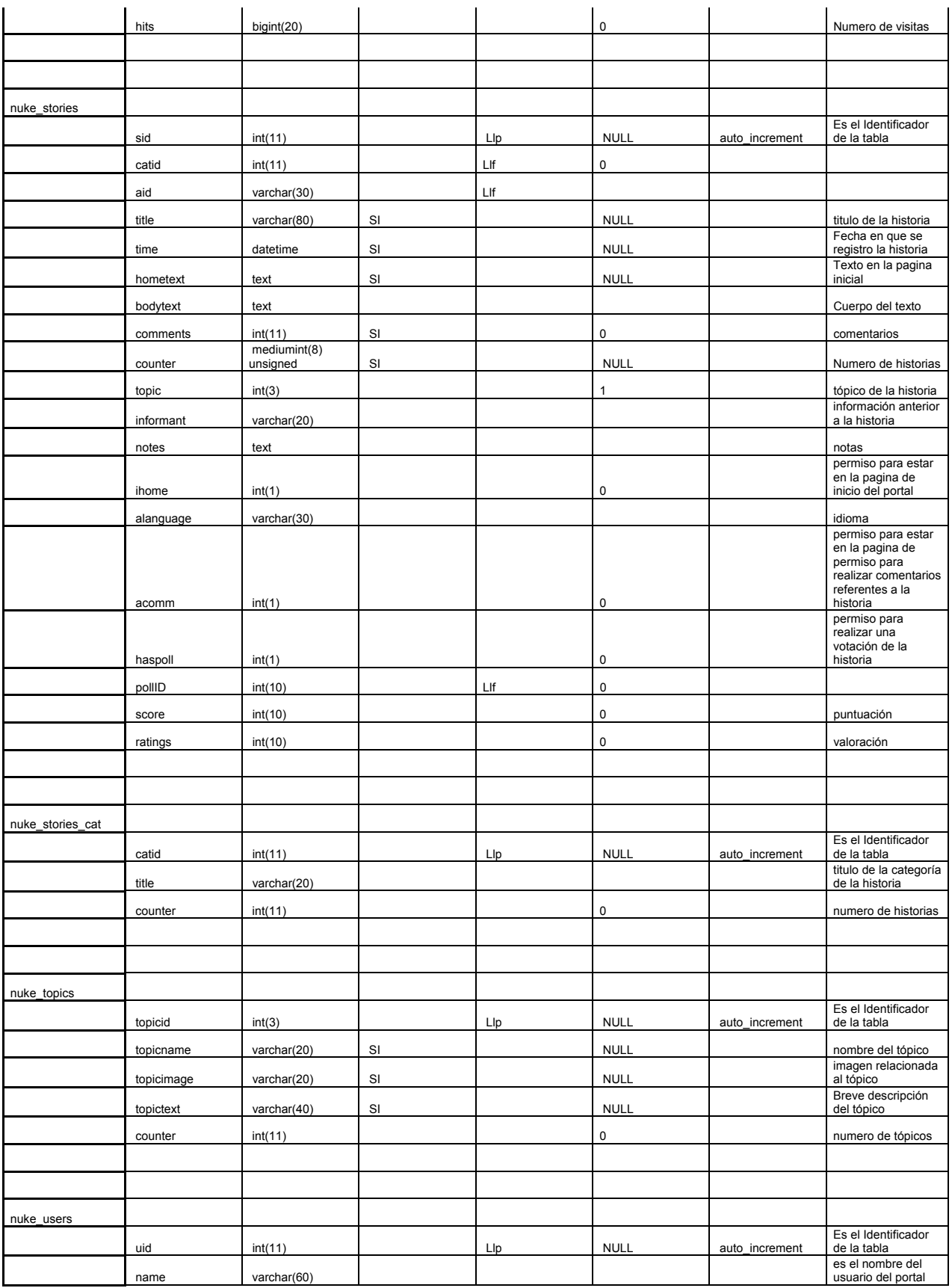

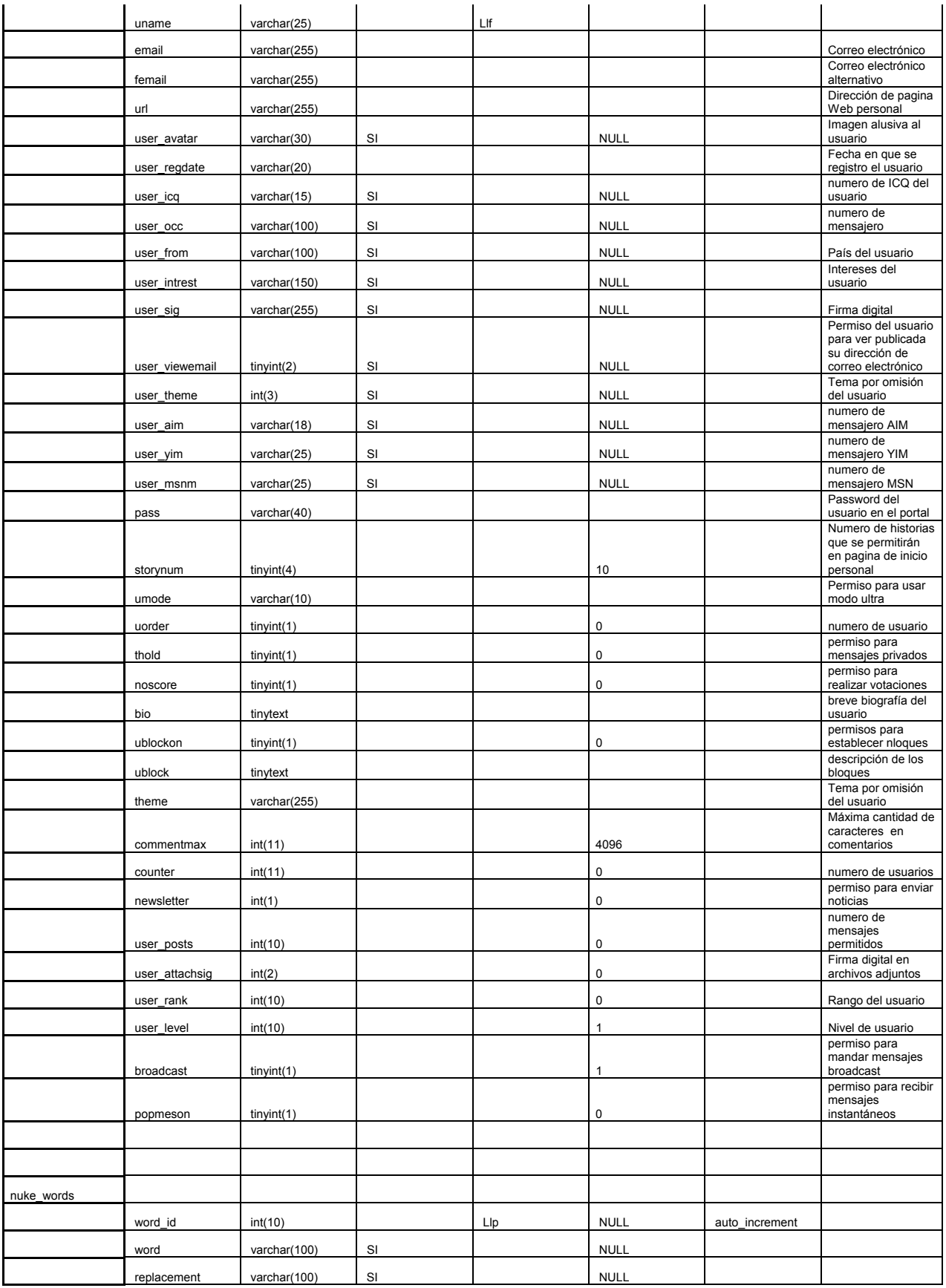

#### **4.6.5 Estructura del Sistema**

El sistema consta de las siguientes carpetas y archivos. (Fig. 4.18)

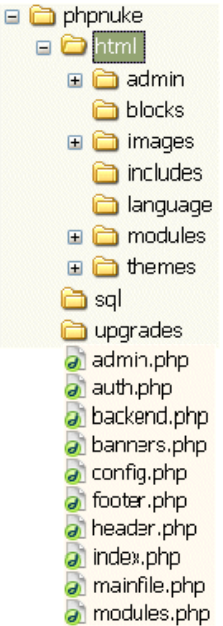

Fig. 4.18 : Estructura del sistema

Las siguientes carpetas contienen los archivos de administración, configuración, creación y uso de todos los bloques y módulos del portal. (Fig. 4.19)

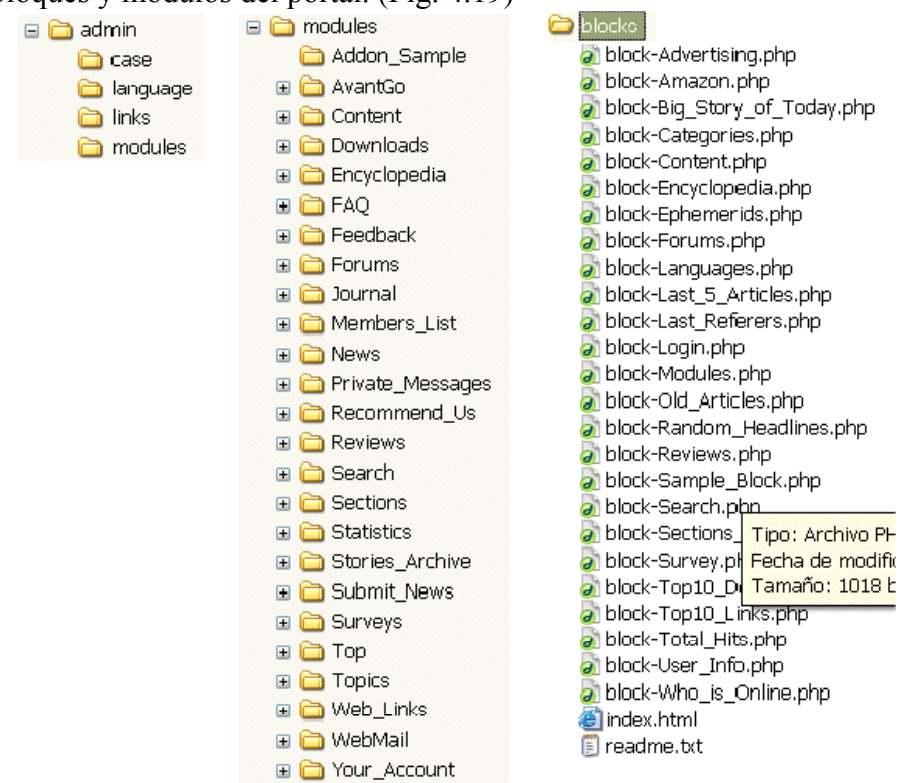

Fig. 4.19 Principales carpetas del sistema
# **Capítulo 5. Implantación y Pruebas**

# **Codificación (etapa 4 MLS)** – continuación -

# **5.1 Instalación y configuración**

Una vez destinado el equipo y el software a utilizar, así como el análisis y el diseño, la implantación del Portal se realizó de la siguiente manera.

# **5.1.1 Instalación del Servidor (Anexo C)**

Éste manual es una guía paso a paso para la instalación del sistema operativo en el servidor. En la actualidad una de las distribuciones de Linux más usadas es Red Hat, ya que ésta dispone de las más recientes actualizaciones en lo que se refiere a dispositivos, así como software para la administración de sitios Web como:

- Bases de datos (MySQL y PosgreSQL)
- Programación de sitios Web (PHP)
- Instalación y administración de sitios Web (Apache)
- Herramientas de programación como compiladores de C, Java, Perl, etc.

También cuenta con una instalación "amigable" la cual nos da ayuda en cada paso de la instalación.

# **5.1.2 Configuración de Servicios (Anexo D)**

Es necesario hacer una configuración del servidor de correo, servidor Web, servidor de bases de datos y el módulo de PHP, a fin de que nuestra aplicación no tenga ningún problema en su funcionamiento al requerir alguna de éstas herramientas.

# **5.1.3 Instalación del Antivirus (Anexo E)**

Como medida de precaución, la cual es opcional, se instaló un antivirus. Linux no cuenta con virus como en Windows, pero este puede ser usado como un puente para el envió de correos, gusanos que causen desperfectos en nuestro sistema o troyanos que pongan en riesgo la seguridad de nuestro servidor por lo que en la actualidad no esta de más la instalación de un antivirus, que se explica de la manera más sencilla posible en éste manual.

# **5.2 Integración de servicios**

Hasta este punto, el servidor funciona para cualquier institución de una manera general a continuación se hace la instalación del Portal y la integración de servicios de UNICA.

Servicios existentes:

- Búsqueda interna
- Correo electrónico
- Página informativa
- Montaje de páginas
- Mapa del sitio

Servicios Agregados:

- Administración
- Foros
- Enciclopedia
- Lista de miembros
- Encuestas
- Búsqueda externa
- Enlaces
- Menú de personalización
- Chat
- Secciones o Tópicos
- Descargas
- Recomendaciones
- Comentarios
- Servicio de mensajería (público y privado)
- Estadísticas
- Cambio de interfaz
- Información
- Calendario

Es necesario recalcar que a pesar de que algunos servicios ya existían, se propuso una nueva interfaz, tal es el caso del montaje Web, mapa del sitio y consulta de correo. A continuación se da el procedimiento para la instalación del Portal y la integración de servicios.

# **Instalación del Portal (PHP NUKE)**

### **Descripción**

El siguiente manual pretende dar una explicación detallada de la aplicación que usamos formalmente para el desarrollo y montaje del Portal, no sin antes dar una explicación de sus antecedentes.

### **¿Qué es PHP-Nuke?**

PHP-Nuke es un sistema automatizado de noticias especialmente diseñado para ser usado en Intranet e Internet. El Administrador tiene el control total de su sitio Web, sus usuarios registrados y tendrá a la mano un conjunto de herramientas poderosas para mantener una página Web activa y 100% interactiva usando bases de datos.

Su autor es Francisco Burzi, que es el que mantiene el código y realiza todas las modificaciones que lleva el paquete original. Podemos encontrar su trabajo en http://www.phpnuke.org. Los requisitos para usar PHP-Nuke, que veremos posteriormente, no forman parte del sistema y han de instalarse independientemente.

### **La licencia de PHP-Nuke**

PHP-Nuke se acoge a la licencia GPL, lo que nos permite obtener su código fuente y modificarlo para adaptarlo a nuestras necesidades siempre que respetemos dicha licencia. Una copia de la licencia se encuentra en http://www.gnu.org.

### **Evolución de PHP-Nuke**

Hay muchos usuarios que se preguntan por qué PHP-Nuke está tan orientado a entornos Linux. La respuesta es sencilla, el proyecto comenzó siendo el sistema utilizado para un sitio llamado Linux Preview. Con el tiempo se ha ido adaptando a los usuarios Windows debido, sobre todo, a que Apache, PHP y MySQL han sido portadas a dicha plataforma.

La primera versión de PHP-Nuke vio la luz en junio del año 2000, era la versión 1.0. La versión 2.02 apareció en julio del mismo año. En agosto se lanzan las versiones 2.5 y 3.0. Las versiones 3.5 y 3.6 salen en Septiembre. En octubre saldría la revolucionaria 4.0, junto con las actualizaciones 4.2 y 4.3. El año 2001 nos traería muchas novedades. Las versiones 4.4 y 4.4.1 sólo supusieron afinar la serie 4.x.

Un año después de la primera versión, saldría la primera versión de la actual serie, PHP-Nuke 5.0, llena de novedades. En julio y agosto aparecen las actualizaciones 5.0.1, 5.1 y 5.2. En noviembre aparece la versión 5.3 que trae, como novedad más destacada, la abstracción de la base de datos. Las versiones 5.3.1 (noviembre) y 5.4 (enero 2002) suponen el paso previo a la actual versión. La versión 5.5 es una reestructuración de PHP-Nuke, ahora el sistema es totalmente modular.

### **Requisitos para el uso de PHP-Nuke**

Para poder utilizar PHP-Nuke, necesitamos un servidor que nos permita el uso de PHP y una base de datos. Recomendamos MySQL por ser la utilizada en el desarrollo de PHP-Nuke, aunque se puede utilizar PostgreSQL, mSQL, ODBC, ODBC Adabas, Sybase, Interbase. Lo más común es contar con un servidor Web Apache con soporte PHP y el servidor de bases de datos MySQL.

En la sección de instalación veremos dónde conseguir todos los programas y cómo realizar la instalación de cada uno de ellos.

PHP NUKE es un completo sistema para la creación y administración de un Portal Web, que contiene todos los servicios: foros de discusión, mail, buscador interno, estadísticas, etc. Este sistema es software de libre distribución y se encuentra disponible en www.phpnuke.org.

### **Instalación**

1.- Cambiarse al directorio usado para el servidor Web.

En nuestro caso es: /var/www/

### **cd /var/www/**

2.- Descomprimir los archivos en el directorio

### **tar –zxvf phpnuke.tar.gz**

3.- Editar el archivo config.php .

\$dbhost = "ip del servidor"; \$dbuname = "usuario de nuestra base de datos"; \$dbpass = "password del usuario de base de datos"; \$dbname = "nuke";  $$prefix = "nuke";$  $$user<sub>prefix</sub> = "nuke";$ \$dbtype = "MySQL";

4.- Acceder por medio de cualquier explorador a:

<http://localhost/admin.php> o <https://localhost/admin.php>en caso de un servidor seguro.

La instalación se ha completado si aparece la pantalla de la figura 5.38.

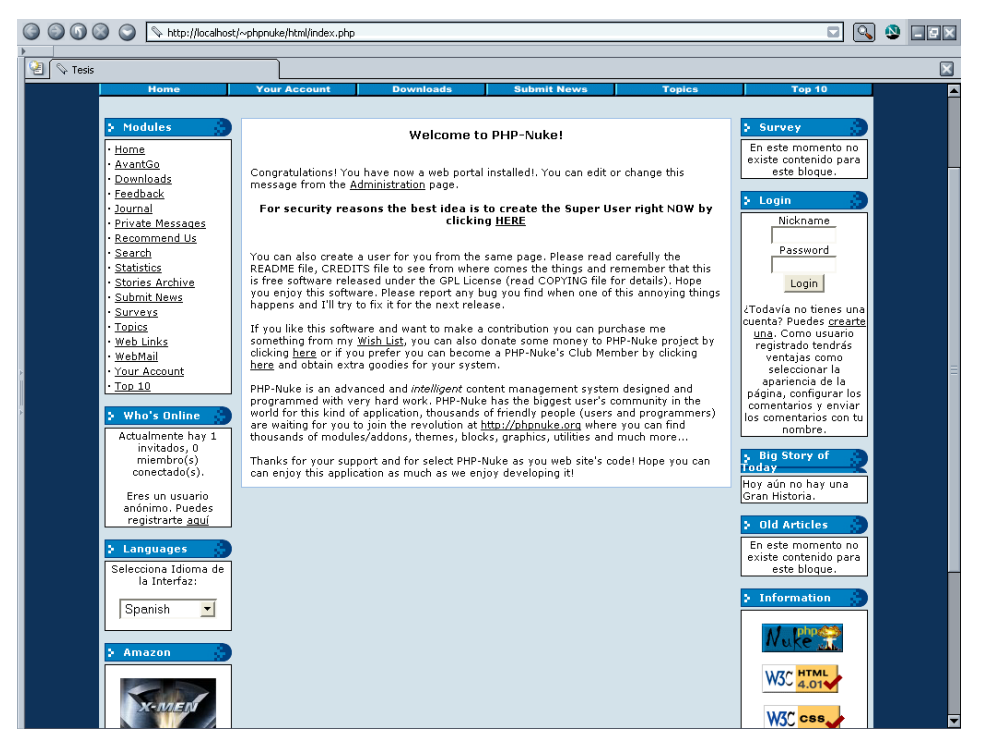

Fig. : 5.1 Pantalla final de instalación de Phpnuke

5.- Crear cuenta de administrador del Portal en la misma pantalla que nos acaba de mostrar, ya sea Webadmin o Webmaster, al igual que root con el servidor, esta cuenta tendrá todo el control sobre el Portal.

### **Actualización**

Las actualizaciones de PHP-Nuke se hacen en dos etapas:

- Copia de los nuevos archivos de la carpeta html.
- Actualizaciones de la base de datos.

Aquí trataremos la actualización de la base de datos puesto que el primer paso sólo es copiar los archivos. Para actualizar la base de datos nos fijaremos en el directorio upgrades que está dentro de la carpeta html y que, con toda seguridad, hemos copiado.

Dentro de este directorio hay una serie de ficheros que nos indican la versión desde la que se actualiza y la versión a la que se actualiza. Por ejemplo, si quisiéramos actualizar nuestra versión PHP-Nuke 5.4 a la nueva versión 5.5, tendríamos que buscar el fichero upgrade54-55.php.

Editaremos el fichero y buscaremos las variables que están al principio del fichero y que servirán para indicar los datos de acceso a la base de datos.

### **Actualizaciones no consecutivas**

En el caso de querer actualizar a una versión no inmediatamente posterior, debemos ejecutar los ficheros de actualización uno por uno hasta llegar a la versión final. Por ejemplo, si queremos actualizar de la versión 5.3 hasta la 5.5 debemos ejecutar por orden los siguientes ficheros:

upgrade53-531.php upgrade531-54.php upgrade54-55.php

# **Instalación de Chat**

Como parte extra del Portal, se hizo la implantación del chat que no venía con la instalación de PHP Nuke, de la siguiente forma.

1.- Ir al directorio de nuestro servidor Web.

# **cd /var/www**

2.- Crear el directorio del chat.

### **mkdir chat**

3.- cambiar los permisos del directorio.

# **chmod 755 chat**

4.- Abrir una consola para crear la base de datos.

### **mysqladmin create chat**

5.- Entrar a la base recién creada.

# **mysql chat**

6.-Crear la tabla con las siguientes características:

**CREATE TABLE chat ( id int auto\_increment primary key, nombre varchar(10), mensaje text, date datetime, formatoletra varchar(10), attach varchar(30), temp int );**

# **Pruebas (etapa 5 MLS)**

# **5.3 Pruebas**

# **Confiabilidad**

- **Pruebas de Integridad.** Se realizaron respaldos a las bases de datos que determinan el sistema y al cargar de nuevo éste, se demostró satisfactoriamente su buen funcionamiento. Además se probo que en caso de errores en las transacciones el sistema sólo necesita de el reinicio de los demonios del servidor Web. En lo que se refiere a la comunicación estamos dependientes a los servicios de DGSCA.
- **Pruebas de Estructura.** Se aseguró que todas las paginas se apeguen a los estándares de diseño requeridos por UNICA (colores, tamaño de letra, fuentes, etc.) y se constató que todos los enlaces son correctos y mostraban el contenido apropiado.

# **Funcionalidad**

- **Prueba de Configuración.** La página Web se muestra correctamente en todos los navegadores, diferentes velocidades de conexión, diferentes sistemas operativos y otras configuraciones de hardware y software.
- **Pruebas de Función.** Se introdujeron datos válidos e inválidos y el sistema funcionó correctamente, tanto en el funcionamiento correcto con datos válidos como la detección de errores en la de datos inválidos.
- **Pruebas de Seguridad.** Se **a**seguro que los subsistemas, páginas de mantenimiento, bases de datos, contenidos activos, son accedidos solo por los usuarios a los que se les está permitido. En lo referente a encriptación (SSL) e identificación de red el funcionamiento es correcto.
- **Pruebas de Volumen.** Se probó la capacidad del sitio y su administrador de bases de datos para manejar grandes cantidades de información por periodos prolongados en la entrada, salida y almacenamiento y este se aprobó.

### **Desempeño**

- **Pruebas para la Medición del Desempeño.** Medimos los tiempos de respuesta y carga de la página en el cliente y este tuvo un desempeño óptimo.
- **Pruebas de Contención.** Se determinó que se cuenta con una óptima capacidad del sistema para atender múltiples demandas de diferentes usuarios a un mismo recurso.
- **Pruebas de Estrés.** Se determino que las condiciones máximas de carga en la que falla el sistema están por el triple de lo que comúnmente visitaría el Portal en un día de carga alta.

# **Capítulo 6. Administración y Mantenimiento**

Una vez que el Portal ha sido puesto en marcha es necesario mantenerlo funcionando eficazmente, razón por la cual se lista a continuación el contenido de los manuales que están en la parte de anexos con consejos y ayudas sobre el buen manejo de nuestro servidor y el portal, así como también un manual de referencia para los usuarios nuevos.

# **Mantenimiento (etapa 6 MLS)**

# **6.1 Administración y Mantenimiento básico para el Servidor**

Éstas páginas están hechas con la intención de aproximar al usuario novato a la administración de un sistema operativo Linux. Aquí se muestran conceptos básicos que ayudaran a configurar y administrar su sistema de manera fácil sin poner en riesgo la integridad del sistema.

- Una aproximación al súper usuario (root)
- Responsabilidad del súper usuario
- Estableciendo reglas
- Proceso boot e inicio de aplicaciones en background
	- Boot
	- Proceso INIT de Linux
	- Booteo
	- Niveles de ejecución
	- Gestión de usuarios
		- Conceptos básicos
		- Añadir usuarios
		- Borrar usuarios
		- Usuarios problemáticos
- Revisión de bitácoras
- Actualización del sistema
- Respaldos

# **Una aproximación al súper usuario (root)**

La mayoría de las funciones de administración en sistemas UNIX y Linux están controladas por un usuario 'root'. Es el súper usuario y es equivalente a la cuenta 'administrador' en Windows.

Trabajar como *root* es peligroso hasta para un usuario experimentado, puede borrar todo el sistema operativo contestando a muchas preguntas de 'are you sure?/esta seguro?' afirmativamente. La cuenta *root* es 'todopoderosa' y no es algo con lo que se deba jugar, hasta que se tenga un sistema propio y no importe reinstalar el sistema operativo todos los días. Es mejor nunca entrar como *root* mientras se use el sistema para tareas diarias y sobre todo si estas son remotas, esta cuenta solo se debe utilizar para configurar y administrar el sistema.

Como se mencionó antes no hay restricciones para *root*, éste puede leer, modificar o borrar cualquier archivo del sistema, cambiar los permisos y la propiedad de los ficheros y ejecutar programas especiales como los que segmentan un disco duro o crean sistemas de archivos. La idea fundamental es que es una persona que vigila los registros del sistema y que realiza tareas que no pueden ejecutar los usuarios normales.

La mejor manera de evitar accidentes es:

- Entrar como *root* sólo cuando sea estrictamente necesario. Cuando se hayan finalizado las tareas de administración del sistema, salir de la cuenta. Cuanto menos se utilice la cuenta, menos daño podrá ser provocado al sistema.
- Pensar 2 veces antes de pulsar Enter para una orden no reversible, Ej. antes de borrar un directorio.
- Una opción que generalmente ayuda es usar un prompt diferente para la cuenta del root. Para esto basta con modificar el archivo .bashrc y especificarse algo diferente al resto de los usuarios. Personalmente agrego la línea PS1='\d \t \n[\u@\h] \w>: ' al inicio de .bashrc para que el prompt de la cuenta root salga de la forma mostrada en la figura

### [root@hostname]

# **Responsabilidad del súper usuario**

Ya que el administrador de sistema tiene mucho más poder y responsabilidad que un usuario normal, cuando algunos usuarios tienen la oportunidad de ingresar por primera vez como *root*, tienden a romper algunas reglas éticas jugando con las cuentas de los demás usuarios e violando su derecho a la privacidad.

Algunas personas se hacen llamar 'administradores de sistema', pero leen el correo de otros usuarios, borran archivos sin avisar y se comportan como niños con un poderoso juguete entre sus manos. Debido a esto se dice que se requiere de cierta madurez y autocontrol para utilizar una cuenta de administración.

En los sistemas UNIX, el súper usuario tiene la posibilidad de saltarse todos los mecanismos de seguridad y privacidad, pero, cómo se sentiría si el administrador de su sistema leyera su correo y mirará sus archivos. Por cosas como esta se dice que existe un código de honor no escrito, un pacto de 'caballeros' entre el administrador del sistema y los usuarios que establece las normas de comportamiento entre ellos, todo esto sólo con el fin que haya una relación de confianza entre el administrador y sus usuarios.

# **Estableciendo Reglas**

La mejor forma de administrar un sistema no es siendo autoritario, ya que los sistemas Linux, no fueron diseñados para ese tipo de disciplinas. Es muy bueno escribir un conjunto sencillo y flexible de reglas para los usuarios, pero hay que recordar que cuantas menos reglas se tenga, menos posibilidades habrá de romperlas. Aunque las reglas para utilizar el sistema sean

perfectamente razonables y claras, siempre habrá momentos en que los usuarios romperán dichas reglas sin pretenderlo, lo que normalmente pasa con los usuarios, que aún se encuentran aprendiendo los detalles del sistema.

Para muchos novatos no están claras cosas como que no debe bajarse 1Gb de archivos y enviarlo por correo al resto de los usuarios del sistema. Por razones como esta es importante que los usuarios comprendan las reglas y por que fueron establecidas. Al respecto tenemos el anexo referente a la seguridad y se redactaron algunas políticas que pueden ser modificadas dependiendo de las necesidades de los usuarios y las aplicaciones del sistema.

Si se especifican reglas de uso para el sistema, hay que asegurarse de que el motivo detrás de cada regla particular sea claro, pues los usuarios pueden encontrar toda clase de formas creativas de saltarlas y no saber que en realidad la están rompiendo.

No se puede decir como ejecutar un sistema detalladamente. Mucha de la filosofía depende del uso que se le dé al sistema. Las cosas difieren mucho si se tienen muchos usuarios o si se tiene solo uno. Sin embargo, sin importar la situación en la que se encuentre es necesario comprender lo que es ser administrador de sistema.

Ser administrador no nos convierte en magos de Linux, pues existen muchos administradores que desconocen mucho acerca de él. De la misma manera, hay muchos usuarios 'normales' que saben más acerca del sistema que lo que cualquier administrador.

Para terminar, ser el administrador del sistema no es realmente una gran cosa. No importa si el sistema es obsoleto o súper poderoso, la ejecución de éste es la misma. El saber la clave de root no significa dinero o fama, tan solo permitirá ejecutar el sistema y la responsabilidad de mantenerlo funcionando. Eso es todo.

# **Proceso boot e inicio de aplicaciones en background**

La secuencia, configuración y administración del proceso boot de Linux están descritas a continuación

# **\* Boot**

El proceso de boot o inicio de la máquina se realiza mediante los siguientes pasos:

- 1. BIOS: el *Basic Input/Output System* es el nivel mas bajo de interfaz entre el computador y los periféricos. El BIOS realiza chequeos de integridad de la memoria y busca instrucciones en el Master Boot Record (MRB) en el floppy o en el disco duro.
- 2. El MRB apunta al cargador de boot, en este caso el LILO (LILO: Linux boot Loader).
- 3. El LILO preguntará por la etiqueta del sistema operativo que identifica cual kernel debe correr. Después cargará Linux.
- 4. La primera cosa que el kernel hace es ejecutar el programa init. Init es el root/parent de todos los procesos que se ejecutan en Linux.

5. Basado en un run-level paropiado, los scripts son ejecutados para iniciar varios procesos y hacer el sistema funcional.

# **\* Proceso init de Linux**

El proceso init es el último paso en el booteo de una máquina, y esta identificado con el ID de proceso (Tabla 6.1).

| ID de Proceso | Descripción      |
|---------------|------------------|
|               | The Scheduler    |
|               | The init Process |
| 2             | kflushd          |
| 2             | kupdate          |
|               | kpiod            |
| 5             | kswapd           |
| R             | mdrecoveryd      |

Fig. : 6.1 id de init

Init es el responsable de iniciar los procesos del sistema definidos en el archivo /etc/inittab. Hasta en el apagado del sistema, init controla la secuencia y los procesos por terminar, pero init nunca se 'apaga'. (Fig. 6.1)

```
[root@xochitl root]# cat /etc/inittab 
# 
# inittab This file describes how the INIT process should set up
# the system in a certain run-level. 
# 
# Author: Miquel van Smoorenburg, <miquels@drinkel.nl.mugnet.org>
# Modified for RHS Linux by Marc Ewing and Donnie Barnes 
# 
# Default runlevel. The runlevels used by RHS are: 
# 0 - halt (Do NOT set initdefault to this) 
# 1 - Single user mode 
# 2 - Multiuser, without NFS (The same as 3, if you do not have networking) 
# 3 - Full multiuser mode 
# 4 - unused 
# 5 - X11 
# 6 - reboot (Do NOT set initdefault to this) 
# 
id:5:initdefault: 
# System initialization. 
si::sysinit:/etc/rc.d/rc.sysinit 
l0:0:wait:/etc/rc.d/rc 0 
l1:1:wait:/etc/rc.d/rc 1 
l2:2:wait:/etc/rc.d/rc 2 
l3:3:wait:/etc/rc.d/rc 3 
l4:4:wait:/etc/rc.d/rc 4 
l5:5:wait:/etc/rc.d/rc 5 
l6:6:wait:/etc/rc.d/rc 6 
# Things to run in every runlevel. 
ud::once:/sbin/update
```

```
# Trap CTRL-ALT-DELETE 
ca::ctrlaltdel:/sbin/shutdown -t3 -r now 
# When our UPS tells us power has failed, assume we have a few minutes 
# of power left. Schedule a shutdown for 2 minutes from now.
# This does, of course, assume you have powerd installed and your 
# UPS connected and working correctly. 
pf::powerfail:/sbin/shutdown -f -h +2 "Power Failure; System Shutting Down" 
# If power was restored before the shutdown kicked in, cancel it. 
pr:12345:powerokwait:/sbin/shutdown -c "Power Restored; Shutdown Cancelled" 
# Run gettys in standard runlevels 
1:2345:respawn:/sbin/mingetty tty1 
2:2345:respawn:/sbin/mingetty tty2 
3:2345:respawn:/sbin/mingetty tty3 
4:2345:respawn:/sbin/mingetty tty4 
5:2345:respawn:/sbin/mingetty tty5 
6:2345:respawn:/sbin/mingetty tty6 
# Run xdm in runlevel 5 
# xdm is now a separate service 
x:5:respawn:/etc/X11/prefdm -nodaemon
```
Fig. : 6.1 archivo inittab

### **\* Booteo**

Linux tiene seis estados de operación, donde '0' es el estado 'apagado' y '3' y los siguientes son estados completamente operacionales con todos los procesos esenciales corriendo para su interacción. Para el booteo del sistema Linux hará:

- Ejecutar el /sbin/init que iniciará todos los otros procesos. Éste 'subirá' la máquina iniciando los procesos definidos en el archivo /etc/inittab.
- La máquina será iniciada hasta el nivel de ejecución (run-level) definido en el *initdefault* del archivo /etc/inittab.

### id:5:initdefault:

En éste ejemplo el nivel de ejecución '5' es escogido.

- Uno de los procesos iniciados por init es /sbin/rc. Dicho script corre una serie de scripts en los directorios /etc/rc.d/rc0.d/, /etc/rc.d/rc1.d/, /etc/rc.d/rc2.d/, etc.
- Los scripts en estos directorios son ejecutados para cada estado del booteo hasta que éste se vuelva operacional. Los scripts que comienzan con 'S' son scripts de inicio, mientras los que comienzan con 'K' son scripts de terminación. Los números que siguen estas líneas denotan el orden de ejecución.

Si se instalaron todos los demonios (procesos en background), Linux los iniciará todos, haciendo lenta la máquina. Se pueden iniciar/parar los demonios individualmente cambiándose al directorio /etc/rc.d/init.d y dando el comando start (iniciar), stop (parar), status (ver el estado), restart (reiniciar) o reload (volver a cargar) y el demonio. Ej. para detener el servidor web se debe hacer en una consola:

• cd /etc/rc.d/init.d

• httpd stop

Se puede usar el comando ps -aux para ver todos los procesos corriendo en la máquina.

# **\* Niveles de ejecución en Linux**

En el nivel de ejecución 3 se bootea para texto o modo consola, y en el nivel de ejecución 5 ya se ha booteado al modo login del entorno gráfico (Tabla 6.2).

|                | Nivel Estado                                             |
|----------------|----------------------------------------------------------|
| $\theta$       | Apagado                                                  |
|                | Modo de usuario sencillo (single user)                   |
| $\overline{2}$ | Multiusuario sin servicios de red                        |
| 3              | Inicio de texto por defecto. Modo multiusuario completo. |
| 4              | Resevado para uso local.                                 |
| 5              | X-Windows(entorno grafico)                               |
| 6              | Reiniciar (Reboot)                                       |

Tabla. : 6.2 Niveles de ejecución

Se puede usar el comando 'init #' donde # es 0,1,3,5,S dependiendo del nivel en el que se desee estar. También sirve 'telinit #'.

Los scripts para un determinado nivel de ejecución corren durante el booteo y el apagado. Los scripts ubicados en /etc/rc.d/rc0.d/ inician los demonios requeridos por el sistema. Éste sistema provee una manera ordenada de llevar la máquina a diferentes estados de producción y mantenimiento. Un listado de los estados y niveles de ejecución de todos los servicios que pueden ser iniciados por init chkconfig -list .

# **Gestión de Usuarios**

Independientemente de que haya muchos usuarios o no en el sistema, es importante comprender los aspectos de la gestión de usuarios bajo Linux. Incluso si hay un único usuario, se debe tener, presumiblemente, una cuenta distinta de *root* para hacer la mayor parte del trabajo.

Cada persona que utilice el sistema debe tener su propia cuenta, pues no es muy buena idea el que varias personas compartan la misma. No sólo constituye un problema de seguridad, sino que las cuentas se utilizan para identificar a los usuarios al sistema, por lo que se hace necesario saber quién está haciendo qué en todo momento.

# **\* Conceptos Básicos**

El archivo /etc/passwd contiene la información acerca de los usuarios. Cada línea del archivo contiene información acerca de un único usuario; el formato de cada línea es:

### webadmin:x:500:100:Administrador del Portal:/home/webadmin:/bin/bash

Para una explicación más detallada de los campos tenemos la siguiente tabla 6.3

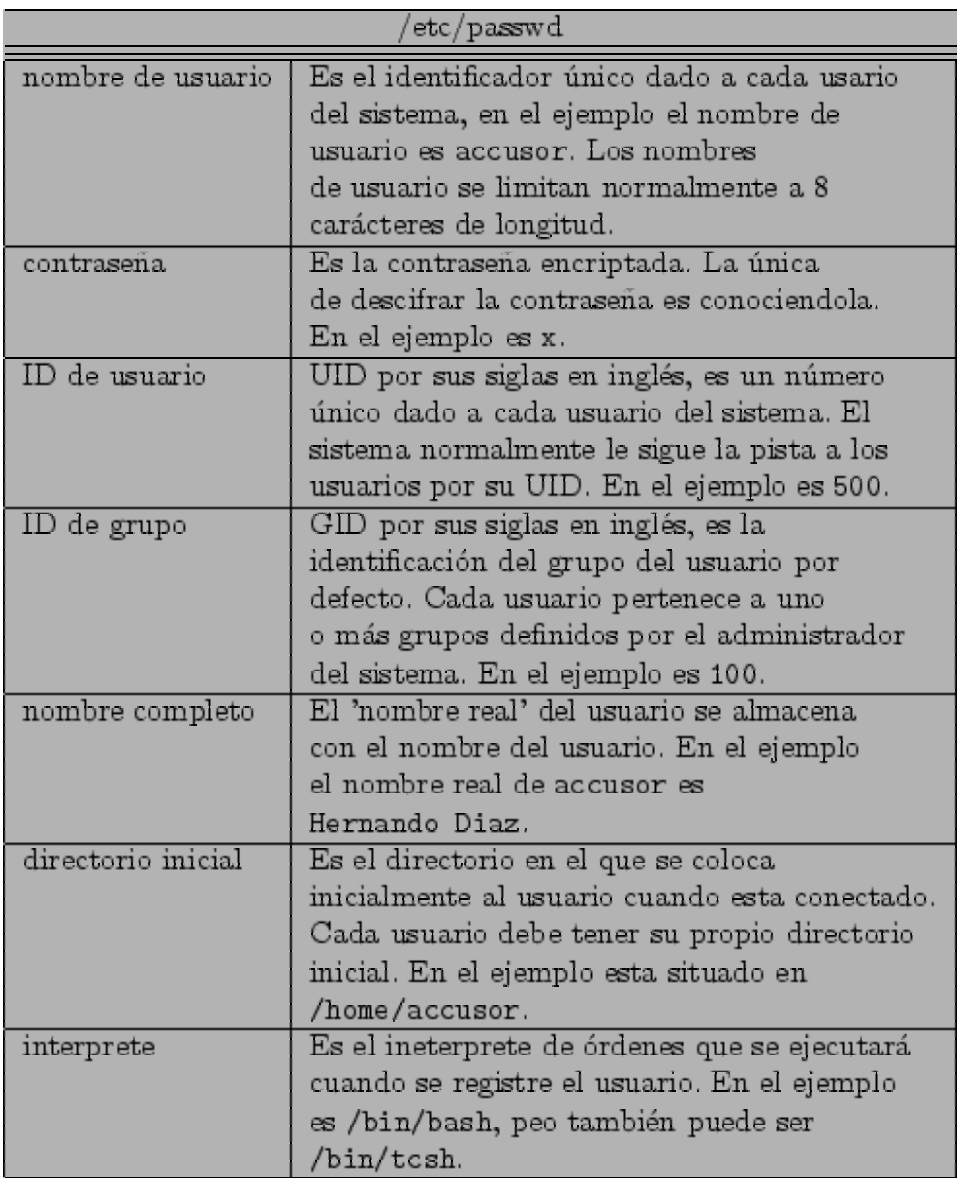

Tabla : 6.3 Campos de archivo passwd

# **\* Añadir Usuarios**

Cuando se añade un usuario hay varios pasos a seguir. Primero, se le debe crear una entrada en /etc/passwd, con un nombre de usuario y UID únicos. Se debe especificar el GID, nombre completo y resto de información. Se debe crear el directorio personal, y poner los permisos en el directorio para que el usuario sea el dueño. Se deben suministrar archivos de comandos de inicialización en el nuevo directorio.

Aunque no es difícil añadir usuarios a mano, cuando se está al mando de un sistema con muchos usuarios, es fácil el olvidarse de algo. La manera más simple de añadir usuarios es utilizar un programa interactivo que vaya preguntando por la información necesaria y actualice todos los archivos del sistema automáticamente. El nombre de éste programa es useradd o adduser dependiendo del software que esté instalado, y normalmente se encuentra en /etc/adduser.conf (Fig. 5.39)

```
[root@xochitl root]# useradd
usage: useradd [-u uid [-o]] [-g group] [-G group,...] 
          [-d home] [-s shell] [-c comment] [-m [-k template]]
           [-f inactive] [-e expire ] [-p passwd] [-M] [-n] [-r] name
     useradd -D [-g group] [-b base] [-s shell]
          [-f inactive] [-e expire ]
[root@xochitl root]#
```
Fig. 6.2 : Archivo adduser.conf

Hay importantes aspectos que deben ser considerados al momento de agregar usuarios, como por ejemplo, si el número de usuarios es considerable debemos separarlos en grupos dentro del home. También dependiendo del espacio en disco y del número de usuarios debemos asignar las quotas o el espacio en disco destinado a cada usuario. Para el caso específico de nuestro portal las quotas serán solo para el correo electrónico, ya que ningún usuario fuera de los administradores entrará al servidor, solo harán uso del portal vía web.

# \* **Borrar usuarios**

De forma parecida, se pueden borrar usuarios mediante el comando userdel o deluser dependiendo del software instalado. Si sólo se desea deshabilitar temporalmente un usuario para que no pueda entrar al sistema, pero sin borrar la cuenta, se puede modificar con un asterisco (\*) el campo de la clave en /etc/passwd .

Es muy importante tener actualizado el sistema de los usuarios que ya no utilizan su cuenta o aquellos que fueron dados de baja, sobre todo si tienen privilegios especiales, ya que de no desactivar estas cuentas a tiempo tenemos un hueco de seguridad que puede ser usado en nuestra contra.

# **\* Cuando se presentan usuarios problemáticos**

Normalmente un administrador toma alguna de estas dos posturas cuando trata con usuarios problemáticos: ser paranoico o confiado. El administrador de sistemas paranoico normalmente

causa más daño que el que previene. Muchos usuarios no tienen la habilidad o el conocimiento para hacer daño real al sistema. El 90% del tiempo, cuando un usuario causa problemas en el sistema, éste simplemente desconoce que está causando uno. Hay usuarios que causan gran cantidad de problemas, pero solo por ignorancia, no por malicia real. Como se menciona en la parte de Perfiles de Protección, no debemos ser paranoicos al grado de no poder ni salir ni entrar del sistema. Pero tampoco tan confiados que no demos seguimiento a comportamientos fuera de lo común por algunos usuarios.

Cuando haya usuarios que puedan causar problemas potenciales no hay que ser hostil. Es mejor una simple charla con el usuario, preguntándole acerca del problema, en lugar de causar una gran confrontación. Es mejor no estar entre los malos desde el punto de vista del usuario, situaciones como esta levantaría un montón de sospechas acerca de si el administrador tiene el sistema correctamente configurado. Un usuario que crea que no es de su agrado, o que no le tiene confianza, puede acusar al administrador incluso de romper la privacidad del sistema.

Si se encuentra que un usuario ha estado intentando hacerle daño al sistema, o lo ha estado haciendo de forma intencionada, no hay que devolver el comportamiento malicioso a su vez. Simplemente, es recomendable darle un aviso sin excederse con la autoridad. En muchos casos se puede encontrar a un usuario dañando al sistema, lo que se debe hacer es advertirle y decirle que no lo vuelva a hacer. Sin embargo, si reincide en sus acciones se puede estar absolutamente seguro de que es intencionado. Pero no se puede andar acusando a los usuarios sin tener pruebas validas, muchas veces, aunque parece hay un usuario causando problemas al sistema, el causante del daño es el propio administrador.

# **Revisión de bitácoras**

Es necesario que el administrador tenga una bitácora personal (cuaderno de notas) donde tenga registrados todos los movimientos que vaya haciendo al sistema, desde los datos técnicos del equipo y su instalación, hasta las configuraciones, actualizaciones y respaldos que haga, sin olvidar las fechas y referencias que tenga. Una de las principales tareas del administrador y una de las más tediosas es la revisión de las bitácoras generadas por el propio sistema. La mayoría de ellas se encuentran en el directorio /var/log, es ahí donde debemos verificar las entradas y salidas del sistema, peticiones, inicio de sesión, ejecución de programas, etc. A continuación se mencionan las principales (Tabla 5.12).

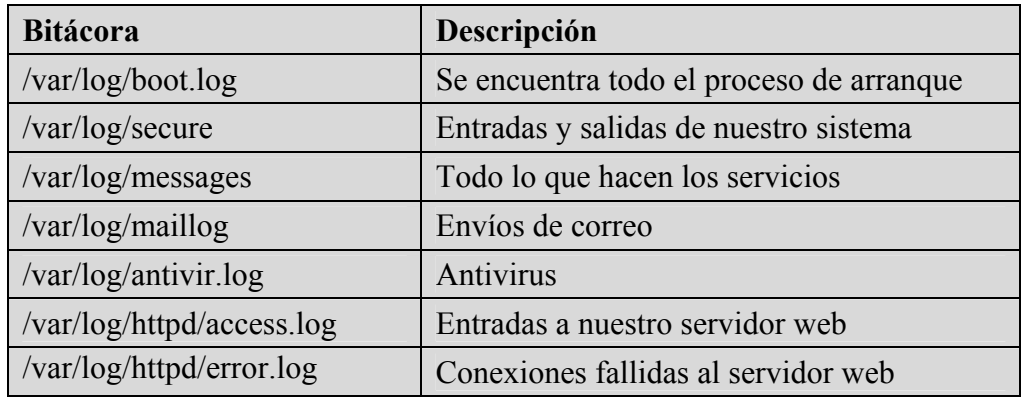

Tabla 6.4 Bitácoras principales

# **Actualización del sistema**

Debemos estar al pendiente de las actualizaciones del sistema y los paquetes que utilizan nuestras aplicaciones, ya que todas tienen huecos de seguridad o algún bug que se corrige con las nuevas versiones, sin embargo no debemos tampoco arriesgarnos a instalar cada versión nueva que sale al mercado hasta que ésta sea estable y esté comprobada.

Siempre que estemos seguros de la necesidad de instalar un parche o una actualización debemos leer cuidadosamente la documentación relativa a dicho paquete. Para consultar las actualizaciones de lo que se tiene instalado en el portal, es necesario revisar las páginas oficiales del software instalado, mencionadas en el capítulo 4.

# **Respaldos**

Éste es un punto indispensable y muchas veces pasado por alto. Tomando en cuenta que a pesar de todos nuestros esfuerzos un sistema no es 100% inalterable, si pasara algún imprevisto y no tuviéramos el respaldo correspondiente, tardaríamos más en levantar el servidor sin considerar la información de los usuarios que no sería recuperable, es por eso que debemos tener calendarios para la realización de respaldos actuales que nos permitan recuperar información de usuarios y configuración para la rápida restauración del sistema por alguna falla o ataque.

Existen diversas maneras de hacer dichos respaldos, desde las cintas magnéticas hasta los respaldos en CD, sin dejar de considerar algún equipo que funcione como mirror. Debemos hacer un análisis de los directorios que debemos respaldar así como la periodicidad con la que debemos hacerlo, siendo la prioridad la información de los usuarios y la de las aplicaciones que se corren en el servidor.

# **A quien recurrir**

Esto es solo una introducción básica a la administración, si se requiere de un mayor detalle en cuanto dudas en específico, existen muchos lugares a donde podemos recurrir, la mayoría vía web, puede ser a través de una lista de correo a la que nos podemos inscribir, teniendo que crear una cuenta exclusiva para este fin, ya que si se usara la de root, no solo sería una hueco de seguridad, sino también saturaría esa cuenta. Hay muchos grupos de usuarios Linux que cuentan con este servicio. También existen muchos manuales tanto en línea, como para ser descargados, algunos libremente y otros con un pago.

En la sección de Linux del marco teórico se mencionan varios comandos útiles para el trabajo de administración y monitoreo. Algunas referencias útiles sobre grupos de usuarios Linux son:

<http://bulmalug.net/> **B**isoños **U**suarios de **L**inux de **M**allorca y **A**lrededores <http://www.linux.org.mx/guls.php> Grupos de usuarios de GNU/Linux en México

# **6.2 Administración del Portal**

La administración de PHP-Nuke se hace, en su mayor parte, desde un panel de control accesible desde un navegador con la clave que creamos al instalar el Portal. La parte que no se hace desde aquí es la de añadir nuevas funcionalidades puesto que requiere la copia de archivos y, ocasionalmente, la creación de tablas en la base de datos.

- [El Menú de Administración.](http://www.forodecanarias.org/doc/nuke/html/node19.html)
	- o Nueva [Noticia.](http://www.forodecanarias.org/doc/nuke/html/node20.html)
	- o [Respaldo.](http://www.forodecanarias.org/doc/nuke/html/node21.html)
	- o [Bloques.](http://www.forodecanarias.org/doc/nuke/html/node22.html)
	- o [Contenido.](http://www.forodecanarias.org/doc/nuke/html/node23.html)
	- o [Descargas.](http://www.forodecanarias.org/doc/nuke/html/node24.html)
	- o [Editar Administradores.](http://www.forodecanarias.org/doc/nuke/html/node25.html)
	- o Editar [usuarios.](http://www.forodecanarias.org/doc/nuke/html/node26.html)
	- o [Enciclopedia.](http://www.forodecanarias.org/doc/nuke/html/node27.html)
	- o [Efemérides.](http://www.forodecanarias.org/doc/nuke/html/node28.html)
	- o Preguntas de Uso [Frecuente](http://www.forodecanarias.org/doc/nuke/html/node29.html) (PUF)
	- o [Foros.](http://www.forodecanarias.org/doc/nuke/html/node30.html)
	- o [Referencias](http://www.forodecanarias.org/doc/nuke/html/node31.html) HTTP.
	- o [Mensajes.](http://www.forodecanarias.org/doc/nuke/html/node32.html)
	- o [Módulos](http://www.forodecanarias.org/doc/nuke/html/node33.html)
	- o [Boletín.](http://www.forodecanarias.org/doc/nuke/html/node34.html)
	- o [Optimizar](http://www.forodecanarias.org/doc/nuke/html/node35.html) la Base de Datos.
	- o [Preferencias.](http://www.forodecanarias.org/doc/nuke/html/node36.html)
		- [Información](http://www.forodecanarias.org/doc/nuke/html/node37.html) General del Sitio
		- Opciones [Multilenguaje](http://www.forodecanarias.org/doc/nuke/html/node38.html)
		- [Opciones](http://www.forodecanarias.org/doc/nuke/html/node39.html) de Banners
		- [Mensajes](http://www.forodecanarias.org/doc/nuke/html/node40.html) de Pie de Página
		- [Configuración](http://www.forodecanarias.org/doc/nuke/html/node41.html) del Backend
		- [Enviar Nuevas Noticias al Administrador](http://www.forodecanarias.org/doc/nuke/html/node42.html)
		- [Moderación de los Comentarios](http://www.forodecanarias.org/doc/nuke/html/node43.html)
		- [Opción de Comentarios](http://www.forodecanarias.org/doc/nuke/html/node44.html)
		- [Opciones](http://www.forodecanarias.org/doc/nuke/html/node45.html) Gráficas
		- [Opciones](http://www.forodecanarias.org/doc/nuke/html/node46.html) Variadas
	- o [Reseñas.](http://www.forodecanarias.org/doc/nuke/html/node47.html)
	- o [Secciones.](http://www.forodecanarias.org/doc/nuke/html/node48.html)
	- o [Envíos.](http://www.forodecanarias.org/doc/nuke/html/node49.html)
	- o [Encuestas.](http://www.forodecanarias.org/doc/nuke/html/node50.html)
	- o [Tópicos/Temas.](http://www.forodecanarias.org/doc/nuke/html/node51.html)
	- o [Enlaces.](http://www.forodecanarias.org/doc/nuke/html/node52.html)
	- o [Logout/Salir.](http://www.forodecanarias.org/doc/nuke/html/node53.html)
- [Administración](http://www.forodecanarias.org/doc/nuke/html/node54.html) de publicidad.
- Instalación de Bloques y módulos
- Creación de nuevos Temas

### **El Menú de Administración**

Es la primera pantalla que aparece cuando entramos con la cuenta de administrador, a partir de esta pantalla haremos las modificaciones (Fig. 6.3).

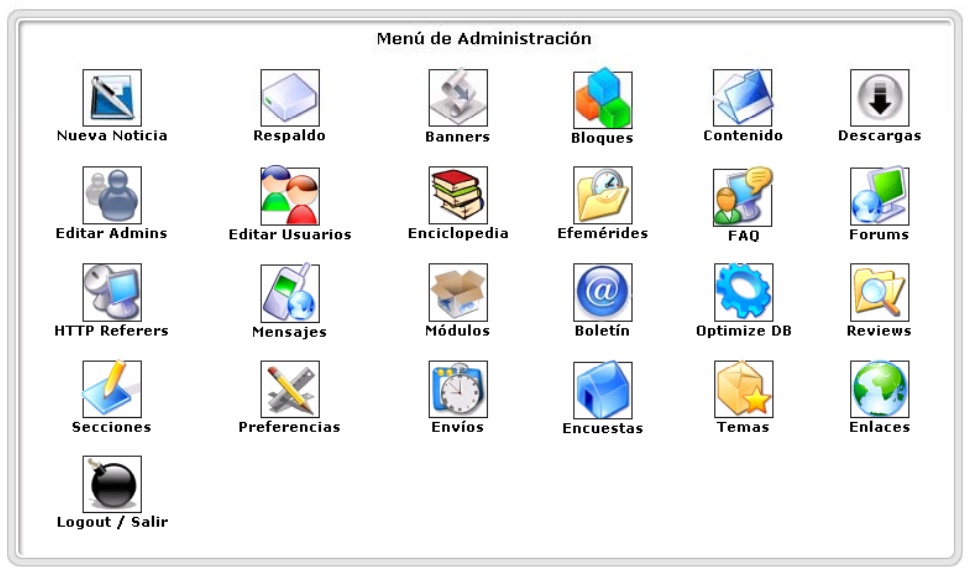

Fig. : 6.3 Menú de administración

Además del menú anterior también tenemos las siguientes opciones (Fig. 6.4)

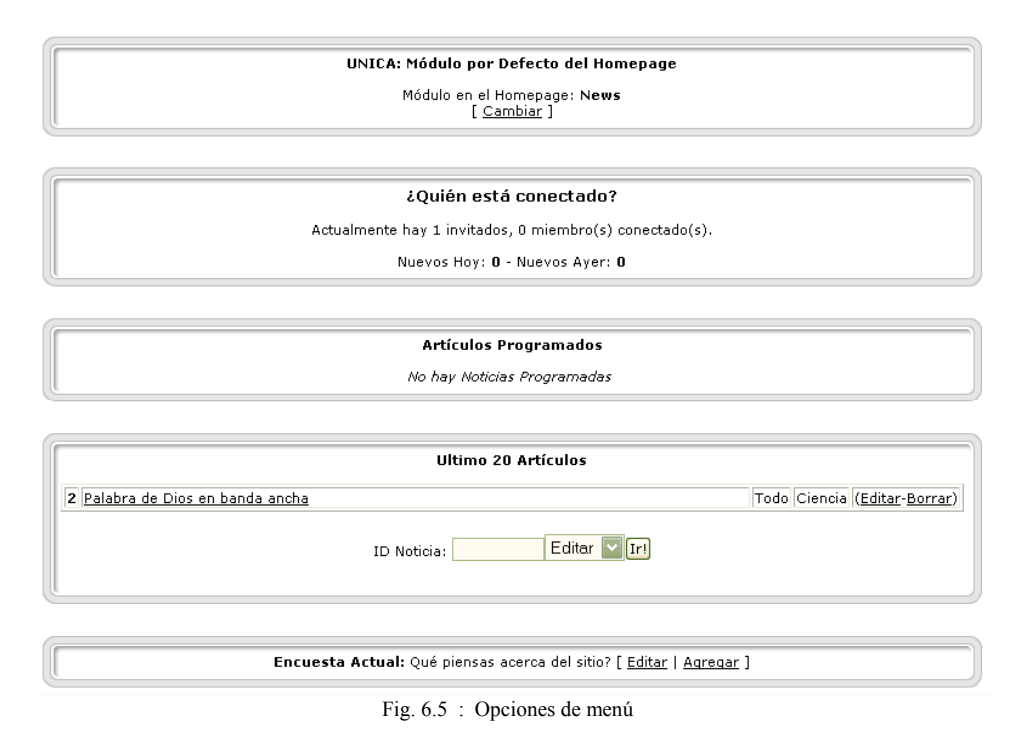

Estas opciones nos sirven para saber el estado general del Portal y hacer modificaciones desde esta parte, ya sea reprogramar publicaciones, cambiar una encuesta o simplemente ver la afluencia de nuestro sitio al saber los que están en línea.

### **Nueva Noticia**

Cuando queramos añadir una noticia a nuestro sitio, seleccionaremos esta opción y rellenaremos los campos que se nos presentan. Debemos tener en cuenta que la primera parte es solo una breve introducción y la segunda ya es toda la noticia, se puede incluir html para dar una mejor presentación (Fig. 6.6).

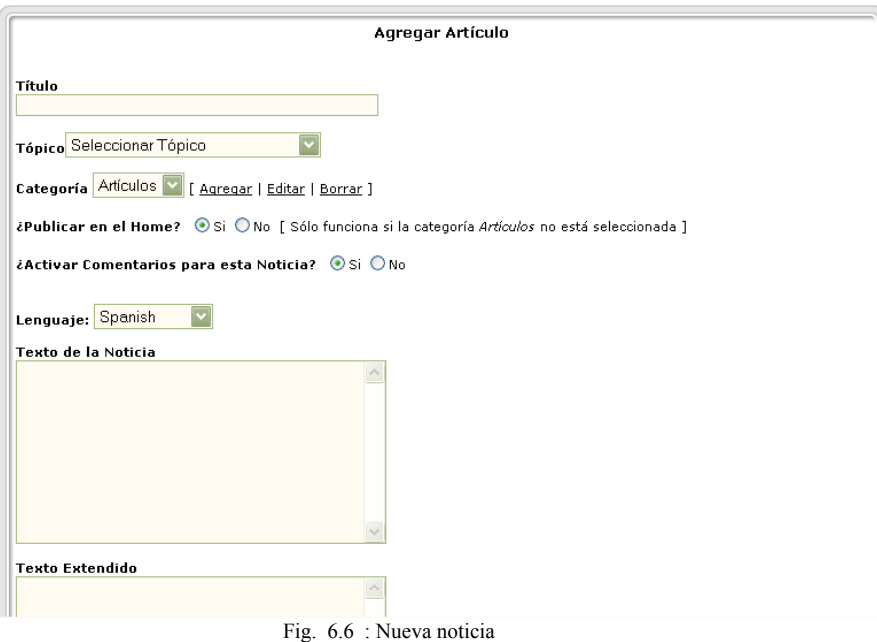

También se puede agregar una encuesta que se publicara con la noticia, no en el home sino hasta ver la noticia completa (Fig. 6.7).

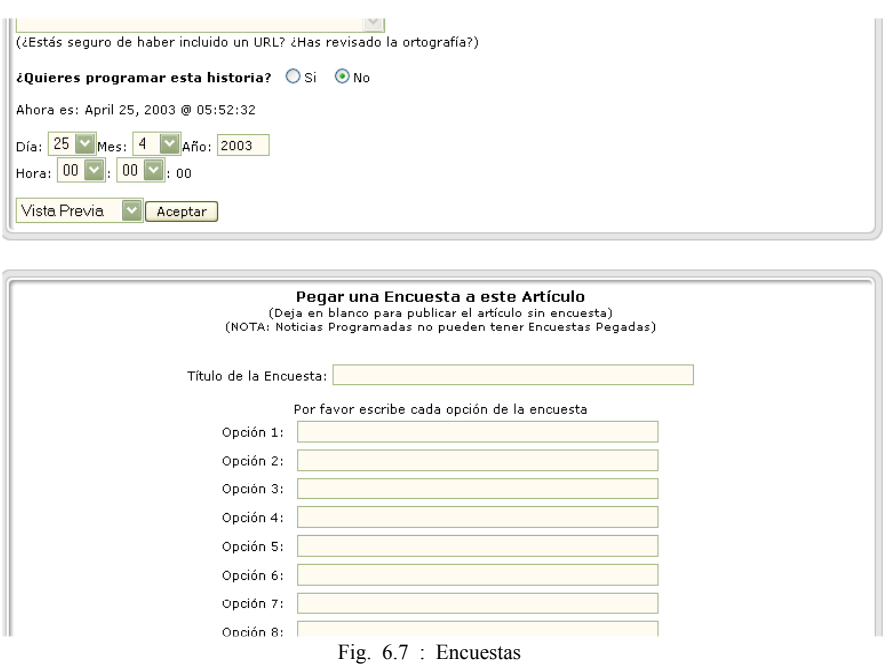

### **Respaldo**

Esta es la opción que genera una copia de seguridad de la base de datos de nuestro PHP-Nuke. Solo abre un cuadro de dialogo como cuando descargamos un archivo de la red.

#### **Bloques**

Los bloques son aquellas pequeños espaciasen nuestro sitio que podemos ver a la izquierda y derecha. Desde esta opción accederemos al panel que nos permitirá decidir qué bloques tenemos y en qué posición lo vamos a poner. También nos permite decidir quien tiene acceso a ellos y los idiomas que soporta (Fig. 6.8).

|                      |                           |                         |               |                         |        | Administración de Bloques    |          |                                           |
|----------------------|---------------------------|-------------------------|---------------|-------------------------|--------|------------------------------|----------|-------------------------------------------|
|                      |                           |                         |               |                         |        |                              |          |                                           |
| <b>Título</b>        | Posición                  |                         | Peso          | <b>Tipo</b>             | Estado | Visible para                 | Lenguaje | <b>Funciones</b>                          |
| Módulos              | Izquierda                 | 1                       | ſ,            | <b>ARCHIVO</b>          | Activo | Todo el mundo                | Todo     | [ Editar   Desactivar  <br>Borrar   Ver ] |
| Administración       | Izquierda                 | $\overline{c}$          | 슈 문           | SISTEMA                 | Activo | Sólo Administradores         | Todo     | [ Editar   Desactivar  <br>Borrar   Ver 1 |
| Búsqueda             | Izquierda                 | з                       | 슈 문           | <b>ARCHIVO</b>          | Activo | Todo el mundo                | Todo     | [ Editar   Desactivar  <br>Borrar   Ver 1 |
| Google               | Izquierda                 | $\overline{\mathbf{4}}$ | 슈 문           | <b>ARCHIVO</b>          | Activo | Todo el mundo                | Todo     | [ Editar   Desactivar  <br>Borrar   Ver 1 |
| Random<br>Headlines  | Izquierda                 | 5                       | 슈 윤           | ARCHIVO Inactivo        |        | Todo el mundo                | Todo     | [ Editar   Activar   Borrar  <br>Ver 1    |
| Amazon               | Izquierda                 | 6                       | 슈용            | <b>ARCHIVO</b> Inactivo |        | Todo el mundo                | Todo     | [ Editar   Activar   Borrar  <br>Ver 1    |
| Encuesta             | Izquierda                 | 7                       | 슈 윤           | <b>ARCHIVO</b>          | Activo | Todo el mundo                | Todo     | [ Editar   Desactivar  <br>Borrar   Ver 1 |
| Artículos<br>pasados | Izquierda                 | 8                       | 슈             | <b>ARCHIVO</b>          | Activo | Todo el mundo                | Todo     | [ Editar   Desactivar  <br>Borrar   Ver 1 |
| Cajita Feliz         | Derecha $\nabla$          | $\mathbf{1}$            | ſ,            | SISTEMA                 | Activo | Sólo Usuarios<br>Registrados | Todo     | [ Editar   Desactivar  <br>Borrar   Ver 1 |
| Inicio de Sesión     | Derecha $\ntriangleright$ | $\overline{2}$          | 슈 용           | <b>ARCHIVO</b>          | Activo | Sólo Usuarios<br>Anónimos    | Todo     | [ Editar   Desactivar  <br>Borrar   Ver 1 |
| En línea             | Derecha $\triangleright$  | 3                       | 슈 문           | <b>ARCHIVO</b>          | Activo | Todo el mundo                | Todo     | [ Editar   Desactivar  <br>Borrar   Ver ] |
| Idioma               | Derecha $\triangleright$  | 4                       | 슈 용           | ARCHIVO                 | Activo | Todo el mundo                | Todo     | [ Editar   Desactivar  <br>Borrar   Ver 1 |
|                      |                           |                         | $\sim$ $\sim$ |                         |        |                              |          | f Editar L Activar L Borrar L             |

Fig. 6.8 : Bloques

También podemos agregar nuevos bloques, de manera sencilla solo con html, o de una manera más elaborada, tomando otro bloque como plantilla y modificando el archivo que seleccionamos para este fin (Fig. 6.9).

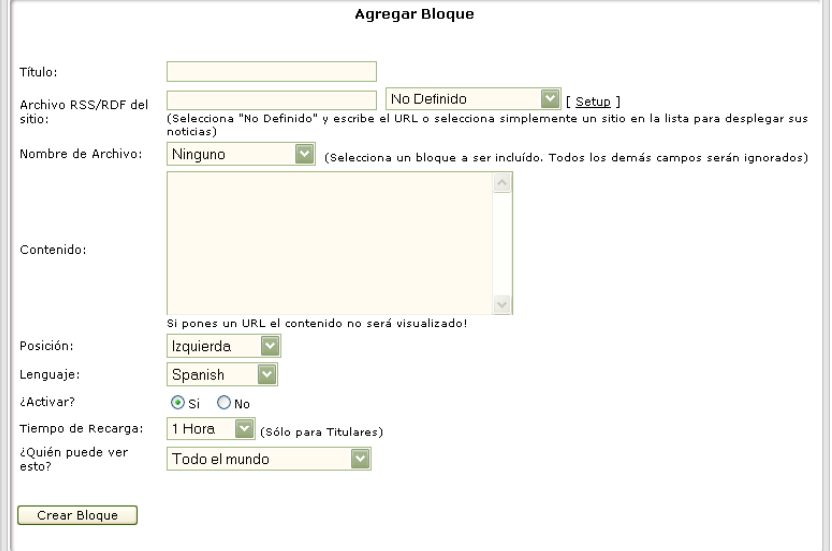

Fig. 6.9 : Agregar Bloques

### **Contenido**

Esta opción permite crear páginas de contenido diverso, nos da las opción de poder crear un documento de varias páginas con el tag $\frac{3.1}{2}$  $\frac{3.1}{2}$  $\frac{3.1}{2}$  <!-pagebreak->. Esto permite que como administrador puedas tener tus propios contenidos, sólo tienes que agregar los tags si quieres darle formato, y escribir el texto (Fig. 6.10).

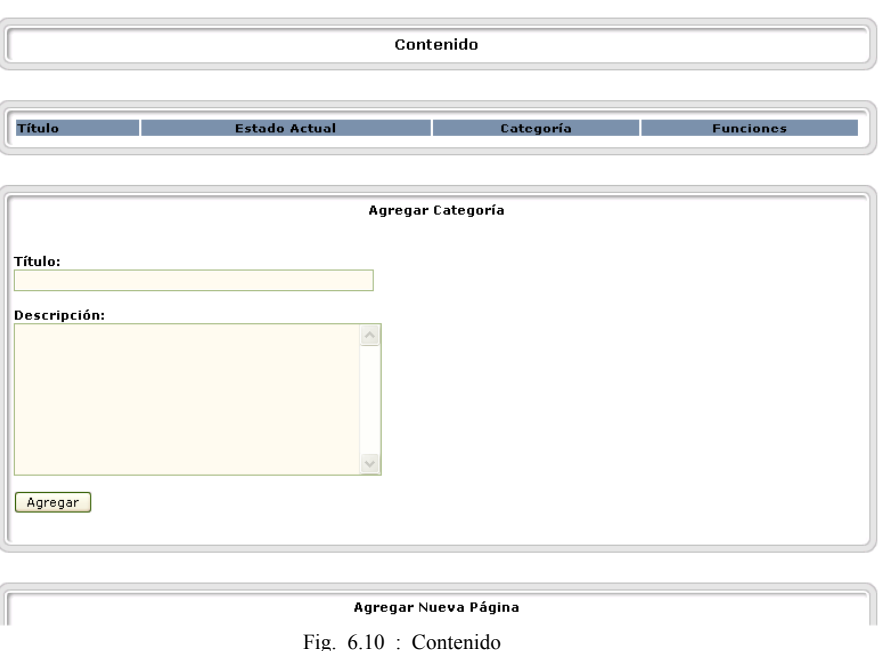

### **Descargas**

Esta opción permite administrar las descargas (Fig. 6.11), así como asignarles categorías, está divida en varios campos:

- Nombre de la categoría.
- Descripción de la categoría.
- Nombre de la subcategoría.
- Categoría a la que será asignada la subcategoría.
- Nombre del archivo tal y como será visto en el área de descargas.
- URL del archivo a descargar.
- Categoría o subcategoría a la que será asignada las descarga.
- Descripción del archivo.
- Nombre del autor del archivo.
- Correo electrónico del autor del archivo.
- Tamaño del archivo.
- Versión del archivo a descargar.
- Página del o los autores del archivo.
- Votos para el archivo.
- Y modificar categorías.

Además cuenta con las opciones de reiniciar la votación del archivo, informe de enlaces rotos, una sección para peticiones de modificación de enlaces y para aprobar las descargas que han sido enviadas por los usuarios.

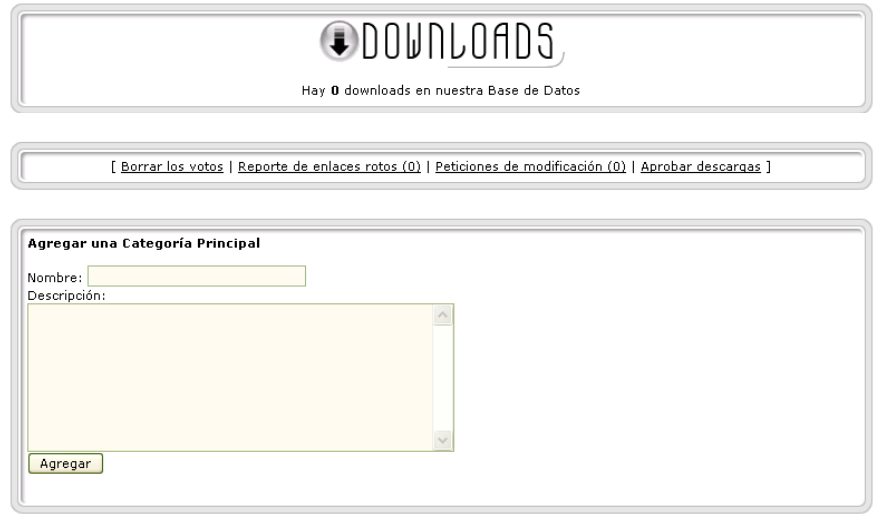

#### Fig. 6.11 : Descargas

### **Editar Administradores**

Con esta opción podemos crear, editar y borrar usuarios (la cuenta God no se puede borrar) (Fig. 6.12). Editar administradores nos da oportunidad de asignar permisos a los admin, sólo hay que llenar los siguiente campos:

- Nombre del administrador, mismo que no podrá ser cambiado.
- Alias de administrador, esto es como será visto por los usuarios normales.
- Dirección de correo.
- Permisos, si se asigna como súper usuario tendrá acceso a todas las opciones y no es necesario marcar ninguna más, hay que tener mucho cuidado con esto.
- Contraseña del administrador.

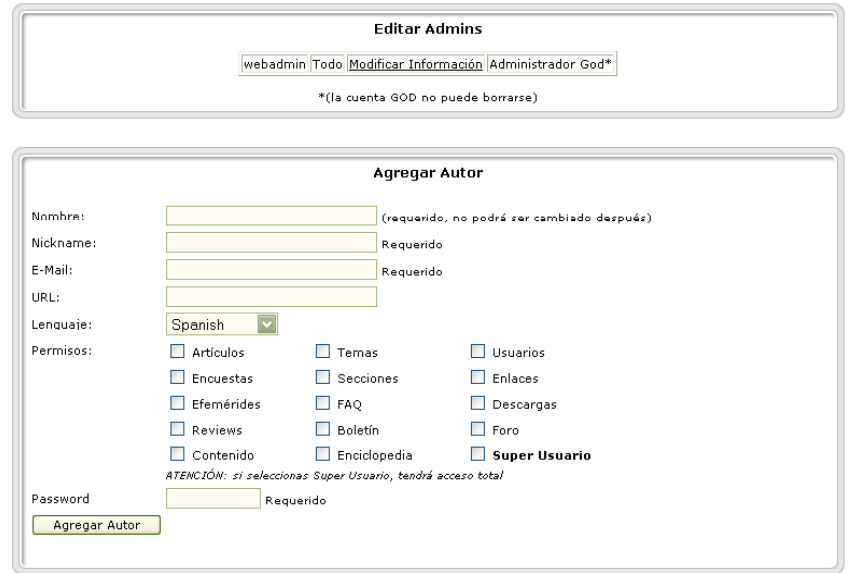

Fig. 6.12 : Edición de administradores

#### **Editar usuarios**

La administración de usuarios nos permite modificar y/o crear usuarios personalizando la información, tal como elegir un alias, poner nuestro nombre, nuestro correo si deseas suscribirte a un newsletter, elegir un avatar<sup>[1](#page-168-0)</sup>, poner los mensajeros instantáneos de los que dispongamos, si tenemos nuestra página podemos añadirla, así como mas datos personales (Fig. 6.13).

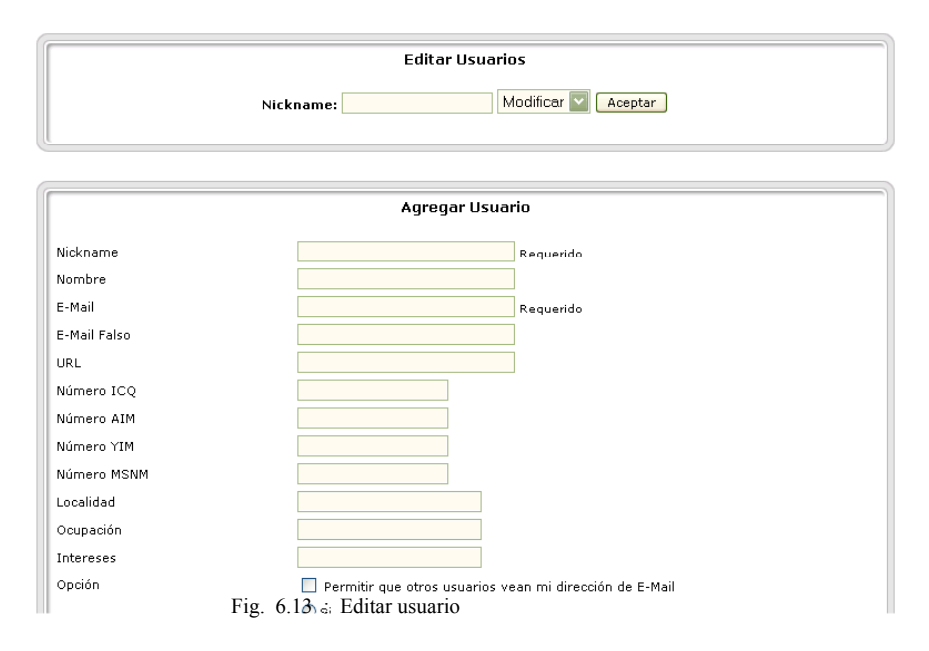

### **Enciclopedia**

Permite generar una enciclopedia basada en categorías ( Fig. 6.14) , sólo se tiene que poner nombre a una enciclopedia y empezar a agregar los términos, si se necesita más de una página puede usar el tag <!-pagebreak->.

<span id="page-168-0"></span><sup>————————————————————&</sup>lt;br><sup>1</sup> AVATAR. Es el icono con el que nos identificaran los demás usuario, como escoger un login pero en l imagen

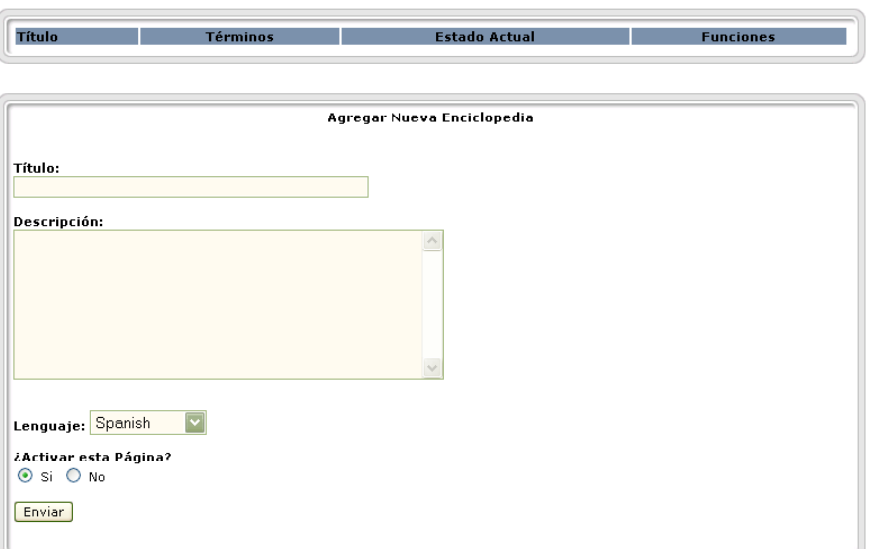

Fig. 6.14 : Enciclopedia

### **Efemérides**

Desde esta opción podremos poner las efemérides que queremos que salgan según el día en el que estemos. Se pueden programar para no estarlas poniendo diario (Fig. 6.15).

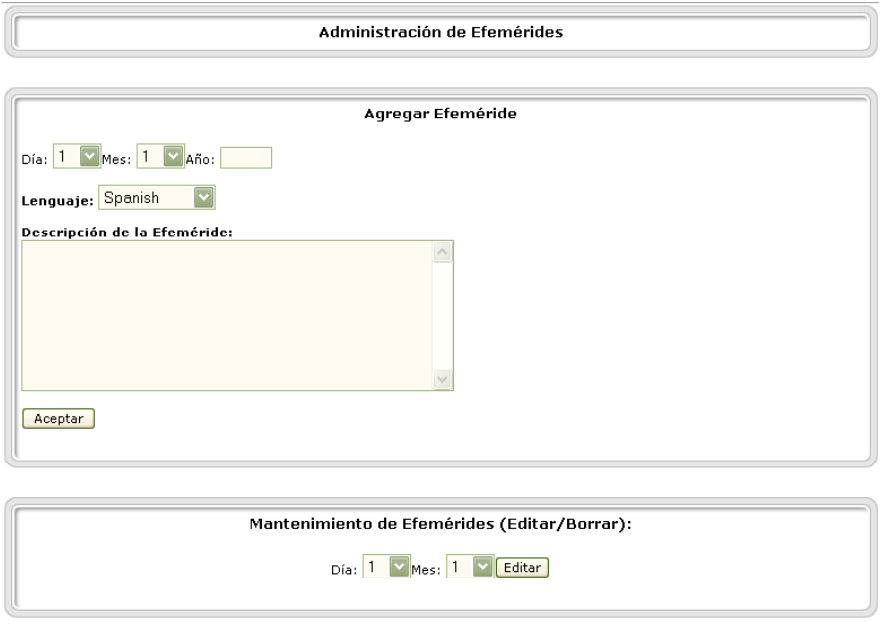

### **Preguntas de Uso Frecuente (FAQ)**

Fig. 6.15 : Efemérides

Las Preguntas de Uso Frecuente, son aquellas cuestiones que más se repiten. El administrador puede optar por crear conjuntos de preguntas con sus respuestas para facilitar a los usuarios y visitantes el uso del sitio (Fig. 6.16).

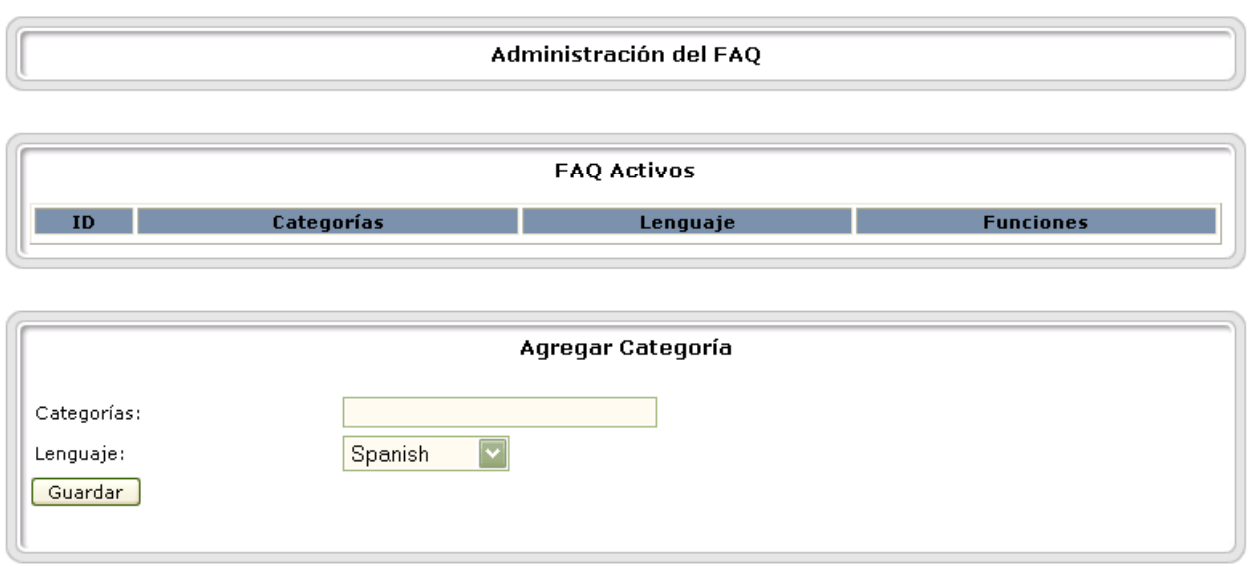

#### Fig. 6.16 : Faq

#### **Foros**

Los foros pueden ser creados y administrados desde este panel ( Fig. 6.17) , se puede asignar una categoría, un moderador, definir el tipo de acceso, la descripción de un foro, así como el nivel de los usuarios que ponen tópicos en el foro, los emoticonos (caritas) se pueden configurar, la censura (cambiar una palabra por otra), hasta la restricción de IP's para acceder al foro.

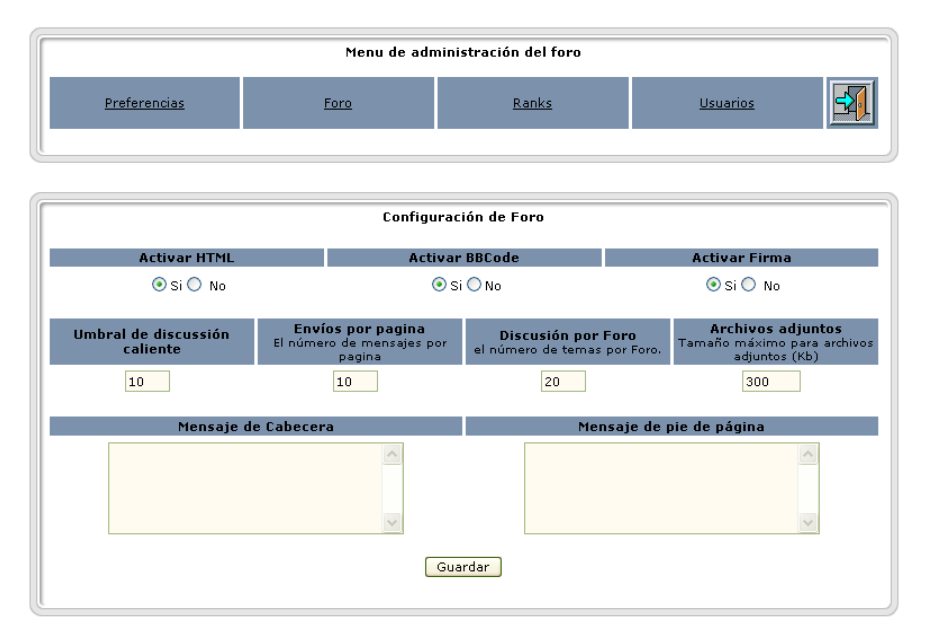

Fig. 6.17 : Foros

#### **Referencias HTTP**

PHP-Nuke controla desde aquí que páginas enlazan nuestro sitio. La cantidad de referencias que pueden salir se controlan desde el panel de Preferencias.

### **Mensajes**

Esto son los textos que se muestran en la página principal y que se pueden utilizar para informar sobre temas puntuales o sobre la temática de la página. El sistema es capaz de mostrar mensajes diferentes si se trata de anónimos, usuarios y administradores (Fig. 6.18).

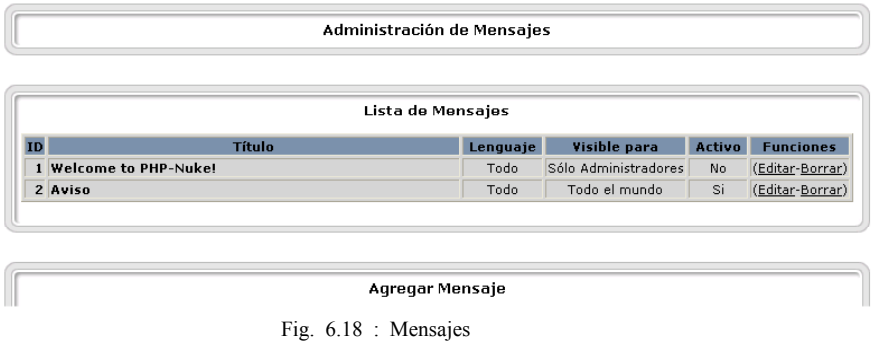

#### **Módulos**

Desde aquí podemos controlar los módulos que tengamos. Esto es, los servicios dentro de los bloques que hemos definido anteriormente, algunos están relacionados y otros son independientes. Aquí se pueden activar y desactivar, editar, eliminar, hacer invisibles. Estos parecen en el bloque de módulos. Si queremos crear uno nuevo se requiere de un poco mas de conocimientos en programación PHP para poder hacer el archivo que haga lo que queremos que haga el nuevo módulo (Fig. 6.19).

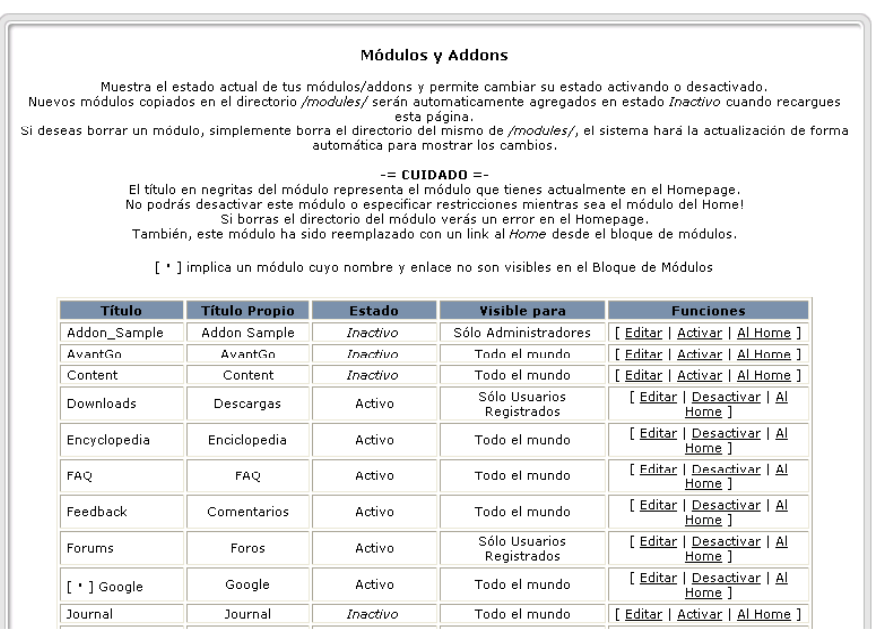

#### **Boletín**

Fig. 6.19 : Módulos

Esta opción nos permite enviar un correo a todas aquellas personas que estén registradas (Fig. 6.20). También es posible hacer el envío a todos los usuarios registrados, pero se desaconseja su uso porque puede ser considerado correo no deseado (SPAM).

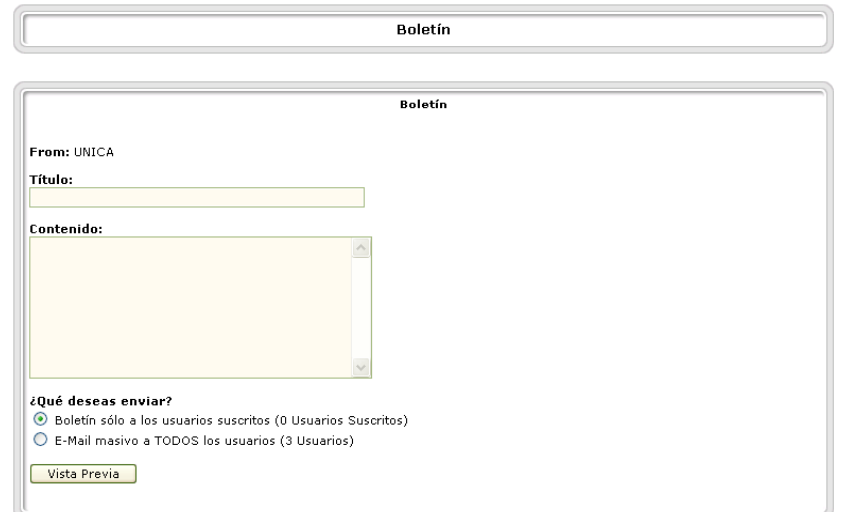

Fig. 6.20 : Boletín

### **Optimizar la Base de Datos**

La optimización de la base de datos nos permitirá ahorrar espacio (Fig. 6.21).

|                   |                            | Optimizando la Base de Datos: nuke |                  |
|-------------------|----------------------------|------------------------------------|------------------|
| Tabla             | Tamaño                     | Estado                             | Espacio Ahorrado |
| nuke_access       | 3.109 Kb                   | Ya está optimizada 0 Kb            |                  |
| nuke authors      | 3.133 Kb                   | Ya está optimizada 0 Kb            |                  |
| nuke_autonews     | 1 <sub>Kb</sub>            | Ya está optimizada 0 Kb            |                  |
| nuke banlist      | 1 <sub>Kb</sub>            | Ya está optimizada 0 Kb            |                  |
| nuke banner       | 1 <sub>Kb</sub>            | Ya está optimizada 0 Kb            |                  |
| nuke_bannerclient | 1 Kb                       | Ya está optimizada 0 Kb            |                  |
| nuke_bbtopics     | 1 <sub>Kb</sub>            | Ya está optimizada 0 Kb            |                  |
| nuke_blocks       | 6.746 Kb                   | Ya está optimizada 0 Kb            |                  |
|                   |                            |                                    |                  |
| prene_were        | ja ise                     | The esta openingeed to the         |                  |
|                   | Resultados de Optimización |                                    |                  |

Fig. 6.21 : Optimizar BD

### **Reseñas**

Esta sección nos permite configurar reseñas a manera de avisos, pero deben ser autorizados por el administrador (Fig. 6.22).

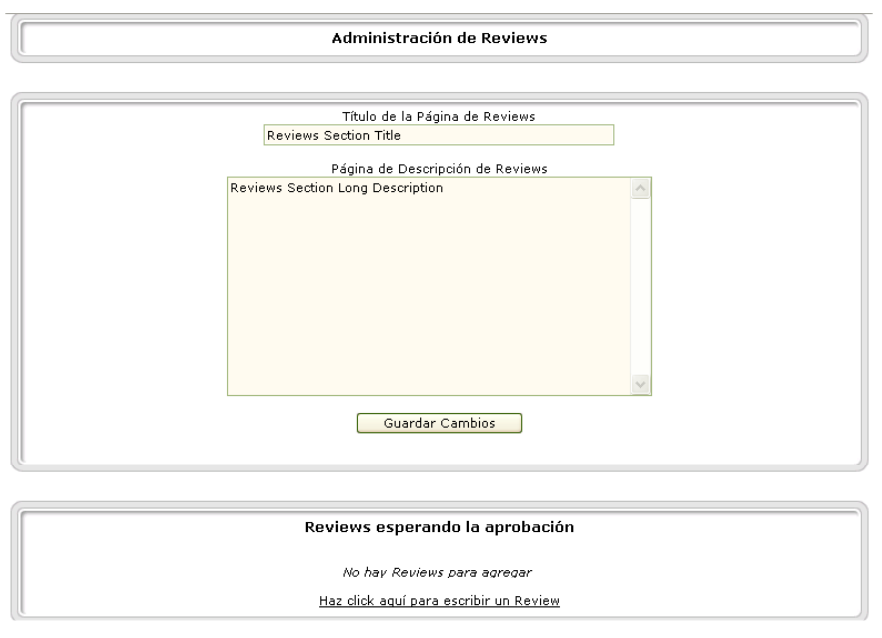

#### **Secciones**

Fig. 6.22 : Reseñas

Nos permite publicar artículos y clasificarlos en las secciones que hayamos agregado, al igual que en otras opciones se pueden dividir en varias páginas con el uso de la etiqueta <!pagebreak>, si no se quiere enviar todavía el artículo no se debe se seleccionar ninguna Sección y el documento se guarda para su posterior edición (Fig. 6.23).

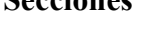

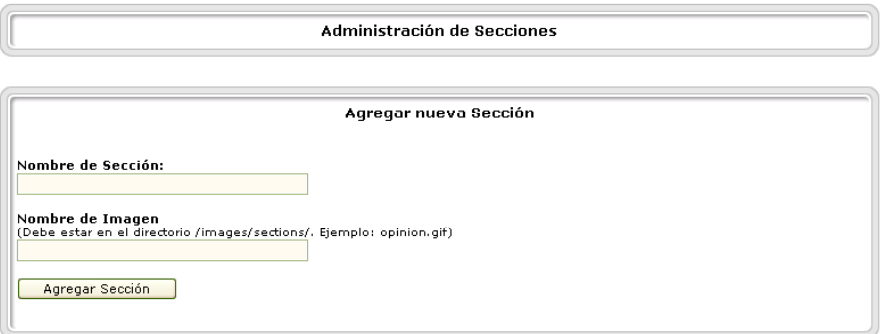

Fig. 6.23 : Secciones

# **Preferencias**

Esta es una de las opciones más importantes dentro de la configuración de PHP-Nuke. Cada una de los distintos elementos que hay en Preferencias corresponde a una variable dentro del fichero config.php. Por lo que cualquier cambio que se pueda realizar a través de la interfaz Web también se puede realizar en dicho fichero (Fig. 6.24).

En esta opción ubicada en el panel de administración de PHP-Nuke es posible configurar diferentes partes del sitio, entre las que se encuentran algunas muy importantes y fundamentales para que nuestro sitio sea reconocido desde un primer momento. Esto es: nombre del sitio, correo

del administrador, dirección del sitio, además de diferentes opciones de configuración básica de PHP-Nuke que se detallan a continuación:

### **Subsecciones**

- [Información](http://www.forodecanarias.org/doc/nuke/html/node37.html) General del Sitio
- Opciones [Multilenguaje](http://www.forodecanarias.org/doc/nuke/html/node38.html)
- [Opciones](http://www.forodecanarias.org/doc/nuke/html/node39.html) de Banners
- [Mensajes](http://www.forodecanarias.org/doc/nuke/html/node40.html) de Pie de Página
- [Configuración](http://www.forodecanarias.org/doc/nuke/html/node41.html) del Backend
- [Enviar Nuevas Noticias al Administrador](http://www.forodecanarias.org/doc/nuke/html/node42.html)
- [Moderación de los Comentarios](http://www.forodecanarias.org/doc/nuke/html/node43.html)
- [Opción de Comentarios](http://www.forodecanarias.org/doc/nuke/html/node44.html)
- [Opciones](http://www.forodecanarias.org/doc/nuke/html/node45.html) Gráficas
- [Opciones](http://www.forodecanarias.org/doc/nuke/html/node46.html) Variadas

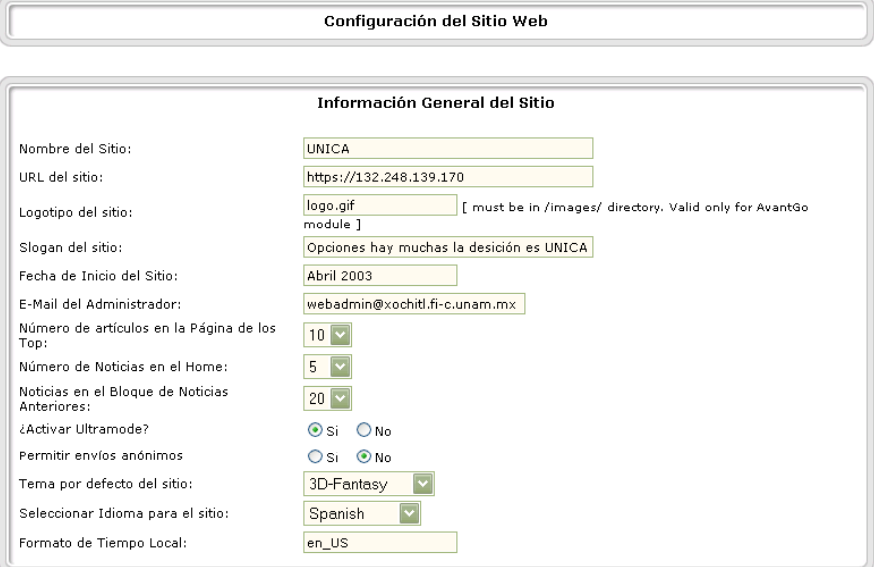

Fig. 6.24 : Preferencias

# **Información General del Sitio**

Podemos encontrar hasta 14 opciones diferentes:

- Nombre del Sitio: Aquí tendremos que poner el titulo descriptivo de nuestro sitio, el mismo aparecerá también en el título (parte superior) del navegador. Del mismo modo este será el título que mostraran la mayoría de los buscadores (Ej. Google), por eso mismo cuanto más exacto y descriptivo sea mejor.
- URL del sitio: Esta es la dirección real de nuestro sitio, puede ser el nombre lógico o la IP
- Logotipo del sitio: Esta opción viene preestablecida como logo.gif y por lo general no debes cambiarla salvo que estés obligado a hacerlo (ya que la mayoría de los Temas ya

traen predefinido este nombre de archivo). Corresponde al nombre de la imagen o logotipo del sitio ubicada en cada Tema (theme/) si quieres ver tu propio logotipo en tu sitio simplemente reemplaza el archivo logo.gif del Tema a utilizar por el de tu autoría, debe tener el nombre logo.gif.

- Slogan del sitio: Simplemente es eso, tu propio slogan
- Fecha de Inicio del Sitio: El día o mes en que el sitio sale al aire
- E-Mail del Administrador: Este campo corresponde a la dirección electrónica del Webmaster o administrador del sitio, este mail será el que PHP Nuke utiliza para llenar el campo "De:" cuando un usuario se registra y recibe su clave por mail (entre otras cosas).
- Número de artículos en la Página de los Top: Corresponde al número máximo de artículos a mostrar en el módulo Top. Esto es: top noticias, top comentarios, top votaciones, top usuarios, top administradores, etc.
- Número de Noticias en el Home: Número máximo de noticias a mostrarse en el home.
- Noticias en el Bloque de Noticias Anteriores: Cantidad de titulares que aparecerán en el bloque "Artículos Pasados".
- *i*Activar Ultramode?: Es similar al backend.php y sirve para que otros Webmasters puedan colocar en sus sitios los titulares de nuestro sitio en tiempo real.
- Permitir envíos anónimos: En caso de deshabilitar esta opción los usuarios que no estén registrados y la vez en sesión en el sitio no podrán enviar sus comentarios o responder a los existentes (en noticias, encuestas, revisiones, etc).
- Tema por defecto del sitio: Esta lista muestra todos los Temas disponibles para el sitio, (ubicados en el directorio themes/), esto es la configuración en cuanto a formato y color del portal. En caso de querer borrar o agregar algún Tema simplemente se deberá copiar/borrar en dicho directorio e inmediatamente el cambio se reflejará en esta lista de selección.
- Seleccionar Idioma para el sitio: El idioma en que se mostrará el sitio para el usuario que entre por primera vez. Este usuario luego tendrá la posibilidad de configurar su propio idioma separadamente.
- Formato de Tiempo Local: El formato de la fecha y hora, por lo general suele colocarse es\_ES pero depende de la configuración del servidor donde está alojado el portal. Para una descripción detallada puedes visitar: http://www.opengroup.org/onlinepubs/7908799/xbd/locale.html

### **Opciones Multilenguaje**

• ¿Activar Opciones Multilenguaje?: Si activamos esta opción tendremos la posibilidad de ofrecer contenidos (noticias, reviews, faq, etc.) en diferentes idiomas. Para ello a la hora de crear por ejemplo una nueva noticia tendremos que especificar en que idioma estará la misma. Seguidamente se creará la misma noticia pero en otro idioma. De esta manera el usuario cuando ingrese a nuestro sitio y al seleccionar en que idioma quiere ver el mismo (bloque Idioma) automáticamente se mostrará el contenido seleccionado (únicamente).

• Mostrar Banderas en cambio de texto?: Esto mostrará la opción de selección de idioma gráfica (banderas "iconos" representativos a cada idioma).

### **Opciones de Banners**

¿Activar Banners en tu Sitio?: Activando esta opción tendrás la posibilidad de mostrar banners rotativos en el sitio que por lo general son visualizados en la parte superior (dependiendo del diseño del Tema). Una vez activado este campo se deberá ir a la administración de banners y agregar el o los banners a mostrar.

### **Mensajes de Pie de Página**

El texto o código que ingresemos en estos cuatro campos, serán mostrados al pie de nuestro sitio (footer), en él podemos ingresar texto como así también código html. En algunos casos al salvar la preferencias puede causar un error del tipo "error config.php on line 86", en ese caso lo que deberá hacer es agregar una barra invertida antes de cada comilla

ej: You can syndicate our news using the file  $\leq$  href=\"backend.php\">backend.php $\leq$ /a>

# **Configuración del Backend**

El backend es utilizado por otros sitios para capturar nuestras noticias (titulares) en tiempo real. Dentro de este cuadro tenemos dos opciones simples que completar:

- Título del Backend: Que corresponde al título descriptivo de nuestro sitio.
- Idioma del Backend: Puede ser configurado de igual forma que el Formato de Tiempo Local ya visto anteriormente.

# **Enviar Nuevas Noticias al Administrador**

Esta opción nos da la posibilidad de recibir un e-mail de notificación cuando un usuario/visitante ha enviado una noticia a nuestro sitio para que sea publicada, de esta forma podremos estar siempre al tanto de lo que pasa en el sitio.

- *i*Notificar por E-Mail los Nuevos Envíos?: Si activamos esta casilla recibiremos un aviso de nueva noticia a nuestra dirección e-mail.
- E-Mail para enviar el mensaje: e-mail del administrador o Webadmin
- Asunto del E-Mail: Asunto o Subject que tendrá el mensaje.
- Mensaje del E-Mail: El mensaje que recibirás. (Ej.: Hay una nueva noticia en espera para ser publicada, *i*, que estas esperando?)

### **Moderación de los Comentarios**

Esta opción se utiliza para moderar los comentarios enviados por los usuarios. Esto es muy útil cuando se trata de sitios muy visitados o con mucho trafico en donde se encuentran visitantes que quieren colaborar y otros que no pero igual opinan a su manera. Esta moderación puede ser manejada por los propios usuarios, administradores o directamente sin moderación.

### **Opción de Comentarios**

- Límite en Bytes de los comentarios: Este es el tamaño máximo en Bytes que un comentario podrá tener. 4096 aproximadamente significa una carita.
- Nombre del Anónimo: Nombre con el que aparecerá el usuarios que no esta registrado o en sesión al enviar una noticia o un comentario.

### **Opciones Gráficas**

Esta opción nos brinda la posibilidad de ver nuestro panel de administración (admin.php) de manera gráfica o sólo texto. Al decir gráficamente nos referimos a que cada opción o link (envíos, nueva noticia, efemérides, enlaces, encuestas, etc.) estará representado con una imagen.

### **Opciones Variadas**

- Tamaño mínimo de la contraseña de usuario: Corresponde al número de caracteres que tendrá como mínimo la clave de los usuarios registrados. Es conveniente no bajar de 5 para que no sea tan fácil de descifrar.
- Activar HTTP Referers: Activa la posibilidad de ver desde donde vienen las visitas o mejor dicho saber que sitios nos esta enlazando.
- ¿Cuántas Referencias quieres como máximo?: Numero máximo de referencias que se mostraran en la página.
- ¿Activar Comentarios en las Encuestas?: Permitir opinar (dejar comentarios) a los usuarios además de votar en las encuestas.
- ¿Activar Comentarios para las Noticias?: Marcando la casilla en "No" los usuarios no podrán dejar sus comentarios en los artículos publicados (sea usuario registrado o anónimo).

### **Envíos**

En esta parte veremos todas aquellas noticias que nos han enviado a nuestro sitio. Desde aquí decidiremos qué noticias publicamos y cuáles no (Fig. 6.25).

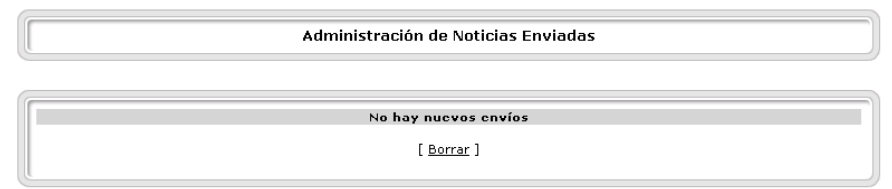

Fig. 6.25 : Envíos

### **Encuestas**

PHP-Nuke provee de un sistema de encuestas bastante cómodo de utilizar (Fig.6.26). Desde aquí tendremos acceso a su creación así como su modificación o eliminación.

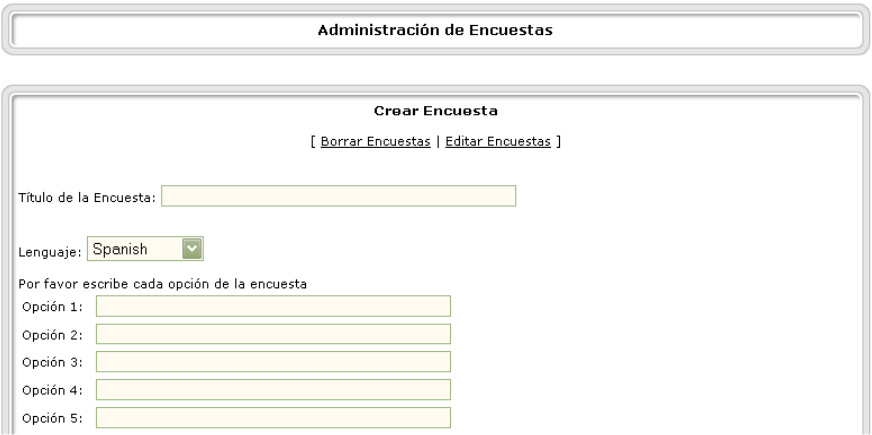

# Tópicos/Temas Fig. 6.26 : Encuestas

PHP-Nuke nos permite crear tópicos/temas que pueden ser relacionados con imágenes que deben de incluirse en el directorio /images/topics, para agregar un nuevo tópico sólo hay que poner el nombre del tópico, el texto que aparecerá debajo de la imagen y seleccionar la imagen (Fig. 6.27).

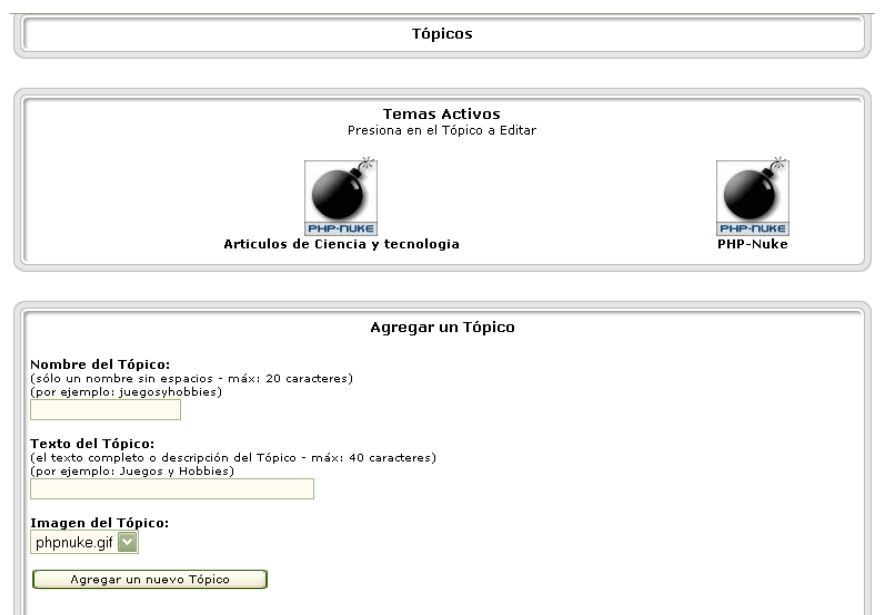

**Enlaces** Fig. 6.27 : Tópicos

Este submenú nos llevará a la administración de nuestra base de enlaces Web. Nos permite añadir grupos y subgrupos de enlaces, así como añadir los enlaces (Fig. 6.28).

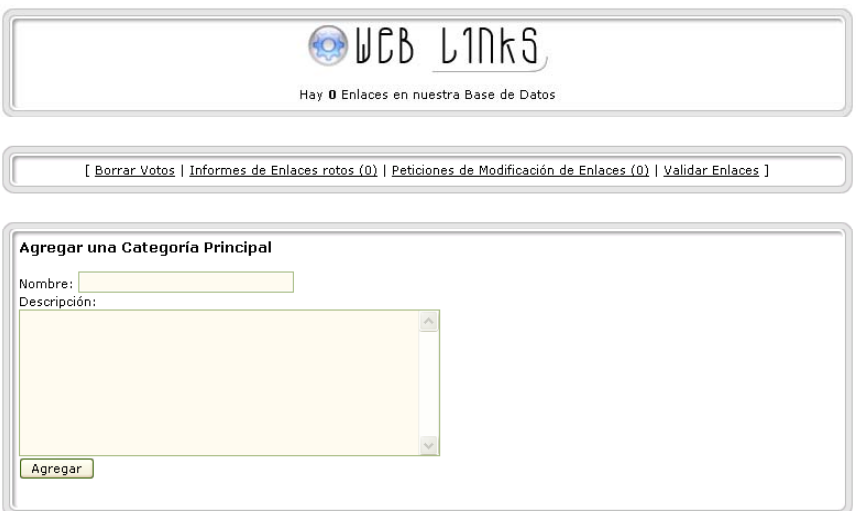

#### Fig. 6.28 : Enlaces

### **Logout/Salir**

Con este botón saldremos de la cuenta de administración. **Administración de publicidad** 

Desde aquí podremos controlar las altas, bajas y evolución de los clientes que tengan contratada publicidad con el sitio. Para nuestro caso no habrá tal, porque no se permite publicidad (Fig. 6.29).
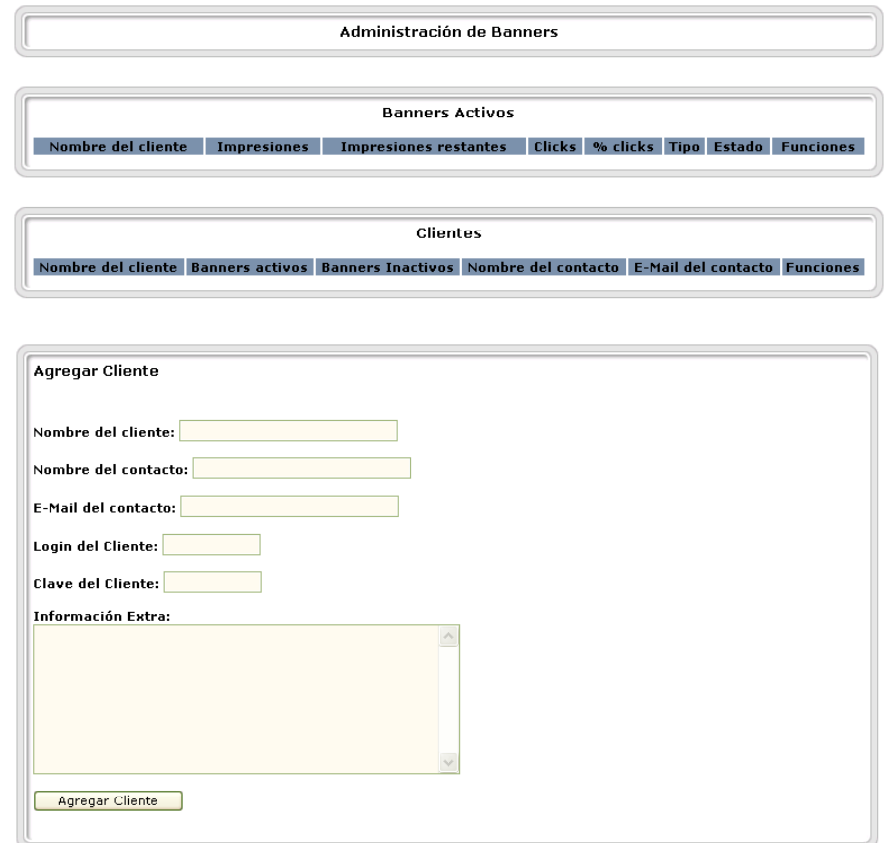

Fig. 6.29 : Administración de publicidad

# **Instalación de bloques y módulos**

La instalación de los bloques y módulos suele venir documentada con cada uno de los paquetes. En líneas generales, consiste en descomprimir el paquete y ver los directorios que tiene y, ocasionalmente, algún fichero con tablas para la base de datos. Copiaremos los ficheros directamente al directorio donde tengamos PHP-Nuke, viendo que coinciden los directorios. Luego, en caso necesario, insertaremos en la base de datos el fichero que venga para ello. En algunas ocasiones, los módulos o bloques vendrán con un instalador vía Web. Esto lo averiguaremos leyendo la documentación que acompañe al paquete.

# **Creación de nuevos Temas de configuración**

La manera más sencilla de realizar esto es tomando uno de los temas ya hechos como plantilla, copiar la carpeta del Tema seleccionado en el mismo directorio (themes/) pero con el nombre que nosotros deseamos. Después solo se manipula con html el contenido, las formas, las imágenes y los colores.

# **6.3 Perfiles de protección Portal UNICA**

# **Introducción**

Dentro de la integración y puesta en marcha del portal es necesario considerar no solo los conceptos de seguridad vistos en el Marco Teórico, sino ponerlos en práctica realizando el análisis de las posibles amenazas a las que es susceptible el Portal, así como la redacción de las políticas para las mismas. Para esto es necesario fijar el Perfil de Protección para el portal, esto es, desarrollar los puntos que se muestran a continuación que son los puntos propuestos en el libro de Criterios Comunes.

# **I. Descripción del objeto de evaluación**

Nuestro objeto de evaluación es el Portal como tal, integrado tanto con los servicios ya desarrollados, como los que aún no se tienen. El portal consta, como se ha explicado anteriormente de 2 partes, aquella que es solo para los miembros de UNICA, y la que es para la comunidad en general.

En la parte que solo concierne a UNICA, tenemos los sistemas, el rincón del becario, avisos propios de los miembros como cursos internos, juntas, etc. En cuanto a la parte externa, tenemos todos los demás servicios, como es el buscador, tanto interno como externo, el montaje de páginas, los foros de discusión, el chat, correo, mensajes entre usuarios, avisos, cursos y ligas con instituciones de la UNAM y fuera de ella.

# **II. Entorno de seguridad**

El entorno nativo de seguridad con el que cuenta el portal, es el propio que viene en el servidor, tal como firewall, denegación de servicios, evasión del relay y el SPAM, protección de puertos, desactivación de servicios inseguros (por ejemplo telnet), etc.

Para que este entorno sea seguro, es necesaria la documentación y correcta configuración de cada uno de los servicios, así como un monitoreo constante y la revisión a fondo de las bitácoras no solo del sistema, sino de cada uno de los servicios, separación debida a la gran cantidad de usuarios esperados en su uso.

# **III. Hipótesis**

*La principal vulnerabilidad de un portal es el acceso no autorizado al sitio, así como la manipulación de la información en general y de cada uno de los usuarios.* 

# **IV. Amenazas**

Antes que nada debemos entender por amenaza, todo aquello que pueda causar daño al sistema de información, es decir, nuestro Portal, a diferencia de un ataque, que es aquella amenaza que se ha vuelto una realidad. Las amenazas a las que está expuesto cualquier sitio Web son innumerables, existen de manera física, pero son más notables las amenazas lógicas, por ser esta la forma de contacto directo con todo el mundo. Por parte de las primeras podemos mencionar:

- Desastre natural en el lugar donde se encuentra el servidor
- Robo del inmueble y/o del equipo
- Acceso no autorizado al servidor
- Falla de la planta que alimenta al servidor
- Falla o daño de algún componente de hardware

Hablan de la parte de daños lógicos que le podrían ser causado tenemos:

- Acceso al servidor por alguno de los puertos o backdoors propios del servidor
- Inicio de sesión no autorizado al servidor
- Manipulación y/o alteración de la información contenida en bitácoras
- Manipulación y/o alteración de la información de los usuarios del Portal
- Manipulación y/o alteración de la programación del Portal o alguno de los servicios
- Falseamiento de los artículos, avisos o noticias que se publiquen dentro del Portal
- Falseo de datos al registrarse
- Uso indebido de los servicios que ofrece el Portal
- Acceso a espacios restringidos
- Uso de cuentas de otros usuarios
- Uso de programas nocivos para el sistema (cracks, ciclos infinitos, etc)
- Uso lucrativo del Portal (en los avisos, página personal, correo, etc)
- |Difamación o incriminación a miembros de la comunidad
- Uso del correo para SPAM

# **V. Políticas**

Se recomienda redactar al menos una política para cada amenaza que hemos analizado, así como seleccionar el enfoque en el que serán redactadas, en nuestro caso será: *Todo lo que no esta explícitamente permitido, queda prohibido*.

• Para evitar la pérdida del equipo ya sea por desastre natural, robo o falla total, se debe contar con un Mirror, es decir, un equipo de las mismas características y con la misma información, en lugar lejos del servidor principal

- La información del Mirror debe ser actualizada al menos una vez al día, dependiendo de la afluencia del Portal
- En caso de que el servidor este dado de baja por cualquier eventualidad, el Mirror debe entrar en su lugar inmediatamente
- En caso de detectar acceso no autorizado al servidor, darlo de baja inmediatamente para evitar algún daño
- Se debe contar con un UPS de respaldo en caso de falla de la planta eléctrica
- Se debe contar con refacciones de hadware comunes y más propensas a fallas, así como contratos de mantenimiento y garantía por parte del proveedor
- Es necesario contar con unidades de respaldo para el resguardo de la información, la cual deberá ser actualizada dependiendo del servicio y demanda de la misma, esto es, algunos requerirán respaldos diarios (por ejemplo el correo), y otros servicios solo semanalmente ( por ejemplo los avisos).
- Los respaldos deben estar lejos del servidor en caso de acceso no autorizado o algún desastre natural o provocado
- El acceso al servidor en cuanto a manejo, mantenimiento y revisión del mismo será únicamente permitido al administrador del Portal y a los administradores de cada servicio
- El acceso al Portal por los usuarios, será únicamente vía Web
- Solo los becarios y demás miembros de UNICA tendrán acceso a los servicios internos
- Si no se es un usuario registrado, solo podrá navegar por los servicios públicos
- Solo los miembros de la comunidad de la Facultad de Ingeniería pueden registrarse para los servicios de correo, montaje de páginas, publicación de artículos, noticias y avisos
- El uso del Portal será suspendido a aquel o aquellos usuarios que hagan mal uso de la información, ya sea por lucro, falseo, alteración o manipulación no autorizada
- Las únicas personas autorizadas a modificar el contenido del Portal son los administradores del mismo
- Cualquier cambio debe estar autorizado por el administrador general del Portal (webadmin)
- Las sanciones y el tiempo que estas duren por el mal uso de cualquier servicio dependen de las autoridades de UNICA

# **VI. Niveles de seguridad**

No podemos exagerar en la restricción de acceso al Portal ya que nuestra labor es la información, manejo e intercambio de la misma, así que el problema radica más en la autenticación de quien tenga acceso a servicios que no son públicos. Pero en general, de lo que nos queremos proteger, es de una infiltración con privilegios, que pueda alterar de algún modo la información contenida en el sitio. Razón por la cual requerimos al Nivel 4 de protección basado en el libro de Criterios Comunes<sup>[2](#page-183-0)</sup>, el cual lo describe de la siguiente manera.

<span id="page-183-0"></span> $\overline{a}$ <sup>2</sup> Criterios Comunes para Evaluación de Seguridad de Tecnología de la Información, Versión 2.1

El Nivel de Garantía 4 permite a un desarrollador alcanzar máxima garantía de ingeniería de seguridad positiva basada en buenas prácticas de desarrollo comercial las cuales, aunque rigurosas, no requieren del conocimiento especializado substancial, destreza, y otros recursos.

Es el nivel menos alto y el más probable de ser económicamente factible para ser utilizado y actualizado por medio de adaptaciones hacia una línea de producto ya existente. Además proporciona garantía a través del uso de controles de entorno de desarrollo**,** y administración de configuración adicional incluyendo automatización, y evidencia de procedimientos de distribución seguros.

Representa un incremento significativo en la garantía mediante el requerimiento de una mayor descripción del diseño, un subconjunto de la implantación, y mecanismos y/o procedimientos no probados que proporcionen confianza en que el objeto de evaluación (Portal) no será violado durante el desarrollo o la distribución.

# **VII. Objetivo**

La principal tarea de un sitio Web, en especial un portal es necesario que nuestro sitio sea un sistema de Alta Disponibilidad, esto es tenerlo en funcionamiento 24x365. Para esto es también necesario asegurar la autenticidad, integridad y confiabilidad de la información con que se cuenta, para seguridad y satisfacción de la comunidad que hace uso de sus servicios, a través de correctas herramientas de administración y mantenimiento, así como planes de contingencia y seguimiento de las políticas.

# **VIII. Requerimientos funcionales y de garantía**

# **Funcionales**

Estos se refieren a lo que es necesario para que todo marche bien, de una manera física. Por lo que necesitamos primeramente contar con el equipo adecuado que soporte el sistema y sobre todo el volumen de información que se espera manejar, los medios de respaldo necesario, los UPS y equipo activo necesario, software de respaldo para todas las aplicaciones instaladas, seguridad física en cuanto a contacto directo con el servidor, entre las más importantes.

# **De Garantía**

Estos se refieren más a la parte lógica y/o de recursos humanos necesaria para garantizar la seguridad y cumplimiento del nuestras metas. Tiene que ver con la capacitación del personal que tenga contacto directo con la administración o mantenimiento no únicamente del servidor, sino de cada uno de los servicios que en el se ofrecen. Manuales, tutoriales o cualquier documento de apoyo. Así como asistencia externa para el manejo del hardware o software que se esté utilizando.

Agosto 1999

# **IX. Conclusiones**

Hay varias consideraciones al respecto de la seguridad de la información, no solo dentro de nuestro Portal, sino refiriéndose a cualquier tipo de sistema de información.

Si bien es cierto que se considera a la Información como el cuarto poder, y que también se considera que aquel que tiene la información lo tiene todo, nos da motivos suficientes para ser precavidos y no escatimar en esfuerzos ni en costo para proteger nuestros activos. Es importante que no lleguemos a ser paranoicos, que nos lleve a "protegernos" de una manera tal que sea imposible acceder a la información, incluso para un uso adecuado.

También debemos de tener en cuenta, el tipo de información que manejamos, el servicio para el que ésta es necesario, los entes (personas, empresas, etc.) que deben hacer uso de la información, el grado de protección que necesita y demás aspectos, a fin de que las medidas que se tomen para proteger la información no sean exageradas, pero si las suficientes para que nuestra información mantenga su Integridad, Confiabilidad y Disposición.

Sabemos que ningún sistema de seguridad es 100% infalible, y existen factores de los que no nos podemos proteger (como es el caso del factor humano), pero si es posible prevenirlos, o al menos contar con ese "Planes de Contingencia" que haga que nuestro sistema se recupere lo más pronto posible y con el mínimo de daños.

Lo más importante sobre la seguridad, no es tanto la protección, ni las garantías, ni las políticas, sino la educación e información que demos no solo al personal que maneja el Portal, sino también a los usuarios de que la mejor manera de tener segura la información, es la conciencia de protegerla nosotros mismos, dándole el valor y el respeto que ésta se merece, ya que su uso es en nuestro beneficio o perjuicio.

Las políticas actuales redactadas por el Comité de Cómputo de la Facultad de Ingeniería se encuentran en los anexos A y B de este documento.

# **Capítulo 7. Resultados y Conclusiones**

# **Costo total**

Ahora bien, si consideramos todos los aspectos del presupuesto descritos en el capítulo 4 en cuando a instalación y capacitación y agregando el peso de la documentación para hacer un cálculo total aproximado del proyecto completo tenemos que (Tabla 7.1):

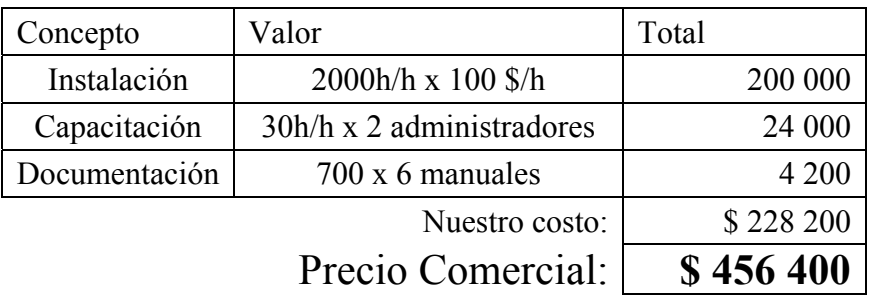

Tabla 7.1 : Características del costo total

Una de las razones por la que el costo del proyecto parece bajo, es debido al uso de software de libre distribución que al no pagar licencias y tener la posibilidad de descargarse de manera gratuita nos ahorra la parte de pagos a sus desarrolladores.

# **Conclusiones**

El Portal desarrollado conjuntamente con este documento, fue terminado tomando en cuenta todos los lineamientos necesarios, para que tenga un funcionamiento óptimo, y que tanto el uso, la administración y el mantenimiento se lleven de manera sencilla y transparente.

El sistema fue diseñado para que, en un futuro, se adapte a UNICA dependiendo de sus necesidades y tiene las siguientes bondades:

- No solamente cuenta con los servicios para llamarse Portal de Internet, sino que contiene las herramientas para la administración de estos.
- Tiene la capacidad de añadir nuevos servicios a través de módulos.
- Brinda la posibilidad de utilizar tecnologías distintas a las ocupadas para su creación.

Este Portal llena todas las expectativas, para que la comunidad de la Facultad de Ingeniería, interactué e intercambie ideas por medio de una herramienta que además de poderosa es de gran uso en la actualidad (Internet).

Se logro la creación de un procedimiento completo y detallado para instalar y configurar un servidor Web y los servicios necesarios para la puesta en marcha de un Portal de Internet, contando únicamente con un equipo de cómputo y un nodo de red.

Cabe mencionar que la base para desarrollar el sistema fue el uso de programas con licencias de libre distribución ya que así ahorramos costos y tenemos la opción de adaptar dichos programas a las necesidades de la institución.

Para todos y cada uno de los procedimientos se creo la documentación que explica paso a paso su instalación, configuración, administración, mantenimiento y uso.

Estos manuales facilitan, en caso de un siniestro, que afecte la integridad parcial o total del sistema, su restauración. Además sirven como guía en la construcción de nuevos Portales, adecuándose a los propósitos particulares de los usuarios; ya sean instituciones o individuos.

En México al igual que en otros países del mundo, se esta dando una transición de una sociedad industrial a una sociedad de la información, donde ya es posible transmitir conocimientos, noticias, textos, imágenes, recomendaciones y mas, por medio de espacios en paginas Web, foros de discusión, Chat, correo electrónico etc. a una multitud de usuarios de manera simultanea y a un costo reducido, que a futuro será a un costo relativamente mínimo.

Pone al alcance de la comunidad de la Facultad de Ingeniería ya sean académicos, administrativos, alumnos, exalumnos, investigadores y publico en general de un sistema que no se vera afectado por la distancia geográfica y que no requiere de compatibilidad de horarios.

Las nuevas tecnologías de la información y de la comunicación y en particular Internet, posibilitan la creación de un nuevo espacio social-virtual para las interrelaciones humanas y nuevas formas de transmitir el conocimiento a través de redes modernas de comunicación.

#### **POLÍTICAS DE SEGURIDAD EN CÓMPUTO PARA LA FACULTAD DE INGENIERÍA SUBCOMITÉ DE ADMINISTRADORES DE RED**

**MARZO DEL 2003**

#### **CONTENIDO**

- **Introducción**
- Seguridad en cómputo
- Políticas de seguridad física
- Políticas de cuentas
- Políticas de contraseñas
- Políticas de control de acceso
- Políticas de uso adecuado
- Políticas de respaldos
- Políticas de correo electrónico
- Políticas de contabilidad de sistema
- Políticas de uso de direcciones IP
- Políticas de web
- Políticas de contratación y finalización de relaciones laborales de recursos humanos en sistemas informáticos
- **Sanciones**
- Plan de contingencia
- Ética informática
- Códigos de ética
- Glosario

#### **INTRODUCCIÓN**

Este documento presenta las políticas de alcance institucional que permite crear y establecer una educación y una filosofía sobre la postura que en materia de seguridad en cómputo debe tener la institución respecto a los riesgos que la rodean.

Las políticas define ciertos lineamientos que establecen un límite entre lo que está permitido a los usuarios dentro de la institución y fuera de ella y lo que no está, esto es con el propósito de proteger la información almacenada en los sistemas y el acceso a éstos.

Para ello para la institución, el principio básico de seguridad es "Lo que no se permite expresamente, está prohibido".

La tecnología tiene la capacidad para abrir las puertas a un vasto mundo de recursos de información, así como de personas, a cualquier estudiante o miembro de la comunidad universitaria con una conexión a Internet. Las oportunidades que tenemos con esta conectividad son casi ilimitadas, mas no así, los recursos computacionales y de conectividad disponibles. Este nuevo mundo virtual al que tenemos acceso requiere de reglas y precauciones, para asegurar un uso óptimo y correcto de los recursos. En este sentido, la Facultad de Ingeniería cree firmemente en que el desarrollo de políticas que sean bien entendidas, que circulen ampliamente y que sean efectivamente implantadas, conllevará a hacer de la red de cómputo de la Facultad y el Internet un ambiente más seguro y productivo para estudiantes y miembros en general de la comunidad universitaria.

Las políticas de seguridad son los documentos que describen, principalmente, la forma adecuada de uso de los recursos de un sistema de cómputo, las responsabilidades y derechos que tanto usuarios como administradores tienen y qué hacer ante un incidente de seguridad.

Mientras las políticas indican el "qué", los procedimientos indican el "cómo". Los procedimientos son los que nos permiten llevar a cabo las políticas. Ejemplos que requieren la creación de un procedimiento son los siguientes:

- Otorgar una cuenta.
- Dar de alta a un usuario.
- Conectar una computadora a la red.
- Localizar una computadora .
- Actualizar el sistema operativo.
- Instalar software localmente o vía red.
- Actualizar software crítico.
- Exportar sistemas de archivos.
- Respaldar y restaurar información.
- Manejar un incidente de seguridad.

Para que esto sirva de algo, las políticas deben ser:

- Apoyadas por los directivos.
- Únicas.
- Claras (explícitas).
- Concisas (breves).
- Bien estructuradas.
- Servir de referencia.
- Escritas
- Dadas a conocer.
- Entendidas por los usuarios.
- Firmadas por los usuarios.
- Mantenerse actualizadas.

Las políticas son parte fundamental de cualquier esquema de seguridad eficiente. Como administradores, nos aminoran los riesgos, y nos permiten actuar de manera rápida y acertada en caso de haber una emergencia de cómputo. Como usuarios, nos indican la manera adecuada de usar un sistema, indicando lo que puede hacerse y lo que debe evitarse en un sistema de cómputo, contribuyendo a que no seamos "malos vecinos" de la red sin saberlo. El tener un esquema de políticas facilita grandemente la introducción de nuevo personal, teniendo ya una base escrita y clara para capacitación; dan una imagen profesional a la organización y facilitan una auditoría.

Los principales puntos que deben contener las políticas de seguridad son los siguientes :

- Ámbito de aplicación.
- Análisis de riesgos.
- Enunciados de políticas.
- Sanciones.
- Sección de uso ético de los recursos de cómputo.
- Sección de procedimientos para el manejo de incidentes.

Al diseñar un esquema de políticas de seguridad, conviene que dividamos nuestro trabajo en varias diferentes políticas específicas: cuentas, contraseñas, control de acceso, uso adecuado, respaldos, correo electrónico, contabilidad del sistema, seguridad física, etc.

## **SEGURIDAD EN CÓMPUTO**

Es un conjunto de recursos destinados a lograr que los activos de una organización sean confidenciales, íntegros, consistentes y disponibles a sus usuarios, autentificados por mecanismos de control de acceso y sujetos a auditoría.

- Confidencial. La información debe ser leída por su propietario o por alguien explícitamente autorizado para hacerlo.
- Íntegro. La información no debe ser borrada ni modificada por alguien que carezca de autorización para hacerlo.
- Consistente. el sistema, al igual que los datos, debe comportarse como uno espera que lo haga.
- Disponible. La información debe estar siempre disponible en el lugar y cantidad de tiempo requeridos.
- Autentificado. Únicamente deben ingresar al sistema personas autorizadas, siempre y cuando comprueben que son usuarios legítimos.
- Control de acceso. Debe conocerse en todo momento quién entra al sistema y de dónde procede.
- Auditoría. Deben conocerse en cada momento las actividades de los usuarios dentro del sistema.

Las políticas del presente documento tiene como alcance a la Facultad de Ingeniería de la UNAM.

#### **FACTORES CRÍTICOS**

Es necesario hacer énfasis en que el apoyo por parte de la gente con el poder de decisión (cuerpo directivo) es fundamental para el éxito de un esquema de seguridad, ya que sin él, algunos elementos de dicho esquema no tendrían validez. Es vital mantener en constante capacitación al personal mediante cursos, seminarios, congresos, etc. La mejor defensa es el conocimiento. Los usuarios deben conocer el uso adecuado de los sistemas de cómputo y saber cómo protegerse a sí mismos de accesos no autorizados. Debe crearse una cultura de seguridad, haciendo ver a la gente involucrada los peligros a los que se está expuesto en un ambiente tan hostil como el que ha generado la evolución de las actuales redes de computadoras.

#### **POLÍTICAS DE SEGURIDAD**

La política que seguiremos será prohibitiva: "Lo que no este explícitamente permitido queda prohibido."

#### **POLÍTICAS DE SEGURIDAD FISICA**

El primer paso a considerar en un esquema de seguridad, que muchas veces no recibe suficiente atención, es la seguridad física; las medidas que se usan para proteger las instalaciones en las que reside un sistema de cómputo: llaves, candados, tarjetas de acceso, puertas, ventanas, alarmas, vigilancia, etc. Políticas respecto a la seguridad física :

- Mantener las computadoras alejadas del fuego, humo, polvo y temperaturas extremas.
- Colocarlas fuera del alcance de rayos solares, vibraciones, insectos, ruido eléctrico (balastras, equipo industrial, etc.), agua, etc.
- Todos los servidores deberán ubicarse en lugares de acceso físico restringido y deberán contar para acceder a ellos con puertas con chapas.
- El lugar donde se instalen los servidores contarán con una instalación eléctrica adecuada, entre sus características con tierra física. Y dichos equipos deberán contar con NO-BREAKS.
- En los lugares donde se encuentren equipo de cómputo queda prohibido el consumo de bebidas y alimentos.
- El lugar donde se encuentre los servidores mantendrán condiciones de higiene.
- Deberá contarse con extintores en las salas de cómputo. El personal deberá estar capacitado en el uso de extintores.
- Las salas de cómputo deberán contar con una salida de emergencia.

# **POLÍTICAS DE CUENTAS**

Establecen qué es una cuenta de usuario de un sistema de cómputo, cómo está conformada, a quién puede serle otorgada, quién es el encargado de asignarlas, cómo deben ser creadas y comunicadas.

Políticas:

Las cuentas deben ser otorgadas exclusivamente a usuarios legítimos. Se consideran usuarios legítimos aquellos usuarios quienes hayan realizado su tramite de registro de cuenta y que:

- 1. Sean miembros vigentes de la comunidad de la Facultad de Ingeniería.
- 2. Participen en proyectos especiales y tenga la autorización del jefe del área.
- 3. Una cuenta deberá estar conformada por un nombre de usuario y su respectiva contraseña.
- 4. La asignación de cuentas la hará el administrador del servidor del área en cuestión y al usuario sólo le dará derecho de acceder a los recursos al servidor donde se realiza el registro.
- 5. El administrador podrá deshabilitar las cuentas que no sean vigentes.
- 6. La cuentas y passwords personales son intransferibles.

# **POLÍTICAS DE CONTRASEÑAS**

Son una de las políticas más importantes, ya que por lo general, las contraseñas constituyen la primera y tal vez única manera de autenticación y, por tanto, la única línea de defensa contra ataques. Éstas establecen quién asignará la contraseña, qué longitud debe tener, a qué formato deberá apegarse, cómo será comunicada.

Políticas:

- El administrador del servidor será el responsable de asignar las contraseñas.
- El administrador deberá contar con herramientas de detección de contraseña débiles.
- La longitud de una contraseña deberá siempre ser verificada de manera automática al ser construida por el administrador/usuario. Todas las contraseñas deberán contar con al menos seis caracteres.
- Todas las contraseñas elegidas por los usuarios deben ser difíciles de adivinar. No deben ser utilizadas palabras que aparezcan en el diccionario, secuencias conocidas de caracteres, datos personales ni acrónimos.
- Está prohibido que los usuarios construyan contraseñas compuestas de algunos caracteres constantes y otros que cambien de manera predecible y sean fáciles de adivinar.
- Los usuarios no deben construir contraseñas idénticas o muy parecidas a contraseñas anteriores.
- La comunicación de la contraseña se realizará de manera personal y no se podrá informar a otra persona que no sea el interesado.
- No se podrán informar passwords por vía telefónica.
- Las contraseñas deberán cambiarse máximo cada seis meses.

#### **POLÍTICAS DE CONTROL DE ACCESO**

Especifican cómo deben los usuarios acceder al sistema, desde dónde y de qué manera deben autentificarse.

Políticas:

- Todos lo administradores que den un servicio de acceso remoto deberán contar con aplicaciones que permitan una comunicación segura y encriptada.
- Todos los usuarios deberán autentificarse con su cuenta y no podrán hacer uso de sesiones activas de otros usuarios.
- Todos los usuarios deberán acceder al sistema utilizando algún programa que permita una comunicación segura y encriptada.
- Está prohibido acceder al sistema con una cuenta diferente de la propia, aún con la autorización del dueño de dicha cuenta.
- Si un usuario está fuera del sitio de trabajo, debe conectarse a una máquina pública del sitio y, únicamente desde ésta, hacer la conexión a la computadora deseada.
- Al momento de ingresar a un sistema UNIX, cada usuario deberá ser notificado de la fecha, hora y dirección desde la que se conectó al sistema por última vez, lo cual permitirá detectar fácilmente el uso no autorizado del sistema.
- El usuario tendrá el derecho a cambiar su contraseña.
- El usuario podrá utilizar los servicios de sesiones remotas si se brinda.

#### **POLÍTICAS DE USO ADECUADO**

Especifican lo que se considera un uso adecuado o inadecuado del sistema por parte de los usuarios, así como lo que está permitido y lo que está prohibido dentro del sistema de cómputo.

Existen dos enfoques: permisivo (todo lo que no esté explícitamente prohibido está permitido) y prohibitivo (todo lo que no esté explícitamente permitido está prohibido). Cuál de estas elegir dependerá del tipo de organización y el nivel de seguridad que esta requiera.

#### **PERMITIDO**

Alumnos :

- Realizar sus tareas con fines académicos y asociadas con los programas académicos de Ingeniería.
- Utilizar los servicios de Internet donde se brinden, con fines académicos.
- Utilizar software de aplicación ya instalado.
- Utilizar los servicios de impresión donde se brinden.

Académicos, Investigadores y Administrativos.

- Utilizar el equipo de computo asignado para realizar sus actividades y funciones explícitamente definidas de su plaza.
- Las áreas de Investigación de Seguridad en Cómputo de la Facultad de Ingeniería (AISCFI), serán autorizadas en el subcomité de administradores de red, dichas áreas serán las únicas a las que se permitirán realizar pruebas e investigación de seguridad informática, en ambientes controlados. Las AISCFI deberán solicitar permiso e informarán de dichas pruebas al subcomité de administradores, donde se describirán del tipo de pruebas, lugar de las pruebas, fechas y horas. Cómo requisito deberán realizarse en lugares aislados (redes internas), que no comprometan la operación de las demás áreas.

## PROHIBIDO

- Está terminantemente prohibido ejecutar programas que intenten adivinar las contraseñas alojadas en las tablas de usuarios de máquinas locales o remotas.
- La cuenta de un usuario es personal e intransferible, por lo cual no se permite que este comparta su cuenta ni su contraseña con persona alguna, aún si ésta acredita la confianza del usuario.
- Está estrictamente prohibido hacer uso de herramientas propias de delincuentes informáticos, tales como: programas que rastrean vulnerabilidades en sistemas de cómputo propios o ajenos.
- Está estrictamente prohibido hacer uso de programas que explotan alguna vulnerabilidad de un sistema para proporcionar privilegios no otorgados explícitamente por el administrador .
- No se permite instalar programas y software propio, en caso de requerirse deberá solicitarlo al administrador del sistema.
- No se permite bajo ninguna circunstancia el uso de cualquiera de las computadoras con propósitos de ocio o lucro. Por lo cual se prohíbe descargar (o proveer) música, imágenes, videos, chatear, etc., con fines de ocio.

## **POLÍTICAS DE RESPALDOS:**

#### PARA EL USUARIO

• Será responsabilidad del usuario mantener una copia de la información de su cuenta.

#### PARA EL ADMINISTRADOR DEL SISTEMA

- El administrador del sistema es el responsable de realizar respaldos de la información crítica, siempre que tenga los medios físicos para realizarla. Cada treinta días deberá efectuarse un respaldo completo del sistema. y deberá verificar que se haya realizado correctamente.
- El administrador del sistema es el responsable de restaurar la información.
- La información respaldada deberá ser almacenada en un lugar seguro.
- Deberá mantenerse una versión reciente de los archivos más importantes del sistema.
- En el momento en que la información respaldada deje de ser útil a la organización, dicha información deberá ser borrada antes de deshacerse del medio.

# **POLÍTICAS DE CORREO ELECTRÓNICO**

Establece tanto el uso adecuado como inadecuado del servicio de correo electrónico, los derechos y obligaciones que el usuario debe hacer valer y cumplir al respecto.

Políticas:

- El usuario es la única persona autorizada para leer su propio correo, a menos que él mismo autorice explícitamente a otra persona para hacerlo, o bien, que su cuenta esté involucrada en un incidente de seguridad de cómputo, donde el administrador del sistema podrá auditar dicha cuenta.
- Está estrictamente prohibido usar la cuenta de correo electrónico proporcionada por la organización para propósitos ajenos a sus actividades académicos o laborales según sea el caso.
- Esta prohibido enviar correos conteniendo injurias, falsedades y malas palabras.
- Esta prohibido enviar correos sin remitente y sin asuntos.
- Esta prohibido enviar por correo virus, archivos o información que ponga en peligro la seguridad del sistema.
- Esta prohibido enviar correos SPAM.
- Esta prohibido enviar correos de publicidad personal o con intereses personales.
- Esta prohibido enviar correos haciéndose pasar por otra persona.
- $\bullet$  Esta prohibido reenviar cadenas, chistes y toda clase de información intrascendente, ajena a la actividad académica o laboral del usuario.

## **POLÍTICAS DE CONTABILIDAD DEL SISTEMA**

Establecen los lineamientos bajo los cuales pueden ser monitoreadas las actividades de los usuarios del sistema de cómputo, así como la manera en que debe manejarse la contabilidad del sistema y el propósito de la misma.

Políticas.

- El administrador del sistema deberá contar con herramientas de auditoria en el sistema.
- El administrador de red de la división o secretaría podrá realizar un monitoreo de su red, o de toda en caso de un incidente de seguridad y cuando necesite estadísticas para rediseñar su red.
- Los usuarios finales en ninguna situación podrá realizar monitoreos de la red.
- Los responsables de cómputo y el administrador general de la red tienen la autoridad de realizar auditorías internas permanentemente.

## **POLÍTICAS DE USO DE DIRECCIONES IP**

El área responsable en representar a la Facultad de Ingeniería ante DGSCA es Secretaría General.

- El administrador de red deberá contar con un registro de sus direcciones IP utilizadas.
- El formato que utilizará para registrar su información esta contenido en el Apéndice A.
- Ningún área puede hacer uso de una dirección IP que no le corresponda, sin autorización expresa y escrita del administrador del área en cuestión.
- Ningún usuario final podrá hacer modificación en la configuración de su dirección IP asignada al equipo de su responsabilidad.
- En el campus de C.U. No se permiten el uso de servidores de DHCP con Direcciones IP homologadas.
- No se permiten utilizar en subredes de una zona, rangos de otras zonas. Por ejemplo de la en la zona A, utilizar, rangos de la zona C.
- Cada equipo que se incorpore a la red Internet deberá tener autorización del administrador de red del área en cuestión.
- Si se realiza un cambio de tarjeta de red se deberá de informar del reemplazo y de la dirección física asociada a la IP al administrador de red.
- Se permite rangos de direcciones privadas 192.168.X.X pero su asignación deberá de controlarse únicamente a los equipos asignados al área.
- Las direcciones IP que podrán otorgarse serán homologadas o privadas. Las homologadas sólo serán otorgadas si se justifican su uso y disponibilidad. Para asignar una dirección IP deberá justificarse su utilización y solicitarla al administrador o responsable de cómputo para su autorización.
- El administrador de red podrá realizar reasignaciones de los rangos de la direcciones IP homologadas y privadas para un mejor desempeño de la red.
- El administrador de red y el representante ante comité de cómputo son los únicos autorizados en solicitar dar de alta nombres canónicos de hosts, alias, mail Exchangers al Administrador General de la Red.

# **POLÍTICAS DE WEB.**

[Véase Normatividad](http://cozumel.fi-a.unam.mx/~cacfi/comite3a.html) del Web (Anexo B)

#### **POLÍTICAS DE CONTRATACIÓN Y FINALIZACIÓN DE RELACIONES LABORALES DE RECURSOS HUMANOS EN SISTEMAS INFORMÁTICOS.**

Políticas

- No podrán ser contratados personas como administradores de sistemas o en áreas de seguridad informática que hayan tenido responsabilidades en incidentes graves de seguridad.
- Al finalizar una relación laboral los administradores o encargados de sistemas deberán entregar todas las cuentas y passwords de los sistemas críticos.
- Los responsables de sistemas deberán cambiar todos los passwords críticos cuando un administrador de su área deje de prestar sus servicios.

## **SANCIONES**

Al crear nuestras políticas es necesario contemplar diferentes escenarios. Tarde o temprano, todas las políticas serán violadas. ¿Qué puede llevar a que una política sea violada?

- Negligencia.
- Error accidental.
- Desconocimiento de la misma.
- Falta de entendimiento de la misma.

¿Qué debemos hacer si una política es violada?

- Investigar quién llevó a cabo esta violación.
- Investigar cómo y por qué ocurrió esta violación.
- Aplicar una acción correctiva (disciplinaria).

¿Qué sucede si un usuario local viola las políticas de un sitio remoto?

- Debe haber acciones a seguir bien definidas con respecto a los usuarios locales.
- Debe estarse bien protegido en contra de posibles acciones desde el sitio remoto.

¿Cómo reaccionar ante un incidente de seguridad? Hay dos estrategias básicas:

- Proteger y perseguir
	- o Su principal objetivo es proteger y preservar los servicios del sitio, y restablecerlos lo más rápido posible.
	- o Se realizan acciones drásticas, tales como dar de baja los servicios, desconectar el sistema de la red, apagarlo, etc.
	- o Lo utilizamos cuando:
	- Los activos están bien protegidos
- Se correo un gran riesgo debido a la intrusión.
- No existe la posibilidad o disposición para enjuiciar.
- Se desconoce la base del intruso.
- Los usuarios son poco sofisticados y su trabajo es vulnerable.
- Los recursos de los usuarios son minados.
- Perseguir y enjuiciar
	- o Su objetivo principal es permitir que los intrusos continúen con sus actividades en el sistema hasta que pueda identificarse a los responsables.
	- o Lo utilizamos cuando:
		- Los recursos están bien protegidos.
		- Se dispone de respaldos confiables.
		- El riesgo para los activos es mayor que el daño de esta y futuras intrusiones.
		- El ataque proviene de un sitio con el que guardamos cierta relación, y ocurre con cierta frecuencia e intensidad.
		- El sitio posee cierta atracción para los intrusos.
		- El sitio está dispuesto a correr el riesgo a que se exponen los activos al permitir que el ataque continúe.
		- Puede controlarse el acceso al intruso.
		- Se cuenta con herramientas de seguridad confiables.
		- El personal técnico conoce a profundidad el sistema operativo y sus utilerías.
		- Existe disposición para la persecución por parte de los directivos.
		- Existen leyes al respecto.
		- En el sitio existe alguien que conozca sobre cuestiones legales.

# **POLÍTICAS DE SANCIONES**

En caso de un incidente de seguridad grave (Un evento que pone en riesgo la seguridad de un sistema de cómputo ).

Tales como:

- Obtener el privilegio de root o administrador del sistema, sin que se le haya otorgado explícitamente.
- Borrar, modificar Información.
- Difundir información confidencial.
- Copiar Información confidencial.
- Ataques maliciosos a equipos de cómputo.
- Ejecución de Programas para obtener privilegios y que sean exitosos
- Violar correos de cuentas ajenas.
- Un incidente donde este involucrado un administrador de sistema u trabajador de la UNAM.
- Infectar intencionalmente un servidor con virus.
- Modificar Configuraciones de Switches y ruteadores sin ser responsables del equipo.
- Daño físico intencional a los medios de comunicación de la red, como fibra óptica, UTP, Switches,hubs, ruteadores, transceivers.

Si se llegase a ocurrir un incidente grave se reportará al Departamento de Seguridad de la DGSCA y se seguirán los procedimientos establecidos por ellos. Como medida precautoria y teniendo como prioridad el mantener la seguridad de los sistemas, las cuentas involucradas se deshabilitarán en toda la Facultad hasta que se deslinden las responsabilidades del incidente.

#### **SANCIONES**

Se darán las siguientes sanciones a los usuarios:

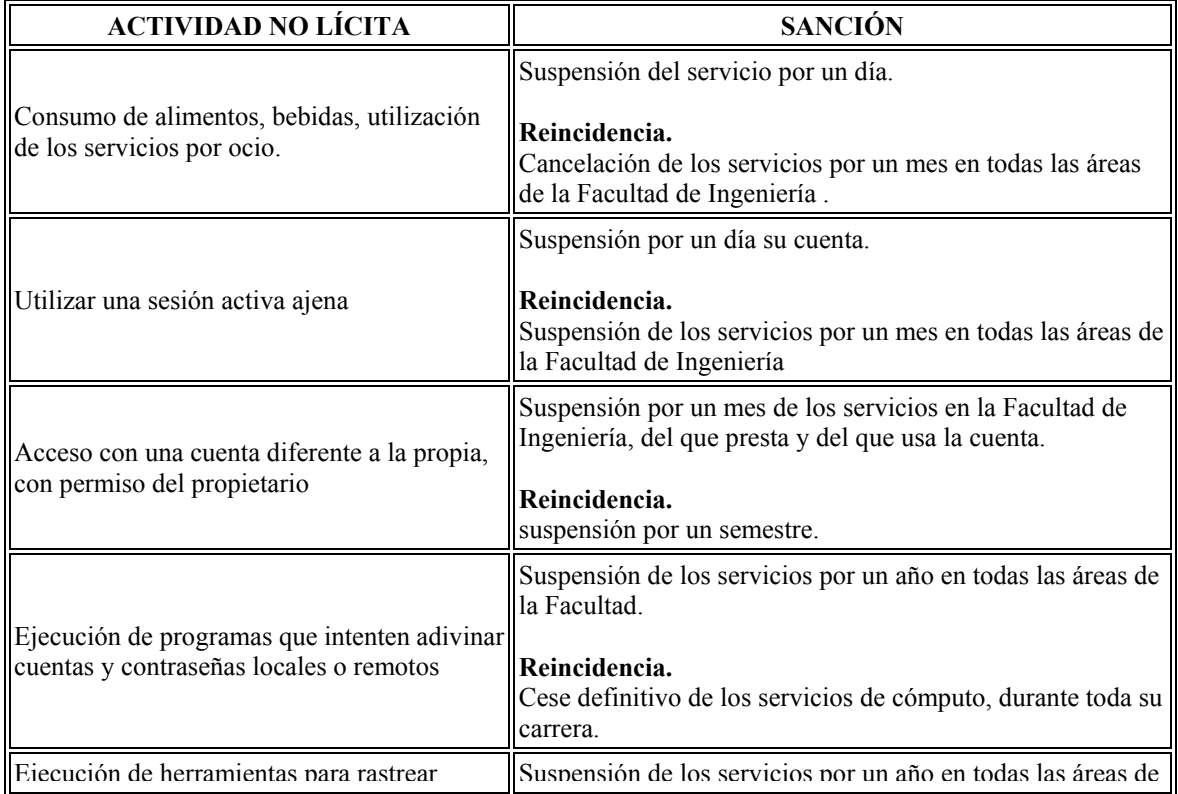

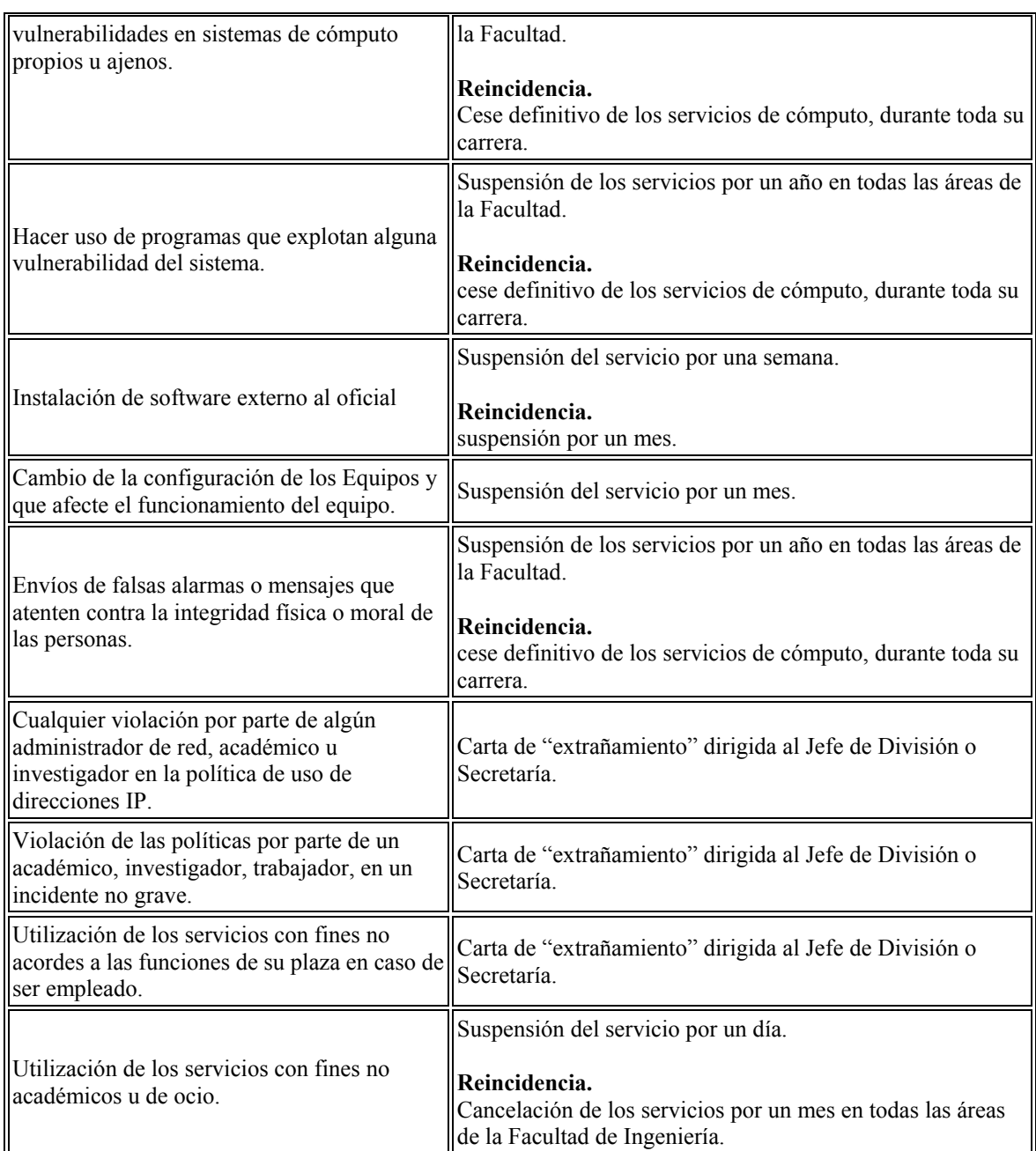

En caso de robo y daño físico de equipo y material de forma intencional, el responsable tendrá que resarcir los daños. La carta de extrañamiento la podrá realizar el área afectada o el subcomité de administradores de red.

## **PLAN DE CONTINGENCIAS.**

Al hablar de políticas de seguridad hay que contemplar tanto la prevención como la recuperación. Sin embargo, ningún sistema es completamente seguro, ya que pese a todas las medidas de seguridad puede ocurrir un desastre. De hecho los expertos en seguridad afirman "sutilmente" que hay que definir un Plan de Contingencias para "cuando falle el sistema", no "por si falla el sistema".

Políticas del Plan de Contingencias:

Todas las áreas deberán contar con un plan de contingencias para sus equipos o servicios críticos de cómputo.

A continuación mencionaremos de manera breve como realizar un plan de contingencias.

### **Definición de un Plan de Contingencias.**

Algunas definiciones de Plan de Contingencias.

- "El plan de contingencias es una estrategia constituida por un conjunto de recursos ideados con el propósito de servir de respaldo, contando con una organización de emergencia y unos procedimientos de actuación encaminada a conseguir una restauración progresiva y ágil de los servicios de negocio efectuados por una paralización total o parcial de la capacidad operativa de la empresa.
- Tal estrategia, puntualizada en un manual, es resultado de todo un proceso de análisis y definiciones que dan lugar a las metodologías. A su vez las metodologías existentes versan sobre el proceso necesario para obtener dicho plan."
- "Un Plan de Contingencia de Seguridad Informática consiste en los pasos que se deben seguir, luego de un desastre, para recuperar, aunque sea en parte, la capacidad funcional del sistema aunque, y por lo general, constan de reemplazos de dichos sistemas."

La primera definición menciona que cualquier empresa debe tener una estrategia en caso de una paralización operativa; mientras que la segunda definición es más particular, debido a que se enfoca a la Seguridad Informática, que en nuestro caso es la que nos interesa.

Pero ambas definiciones coinciden que un Plan de Contingencias debe ser capaz de reestablecer el correcto funcionamiento de la empresa o sistema y minimizar los daños.

De acuerdo con lo anterior podemos definir un Plan de Contingencias como:

 "Conjunto de procedimientos que permiten recuperar y reestablecer el correcto funcionamiento del sistema en un tiempo mínimo después de que se haya producido el problema; considerando las acciones que se llevarán a cabo antes, durante y después del desastre, para tener el mínimo de pérdidas posibles."

El Plan de Contingencias implica un análisis de los posibles riesgos a los cuales pueden estar expuestos los equipos de cómputo y la información contenida en los diversos medios de almacenamiento. Pese a todas las medidas de seguridad puede ocurrir un desastre, por tanto es necesario que el Plan de Contingencias incluya un Plan de Recuperación de Desastres, el cual tendrá como objetivo, restaurar el Servicio de Cómputo en forma rápida, eficiente y con el menor costo y pérdidas posibles.

Si bien es cierto que se pueden presentar diferentes niveles de daños, también se hace necesario presuponer que el daño ha sido total, con la finalidad de tener un Plan de Contingencias lo más completo posible.

Se pueden analizar dos ámbitos: el primero abarca las actividades que se deben realizar y los grupos de

trabajo o responsables de operarlas; y el segundo, el control, esto es, las pruebas y verificaciones periódicas de que el Plan de Contingencias está operativo y actualizado.

#### **Fases de un Plan de Contingencia.**

#### **Fase I. Análisis y Diseño**

Estudia la problemática, las necesidades de recursos, las alternativas de respaldo, y se analiza el costo/beneficio de las mismas. Ésta es la fase más importante, pudiendo llegarse al final de la misma incluso a la conclusión de que no es viable o es muy costoso su seguimiento. En la forma de desarrollar esta fase, se diferencian las dos familias metodológicas. Estas son llamadas Risk Analysis y Business Impact.

Las Risk Analysis se basan en el estudio de los posibles riesgos desde el punto de vista de probabilidad de que los mismos sucedan. Aunque los registros de incidentes son escasos y poco fiables, aún así es más fácil encontrar este tipo de metodologías que las segundas.

Las Business Impact, se basan en el estudio del impacto (pérdida económica o de imagen que ocasiona la falta de algún recurso de los que soporta la actividad del negocio). Estas metodologías son más escasas, pero tienen grandes ventajas como es el mejor entendimiento del proceso o el menor empleo de tiempo de trabajo por ir más directamente al problema

Las tareas de esta fase en las distintas metodologías planteadas son las siguientes:

Risk Analysis Business Impact

- 1. Identificación de amenazas.
- 2. Análisis de la probabilidad de materialización de la amenaza
- 3. Selección de amenazas.
- 4. Identificación de entornos amenazados.
- 5. Identificación de servicios afectados.
- 6. Estimación del impacto económico por paralización de cada servicio.
- 7. Selección de los servicios a cubrir.
- 8. Selección final del ámbito del plan.
- 9. Identificación de alternativas para los entornos.
- 10. Selección de alternativas.
- 11. Diseño de estrategias de respaldo.
- 12. Selección de la estrategia de respaldo.
- 13. Identificación de servicios finales.
- 14. Análisis del impacto. En estas metodologías se evalúan los daños económicos y de imagen y otros aspectos no económicos.
- 15. Selección de servicios críticos.
- 16. Determinación de recursos de soporte.
- 17. Identificación de alternativas paraentornos.
- 18. Selección de alternativas.
- 19. Diseño de estrategias globales de respaldo
- 20. Selección de la estrategia global de respaldo.

Hay un factor importante a determinar en esta fase que es el Time Frame o tiempo que la organización puede asumir con paralización de la actividad operativa antes de incurrir en pérdidas significativas. Este factor marcará las estrategias de recuperación y se extraerá del análisis del impacto.

#### **Fase II. Desarrollo de un plan.**

Esta fase y la tercera son similares en todas las metodologías. En ella se desarrolla la estrategia seleccionada, implantándose hasta el final todas las acciones previstas. Se definen las distintas organizaciones de emergencia y se desarrollan los procedimientos de actuación generando así la documentación del plan.

Es en esta fase cuando se analiza la vuelta a la normalidad, dado que pasar de la situación normal a la alternativa debe concluirse con la reconstrucción de la situación inicial antes de la contingencia.

#### **Fase III. Pruebas y mantenimiento.**

En esta fase se definen las pruebas, sus características y sus ciclos, y se realiza la primera prueba como comprobación de todo el trabajo realizado, así como concientizar al personal implicado.

Asimismo se define la estrategia de mantenimiento, la organización destinada a ello, y las normas y procedimientos necesarios para llevarlo a cabo.

#### **Características de un Plan de Contingencias**.

Un plan de contingencia debería de:

- Tener la aprobación de los integrantes.
- Ser flexible.
- Contener un proceso de mantenimiento.
- Tener un costo efectivo.
- Enfatizar en la continuidad del negocio
- Asignar responsabilidades específicas.
- Incluir un programa de prueba.

#### **Aprobación.**

El plan debe de ser aceptable para auditores internos; fuera de auditores, el director, clientes y proveedores.

#### **Flexibilidad.**

El plan deberá ser especificado en guías, en lugar de relacionar los detalles a situaciones individuales del desastre.

#### **Mantenimiento.**

Eludir detalles innecesarios de manera que el plan pueda ser fácilmente actualizado.

#### **Costo-Efectividad.**

La planeación del proyecto deberá enfatizar en la necesidad de minimizar los costos del desarrollo del plan, respaldo redundante del procesamiento de la suscripción de honorarios, mantenimiento y costo de pruebas.

#### **Continuidad de la empresa.**

El plan debe de asegurar la continuidad, durante un periodo de recuperación de desastres.

#### **Respuesta organizada.**

El plan debe proporcionar una lista de verificación de salidas que necesitan atención inmediata que sigue al desastre. Así mismo incluirá listas de números de teléfono y las direcciones de individuos para conectarlos.

#### **Responsabilidad.**

A individuos específicos deberá asignárseles la responsabilidad de cada salida que requiera atención durante la Respuesta de Emergencia y el tiempo del periodo del procesamiento interno.

#### **Prueba.**

La prueba con los usuarios para revisar los procedimientos de verificación de respaldo debe de realizar algo específico en los intervalos de tiempo. De tal forma que el plan cuente con un estado de frecuencias de prueba y documente la metodología de prueba.

Características de un buen Plan de Contingencias.

- Funcional .- Desarrollado por los supervisores de primera línea.
- Costo-Efectividad .- En relación con baja probabilidad.
- Flexibilidad .- El mismo plan puede ser utilizado para cualquier desastre.
- Fácil de mantener .- Mantenerlo simple.

Pero no basta con tener un manual cuyo título sea Plan de Contingencia o denominación similar, sino que es imprescindible conocer si funcionará con las garantías necesarias y cubre los requerimientos en un tiempo inferior al fijado y con una duración suficiente. El plan de contingencia inexcusablemente debe:

- Realizar un análisis de Riesgos de Sistemas Críticos que determine la tolerancia de los sistemas.
- Establecer un Periodo Crítico de Recuperación en el cual los procesos deben ser reanudados antes de sufrir pérdidas significativas o irrecuperables.
- Realizar un Análisis de Aplicaciones Críticas por el que se establezcan las prioridades de Proceso.
- Determinar las prioridades de Proceso, por días del año, que indiquen cuáles son las Aplicaciones y Sistemas Críticos en el momento de ocurrir el desastre y el orden de proceso correcto.
- Establecer Objetivos de Recuperación que determinen el período de tiempo (horas, días, semanas) entre la declaración de Desastre y el momento en que el Centro Alternativo puede procesar las Aplicaciones Críticas.
- Designar, entre los distintos tipos existentes, un Centro Alternativo de Proceso de Datos.
- Asegurar la Capacidad de Comunicaciones.
- Asegurar la Capacidad de los Servicios de respaldos.

Algunas de las preguntas que pueden formularse al realizar una auditoria sobre este tipo de planes es:

- ¿Cómo está estructurado el Plan?
- ¿Es fácil de seguir el Plan en el caso de un desastre?
- ¿Indica el Plan quién es el responsable de desarrollar tareas específicas?
- ¿Cómo se activa el plan en caso de un desastre?
- ¿Cómo están contenidos estos procedimientos de activación en los procedimientos de emergencia normales de la organización?
- ¿Han sido probados estos procedimientos en un test de desastre simulado?
- ¿Contiene el Plan procedimientos que fijen los daños en las etapas iniciales de las Operaciones de Recuperación?
- ¿Incluye el Plan procedimientos para trasladar el proceso desde el Centro Alternativo al Centro Restaurado o Nuevo?
- ¿Contiene el Plan listados del Inventario del proceso de datos y hardware de comunicaciones, software, formularios preimpresos y stock de papel y accesorios?
- $\bullet$  *i*. Están actualizados los listados telefónicos del personal de recuperación así como empleados del proceso de datos, alta dirección, usuarios finales, vendedores y proveedores?
- ¿Cómo esta contenido el plan?
- ¿Quién es el responsable de actualizar el Plan?
- ¿Cuándo fue actualizado el plan?
- ¿Hay copias del Plan distribuidas en otro lugar?

En la auditoría es necesario revisar si existe tal plan, si es completo y actualizado, si cubre los diferentes procesos, áreas y plataformas, o bien si existen planes diferentes según entornos, evaluar en todo caso su idoneidad, así como los resultados de las pruebas que se hayan realizado, y si permite garantizar razonablemente que en caso necesario, y a través de los medios alternativos, propios o contratados, podría permitir la reanudación de las operaciones en un tiempo inferior al fijado por los responsables del uso de las aplicaciones, que a veces son también los propietarios de las mismas pero podrían no serlo.

Si las revisiones no aportan garantías suficientes se deben sugerir pruebas complementarias o hacer constar en el informe, incluso indicarlo en el apartado de limitaciones.

Es necesario verificar que la solución adoptada es adecuada: instalaciones propias, ajenas, compartidas, etc. Y que existe el contrato oportuno si hay participación de otras entidades aunque sean del mismo grupo o sector.

Dentro de lo crítico de las aplicaciones se puede distinguir entre las más críticas, con impacto muy alto en el negocio y sin alternativa, otras con alternativas, e incluso diferenciado si con costos altos o inferiores, y aquellas cuya interrupción, al menos en un número de días fijado, no tiene casi incidencia y habrá que distinguir qué tipos de consecuencias e impacto, en función del sector y entidad, y día del mes en que ocurriera el incidente, y tal vez la hora en algunos casos.

Frente a lo que venía siendo la previsión de contingencias en estos años pasados, centrándose sólo en el host como un gran servidor, hoy en día, con la clara tendencia a entornos distribuidos, es necesario considerar también estos en la previsión de las contingencias.

Debe existir un manual completo y exhaustivo relacionado con la continuidad en el que se contemplen diferentes tipos de incidencias y a que nivel se puede decidir que se trata de una contingencia y de qué tipo.

En términos generales, el Plan de Contingencias deberá contener:

- Objetivo del Plan de Contingencias: Se deben indicar aquellos componentes de la función crítica que se pretenden cubrir frente a la contingencia considerada. Estos componentes pueden variar, así como su grado de cobertura para las distintas contingencias analizadas.
- Criterio para la ejecución del Plan de Contingencias: Condiciones bajo las cuales se considera que debe comenzar a aplicarse el Plan de Contingencias.
- Tiempo esperado de duración del Plan de Contingencias: Es el tiempo máximo que se puede continuar operando bajo estas condiciones de contingencia.
- Roles, responsabilidad y autoridad: Esto es clave para la buena marcha del Plan de Contingencias. Se debe determinar muy claramente, cuál es el papel de cada uno de los sectores de la organización ante la contingencia y cómo se alteran los procedimientos habituales para dar lugar a los procedimientos de contingencia.
- Requerimientos de recursos: Qué recursos se necesitan para operar en el modo contingencia y cuáles de los recursos habitualmente utilizados no se deben utilizar. Esto debe estar debidamente documentado y verificado lo más exhaustivamente posible.
- Capacitación: Otro aspecto importante es la capacitación al personal que debe intervenir en la contingencia, cuando ésta se presente. Es necesario que el personal involucrado sepa cómo se saca de servicio cualquier componente que, según el Plan de Contingencias, no debe seguir operando ante alguna falla; que pueda darse cuenta de qué debe hacer y que esté en capacidad de hacerlo cuando sea preciso. También debe tenerse en cuenta que en algún momento habrá que volver a la operación habitual; por lo tanto deberán incluirse en el plan de mecanismos para volver a la operatoria anterior a la contingencia y el tiempo máximo que la función puede permanecer en estado de contingencia.
- Implantación y Operación de los Planes de Contingencia: Se desea que no haya que implantar los Planes de Contingencia, sin embargo, por si esto sucede, hay que estar preparado y tener instructivos claros para todas las tareas que deberían realizarse.
- Reinstalación: La contingencia como su nombre lo indica, no es una situación permanente. Por lo tanto, se deben prever mecanismos como para recuperar los datos de operación durante la contingencia, si es que son necesarios, y para aplicar las instrucciones necesarias para que las operaciones no sufran una interrupción traumática al terminar el periodo de contingencia.

## **ÉTICA INFORMÁTICA.**

La ética se define como: "principios directivos que orientan a las personas en cuanto a la concepción de la vida, el hombre, los juicios, los hechos, y la moral."

Es conveniente diferenciar la ética de la moral, la ética es una disciplina filosófica, la cual tiene como objeto de estudio la moral, esto no quiere decir que la ética crea la moral, sino solamente reflexiona sobre ella.

"La moral se refiere a la conducta del hombre que obedece a unos criterios valorativos acerca del bien y el mal, mientras que la ética reflexiona acerca de tales criterios, así como de todo lo referente a la moralidad."

Otro concepto importante es el de valor, este no lo poseen los objetos por si mismo, sino que estos lo adquieren gracias a su relación con el hombre como ser social.

# **Definiciones de la Ética Informática.**

**La Ética de la Informática (EI)** es una nueva disciplina que pretende abrirse campo dentro de las éticas aplicadas. El origen remoto de la EI está en la introducción masiva de las computadoras en muchos ámbitos de nuestra vida social. Muchas profesiones reivindican para sí una ética particular con la cual pueden regirse ante los problemas morales específicos de esa profesión o actividad ocupacional. La existencia de la EI tiene como punto de partida el hecho de que las computadoras suponen unos problemas éticos particulares y por tanto distintos a otras tecnologías. En la profesión informática se quiere pasar de la simple aplicación de criterios éticos generales a la elaboración de una ética propia de la profesión. Los códigos éticos de asociaciones profesionales y de empresas de informática van en esta dirección.

La definición más restrictiva de la EI es considerarla como la disciplina que analiza problemas éticos que son creados por la tecnología de las computadoras o también los que son transformados o agravados por la misma, es decir, por las personas que utilizan los avances de las tecnologías de la información. Algunos de los autores se plantean si la cambiante sofisticación tecnológica plantea nuevos dilemas éticos o si las cuestiones éticas permanecen constantes.

Otras definiciones de la EI son mucho más amplias. No se reducen a un nuevo campo de ética aplicada sino que, por ejemplo, en el libro de James Moor, la EI es el análisis de la naturaleza y el impacto social de la tecnología informática y la correspondiente formulación y justificación de políticas para un uso ético de dicha tecnología. La EI estaría relacionada con los problemas conceptuales y los vacíos en las regulaciones que ha ocasionado la tecnología de la información. El problema es que hay una falta de reglamentación en cómo utilizar estas nuevas tecnologías que posibilitan nuevas actividades para las cuales no hay o no se perciben con nitidez principios de actuación claros. Las personas con responsabilidades en el área de diseño o gestión de sistemas de información cada vez han de tomar más decisiones sobre problemas que no se resuelven con lo legal y lo cuasi-legal (reglamentos, manuales de procedimiento de las empresas, etc.) sino que rozan lo ético mismo. La tarea de la EI es aportar guías de actuación cuando no hay reglamentación o cuando la existente es obsoleta. Al vacío de políticas se añade generalmente un problema de vacío conceptual. Por ello la EI también ha de analizar y proponer una marco conceptual que sea adecuado para entender los dilemas éticos que ocasiona la informática.

Otra definición más general viene de Terrel Bynum, que basándose en Moor, define la EI como la disciplina que identifica y analiza los impactos de las tecnologías de la información en los valores humanos y sociales. Estos valores afectados son la salud, la riqueza, el trabajo, la libertad, la democracia, el conocimiento, la privacidad, la seguridad o la autorrealización personal. En este concepto de EI se quieren incluir términos, teorías y métodos de disciplinas como la ética aplicada, la sociología de las computadoras, la evaluación social de las tecnologías o el derecho informático.

## **Códigos Deontológicos en Informática.**

La Deontología (Del Griego Deón (deber) y Logos (razonamiento o ciencia): Ciencia del Deber), es la disciplina que trata lo concerniente a los deberes que corresponden a ciertas situaciones personales y sociales.

Originada en las profesiones intelectuales de antiguo origen histórico (Derecho, Medicina) la Deontología, en particular, denota el conjunto de reglas y principios que rigen determinadas conductas de los profesionales, ejercidas o vinculadas, de cualquier manera, al ejercicio de la profesión y a la pertenencia al respectivo grupo profesional.

Las asociaciones de profesionales de informática y algunas empresas relacionadas con la informática han desarrollado códigos de conducta profesional. Estos códigos tienen distintas funciones:

- Existan normas éticas para una profesión, esto quiere decir que un profesional, en este caso un técnico, no es sólo responsable de los aspectos técnicos del producto, sino también de las consecuencias económicas, sociológicas y culturales del mismo.
- Sirven como un instrumento flexible, como suplemento a las medidas legales y políticas, ya que éstas en general van muy lentas comparadas con la velocidad del desarrollo de las tecnologías de la información. Los códigos hacen de la ley su suplemento y sirven de ayuda a los cuerpos legislativos, administrativos y judiciales.
- Sirven como concientización pública, ya que crear unas normas así, hace al público consciente de los problemas y estimula un debate para designar responsabilidades.
- Estas normas tienen una función sociológica, ya que dan una identidad a los informáticos como grupo que piensa de una determinada manera; es símbolo de sus estatus profesional y parte de su definición como profesionales.
- Estas normas sirven también como fuente de evaluación pública de una profesión y son una llamada a la responsabilidad que permiten que la sociedad sepa qué pasa en esa profesión; aumenta la reputación del profesional y la confianza del público.
- En las organizaciones internacionales, estas normas permiten armonizar legislaciones o criterios divergentes existentes (o ausentes, en su caso) en los países individuales.

Los códigos son un paso en la concientización de las sociedades y organizaciones que quieren mejorar situaciones en las que los impactos sociales del desarrollo tecnológico no se tienen en cuenta. No tienen que duplicar lo que ya existe en la ley. La ley trata de la legalidad de las prácticas sociales, es normativa por definición y se impone con sanciones. Los códigos, en cambio, tratan del comportamiento según principios éticos, su normatividad es mostrar una declaración de intenciones sobre la "misión" de una institución y la coerción real con que se imponen es pequeña, aunque en algunos casos se incluyen expulsiones de la asociación en cuestión. La ley es el acercamiento de más poder normativo y asigna con claridad los derechos, responsabilidades y deberes de cada uno.

Un Código de ética se suma a un cambio de actitud por parte de la sociedad, respetando el accionar de la misma.

Situación actual de la Ética de la Informática

• La literatura existente es más sociológica que ética; es menos prescriptiva o normativa que descriptiva. En general no se ofrecen principios de actuación o respuestas a las preguntas "debe" (qué debería hacer yo como persona, que debería hacer yo y los míos como organización, qué normas sociales deberíamos promover, que leyes debemos tener...). El objetivo de la EI no es solamente proponer análisis sobre "sociología de la informática" o sobre la evaluación social de las tecnologías (technology assessment), sino ir algo más allá en el sentido de proporcionar medios racionales para tomar decisiones en temas en los que hay en juego valores humanos y dilemas éticos.

# **CÓDIGOS DE ÉTICA**

En México, existen algunos códigos de ética sobre todo en el ámbito periodístico, en el derecho y la medicina. Sin embargo, hay instituciones educativas y empresas que se preocupan por tener un código de ética; en cuanto a seguridad informática son muy pocos, es por eso que propondremos una código de ética para la Facultad de Ingeniería.

Algunos de los códigos de ética que hacen referencia a la seguridad informática o a la informática, son los siguientes:

- Código de Ética del Ingeniero Mexicano (UMAI)
- Código de Ética de la IEEE
- American Society for Industrial Security (ASIS)
- Código de Ética de la Asociación Mexicana de la Industria Publicitaria y Comercial en Internet, A. C. (AMIPCI)

Se anexa el código de ética universitario, como una muestra de que la UNAM se preocupa porque la gente que labora en ella esté comprometida a realizar su trabajo apegada a los principios establecidos en este código de ética.

Para el personal involucrado en los áreas de sistemas informáticos seguirán el *CÓDIGO DE ÉTICA UNIVERSITARIO* y el *CÓDIGO DE ÉTICA PARA LA FACULTAD DE INGENIERIA EN EL ÁMBITO INFORMÁTICO***.** 

# **UNIVERSIDAD NACIONAL AUTÓNOMA DE MÉXICO CÓDIGO DE ÉTICA UNIVERSITARIO**

## **A LA COMUNIDAD UNIVERSITARIA**

Considerando que la Universidad Nacional Autónoma de México, como organismo descentralizado del estado, está comprometida con una responsabilidad moral y ética en el sentido de actuar de acuerdo a normas y principios que rijan la conducta del buen vivir de su comunidad.

Que esa responsabilidad ética obliga a una continua evaluación del comportamiento social y público de sus funcionarios y empleados, a fin de garantizar en todo momento el respeto al derecho y la observancia de su Normatividad evitando con ello faltas a las normas éticas que pongan en riesgo la estabilidad de la institución.

Que para fortalecer la confianza de la comunidad universitaria, así como la del pueblo de México, es preciso adoptar medidas tendientes a reforzar la grandeza de la institución, haciéndolos sentir parte importante de la misma, además de propiciar que sus labores no vulneren los principios de una ética institucional.

Se emite el presente Código de Ética para los funcionarios y empleados universitarios cuya implantación, es de trascendental importancia para esta Universidad.

## **ALCANCE Y OBJETIVO DEL CÓDIGO**

Reglamentar la conducta de los funcionarios y empleados universitarios y, en general, a toda persona que desempeñe un empleo, cargo o comisión de cualquier naturaleza en la administración universitaria.

#### **PRINCIPIOS FUNDAMENTALES**

I. Todo funcionario y empleado universitario considerará un deber, desempeñar su trabajo en apego a este Código de Ética.

II. Todo funcionario y empleado universitario, para apoyar y promover el honor y la dignidad de la institución con las normas más elevadas de la ética deberá:

- jInteresarse en el bienestar común y aplicar sus conocimientos profesionales para beneficio de la institución así como de sus integrantes.
- Desarrollar sus deberes con honestidad e imparcialidad y servir con dedicación a sus superiores, sus empleados y a la comunidad universitaria general.
- Reconocer que la trayectoria universitaria es el origen de una disponibilidad económica que debe permitir vivir con decoro, procurando asegurar para los suyos los recursos materiales y los elementos morales que le sean indispensables para su progreso y bienestar.
- Esforzarse por aumentar la competencia y prestigio de los trabajadores y empleados universitarios en todas sus actividades.

#### **POSTULADOS**

#### **I. Responsabilidad hacia la sociedad en general**

Bien común: Asumo un compromiso irrenunciable con el bien común, entendiendo que la Universidad es patrimonio de la Nación, que sólo se justifica y legitima cuando se procura ese bien común, por encima de los intereses particulares.

Imparcialidad: Actuaré siempre en forma imparcial, sin conceder preferencias o privilegios indebidos a persona alguna.

Vocación de Servicio: Entiendo y acepto que trabajar para esta Universidad constituye al mismo tiempo el privilegio y el compromiso de servir a la sociedad, porque es ella quien contribuye a pagar mi salario.

Liderazgo: Promoveré y apoyaré estos compromisos con mi ejemplo personal, abonando a los principios morales que son base y sustento de una sociedad exitosa en institución ordenada y generosa.

Dignidad con la sociedad: Respetaré en el debate y en la toma de decisiones, la dignidad de las personas, siendo justo, veraz y preciso en mis apreciaciones, reconociendo la legítima diversidad de opiniones.

#### **II. Responsabilidad hacia la comunidad universitaria**

Honradez: Nunca usaré mi cargo para ganancia personal, ni aceptaré prestación o compensación alguna a mis remuneraciones a las que tengo derecho, de ninguna persona u organización que me pueda llevar a actuar con falta de ética mis responsabilidades y obligaciones.

Justicia: Ceñiré mis actos a la estricta observancia de la Normatividad Universitaria, impulsando una cultura de procuración efectiva de justicia y de respeto a la Institución.

Transparencia: Acepto demostrar en todo tiempo y con claridad suficiente, que mis acciones como funcionario y empleado universitario se realizan con estricto y permanente apego a las normas y principios de la Institución, fomentando su manejo responsable y eliminando su indebida discrecionalidad.

Rendición de cuentas: Proveeré la eficacia y la calidad en la gestión de la administración universitaria, contribuyendo a su mejora continua y a su modernización, teniendo como principios fundamentales la optimización de sus recursos y la rendición de cuentas.

Respeto: Respetaré sin excepción alguna la dignidad de la persona humana y los derechos y libertades que le son inherentes, siempre con trato amable y tolerancia para toda la comunidad universitaria.

Lealtad: Afirmo que todos mis actos se guían e inspiran por exaltar a la institución y a sus símbolos; así como el respeto a su Ley Orgánica y demás Normatividad que de ella emana y por la más firme creencia en la dignidad de la persona humana.

Responsabilidad: Acepto estar preparado para responder de todos mis actos de manera que la comunidad universitaria y la gente con que trato en particular, aumenten permanentemente su confianza en mí y en nuestra capacidad de servirles.

Competencia: Reconozco mi deber de ser competente, es decir, tener y demostrar los conocimientos y actitudes requeridos para el ejercicio eficiente de las funciones que desempeño, y actualizarlos permanentemente para aplicarlos al máximo de mi inteligencia y de mis esfuerzo.

Efectividad y Eficiencia: Comprometo la aplicación de mis conocimientos y experiencias de la mejor manera posible, para lograr que los fines y propósitos de la Universidad se cumplan con óptima calidad y en forma oportuna.

Manejo de recursos: todos los recursos propiedad de la Universidad sin importar su origen, los aplicaré únicamente para la consecución de los objetivos institucionales.

Calidad del personal: Contrataré para los cargos de mi dependencia, sólo a quienes reúnan el perfil para desempeñarse con rectitud, aptitud y la actitud necesarios.

#### **III. Responsabilidad hacia los compañeros de trabajo**

Valor civil: Reconozco mi compromiso de ser solidario con mis compañeros y conciudadanos; pero admito mi deber de denunciar y no hacerme cómplice de todo aquel que contravenga los principios éticos y morales contenidos en este instrumento.

Igualdad: Haré regla invariable de mis actos y decisiones el procurar igualdad de oportunidades para todos los universitarios, sin distingo de sexo, edad, raza, credo, religión o preferencia política.

Probidad: Declaro que todos los recursos y fondos, documentos, bienes y cualquier otro material confiado a mi manejo o custodia debo tratarlos con absoluta probidad para conseguir el beneficio colectivo.

Diálogo: Privilegiaré el diálogo y la concertación en la resolución de conflictos.

## **CÓDIGO DE ÉTICA PARA LA FACULTAD DE INGENIERIA EN EL ÁMBITO INFORMATICO.**

#### **1. Aplicación del código**

El presente código de ética establece algunos puntos que regularán la conducta y el desempeño profesional de las personas encargadas de la seguridad informática de la Facultad de Ingeniería, a las cuales definiremos como Administradores de red (y de sistemas), independientemente del sistema operativo que utilicen; incluyendo a las personas que laboran en cualquier área de sistemas, sin importar el puesto que ocupen.

#### **2. Actitud profesional**

La excelencia técnica y ética de los administradores de red se vuelve indispensable para todos los profesionales de esta área, por lo que es necesario que ellos promuevan la difusión y práctica de los principios expresados en este código.

Los Administradores de red tienen la obligación de regir su conducta de acuerdo a las reglas contenidas en este código, las cuales deben considerarse mínimas pues se reconoce la existencia de otras normas de carácter legal y moral que amplían el de las presentes.

Este código rige la conducta de los Administradores de Red, así como el de las personas que pertenecen a cualquier área de sistemas, en sus relaciones con el público en general, con quien presta sus servicios (usuarios) y con sus compañeros de trabajo.

Los Administradores de red y las personas que trabajan en el área de sistemas, deben abstenerse de hacer comentarios sobre sus compañeros de trabajo o usuarios, que perjudiquen su reputación o el prestigio de su profesión, a menos que se soliciten por quién tenga un interés legítimo de ellos.

#### **3. Actitud personal**

Los Administradores de red y las personas que trabajan en el área de sistemas deben respeto a toda persona y su comportamiento tanto en lo personal como en lo social, debe atender a la práctica de buenas costumbres y seguir un objetivo útil.

Los Administradores de red y las personas que trabajan en el área de sistemas deben tener la costumbre de cumplir los compromisos adquiridos, no por el hecho de estar escritos, sino por convicción propia.

Los Administradores de red y las personas que trabajan en el área de sistemas deben de respetar y hacer respetar su tiempo y el de los demás, predicar con el ejemplo, poseer espíritu de servicio y habilidad para comunicarse con los demás.

Los Administradores de red y las personas que trabajan en el área de sistemas siempre actuarán cuidando el no afectar la integridad física, emocional ni económica de las personas.

## **4. Calidad profesional en el trabajo**

Los Administradores de red y las personas que trabajan en el área de sistemas, deben realizar un trabajo de calidad en cualquier servicio que ofrezcan.

#### **5. Preparación y calidad profesional**

Por ser la información un recurso difícil de manejar, se requiere de Administradores de definan estrategias para su generación, administración y difusión; por lo que ninguna persona que no esté relacionada con la informática, computación o sistemas computacionales, que no cuente con experiencia y con la capacidad necesaria para realizar éstas actividades de manera satisfactoria y profesional, por ningún motivo podrá llevar a cabo esta actividad.

Los Administradores de red y las personas que trabajan en el área de sistemas, se preocuparán de que su propia actualización y capacitación profesional sea de crecimiento permanente.

#### **6. Práctica de la profesión**

Los Administradores de red y las personas que trabajan en el área de sistemas, deben analizar cuidadosamente las verdaderas necesidades que puedan tenerse de sus servicios, para proponer aquellas que más convengan dependiendo de las circunstancias.

#### **Responsabilidades hacia el usuario**

#### **1. Importancia del usuario**

El principal objetivo de los Administradores de la red y las personas que trabajan en el área de sistemas es la atención adecuada al usuario, al cual se le debe brindar todo el respeto .

#### **2. Proteger el interés del usuario**

Los Administradores de red y las personas que trabajan en el área de sistemas, deben aprovechar las herramientas (software, equipo de cómputo) adquiridas por la Facultad para el beneficio no sólo de ella sino también de los usuarios.

Los Administradores de Red deben asegurarse del buen uso de los recursos informáticos, evitando el mal uso para el que no fueron planeados y autorizados.

#### **3. Responsabilidad profesional**

Los Administradores de red y las personas que trabajan en el área de sistemas expresarán su opinión en los asuntos que se les hayan encomendado, teniendo en cuenta los principios expresados en éste código.

Deberán ser objetivos, imparciales en la emisión de sus opiniones o juicios, buscando siempre el beneficio de la institución de sus compañeros y usuarios.

#### **4. Acceso a la información**

Los Administradores de red y las personas que trabajan en el área de sistemas respetarán la información de carácter privado relativa a las personas, contenida en las bases de datos, excepto cuando se requiera una investigación por un incidente de seguridad o una investigación de carácter legal.

#### **5.- Discreción profesional**

Los Administradores de red y las personas que trabajan en el área de sistemas tienen la obligación de

guardar discreción en el manejo de la información que se les ha proporcionado para poder prestar sus servicios. Considerar como confidencial toda la información que le ha sido confiada.

Los Administradores de red y las personas que trabajan en el área de sistemas no deben permitir el acceso a la información a personal no autorizado, ni utilizar para beneficio propio la información confidencial de los usuarios.

#### **6.- Honestidad profesional.**

Los Administradores de red y las personas que trabajan en el área de sistemas, no podrán modificar o alterar la información que se les ha confiado, para beneficio propio o de terceros, ni con fines de encubrir anomalías que afecten directamente los intereses de la Institución.

Los Administradores de red y las personas que trabajan en el área de sistemas no deben participar en actos que se califiquen de deshonestos.

#### **7. No usar equipo de cómputo ni programas de la Institución para beneficio personal**

Los Administradores de red y las personas que trabajan en el área de sistemas no deben usar el equipo de cómputo para fines de esparcimiento que afecten su desempeño profesional, aún cuando tenga la autorización para utilizar el equipo. Ni fomentar que personas ajenas a la Institución ingresen a las instalaciones y utilicen el equipo y los programas del software.

#### **8. Trato adecuado a los usuarios y compañeros de trabajo**

Los Administradores de red y las personas que trabajan en el área de sistemas deben tratar con respeto a todas las personas sin tener en cuenta raza, religión, sexo, orientación sexual, edad o nacionalidad.

Los directivos de las áreas de sistemas debe dar a sus colaboradores el trato que les corresponde como profesionales y vigilarán su adecuada superación profesional.

#### **9. Finalización del trabajo**

Al finalizar un proyecto independientemente del área de la que lo solicite, debe cumplir con todos los requisitos de funcionalidad, calidad y documentación pactados inicialmente, a fin de que se pueda obtener el mayor beneficio en la utilización de los mismos.

Los Administradores de red y las personas que trabajan en el área de sistemas deben cuidar que el equipo de cómputo y los programas propiedad de la Unidad se conserven en buen estado para su uso y aprovechamiento.

Al concluir el trabajo para el cual fue contratado, Los Administradores de red y las personas encargadas del desarrollo de sistemas en la Institución deben implantar los mecanismos necesarios, para que tenga la posibilidad de continuar haciendo uso de los programas de aplicación, así como de modificarlos, a pesar de su ausencia.

#### **10. Desarrollo de sistemas**

Las personas encargadas del desarrollo de sistemas en Institución deben determinar perfectamente el alcance del sistema y los requerimientos necesarios para su desarrollo.

Las personas encargadas del desarrollo de sistemas en la Institución deben determinar de manera clara la entrega de las diferentes etapas de desarrollo y establecer las fechas y compromisos formales de entrega, de cada una de las personas que participen en el desarrollo del sistema.

Las personas encargadas del desarrollo de sistemas en la Institución deben llevar a cabo las evaluaciones en las fechas determinadas y entregar los resultados en un tiempo adecuado que permita tomar decisiones.

Las personas encargadas del desarrollo de sistemas en la Institución deben dejar siempre documentado el sistema desarrollado, con todos los detalles necesarios, de tal manera que con su consulta se conozca el funcionamiento del sistema.

Las personas encargadas del desarrollo de sistemas en la Institución deben tener la capacidad para reconocer sus fallas en las revisiones, hacer correcciones y aclarar las dudas de quien solicito el sistema, así como proponer posibles alternativas de solución.

Las personas encargadas del desarrollo de sistemas en la Institución deben comunicar los problemas que se les vayan presentando.

# **RESPONSABILIDAD HACIA LA PROFESIÓN**

#### **1. Respeto a sus compañeros de trabajo y a su profesión**

Los Administradores de red y las personas que trabajan en el área de sistemas cuidarán las relaciones que sostienen con sus compañeros de trabajo y colegas, buscando mejorar el ambiente de trabajo y fomentar el trabajo en equipo.

Los Administradores de red y las personas que trabajan en el área de sistemas deberán basar su reputación en la honestidad, honradez, lealtad, respeto, laboriosidad y capacidad profesional, observando las reglas de ética más elevadas en sus actos y evitando toda publicidad con fines de lucro o auto elogio.

Buscarán la manera de hacer cumplir y respetar este código de ética; además de fomentar la adopción de un código de ética.

#### **2. Difusión y enseñanza de conocimientos**

Los Administradores de red y las personas que trabajan en el área de sistemas deben mantener altas normas profesionales y de conducta, especialmente al transmitir sus conocimientos, logrando contribuir al desarrollo y difusión de los conocimientos de su profesión.

#### **3. Especialización profesional de los Administradores del Sistema**

Los Administradores de red y las personas que trabajan en el área de sistemas deben tener una orientación hacia cierta rama de la informática, computación o sistemas computacionales, debiéndose mantener a la vanguardia en el área de conocimiento de su interés.

#### **4. Competencia profesional**

Los Administradores de red y las personas que trabajan en el área de sistemas mantener actualizados todos los conocimientos inherentes a las áreas de su profesión así como participar en la difusión de éstos conocimientos a otros miembros de la profesión.

Los Administradores de red y las personas que trabajan en el área de sistemas deben informarse permanentemente sobre los avances de la informática, la computación y los sistemas computacionales.

#### **5. Evaluación de capacidades**

Los Administradores de red y las personas que laboran en sistemas en la Institución deben autoevaluarse periódicamente con la finalidad de determinar si cuentan con los conocimientos suficientes para ofrecer un trabajo de calidad.

En caso de que los Administradores de red y las personas que laboran sistemas en la Institución tengan personas a su cargo deberán asegurarse de que sean evaluados sus conocimientos periódicamente.

#### **6. Personal a sus servicios**

Los Administradores de los Sistemas y las personas encargadas del desarrollo de sistemas en la Institución deben realizar una supervisión del desempeño de las personas que colaboran con ellos en el desarrollo de sistemas.

#### **7. Práctica docente**

Los Administradores de red o instructores y las personas que pertenecen a Institución que den clases en la Facultad de Ingeniería o que den cursos deben cumplir con su responsabilidad en asistencia y puntualidad en el salón de clases.

#### **Evaluaciones a los alumnos**

Los Administradores de red o instructores y las personas que pertenecen a Institución que den clases en la Facultad de Ingeniería o que den cursos deben comunicar los procedimientos de evaluación durante el tiempo que dure la enseñanza.

Los Administradores de red o instructores y las personas que pertenecen a Institución que den clases en la Facultad de Ingeniería o que den cursos deben llevar a cabo las evaluaciones en las fechas determinadas y entregar los resultados en un tiempo adecuado, así como también hacer una revisión total del examen y aclarar todas las dudas que resulten derivadas de su aplicación.

Los Administradores de red o instructores y las personas que pertenecen a Institución que den clases en la Facultad de Ingeniería o que den cursos llevar una supervisión del desempeño del alumno en forma personal preocupándose por establecer si los bajos resultados son resultado del desempeño del alumno o del profesor o instructor.

#### **GLOSARIO**

Sitio. Cualquier organización (militar, gubernamental, comercial, académica, etc.) que posea recursos relativos a redes y computadoras.

**Usuario.** Cualquier persona que hace uso de alguno de los recursos de cómputo con los que cuenta una organización.

**Administrador.** El responsable de mantener en operación continua los recursos de cómputo con los que cuenta un sitio

**Seguridad en cómputo.** Un conjunto de recursos destinados a lograr que los activos de una organización sean confidenciales, íntegros, consistentes y disponibles a sus usuarios, autentificados por mecanismos de control de acceso y sujetos a auditoría.

- Confidencial: La información debe ser leída por su propietario o por alguien explícitamente autorizado para hacerlo.
- Íntegro: La información no debe ser borrada ni modificada por alguien que carezca de autorización para hacerlo.
- Consistente: el sistema, al igual que los datos, debe comportarse como uno espera que lo haga.
- Disponible: La información debe estar siempre disponible en el lugar y cantidad de tiempo requeridos.
- Autentificado: Únicamente deben ingresar al sistema personas autorizadas, siempre y cuando comprueben que son usuarios legítimos.
- Control de acceso: Debe conocerse en todo momento quién entra al sistema y de dónde procede.
- Auditoría: Deben conocerse en cada momento las actividades de los usuarios dentro del sistema.

**Incidente.** Un evento que pone en riesgo la seguridad de un sistema de cómputo.

**Ataque.** Un incidente cuyo objetivo es causar daño a un sistema, robar información del mismo, o utilizar sus recursos de forma no autorizada.

**Firewall.** Un dispositivo de hardware y software que actúa como una barrera protectora entre una red privada y el mundo exterior; se usa para proteger el acceso a los recursos internos desde el exterior, así como para controlar los recursos externos que son accedidos desde la red privada.

**Herramientas de seguridad.** Programas que nos permiten incrementar la fiabilidad de un sistema de cómputo. Existe una gran variedad de ellas, casi todas de libre distribución. Algunos ejemplos de herramientas de seguridad a considerar para implantar un esquema de seguridad son:

- Para el manejo de contraseñas: anipasswd, passwd+, crack, John The Ripper, S/Key
- Para el manejo de autenticación: Kerberos, SecureRPC
- Para el monitoreo de redes: Satan, ISS
- Para auditoría interna: COPS, Tiger, Tripwire
- Para control de acceso: TCP-Wrapper, PortSentry

**SPAM.** Mensaje de correo electrónico no solicitado por el receptor, usualmente distribuido a una lista de direcciones y cuyo contenido generalmente es publicidad de productos o servicios.

**DHCP.** (Dinamic Host Configuration Protocol) es una extensión del protocolo BOOTP (BOOTP habilita a clientes disskless a inicializar y automáticamente configurar TCP/IP). DHCP centraliza y administra la información de la configuración de TCP/IP, automáticamente asigna direcciones IP a las computadoras configuradas para utilizar DHCP.

Para consultar esta información en línea acudir a la dirección:

*[http://www.ingenieria.unam.mx/~cacfi/politicas\\_seguridad.html](http://www.ingenieria.unam.mx/~cacfi/politicas_seguridad.html)*
#### **NORMATIVIDAD Y LINEAMIENTOS GENERALES PARA USO DE PÁGINAS WEB EN LA FACULTAD DE INGENIERÍA**

*NOVIEMBRE DEL 2001* 

### **CONTENIDO**

- 1.- Generales.
- 2.- Normatividad para la publicación de páginas web en la red de la Facultad de Ingeniería. 2.1 Usuarios.
	- 2.2 Publicación de trabajos en web.
		- 2.2.1 Publicación de información sobre actividades académicas y culturales.
		- 2.2.2 Tesis.
		- 2.2.3 Proselitismo académico y estudiantil para elecciones.
- 3.- Sugerencias técnicas para la publicación de páginas web en la Facultad de Ingeniería.

ANEXO 1: Consideraciones sobre la pagina principal web de la Facultad de Ingenieria.

ANEXO 2: Procedimiento para dar de alta paginas en sitio web principal de la Facultad de Ingenieria

ANEXO 3: Administradores del web.

### **1.- GENERALES**

El World Wide Web, o simplemente Web, como generalmente se denomina, es un servicio que se obtiene a través de Internet. Está formado por una colección de documentos (conocidos como páginas) interconectados que se encuentran almacenados en computadoras ubicadas por todas partes del mundo. Dichos documentos pueden contener texto, gráficos y sonidos, y son conocidos como páginas.

La Facultad de Ingeniería cuenta con una página principal de Web para publicar información sobre sus actividades académicas y culturales. A partir de ésta, se tienen ligas a otras páginas relacionadas con la Facultad (Divisiones, Secretarías, y de profesores, entre otras). Debido a la necesidad de mantener una presencia adecuada y una organización de la información en estas páginas, es preciso regular su diseño, contenido, y edición. Por tal motivo, todos los nodos que tengan funciones de servidores de Web de la Facultad de Ingeniería, deberán seguir los lineamientos contenidos en el presente documento.

El área responsable de la página Web de la Facultad de Ingeniería, es la Secretaría General. Como parte integrante de Secretaría General, la Unidad de Servicios de Cómputo Académico (UNICA), será la responsable técnica de la operación, seguridad y respaldos; el Departamento de Información y Estadística será la responsable de los contenidos y la Coordinación de Comunicación de la imagen gráfica institucional (ver detalles en el ANEXO 1).

La página de la Facultad de Ingeniería será el punto de partida para acceder a las demás páginas de Secretarías y Divisiones. Quedando estrictamente prohibido que las páginas de otras Divisiones o Secretarías que no sea la de la Secretaría General den la impresión de representar a la Facultad de Ingeniería en forma oficial. El formato acordado es:

#### PÁGINA PRINCIPAL http://www.fi-a.unam.mx

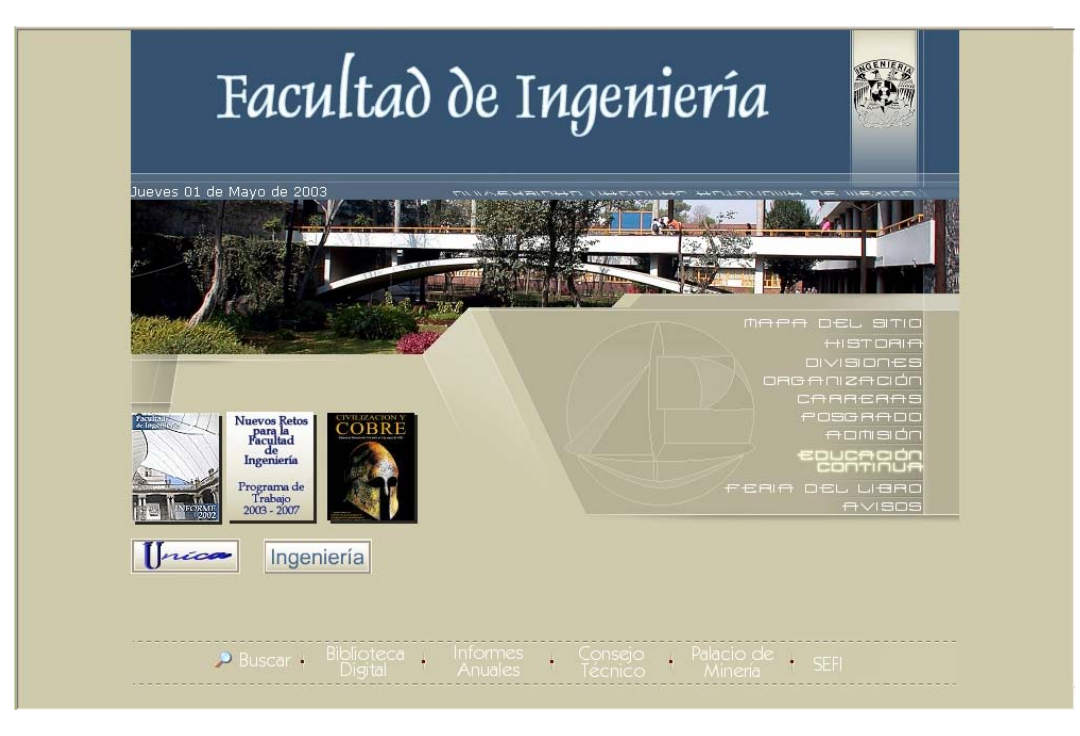

PÁGINA SECUNDARIA

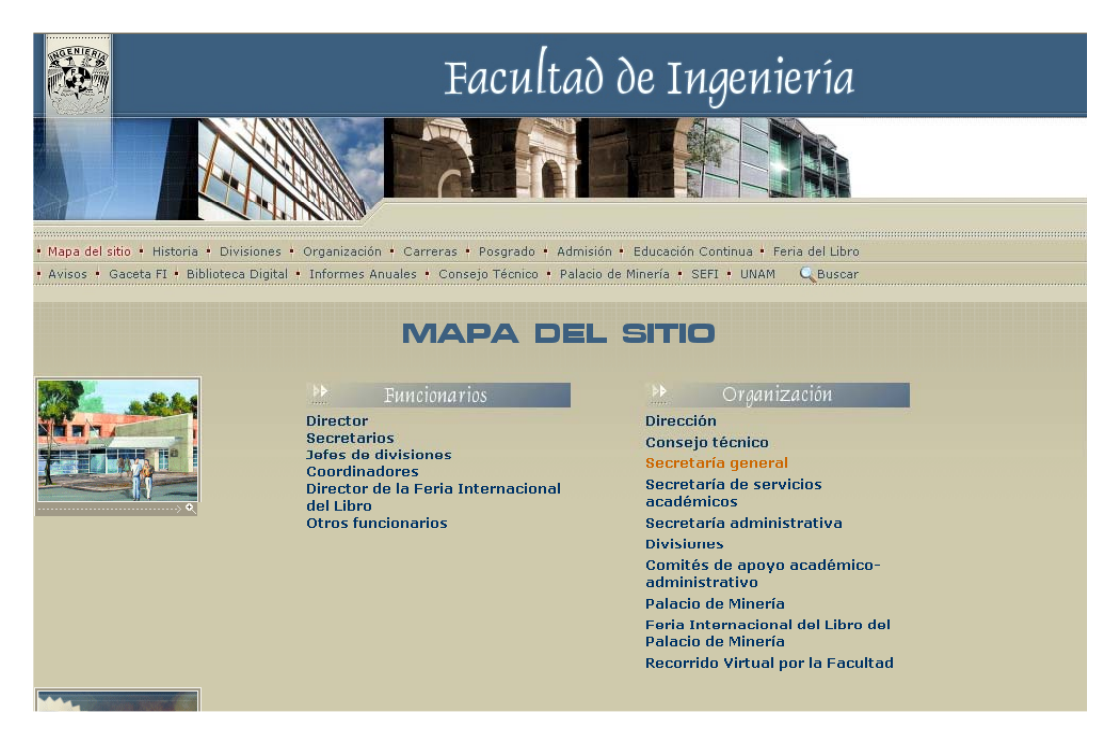

Los diseños de logos, fondos, imágenes etc., deben ser originales.

Cualquier caso no previsto en el presente documento, será resuelto por el Comité Asesor de Cómputo de la Facultad de Ingeniería. Y en caso específico del punto 2.2.3 por el Consejo Técnico y/o en su caso por la Comisión de Vigilancia de la elección correspondiente.

### **2.- REGLAMENTO PARA LA PUBLICACIÓN DE PÁGINAS DE WEB EN LA FACULTAD DE INGENIERÍA**

### **2.1 USUARIOS**

Para que una persona pueda crear y/o mantener una página en la Web en la Facultad de Ingeniería, deberá ser miembro de la comunidad (alumno, personal académico o personal administrativo debidamente autorizado), y cumplir con:

- **PARA ALUMNOS:** Ser usuario de las salas de la red de cómputo de la Facultad de Ingeniería y su trabajo deberá estar avalado por un integrante del personal académico de la Facultad de Ingeniería.
- **PARA EL PERSONAL:** Identificarse como personal laboral activo de la Facultad de Ingeniería.

El solicitante debe llenar un formato en el área correspondiente en el que indique las razones por las cuales desea que su página se publique en algún servidor de Web de la Facultad de Ingeniería. Este formato deberá dirigirse al webmaster de la División o Secretaría en la cual quiera que aparezca su página. La página debe estar terminada por completo. Será responsabilidad del webmaster que reciba esta solicitud, revisar el contenido de la página. No se publicará la página hasta que sea aprobada por el webmaster correspondiente. No se darán de alta páginas que este bajo construcción.

En el caso de páginas dependientes de la página principal ver el procedimiento descrito en el ANEXO 2.

Los puntos que se tendrán en cuenta para su aprobación son los siguientes:

- La publicación de las páginas de los usuarios estará en función de la capacidad que se tenga en cuanto a espacio en los servidores de Web. Si el webmaster o el administrador de red consideran que los recursos del servidor no son suficientes, no se podrá publicar la página aunque ésta cumpla con los demás requisitos. Por lo tanto, se debe recomendar a las personas interesadas en elaborar una página, que pregunte al webmaster correspondiente sobre los recursos de que puede disponer, incluyendo la cantidad máxima en disco duro que puede utilizar.
- El contenido de las páginas deberá ser **académico o de aplicación administrativa** de interés para la Facultad.
- El tema sobre el que trate la página será libre, con la restricción de no lucrar con el servicio que la Facultad le brinda.

**Nota**: Salvo en aquellos proyectos especiales en que la Facultad de Ingeniería participe en convenios con la iniciativa privada.

- Mantener el respeto que nos reconoce como universitarios.
- No se publicarán páginas que contengan errores ortográficos. En caso de encontrarlos, el webmaster le indicará al usuario que debe corregirlos.
- Toda página deberá estar escrita con un mínimo del 90% de idioma español. En caso de que se requiera publicar la información en otro idioma, se deberá contar con una referencia de cambio de idioma (icono, imagen, etc.)
- Las páginas no podrán dar a entender que representan en forma oficial a la Facultad de Ingeniería ni alguna de sus Divisiones o Secretarías. Por ello queda prohibido el uso de escudos y logotipos de la Facultad, que en su apariencia sean similares a los de alguna Secretaría o División.

Una vez aprobada la página, se aplicará lo siguiente:

- La permanencia de la página será de un semestre escolar.
- La renovación de la publicación de la página estará sujeta a los recursos disponibles en el servidor Web (ej. espacio en disco duro).
- El usuario podrá promocionar su página en uno o varios exploradores de Internet. Cada usuario deberá realizar el procedimiento necesario para dar de alta su página en cada explorador, posteriormente deberá enviar un correo al administrador de Web correspondiente, notificando estas altas.
- El webmaster de la División o Secretaría en la cual se encuentre la página del usuario revisará periódicamente el contenido de las páginas. Si observa que el usuario realizó modificaciones que no cumplan con lo estipulado, tiene la facultad de desligar la página del usuario. En caso de reincidencia, se dará de baja su página permanentemente.

## **2.2 PUBLICACIÓN DE TRABAJOS EN LA WEB**

### **2.2.1 PUBLICACIÓN DE INFORMACIÓN SOBRE ACTIVIDADES ACADÉMICAS Y CULTURALES EN LA WEB**

Estas páginas contendrán información relacionada con las actividades de una Secretaría o División y aprobada por el representante del Comité Asesor de Cómputo del área en cuestión. El contenido del tema deberá estar avalado por un integrante del personal académico de la Facultad de Ingeniería.

### **2.2.2 TESIS**

Este apartado se refiere a aquellas personas que hayan realizado su trabajo de tesis para publicarse en la Web y esté en alguna de las siguientes modalidades:

El contenido de la tesis esté diseñado para colocarse en la Web. No importando el tema. Que la tesis en sí sea una aplicación en la Web. Aplicación o sistema externo que no tenga que ver con la Facultad de Ingeniería. Aplicación orientada para la Web de la Facultad de Ingeniería y se quiera incorporar de forma oficial.

Para dar de alta las páginas, los tesistas, deberán presentar una carta firmada por su director de tesis que avale su contenido. La carta deberá ser entregada al webmaster de la División o Secretaría donde se desee publicar la página.

En el caso de páginas dependientes de la página principal ver el procedimiento descrito en el ANEXO 2.

La duración de la publicación de la tesis en la Web será de al menos un semestre, condicionada a la normatividad vigente y quedando a consideración del webmaster la permanencia de la página en función de los recursos disponibles.

Para el caso en que la tesis se encuentre en el inciso b2, aplicará lo siguiente:

- Los tesistas tendrán que proporcionar una copia de los archivos de su aplicación.
- El trabajo de tesis será evaluado técnicamente en su funcionamiento por el webmaster y/o el administrador de red, para decidir si es conveniente incorporar su publicación en forma oficial en la página de la Facultad. En caso de que existan dos tesis con temas similares, se seleccionará la más apta funcionalmente, brindando el debido reconocimiento a su(s) autor(es).
- Los tesistas deben estar conscientes de que están cediendo su aplicación a la Facultad, por lo que ésta puede ser actualizada, conservando sus correspondientes créditos.
- Las páginas de tesis incorporadas podrán ser referenciadas desde cualquier hoja de la Facultad.

### **2.2.3 PROSELITISMO ACADÉMICO Y ESTUDIANTIL PARA ELECCIONES**

Para la publicación de páginas en web en los servidores de la Facultad y que tenga como fin realizar proselitismo electoral a favor de alguna fórmula que participe en los diferentes procesos electorales que se llevan a cabo en la dependencia, se deberán tomar en cuenta las siguientes observaciones:

No utilizar logotipos de la Facultad o de la Universidad. b) El periodo de permanencia y el contenido estará sujeta a lo establecido en el capítulo referente a propaganda electoral de la convocatoria respectiva. c) La página deberá sujetarse a lo establecido en el presente reglamento.

Las páginas de la web residentes fuera de la universidad también deberán apegarse a los incisos a) y b).

### **3.- SUGERENCIAS TÉCNICAS PARA LA PUBLICACIÓN DE LAS PÁGINAS WEB EN LA FACULTAD DE INGENIERIA**

Esta sección presenta sugerencias técnicas para el desarrollo de páginas Web, empleando el lenguaje de programación HTML, con el fin de dar un mejor soporte en la organización, diseño, e integridad de la información que se habrá de presentar al concluir la construcción de una página. Se hace la aclaración de que estas sugerencias se realizan vigentes a la fecha del presente documento, lo cual se debe de tener en consideración, debido a la dinámica que existe en el área de cómputo.

El lenguaje de programación HTML proporciona diversas herramientas para la creación de una página de Web y el objetivo principal es sugerir el uso óptimo de éstas.

### **IDEAS DE ORGANIZACIÓN**

#### **Elementos para una mejor presentación en línea**

- Ortografía y redacción.
- Escribir con claridad y ser breve. Organización óptima para evitar la pérdida de los objetivos.
- Estructura de autosoporte.
- Resaltar sólo lo importante.
- Tomar en cuenta las plataformas en las que se pueda estar visualizando su página.
- Diseño y formato.
	- o Imágenes.
	- o Encabezados.
	- o Agrupación de la información congruente.
	- o Formato constante.
	- o Vínculos correctos.
		- División en las mismas páginas.
		- Generación de documentos vinculados.
		- **Extructuras**

### **ORTOGRAFÍA Y REDACCIÓN**

Cuando se consulta una página Web, generalmente la primera impresión que se recibe es básica para continuar revisándola, pero por muy buena presentación que ésta tenga, si contiene errores ortográficos el usuario podría optar por cancelar la exploración. La buena ortografía habla bien del diseñador de la página. Por lo que es recomendable dar a leer el texto a otra persona para que ésta detecte posibles errores de redacción y ortografía.

#### **CLARIDAD Y BREVEDAD EN EL TEXTO**

Una página Web debe ser prometedora para aquellos que la consulten, por lo que se recomienda ser concisos y directos, debido a que un mensaje efectivo expresa una idea con las palabras adecuadas y con brevedad. Por otra parte, entre más ¨cargada¨ sea una página, mayor será su tiempo de despliegue, lo que puede provocar la desesperación del usuario.

Si una página requiere definiciones densas o largas explicaciones, se puede introducir dicha información dentro de archivos externos, los cuales se pueden llamar con un FTP (empleando el URL apropiado), indicando el tamaño de los archivos, esto ayuda al usuario a calcular el tiempo que requiere la transferencia. El usuario puede entonces decidir si realmente desea el archivo, cuándo programar la carga y cuánto espacio mínimo disponible necesita en su disco duro.

Es recomendable que dentro de la página los encabezados y los títulos den una idea concisa del objetivo de la página, ésta debe seguir la regla de brevedad y claridad. En esta parte se puede hacer uso de las herramientas que nos proporciona HTML para resaltar ideas: tipo y tamaño de letra, imágenes (se aplica la frase de que una imagen dice más que mil palabras ), listas de elementos las cuales pueden servir para tener un contexto general del contenido, etc.

También se puede hacer uso de listas para realizar menús de las anclas que se hacen dentro de la página.

Se recomienda colocar la información más importante al inicio de los párrafos y organizar la información, para hacer más ligera la exploración de la página.

### **ESTRUCTURA DE AUTOSOPORTE**

La búsqueda de tópicos en Internet puede dar lugar a acceder a un hipertexto en cualquier punto de su estructura, y no precisamente al inicio de ésta. Por lo tanto, no necesariamente alguien que explore la página lo hará en orden progresivo. Entonces, si una página no se sostiene por si misma y depende de las anteriores, el objetivo inicial del lector al abrirla estará perdido y decidirá buscar otra que satisfaga su necesidad de conocimiento. Lo anterior se puede evitar otorgando independencia a cada parte del hipertexto:

- Utilizar títulos descriptivos y encabezados con la relación que guarda con las otras páginas.
- Si existe una dependencia inevitable, se deben proporcionar los vínculos básicos:
	- o Con la página que depende inmediatamente en forma vertical.
	- o Con la página principal de la presentación.
- Evitar frases de dependencia a párrafos o páginas anteriores o posteriores, es decir, que si con frases se hace alusión a información de otras páginas sin explicarlo, el usuario se confundirá.

Tomar en cuenta que no todos emplearán el mismo visualizador. Cada visualizador posee características que lo hacen diferente de los demás. Si dentro de una presentación se hace mención de éstas, como formas de navegación, se estará individualizando la exploración del hipertexto. Por ejemplo, se puede sustituir el "haga click..." por "seleccione". No hacer mención de los colores ya que no todos los monitores son multicromáticos. Tomar en cuenta que los visualizadores tienen distintas formas de acceder los vínculos, es decir, no se debe hacer mención de las especificaciones gráficas de algún vínculo. También se debe evitar hacer mención de los comandos que posee un visualizador para ejecutar acciones.

Para el acceso de páginas con imágenes se debe tener en cuenta que no todos los monitores tienen la misma resolución y dimensiones.

### **DISEÑO Y FORMATO DE LA PÁGINA:**

La regla básica para un diseño exitoso en una presentación es hacer el diseño tan sencillo como sea posible, reducir la cantidad de elementos (imágenes, encabezados, plecas) y asegurarse de que sólo las cosas más importantes se enfaticen en el formato.

#### **Imágenes**

Igual que la carga de texto, el exceso de imágenes dentro de una página toma mucho tiempo en terminar de acceder; tiempo valioso para el usuario, por lo tanto, se debe reducir el uso de imágenes a la necesidad real de ellas dentro de la página. Evite desviar la atención del usuario con imágenes innecesarias.

Considere el tamaño de las imágenes en dimensiones y en variedad de colores, la transferencia de archivos gráficos pequeños es más rápida. Si se considera que un archivo de 20KB tarda varios segundos en desplegarse con un enlace SLIP de 14.4K baudios, al multiplicar este tiempo por cada una de las imágenes que despliega una página se puede tener una idea del tiempo que tomaría el explorarla. Es por ello que se recomiendan 20KB de tamaño máximo para las imágenes. La cantidad de imágenes en una presentación sigue la regla del cuestionario: preguntarse si realmente son necesarias, si pueden ser sustituidas por texto y qué tanto mejoran el diseño de la página.

### **Encabezados**

Los encabezados ayudan al usuario a llevar un registro de dónde se encuentra dentro del hipertexto, describen cómo se relaciona dicho archivo con todo el documento y proporcionan un ambiente de trabajo más agradable cuando las páginas son fáciles de usar. Los encabezados claros ayudan al usuario a saber qué es lo que está viendo y sí están redactados apropiadamente, describen en forma concisa el contenido o la función del archivo.

### **Agrupación de la información congruente**

Cuando se introduce información en una página Web, se necesita alcanzar ciertos niveles mínimos de calidad si desea llamar la atención de la gente. Agrupar la información que guarda cierta relación es una tarea que se realiza tanto en la redacción del documento como en el diseño del mismo. Al agrupar la información congruente bajo un mismo encabezado hace que la misma sea más fácil de rastrear. Si una página de la Web contiene varias secciones con información distinta, se debe buscar la manera de separar visualmente esas secciones por medio de un encabezado o una línea horizontal.

### **Formato constante**

El principal objetivo de hacer esto es que el usuario sepa que aún se encuentra en su documento y no se ha perdido en algún vínculo que encontró en su página.

Logotipo o imágenes que identifiquen su documento. Intente agregarlas en cada una de sus páginas, de preferencia en el mismo lugar. El mismo fondo para todas las páginas de su documento es un buen tip para dar un formato constante. Si existen vínculos de relación entre las páginas de su hipertexto, procure ponerlos siempre en el mismo sitio. d)Los títulos de las páginas se sugieren antecedidos de una frase consistente.

### **Vínculos correctos**

Verificar si los vínculos son necesarios o únicamente es información redundante o de más, pues cada vínculo debe cumplir un propósito bien definido. Genere vínculos por razones de importancia. Además, si un vínculo no tiene importancia para el contenido que se está tratando sólo servirá para confundir al lector.

- Vínculos de navegación explícitos: Son los que le muestran al lector hacia donde se debe mover desde cualquier página a otra del mismo documento (Atrás, Adelante, etc) .
- Vínculos de navegación implícitos: Indican que al ser seleccionado se obtendrá mayor información sobre el tema que se está tratando, pero no es necesario que las palabras que conforman el texto del mismo lo digan literalmente.
- Vínculos para definiciones de palabra o concepto: Sirven para incluir glosarios, al vincular la primera aparición de una palabra dada dentro del documento a su definición en algún otro lugar de la red.

• Vínculos tangentes o de información relacionada: son útiles cuando cierta parte del texto se aparta del propósito fundamental del documento, sólo es información adicional que el lector decidirá si se consulta o no.

### **Características de los vínculos**

- Texto breve. Ser descriptivo.
- Usar menús de vínculos, es decir, organizarlos según el tema del que se trate en forma de lista o algún otro formato breve.
- No usar vínculos ambiguos, se necesita ser conciso en los nombres o texto de los vínculos.
- Evitar la tendencia a crear vínculos con una sola palabra "aquí" resaltada, para describirlo después en algún lugar incierto.
- Se debe estar consciente de que no todos los usuarios tendrán la posibilidad de oprimir o hacer click con el mouse, ya que algunos usuarios estarán empleando un visualizador en modo texto.
- Son de gran importancia los vínculos de navegación: Atrás (back), Home, Adelante (forward). Éstos nos guiaran dentro de la página Web, el uso correcto de estos vínculos producirá un mejor entendimiento, mayor atracción al usuario y sobre todo el cumplimiento del objetivo individual de la página. Así no se ocasiona la pérdida de algunos objetivos o la del interés por parte del usuario al ocuparse en buscar la página que le antecede a la actual, o por ejemplo si no existe un vínculo que lleve a la página HOME después de haber consultado la información tendrá que recorrer las demás páginas verticalmente hasta llegar a la página principal y poder iniciar una búsqueda horizontal.
- Adicionar un vínculo "mailto" para correo electrónico que permita cumplir con uno de los objetivos de la Web: ser interactivo con el creador de la página.

#### **División en las mismas páginas**

Esta parte se refiere a la gran ventaja que trae consigo el reducir el número de páginas dentro de su documento, de tal forma que puedan existir ligas a una misma página para representar información distinta. Así es más fácil manejar un único documento y los vínculos que contengan no se romperán si mueve los elementos o renombra los archivos. Una página presentada de esta forma se asemeja más a la estructura de un documento impreso común; si se debe distribuir documentos tanto de forma impresa como en línea.

También existen desventajas por seguir esta metodología, ya que vuelve a aparecer el tiempo de carga que lógicamente se exagerará, además de que se forma una estructura bastante rígida empleando una estructura lineal.

#### **Tipo de Estructuras recomendadas**

**Estructura lineal de documentos de varias páginas.** El usuario avanza o retrocede por los archivos como si estuviera dando vuelta a las páginas de un libro. Un archivo HTML sigue a otro. Cada archivo

HTML, contiene un vínculo a los archivos anterior y siguiente. Usted determina el orden en el que se presenta la información.

**Estructura no lineal de documentos de varias páginas.** En esta estructura el usuario pasa de una página a otra, también determinará el orden en el que desea que se le presente la información, según las posibilidades que el documento le ofrezca.

Las ventajas de crear una estructura no lineal son que los documentos pequeños se cargan con mayor rapidez, mejor rastreo de información para el usuario.

Pero también existen desventajas y éstas pueden ser por ejemplo que es más complicado manejar vínculos externos que internos, y sobre todo si son una gran cantidad, además que demasiados saltos pueden distraer al usuario de su objetivo inicial, como ya se había mencionado.

#### **Rigidez en la presentación:**

El tiempo que tarde en desplegarse la información completa de la página es importante tanto para el creador como para el usuario, debido a la diversidad de páginas que se pueden encontrar en la red.

Existen diseños de páginas que se presentan empleando la herramienta FRAMES, lo que toma mayor tiempo de carga. Para esto se sugiere añadir la posibilidad de que el usuario elija la forma en que quiere que se despliegue la página que visita, es decir, dar la posibilidad de que la misma página se presente en una forma menos rígida NOFRAMES, quizás menos atractiva, pero si con mayor facilidad y rapidez en el manejo.

## **ANEXO 1**

#### **CONSIDERACIONES SOBRE LA PÁGINA PRINCIPAL WEB DE LA FACULTAD DE INGENIERIA**

El Departamento de Información y Estadística tendrá las siguientes funciones en la Web principal de la Facultad de Ingeniería:

- Planear el contenido de la página principal de la Facultad de Ingeniería, así como establecer la estructura de las páginas.
- Dar de alta las ligas de las páginas que tengan los Vo.Bo. de la Secretaria General correspondientes en las que se incluyen las de las divisiones, profesores, asociaciones, tesistas, alumnos etc.; y cualquier página que se desee depender de la página principal.
- Dar la ubicación de las nuevas páginas dentro de la estructura de la página principal.
- Actualizar y mantener el contenido de las páginas de la Web principal de la Facultad de Ingeniería.
- Administrar las cuentas de correo y la Web de *fainge y webmaster* (fainge@cancun.fia.unam.mx y webmaster@cancun.fi-a.unam.mx )
- Deshabilitar las páginas que rompan con la normatividad de la Web.

La Unidad de Servicios de Cómputo Académico tendrá las siguientes funciones en la Web principal de la Facultad de Ingeniería:

- Mantener la operación Física del servidor de la Web.
- Instalar, mantener y actualizar el sistema operativo del servidor
- Instalar, mantener y actualizar el software de administración de la Web.
- Implantar la Seguridad del Sitio Web y el Sistema Operativo, así como la revisión de bitácoras.
- Instalar las aplicaciones requeridas para la operación del sitio Web.
- Realizar los respaldos del servidor Web.
- Asesorar técnicamente a las áreas de la Facultad en tópicos relacionados con la Web.
- Proponer nuevas innovaciones de tecnología para crear servicios de la Web para el beneficio de la Facultad (como el caso de la Biblioteca Digital, Búsqueda, Bolsa de trabajo etc.)
- Actualizar y mantener el área de la Web correspondiente a UNICA.

La Coordinación de Comunicación tendrá las siguientes funciones en la Web principal de la Facultad de Ingeniería:

- Diseñar la imagen gráfica institucional.
- Crear, diseñar, recabar las imágenes como fotos, backgrounds, íconos etc que se usarán en el sitio de la Web.

## **ANEXO 2**

#### **PROCEDIMIENTO PARA DAR DE ALTA PAGINAS EN SITIO WEB PRINCIPAL DE LA FACULTAD DE INGENIERIA**

El contenido de las páginas deberá ser académico o de aplicación administrativa y con objetivos afines a los de la Facultad (docencia, investigación y difusión de la cultura).

#### En todos los casos, **la creación, mantenimiento y diseño de la página serán responsabilidad del solicitante. No se darán de alta páginas que este bajo construcción.**

Para dar de alta páginas dependientes de la página principal deberá seguirse el siguiente procedimiento:

El solicitante deberá enviar un oficio dirigido a la Secretaria General donde indicará:

- Objetivos de la página.
- Breve descripción de la página
- Responsable de la página (nombre, teléfono y correo electrónico)

La página debe estar terminada por completo en caso de que ya cuente con un sitio de Web.

En el caso del personal académico:

Si la página de la Web es **personal,** deberá tener la siguiente leyenda al Inicio:

#### **" El contenido de esta página es responsabilidad del Autor"**

#### **Autor:**

#### **Cargo- División o área:**

Las páginas podrán contener tareas, apuntes personales, ejercicios, ligas de apoyo a la materia o cualquier otra actividad que apoye su actividad de académico.

Las páginas deberán ser alojadas primeramente en los servidores de la división al cual pertenece el académico.

En caso de que la División o Secretaría no contase con la infraestructura necesaria, el solicitante podrá manifestar el requerimiento de una cuenta para el alojamiento de su página. Las cuentas estarán sujetas de acuerdo a los recursos e infraestructura con que cuente la Facultad y a sus condiciones de operación. La cuenta será intransferible y deberá apegarse a la normatividad de la Web vigente.

El archivo principal de la cuenta deberá llamarse index.html y deberá estar ubicado en el subdirectorio WWW en su directorio casa (home directory).

La página deberá renovarse al inicio de cada año escolar.

## **ANEXO 3**

### **LOS ADMINISTRADORES DE LA WEB**

Este apartado se refiere a aquellas personas que coordinan la publicación de páginas en la Web, conocidas como administradores de la Web o webmasters.

Para una mejor administración de la Web en la Facultad de Ingeniería, se creó el subcomité de webmasters, el cual es un grupo de administradores de la Web, cada elemento integrante representando a una Secretaría o División. Este subcomité del Comité Asesor de Cómputo es el encargado de apoyar en los temas relacionados con la estructuración, presentación y contenido de las páginas de la Facultad, y tiene como objetivos, los siguientes:

- Llevar a cabo la normalización de la administración de la Web en la Facultad de Ingeniería.
- Participar en la normatividad de la Web.
- Administrar de manera óptima los recursos que tiene la Facultad destinados a la Web.
- Control de la información que se publicará en la Web.

El subcomité de webmasters estará presidido por el webmaster de la Secretaría General, quien fungirá como moderador de las juntas y tomará nota de los acuerdos a los que se llegue. Estos acuerdos se tomarán como base para la creación de todas las páginas que dependan de la Facultad de Ingeniería.

Entre algunas de las funciones que tienen los webmaster, se encuentran:

- Creación, mantenimiento y control de las páginas del área a la cual pertenecen.
- Asistir a las juntas de webmasters, las cuales serán al menos una vez por mes.
- Estar pendiente de la información e instrucciones de las áreas correspondientes a efecto de incluir, modificar y borrar oportunamente la página correspondiente.
- Responder los correos que les sean enviados, relacionados con el área a la cual pertenezcan. En caso de que no tuviesen la información que se les solicita, indicarán el nombre de alguna persona que pueda resolver la duda.
- Calificar técnicamente y en su caso dar de alta las páginas de los usuarios.
- Hacer del conocimiento de los usuarios el reglamento que deben cumplir para poder tener derecho a la publicación de sus páginas.
- Revisar periódicamente las páginas de los usuarios en su área, con la facultad de desactivar aquellas que no cumplan con los lineamientos del presente documento.
- El webmaster de la Secretaría General podrá reconvenir sobre la estructura y contenidos de las páginas, siempre que éstas no se apeguen a los lineamientos que se indiquen en el presente documento. Tiene además la facultad de deshabilitar páginas que no cumplan con los lineamientos establecidos.

**Dudas y Comentarios:** [cacfi@cancun.fi-a.unam.mx](mailto:cacfi@cancun.fi-a.unam.mx)

# **Manual de Instalación de Red Hat Linux 7.2**

## **Descripción**

El presente manual es una guía paso a paso para la instalación del sistema operativo en el servidor. En la actualidad una de las distribuciones de Linux más usadas es Red Hat, ya que dispone de las más recientes actualizaciones en lo que se refiere a dispositivos, así como software para la administración de sitios web como:

- Bases de datos (MySQL y PosgreSQL),
- Programación de sitios web (PHP),
- Instalación y administración de sitios web (Apache),
- Herramientas de programación como compiladores de C, java, perl, etc.

También cuenta con una instalación "amigable" la cual nos da ayuda en cada paso de la instalación.

## **Preparativos**

Para dar inicio a la instalación debemos tomar en cuenta que Red Hat Linux y la mayoría de las distribuciones tienen limitantes en lo que se refiere a hardware, debemos contar con toda la documentación posible referente a nuestros dispositivos como lo son manuales, incluso algunas de estas características se encuentran escritas en las cajas, por lo que no estará de más tenerlas a la mano. Es recomendable hacer una lista de dispositivos y sus características. De esta manera tendremos fácil acceso a las características de nuestro hardware y no estaremos revisando manuales al momento de la instalación. En nuestro caso (Tabla C.1).

| <b>Dispositivo</b> | Fabricante             | <b>Modelo</b>        | <b>Características</b>                    |  |
|--------------------|------------------------|----------------------|-------------------------------------------|--|
| Tarjeta madre      | <b>INTEL</b><br>850 MV |                      | Tarjeta para Pentium 4                    |  |
| Tarjeta de video   | <b>ATI</b>             | Radeon All in Wonder | 64 MB AGP                                 |  |
| Tarjeta de audio   | <b>INTEL</b>           | AC 97                | Integrada                                 |  |
| Monitor            | LG                     | Studio works 700s    | sincronización<br>30-70 KHz<br>60-120 MHz |  |
| <b>DVD</b>         | LG                     | 12x                  | Velocidad 12x                             |  |
| $CD-RW$            | Lite on                | $40x$ 12x $40x$      | Velocidad $40x$ 12x $40x$                 |  |
| <b>MODEM</b>       | Intel                  | Ambient Ham V.90     | PCI número 1                              |  |
| Tarjeta de red     | 3com                   | 921                  | PCI número 2                              |  |
| Impresora          | HP                     | 640 C                | Paralel <sup>0</sup>                      |  |
| Scanner            | HP.                    | 320                  | Paralelo                                  |  |

Tabla C.1 : Características de nuestro equipo

Después de realizar dicha lista el siguiente paso es checar en la lista de Red Hat si soporta nuestro hardware la lista viene en los CD de instalación o podemos consultarla desde Internet en su pagina oficial [www.redhat.com.](http://www.redhat.com/) Si alguno de nuestros dispositivos no se encuentra podemos tratar de configurarlo de forma manual o recurrir a Internet y buscar ayuda por medio de las tantas de paginas de usuarios de Linux.

Debemos de contar también con información acerca de la red en la que nos encontramos, para esto debemos ponernos en contacto con el administrador de red y saber las siguientes características:

- *Las direcciones IP, DHCP, y BOOTP (cuatro números separados por puntos) Ej.* 10.0.2.15
- La máscara de red *netmask*: Ej. 255.255.248.0
- La dirección IP de la puerta de salida *gateway*; Ej. 10.0.2.245
- La dirección IP del servidor de nombres DNS; Ej. 10.0.2.1
- El nombre del dominio *domain name* por ejemplo Linux o ingenieria.com
- El nombre de la computadora *hostname* que puede ser elegido por nosotros Ej. Zeus

Si se cuenta con Windows debemos tomar en cuenta que para la instalación de Linux en un mismo disco duro realizaremos una partición con el sistema de archivos de Linux, por lo que quedaran eliminados los datos de la partición de Windows así que antes de iniciar debemos realizar un respaldo de datos, si queremos evitar esto existen programas comerciales para realizar particiones en diferentes sistemas de archivos sin borrar datos como lo es PARTITION MAGIC de la compañía POWERQUEST [\(www.powerquest.com](http://www.powerquest.com/)). Si contamos con dos discos duros o un disco para uso exclusivo de Linux desde la instalación crearemos las particiones necesarias.

## **Instalación**

Existen dos formas de iniciar, una es por medio del CD 1, y si la computadora cuenta con la opción de arranque (booteo) desde CD de esta manera al arrancar la computadora iniciara automáticamente. En ocasiones la opción está deshabilitada por lo que debemos entrar al setup del bios y habilitarla.

Para iniciar desde disquete, debemos de crearlo por medio de una de las herramientas que contiene el CD de instalación llamada raw que se encuentra en el directorio "dosutils", para esto debemos realizarlo desde una ventana de MS-DOS

\* **nota: en éste caso la letra d corresponde a nuestra unidad de CD pero esto puede variar**

**D:\> cd \dosutils D:\dosutils> rawrite Enter disk image source file name: ..\images\boot.img Enter target diskette drive: a: Please insert a formatted diskette into drive A: and press --ENTER-- : [Enter] D:\dosutils>** 

De esta manera hemos creado el disquete de arranque para la instalación, ahora debemos reiniciar la máquina.

Linux cuenta con consolas virtuales a las cuales podemos recurrir en cualquier punto de la instalación y obtener información acerca de ella.(ver Tabla C.2)

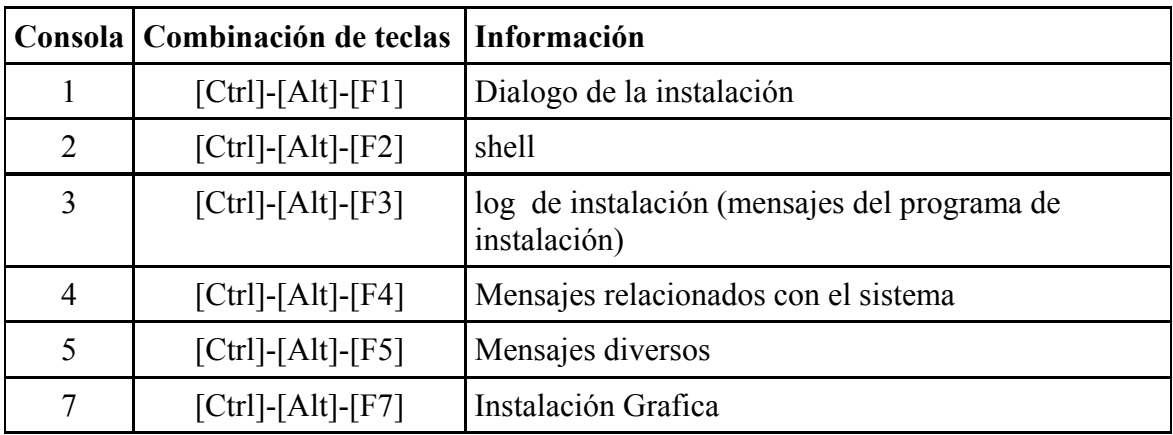

Tabla C.2 : consolas instalación LINUX

Al iniciar ya sea desde el CD o el disquete tendremos varias opciones del tipo de instalación.

## **boot: Linux expert**

Ésta es la instalación de tipo experto la cual es de mayor dificultad, ya que se requiere de más conocimientos técnicos.

## **boot: Linux console=***<device>*

Por medio de éste tipo podremos realizar una instalación desde un dispositivo de red.

## **boot: text**

Éste tipo se utilizará en caso de que nuestro sistema tenga problemas para iniciar la instalación en el modo grafico. Mostrara una interfaz grafica sencilla.

## **boot: nofb**

Si se tienen problemas para el inicio de modo grafico podemos usar ésta opción que elimina el buffer de los marcos.

## **Instalación en modo gráfico**

Por ser la instalación más sencilla es la que elegimos y en adelante detallaremos y ésta iniciará después de unos segundos o de oprimir la tecla enter.

## **Selección de idioma**

La Fig. C.1 muestra la primera pantalla que aparecerá, una vez seleccionado el idioma la ayuda y los textos que aparecerán a lo largo de la instalación estarán en dicho idioma.

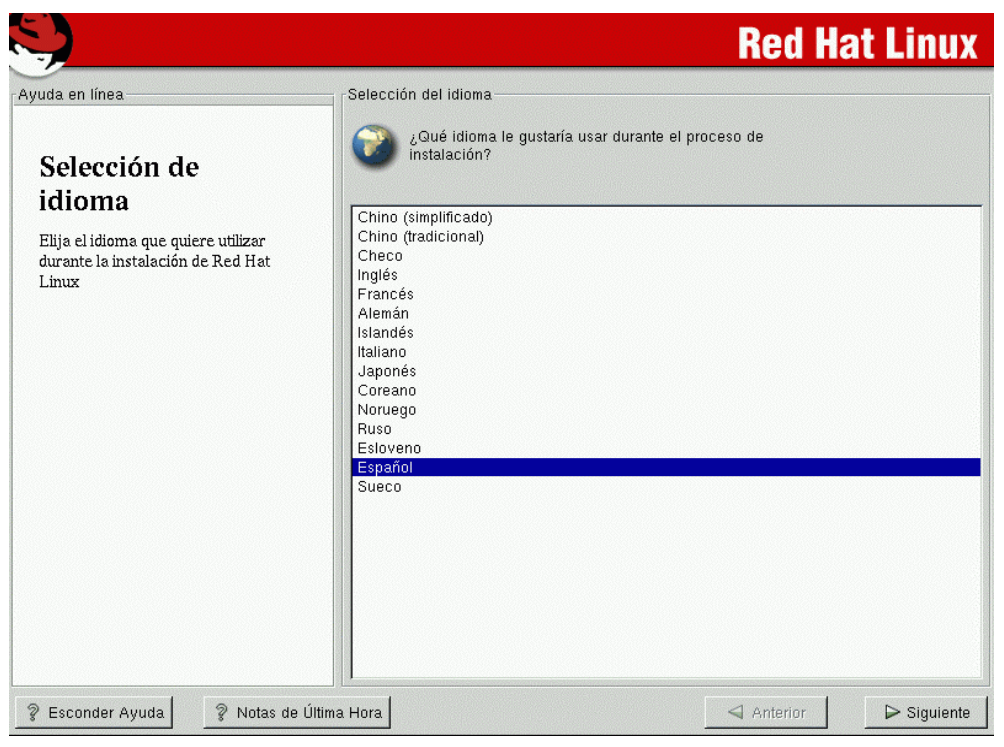

Fig. : C.1 Selección de idioma

## **Configuración de teclado**

Aquí elegiremos en modelo el teclado que más se parezca al de nuestro sistema, RH Linux elegirá uno genérico el cual se ajusta a la gran mayoría, cabe notar que el de 105 teclas contempla las llamadas teclas Windows.(Fig. C.2)

El tipo de teclado nos dará la colocación de teclas como la "ñ" o los acentos por lo que elegiremos español.

La activación de las teclas muertas tiene el fin de utilizar caracteres especiales como la Ñ.

Ésta opción puede ser cambiada después entrando como root al sistema por medio del comando:

### **/usr/sbin/kbdconfig**

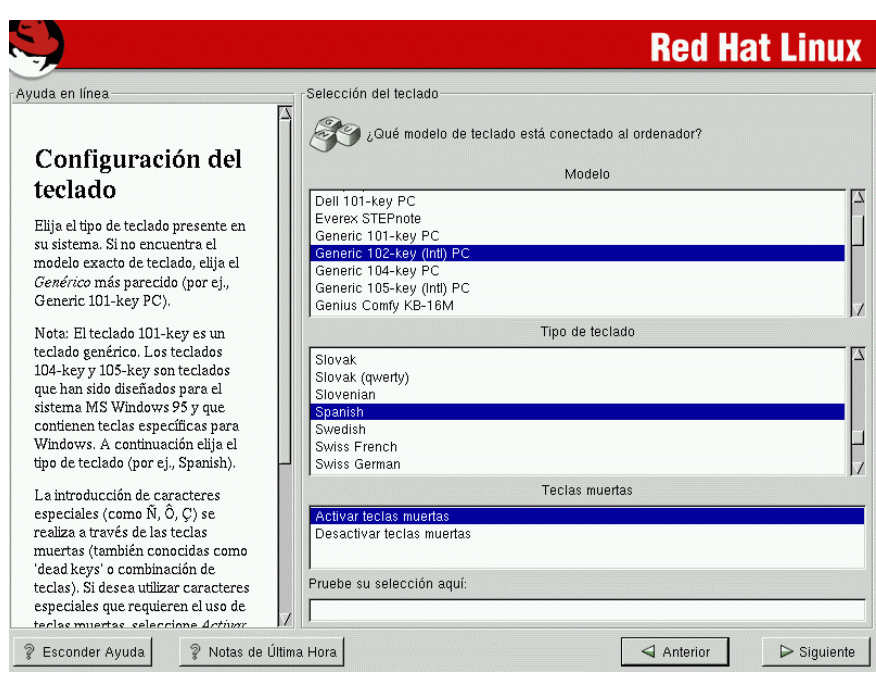

Fig. : C.2 Selección de teclado

## **Configuración de mouse**

RH Linux elegirá un mouse genérico cercano al nuestro(Fig C.3), podemos ser más específicos y elegir de la lista, en caso de contar con un mouse de 2 botones elegir emulación del tercer botón con esto al oprimir ambos botones tendremos las funciones del tercero. De igual manera que en el caso del teclado podemos cambiar la elección después de la instalación con el comando:

#### **/usr/sbin/mouseconfig**

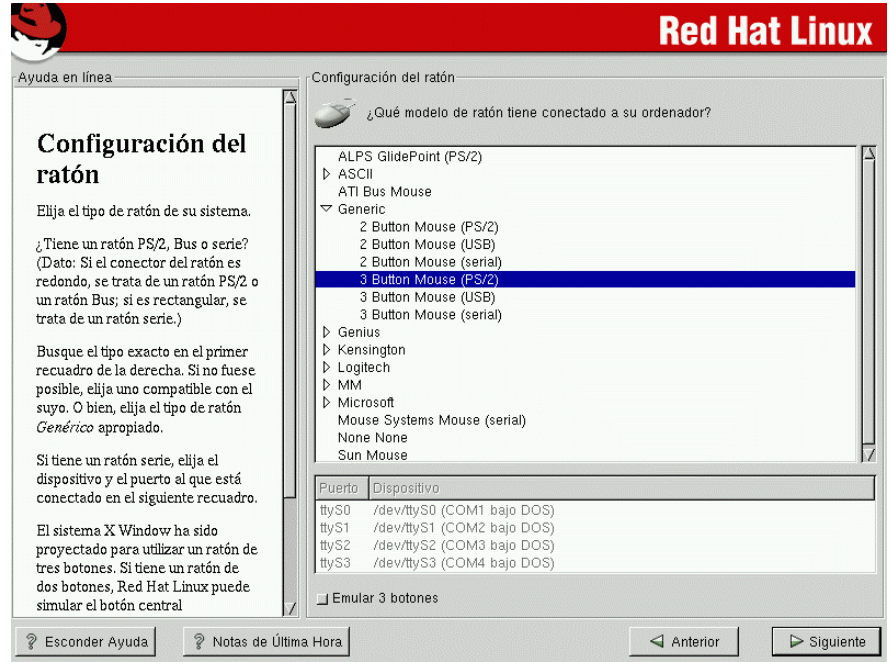

Fig. : C.3 Selección de teclado

## **Pantalla de bienvenida**

En ésta pantalla no se introducirá ningún dato ni se elegirá nada.

## **Opciones de instalación**

RH Linux tiene diversos tipos de instalación, nosotros elegiremos la de tipo personalizado ya que nos dará las opciones para ajustar a nuestras necesidades el sistema (Fig. C.4).

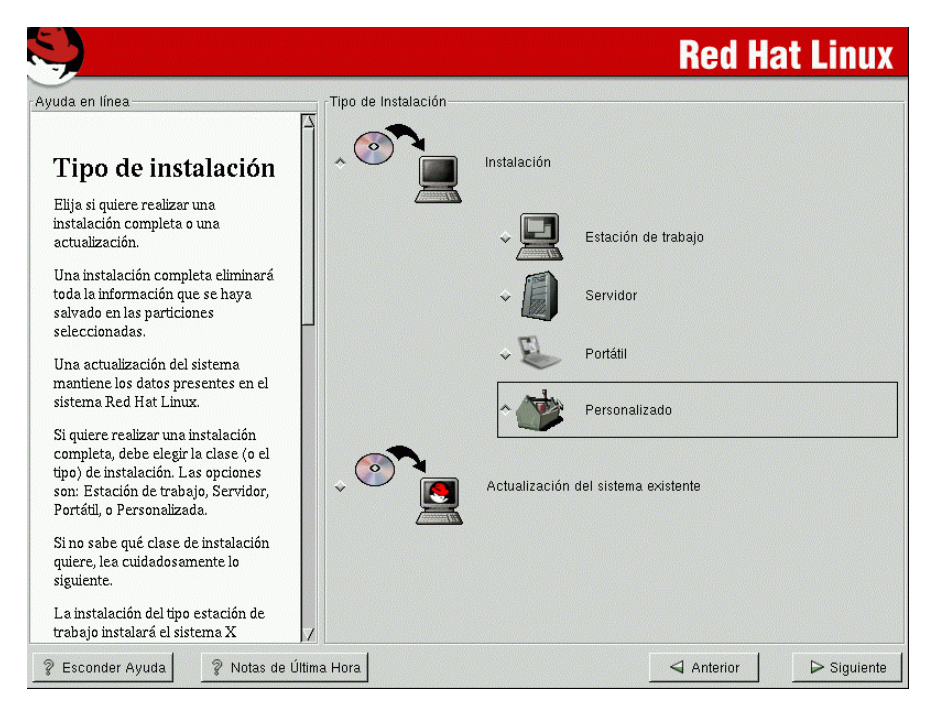

Fig. : C.4 Opciones de instalación

## **Partición del disco duro**

Ésta sección de la instalación crearemos una partición con el sistema de archivos de Red Hat Linux 7.2 que es ext 3, para esto tendremos 3 opciones(Fig. C.5):

- Automático
- Partición manual con Disk Druid
- Partición manual con fdisk

La más sencilla y de mayor flexibilidad es el realizar particiones con Disk Druid

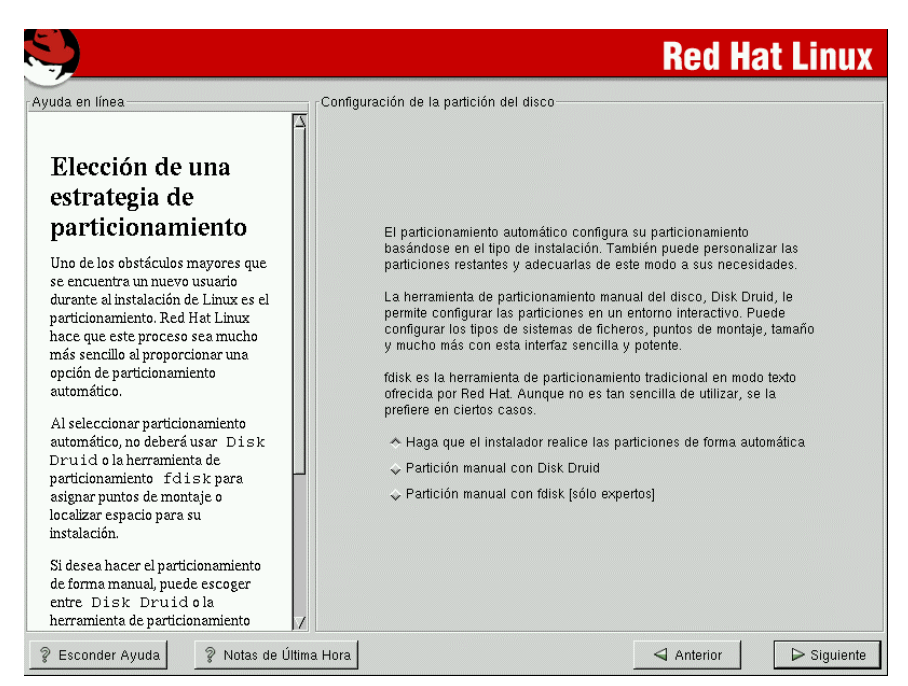

Fig. : C.5 Estrategia de

## **Partición Manual con Disk Druid**

Los discos de tipo IDE pueden tener un total de 4 particiones primarias y un sin número de particiones primarias(Fig.C.6).

\* Si contamos con un disco duro sin formato podemos empezar a crear las particiones necesarias, pero si tiene un formato lo primero que debemos realizar es la eliminación de la partición donde instalaremos Red Hat Linux.

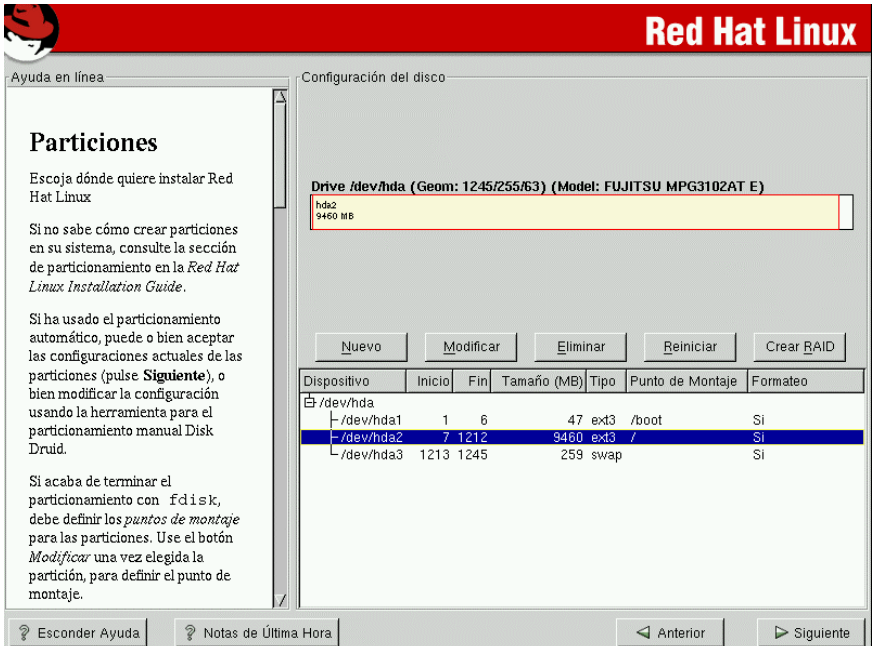

Fig. : C.6 Partición manual con Disk Druid

Para añadir particiones debemos oprimir el botón nuevo que nos mostrara la siguiente pantalla(Fig C.7).

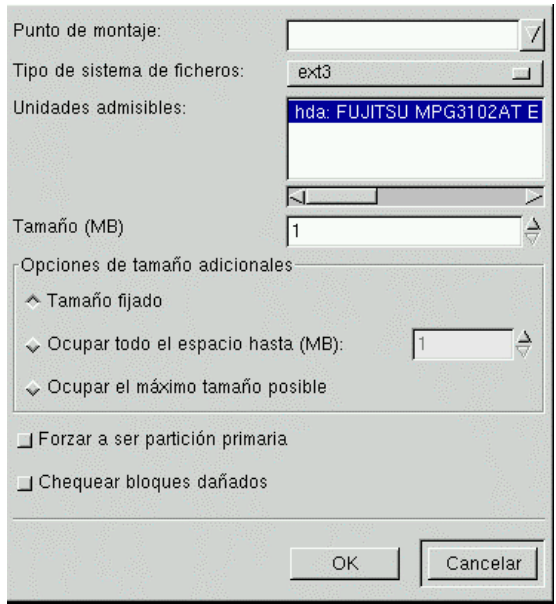

Fig. : C.7 Añadir particiones

Características de la pantalla de adición de particiones (Fig. C.8)

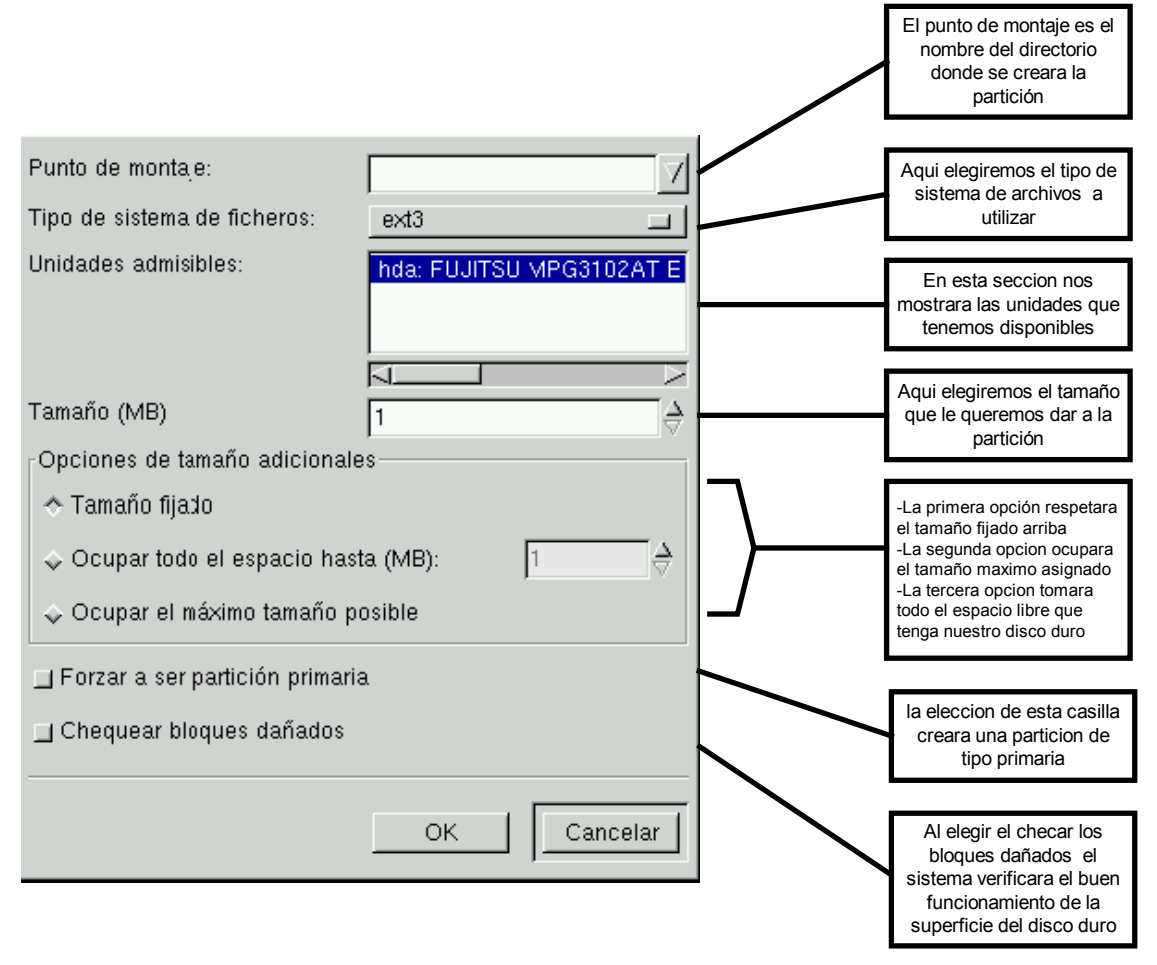

Fig. : C.8 Características de pantalla Añadir particiones

## **Creación de particiones:**

- La primera partición es para el Kernel y será primaria debe ser de un tamaño mínimo de 200 MB se creara bajo las siguientes características (Tabla C.3).

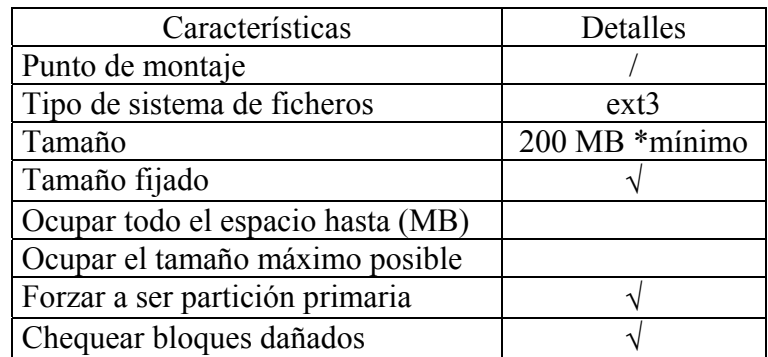

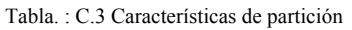

- Ahora crearemos la que utilizaran los usuarios y es llamada /home y es de tipo primaria es recomendable que sea de un tamaño de 500 MB (Tabla C.4).

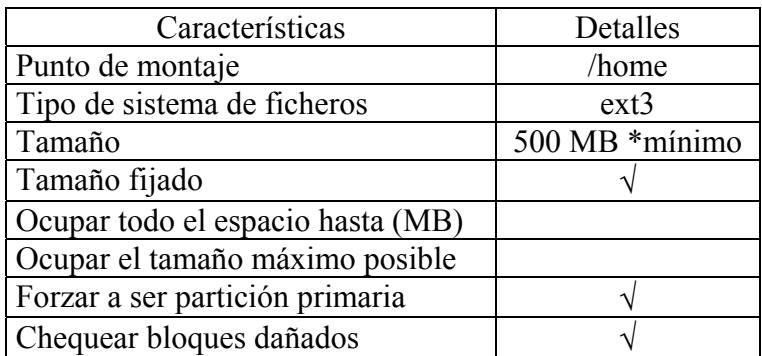

Tabla. : C.4 Características de partición home

Para mayor seguridad se creara una partición de respaldo de tipo primaria de un tamaño mínimo de 300 MB (Tabla C.5).

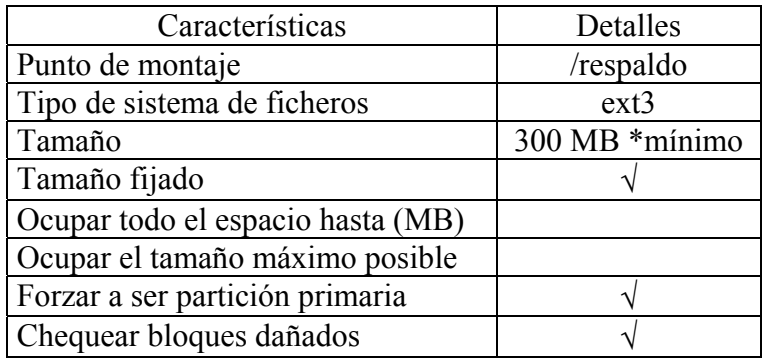

Tabla. : C.5 Características de partición respaldo

- La ultima partición primaria la utilizaremos para el Swap y los programas de Linux (/usr) y ocupara el resto del espacio en disco duro

## Partición SWAP (Tabla C.6)

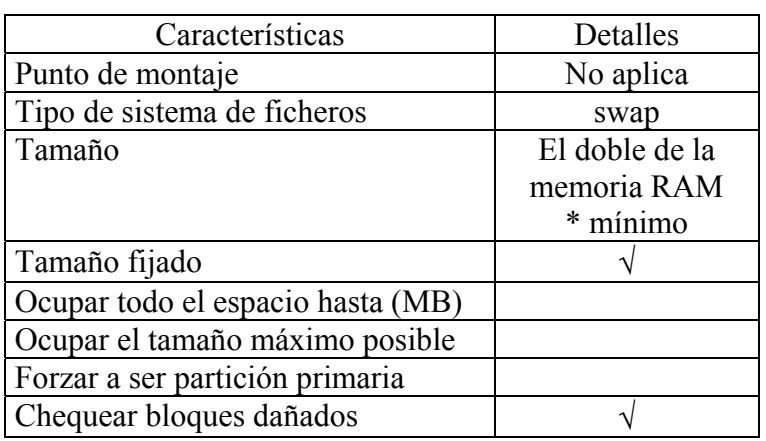

Tabla. : C.6 Características de partición swap

Partición /usr (Tabla C.7)

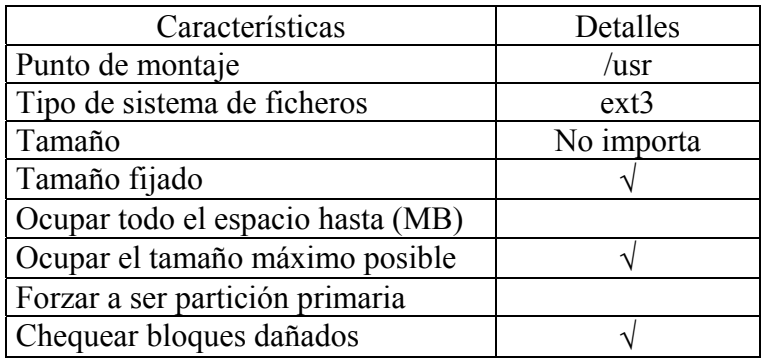

Tabla. : C.7 Características de partición /usr

## **Instalación del cargador de arranque.**

El cargador de arranque es el encargado de iniciar (bootear) nuestro sistema operativo y si se cuenta con más de uno nos dará la opción de elegir con que sistema iniciar(Fig. C.9).

Elegiremos como gestor a GRUB ya que a diferencia del LILO cuenta con una clave de arranque por lo que nuestro sistema estará más seguro.

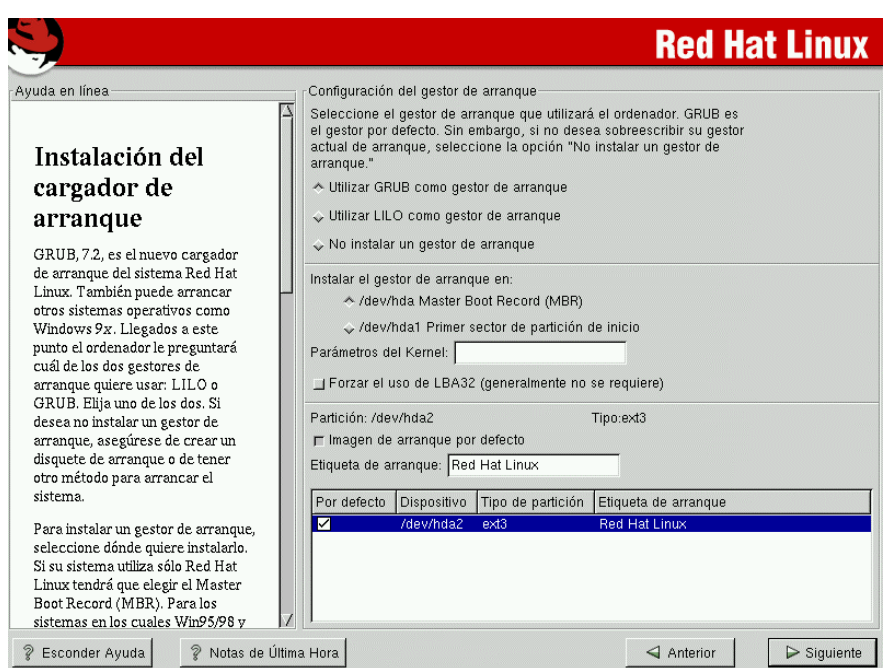

Fig. : C.9 Cargador de arranque

Es recomendable instalar el gestor de arranque en el máster Boot Record (MBR) ya que es el primero que lee una computadora al iniciar (Fig. C.10).

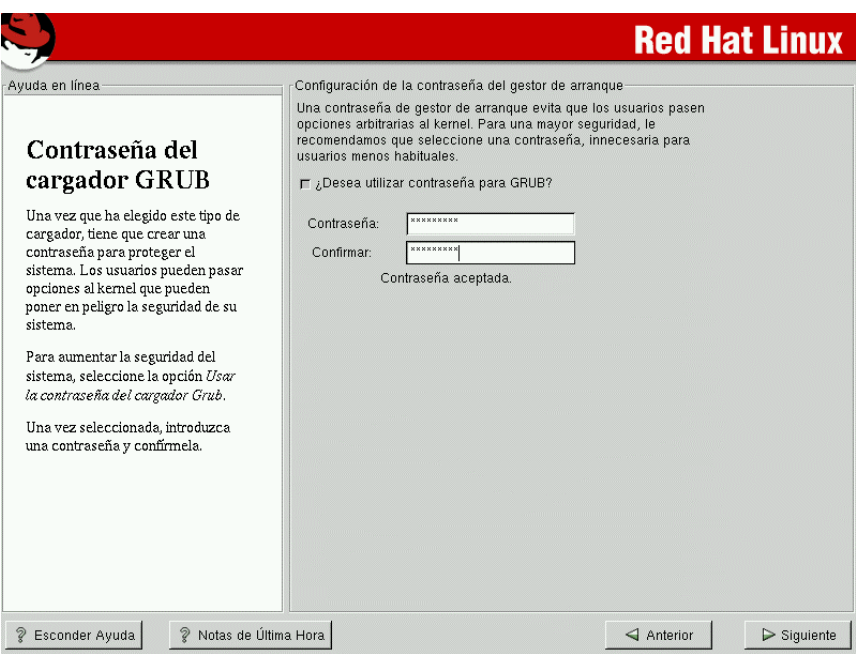

Fig. : C.10 Contraseña de GRUB

\* En lo que se refiere a contraseñas es recomendable por seguridad un password de mínimo 8 caracteres con mayúsculas minúsculas y números (Fig. C.10).

## **Configuración de red**

Aquí ocuparemos las direcciones previamente recopiladas del administrador de red(Fig. 4.11).

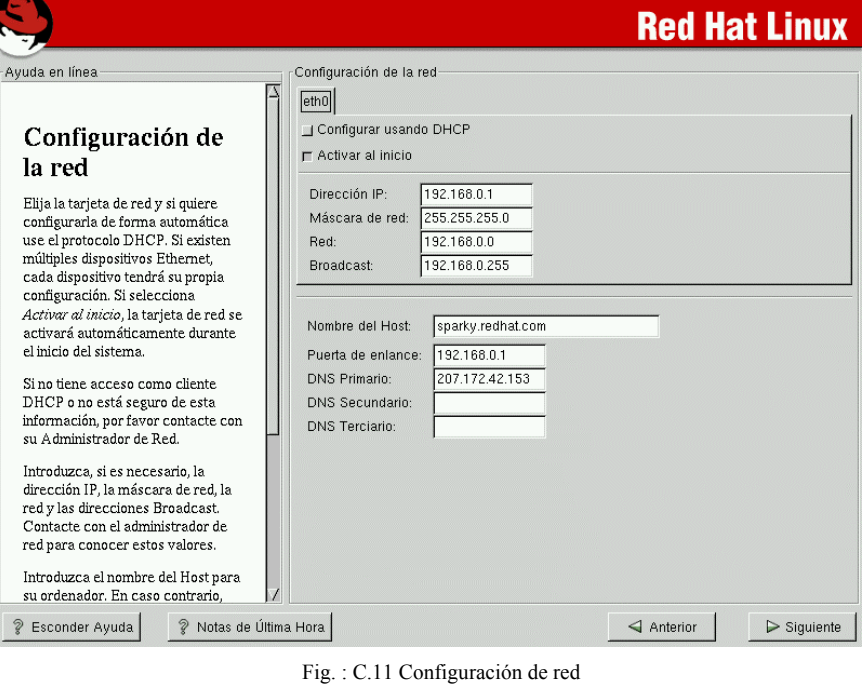

## **Configuración de FIREWALL**

La configuración de un firewall es importante para la seguridad del acceso a nuestro sistema desde dentro y fuera. De esta manera podemos eliminar o agregar servicios y la entrada a nuestros puertos (Fig. C.12).

En el caso de nuestro sistema no permitiremos el restringiremos el acceso del servicio de ftp y telnet.

Sólo los siguientes servicios serán aceptados (Tabla C.8):

| Servicio    |  |  |
|-------------|--|--|
| <b>DHCP</b> |  |  |
| <b>SSH</b>  |  |  |
| WWW (HTTP)  |  |  |
| MAIL (SMTP) |  |  |

Tabla : C.8 Servicios aceptados

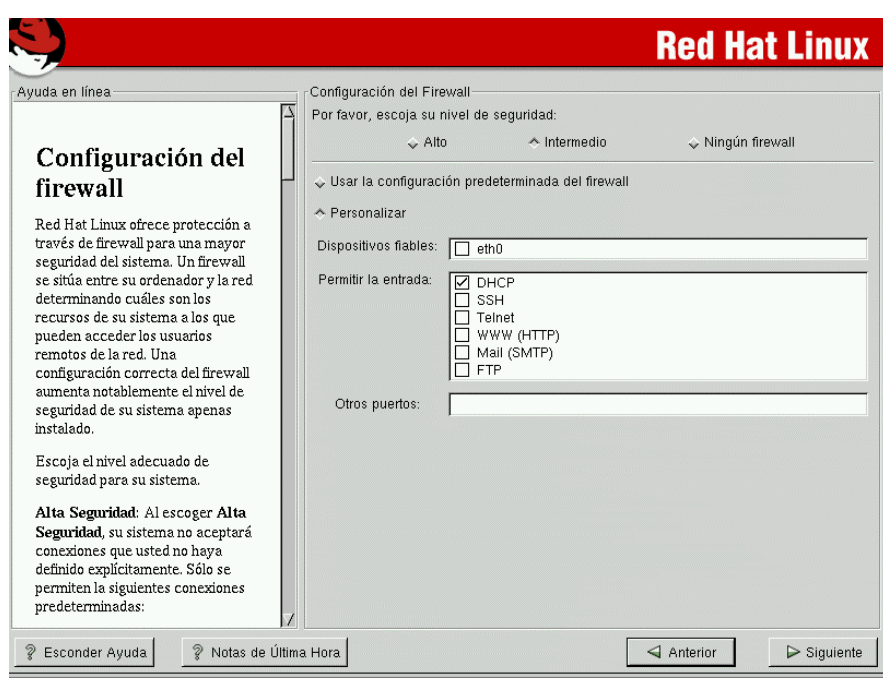

**Selección de soporte de idioma** 

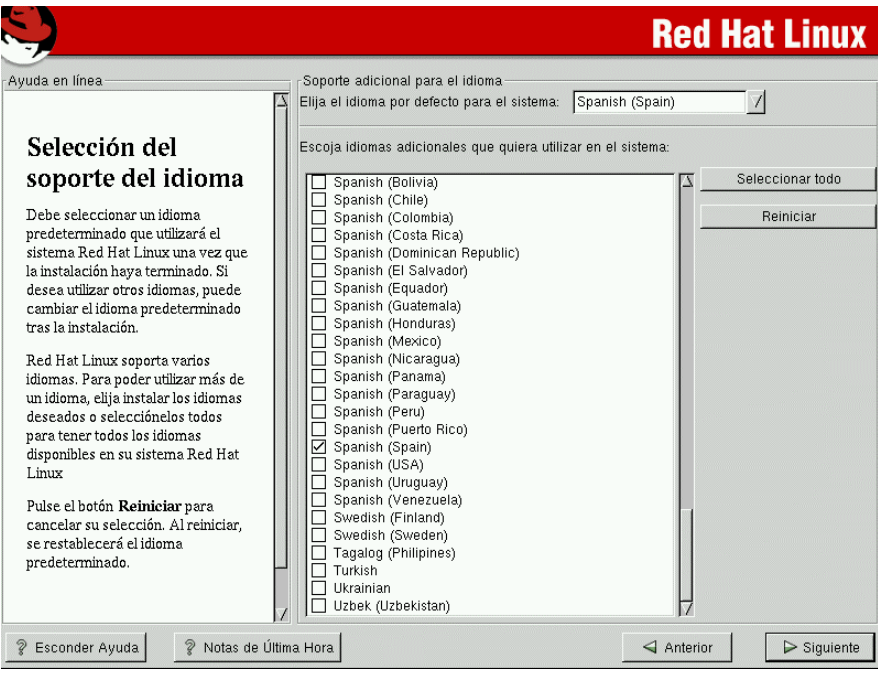

Fig. : C.12 Configuración de Firewall

Linux cuenta con la facilidad de soportar varios idiomas, por lo que las pantallas, menús y ayudas podrán estar en varios idiomas.

El idioma que toma por default es el seleccionado al inicio de la instalación. Nosotros escogeremos español (México) e Ingles, el motivo de la elección del ingles es porque mucha de la literatura más actual está escrita en este idioma.

## **Configuración del huso horario**

En esta pantalla configuraremos el tiempo de nuestro sistema, podemos elegirlo de dos formas, acercando el puntero a nuestra ciudad o escogiéndola de la lista (Fig. C.13).

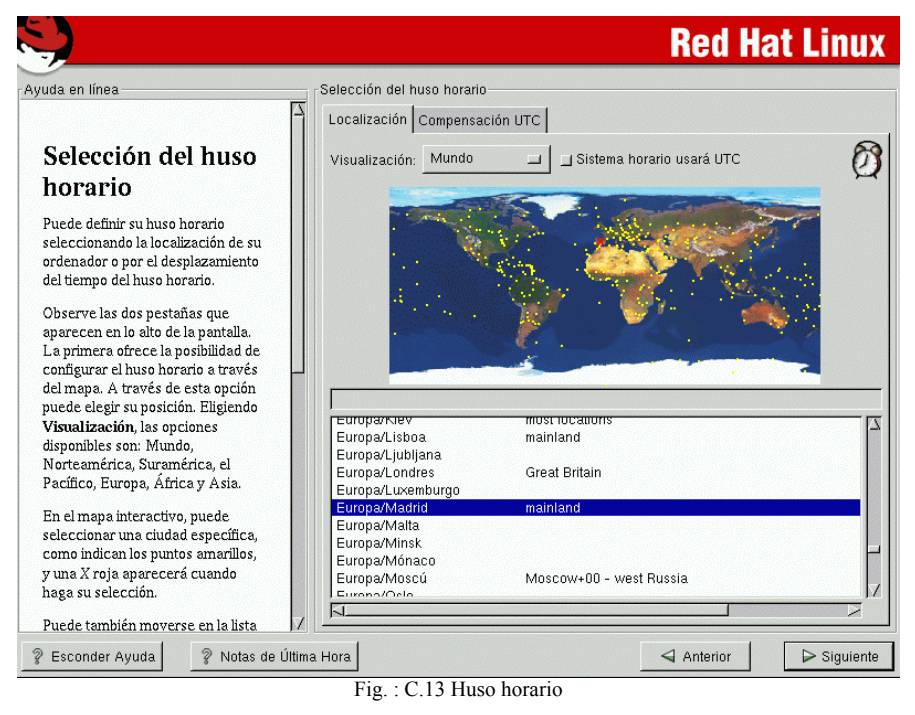

La pestaña UTC sirve para configurar compensaciones de tiempo, como lo es el horario de verano.

## **Configuración de cuentas**

Es de gran importancia hacer hincapié en que la cuenta del administrador (root) es la base del sistema, ya que ésta tendrá acceso a todos los recursos del sistema tanto de hardware como de software, además tendrá el control de las cuentas de los demás usuarios y de todos los servicios.

De igual manera que en el password de GRUB debemos tener una contraseña con minúsculas combinadas con mayúsculas y números para la seguridad de nuestro sistema. Debe tener al menos 6 caracteres y no deben ser palabras de diccionario ni fácilmente relacionadas con nosotros, como nombre, siglas, RFC, nombre del perro y demás. Más al respecto se menciona en el anexo A de lineamientos (Fig. C.14).

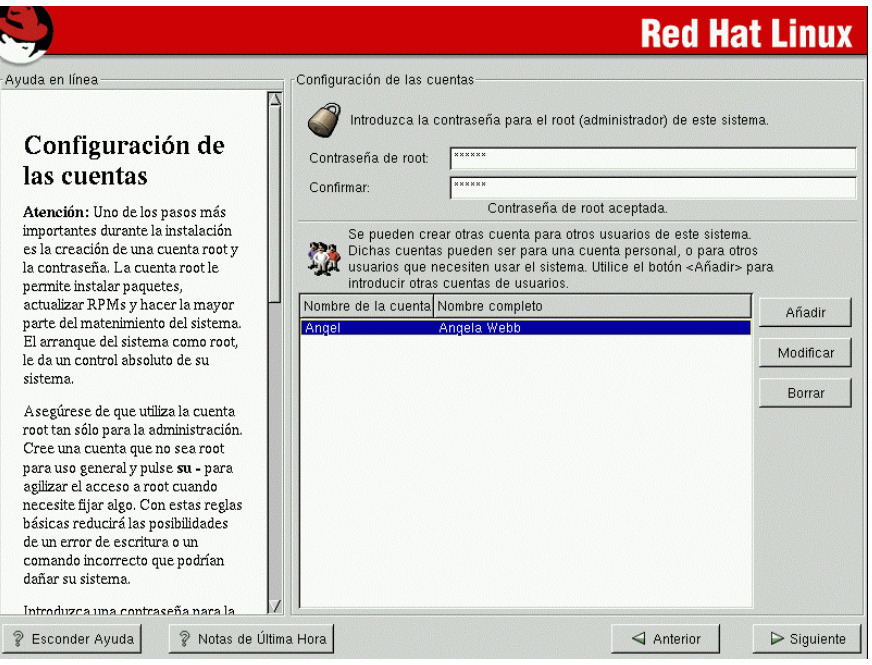

Fig. : C.14 Configuración de cuentas

Para añadir usuarios debemos oprimir el botón añadir y llenar la información de nuestro nuevo usuario (Fig. C.15). Ya dentro del sistema instalado también podremos dar de alta nuevas cuentas.

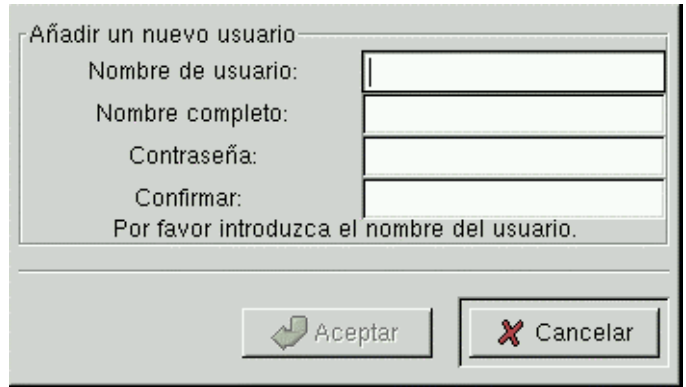

Fig. : C.15 Añadir usuario

## **Configuración de la autentificación.**

Aquí podemos configurar la autentificación de nuestro equipo y usuarios en red lo recomendable es dejar activados MD5 y Shadow que es el default del sistema. Se debe activar NIS en caso de contar con una red de ese tipo de igual manera con LDAP, Kerberos y SMB (Fig. C.16).

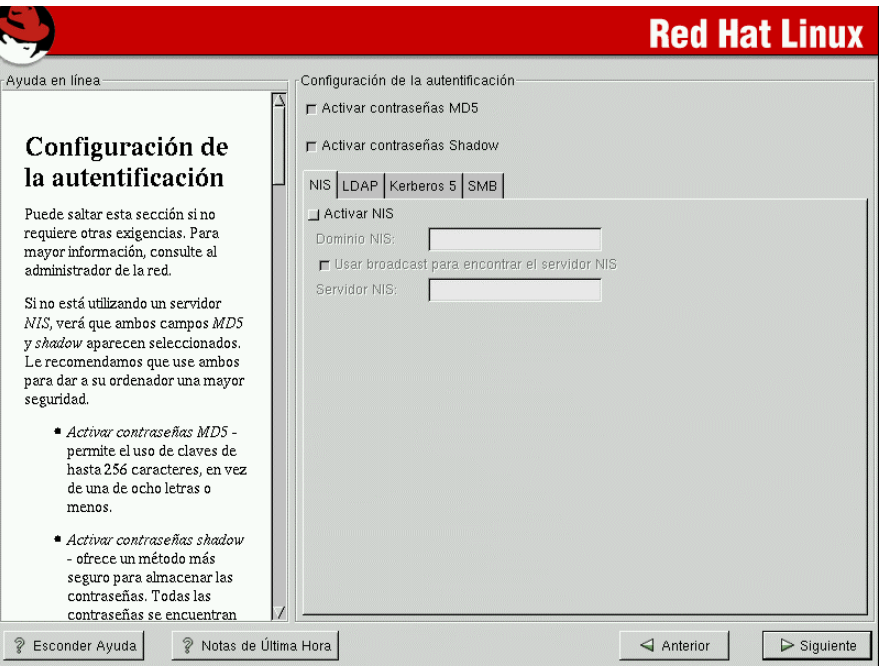

Fig. : C.16 Configuración de la autentificación

## **Selección de grupos de paquetes.**

Ahora seleccionaremos los paquetes a instalar, lo más conveniente es seleccionar todos y activar la selección individual de los paquetes de dicha manera elegiremos de un árbol de directorios la paquetería a instalar (Fig. C.17).

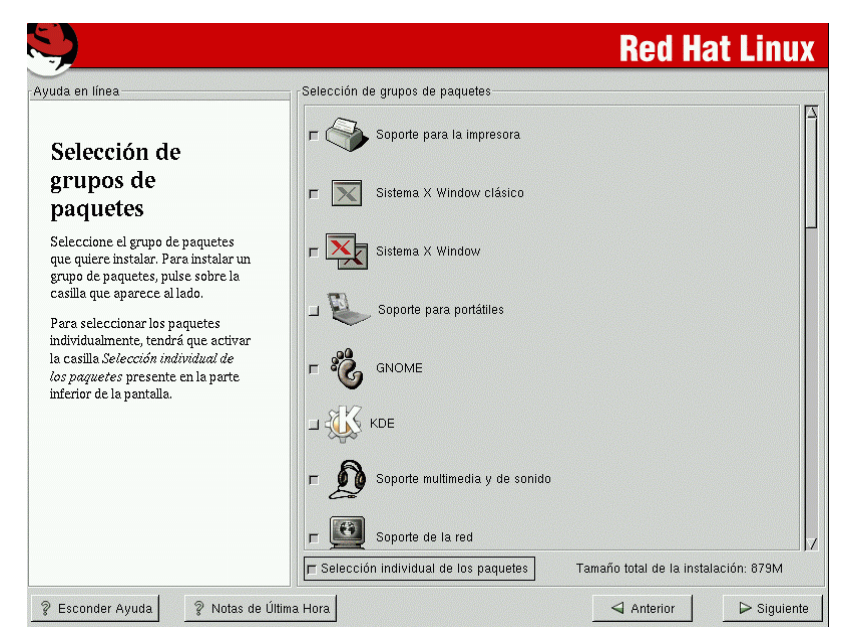

Fig. : C.17 Selección de grupos de paquetes

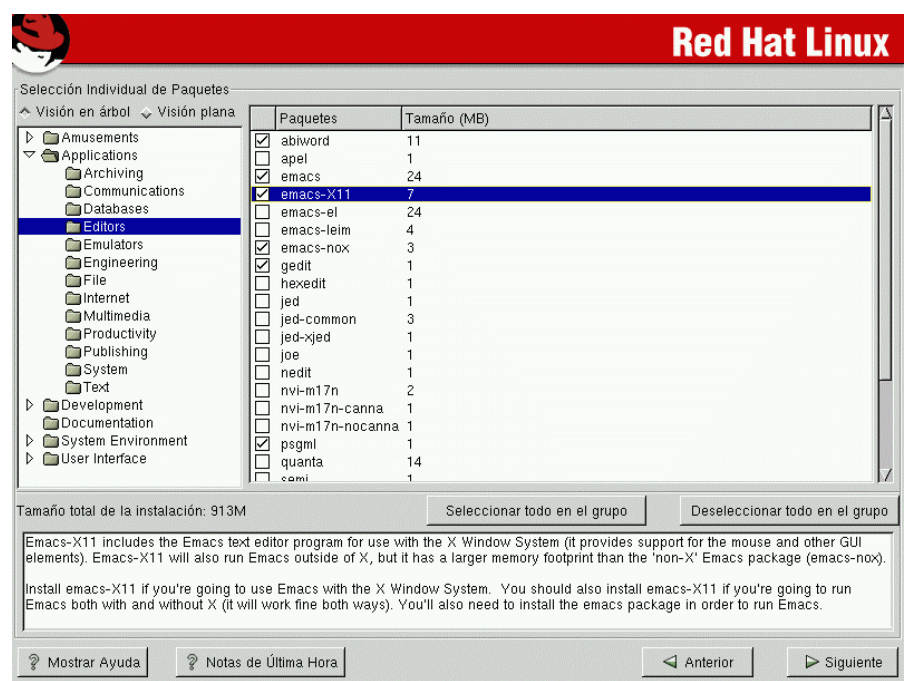

## **Selección individual de paquetes**

Fig. : C.18 Selección individual de paquetes

Es importante verificar que todos los paquetes que deseemos estén activados, en bases de datos (database) debemos checar la instalación de mysql, en comunicaciones la instalación de toda la paquetería para Internet y nuestros demás servicios y en development todos los compiladores (Fig. C.18).

Si al instalar cualquier paquete olvidamos instalar programas de los que depende nuestro paquete el sistema nos dirá que dependencias no fueron resueltas y nos dará la opción de instalarlas (Fig. C.19).

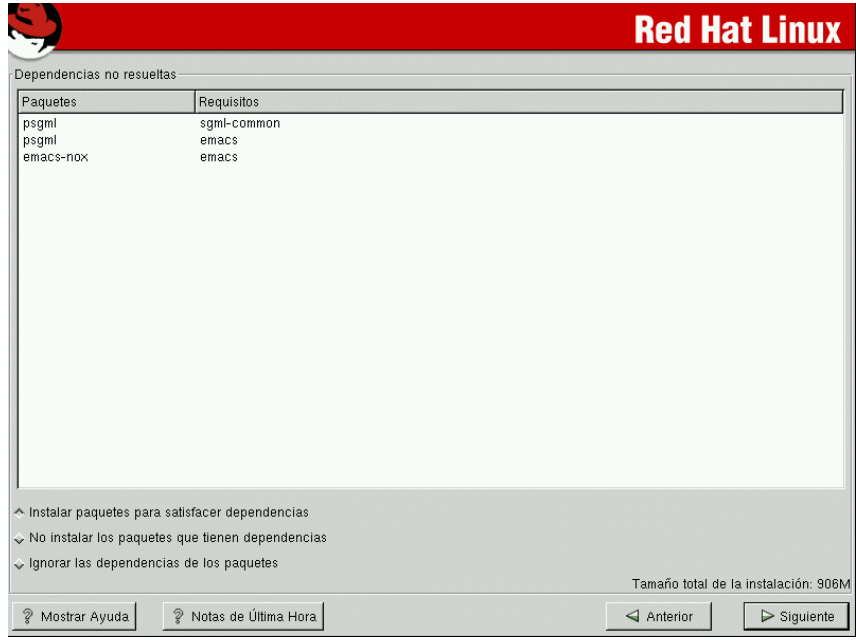

Fig. : C.19 Dependencias no resueltas

## **Configuración de tarjeta de video**

En el mejor de los casos Linux detectara la tarjeta de video de nuestra computadora así como su memoria RAM de la misma en caso de que coincida con las características que previamente recolectamos en el cuadro de hardware continuaremos ,si no es así, seleccionaremos el fabricante, el modelo y la memoria acorde a nuestro sistema. De la configuración dependerá que el servidor X funcione correctamente y por lo tanto funcione la interfaz grafica (Fig. C.20).

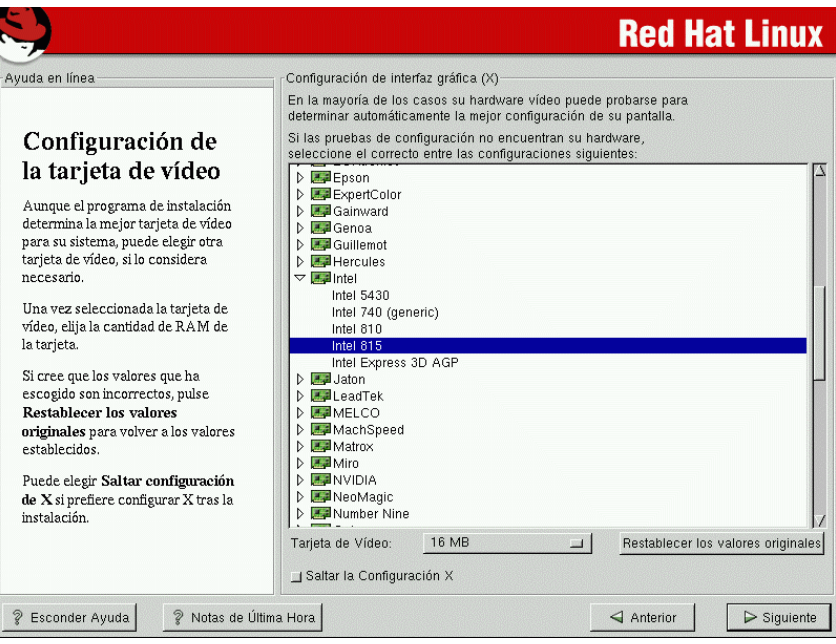

Fig. : C.20 Configuración de tarjeta de video

## **Instalación de los paquetes**

Desde este momento comenzará la instalación de los paquetes y opciones seleccionados. El tiempo que tarde dependerá de nuestra computadora y de las selecciones que hayamos realizado (Fig. C.21).

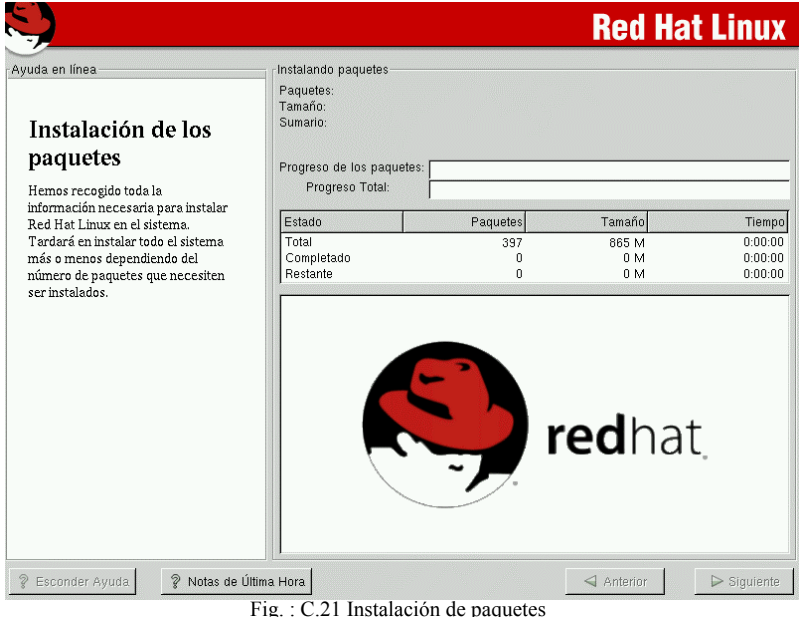

## **Creación del disquete de arranque**

Es de gran importancia crear el disco ya que en caso de cualquier problema con el sistema como el inicio del mismo, podemos usarlo como herramienta de recuperación o simplemente para el arranque (Fig. C.22).

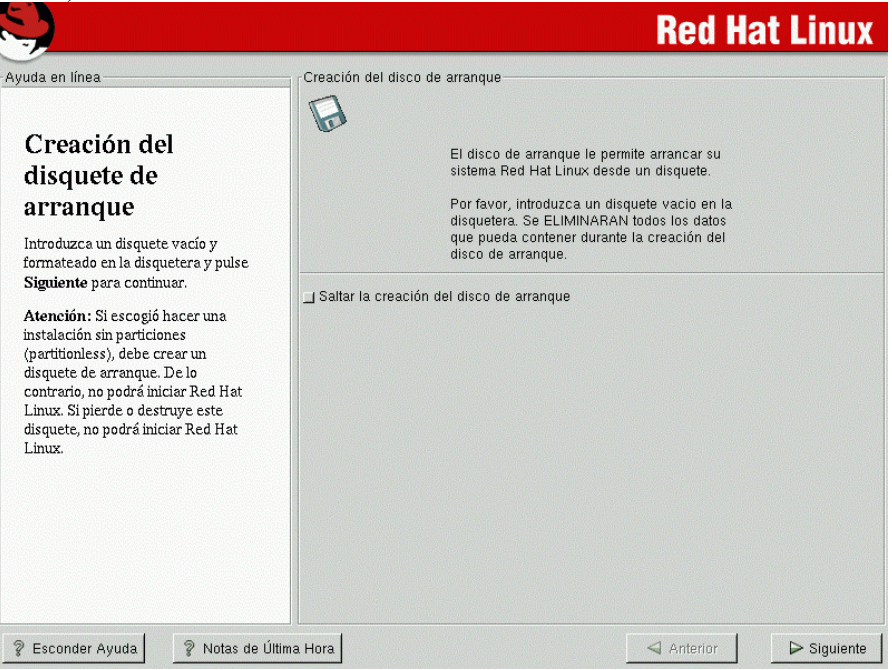

Fig. : C.22 Creación del disquete de arranque

## **Configuración del monitor**

Nuevamente el sistema elegirá el más cercano a nuestro monitor y si los valores de sincronización horizontal y vertical son muy diferentes recurriremos a nuestro cuadro de hardware para ajustarlos (Fig. C.23).

|                                                                                                    |                                                                                                    | <b>Red Hat Linux</b>                                   |
|----------------------------------------------------------------------------------------------------|----------------------------------------------------------------------------------------------------|--------------------------------------------------------|
| Ayuda en línea                                                                                                    | Configuración del monitor                                                                                                 |                                                        |
| Selección del                                                                                                    | NEC MultiSync LCD2010X<br>NEC MultiSync LCD2110<br>NEC MultiSync LCD400<br>NEC MultiSync LCD400V                          |                                                        |
| monitor                                                                                                    | NEC MultiSync LT80<br>NEC MultiSync M500                                                                                  |                                                        |
| El programa de instalación detecta<br>el tipo de monitor para determinar<br>la mejor configuración gráfica. Si<br>su monitor no ha sido detectado,                         | NEC MultiSync M700<br>NEC MultiSync MT1000<br>NEC MultiSync MT810<br>NEC MultiSync P1150                                  |                                                        |
| elija el monitor que más se adapte<br>al modelo conectado a su<br>ordenador.                                                                                               | NEC MultiSync P1250+<br>NEC MultiSync P750<br>NEC MultiSync V500<br>NEC MultiSync XE15                                    |                                                        |
| Puede también introducir el rango<br>de sincronización horizontal y<br>vertical para su monitor. Estos<br>valores puede encontrarlos en la<br>documentación de su monitor. | NEC MultiSync XE17<br>NEC MultiSync XE21<br>NEC MultiSync XP15<br>NEC MultiSync XP17<br>NEC MultiSync XP21                |                                                        |
| Ponga atención cuando introduzca<br>estos valores. Si introduce valores<br>que están fuera de la capacidad del<br>hardware, podría dañar al monitor.                       | NEC MultiSync XV14<br>NEC MultiSync XV15<br>NEC MultiSync XV15+<br>NEC MultiSync XV17 / XV17+<br>NEC MultiSync XV17+ (-2) |                                                        |
| Introduzca los números en este<br>campo sólo si los valores del<br>manual no corresponden a la                                                                             | NEC PK-DH172<br>NEC Ready Monitor<br>NEC MichaScop 7000                                                                   |                                                        |
| selección de la lista de monitores.<br>Si cree que los valores que ha                                                                                                    | Sincronización horizontal: 31.0-65.0<br>kHz<br>55.0-120.0<br>Sincronización vertical:<br>Hz                               | Restablecer los valores originales                     |
| ? Notas de Última Hora<br>P Esconder Ayuda                                                                                                    |                                                                                                    | $\triangleright$ Siguiente<br>$\triangleleft$ Anterior |

Fig. : C.23 Configuración de monitor

# **Personalización de configuración de X**

Para una mayor comodidad elegiremos la capacidad de colores y el tamaño de pantalla (Fig. C.24).

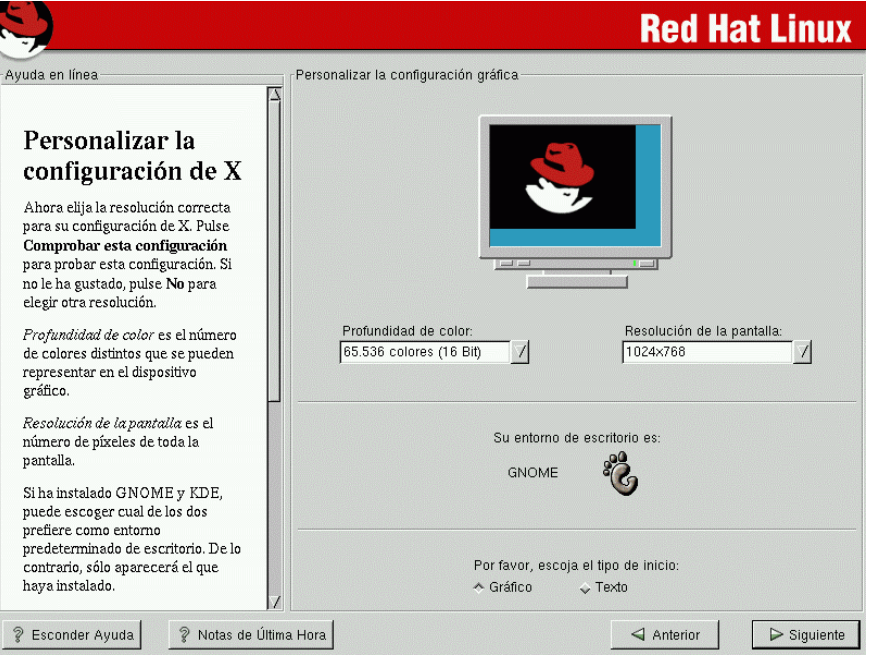

Fig. : C.24 Configuración de sistema de video X

También activaremos el inicio de tipo grafico, para mayor facilidad.

Con esto terminamos la instalación de Red Hat Linux 7.2 el sistema se reiniciara y podremos hacer uso de nuestro sistema.

# **Manual de Configuración de Servicios**

## **Descripción**

Este manual es para que una vez que el servidor se ha instalado y reiniciado, se puedan revisar, configurar y dar de alta algunos servicios como son Apache, MySQL, Sendmail, PHP entre los principales. Las modificaciones se pueden hacer de manera gráfica o usando terminales de texto. Para hacer cualquier modificación es necesario entrar como *root*.

Es recomendable que se cree un usuario que sea el administrador general del portal, las cuentas sugeridas son *webadmin* o *webmaster*, puede tener los mismos privilegios de *root*, en caso de que administrador sea uno solo, pero se hace la diferenciación para mejor control de administración en cuanto a los procesos de que es dueño cada uno. Es recomendable que *webadmin* sea dueño de las bases de datos, ya sea Postgres, MySQL o cualquier otra, y de todo lo relacionado con lo que se instale para el Portal.

Lo primero es revisar la correcta instalación de la tarjeta de red, para entrada y salida, en la instalación se debe haberle dicho que la eth0 debe activarse en el arranque. Para comprobar la salida de tarjeta es necesario hacer un ping a máquinas como el DNS, el gateway y a uno mismo (ver Fig.d.25).

#### ping 172.123.24.61 ping 172.148.19.180

Para comprobar la configuración de la tarjeta de red se utiliza ifconfig

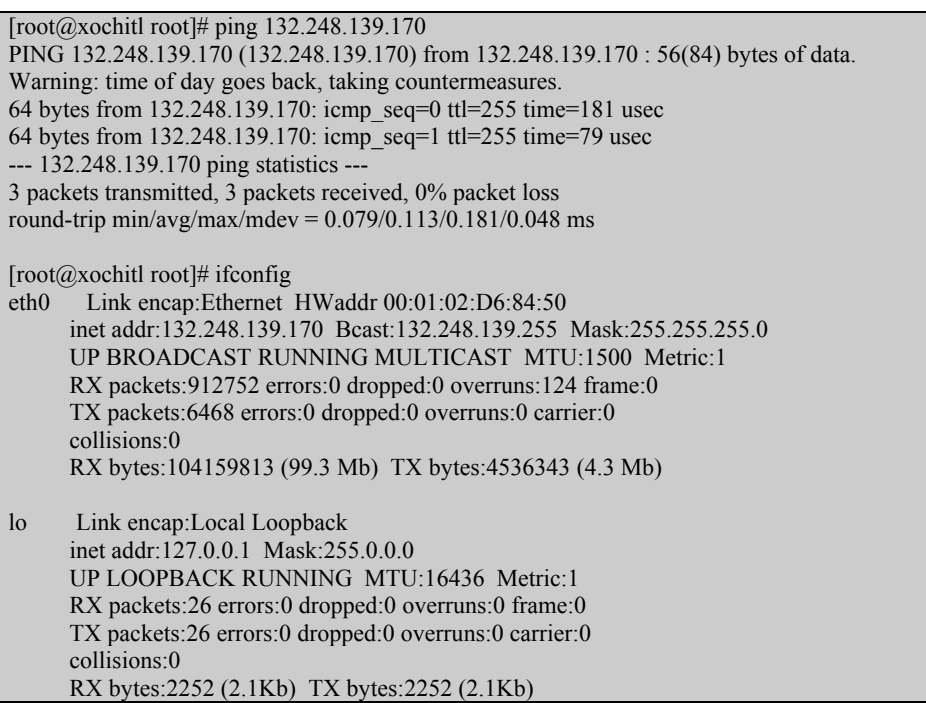

Fig. d.25 : ping

Una vez que hemos verificado que la tarjeta de red esta funcionando bien, hay que cerciorarse de cuales demonios se encuentran activos para esto utilizaremos el siguiente comando desde una consola. (Fig. d.26)

#### netstat **-at**

El sistema nos mostrara que servicios de red están presentes.

| $[root@xochit]$ root]# netstat -at                    |                  |                                                                 |                               |                 |              |  |  |
|-------------------------------------------------------|------------------|-----------------------------------------------------------------|-------------------------------|-----------------|--------------|--|--|
| Active Internet connections (servers and established) |                  |                                                                 |                               |                 |              |  |  |
| Proto Recv-Q Send-Q Local Address                     |                  |                                                                 |                               | Foreign Address | <b>State</b> |  |  |
| tcp                                                   | $\theta$         | $0*1024$                                                        |                               | <b>LISTEN</b>   |              |  |  |
| tcp                                                   | $\theta$         |                                                                 | 0 localhost.localdom:1025 *:* | <b>LISTEN</b>   |              |  |  |
| tcp                                                   | $\boldsymbol{0}$ | $0$ *:pop3s                                                     | $*.*$                         | <b>LISTEN</b>   |              |  |  |
| tcp                                                   | $\boldsymbol{0}$ | $0$ *: mysql                                                    | $*.*$                         | <b>LISTEN</b>   |              |  |  |
| tcp                                                   | $\boldsymbol{0}$ | $0$ *:pop2                                                      | $*.*$                         | <b>LISTEN</b>   |              |  |  |
| tcp                                                   | $\boldsymbol{0}$ | $0$ *:pop3                                                      | $*.*$                         | <b>LISTEN</b>   |              |  |  |
| tcp                                                   | $\boldsymbol{0}$ | $0$ *: imap                                                     | $*.*$                         | <b>LISTEN</b>   |              |  |  |
| tcp                                                   | $\boldsymbol{0}$ | $0$ *: sunrpc                                                   | $*.*$                         | <b>LISTEN</b>   |              |  |  |
| tcp                                                   | $\boldsymbol{0}$ | $0$ *:http                                                      | $*$ $*$                       | <b>LISTEN</b>   |              |  |  |
| tcp                                                   | $\boldsymbol{0}$ | $0 * x11$                                                       | $*$ . $*$                     | <b>LISTEN</b>   |              |  |  |
| tcp                                                   | $\boldsymbol{0}$ | $0$ *:ssh                                                       | $*$ . $*$                     | <b>LISTEN</b>   |              |  |  |
| tcp                                                   | $\boldsymbol{0}$ | $0$ *:smtp                                                      | $*$ $*$                       | <b>LISTEN</b>   |              |  |  |
| tcp                                                   | $\theta$         | $0$ *:https                                                     | $*$ $*$                       | <b>LISTEN</b>   |              |  |  |
| tcp                                                   | $\overline{0}$   | 272 xochitl.fi-c.unam.m:ssh cicsa-tp01-0619.ci:3047 ESTABLISHED |                               |                 |              |  |  |
| [root@xochitl root]#                                  |                  |                                                                 |                               |                 |              |  |  |

Fig. : d.26 netstat -at

Nosotros necesitamos sendmail, pop3s, ipop3, httpd y mysqld.

### Donde:

-sendmail: es un agente de transportación de correos electrónicos de una maquina a otra.

-ipop3: activa el servicio para poder utilizar un servidor pop para acceder a nuestro correo electrónico (e-mail).

-pop3s: activa el servicio para poder utilizar un servidor pop para acceder a nuestro correo electrónico (e-mail).

-httpd: es el encargado de activar nuestro servidor apache, el cual es usado de servidor de html. Con soporte para SSL.

-mysqld: activa nuestro servidor de base de datos mysql.

## **1. Sendmail**

Debemos comprobar que hay salida y entrada de correo, ya que es un servicio indispensable para nuestra aplicación web.
1. Para verificar que el correo esta funcionando correctamente debemos probar:

- 1. Correo interno entre usuarios de la misma máquina
- 2. Salida de correo, desde un usuario interno a cualquier correo externo como hotmail.com
- 3. Entrada de correo, desde una cuenta externa a un usuario en nuestro servidor

2. Si no hubo problema alguno con lo anterior el correo funciona bien, de no ser así, primero detenemos el demonio del sendmail

```
/etc/rc.d/init.d/sendmail stop
```
3. Después se edita el archivo /etc/mail/sendmail.mc y se comenta la línea 47 *DAEMON\_OPTIONS(`Port=smtp,Addr=127.0.0.1, Name=MTA')*

#### pico /etc/mail/sendmail.mc

4. Se vuelve a compilar el sendmail y se inicia el demonio (Fig. d.27)

#### m4 /etc/mail/sendmail.mc > /etc/sendmail.cf /etc/rc.d/init.d/sendmail start

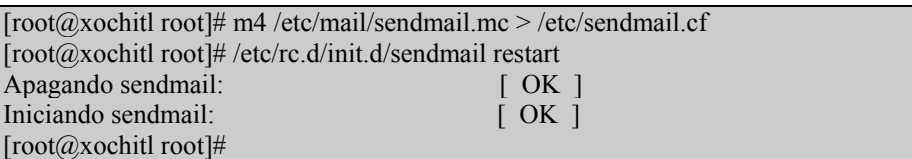

Fig. : d.27 Inicio de sendmail

## **2. SSL**

Red Hat Linux Apache/SSL Server proporcionan seguridad usando una combinación del protocolo Secure Sockets Layer (SSL) y (en la mayoría de los casos) certificados digitales aceptados CA. SSL maneja las comunicaciones encriptadas y la autentificación mutua entre browser y su Red Hat Linux Apache/SSL Server. El certificado digital aceptado CA proporciona autentificación para su Red Hat Linux Apache/SSL Server. Alternativamente, se pueden crear los propios certificados, como lo haremos en este caso.

Para contar con un servidor web seguro, es necesario configurar y levantar el módulo de SSL, esto se hace de la siguiente forma.

1. Hacemos una copia de los ficheros de certificado que se instalan por default en la máquina

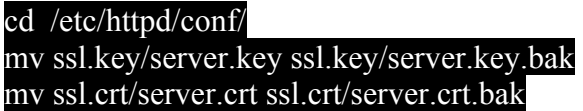

2. Generamos una nueva llave para nuestra máquina

#### make genkey

El sistema mostrará un mensaje similar al siguiente (Fig. d.28):

```
umask 77 ; \
/usr/bin/openssl genrsa -des3 1024 > /etc/httpd/conf/ssl.key/server.key 
Generating RSA private key, 1024 bit long modulus 
.......++++++ 
................................................................++++++ 
e is 65537 (0x10001)
Enter PEM pass phrase:
```
Fig. : d.28 make genkey

En este punto necesitas teclear una contraseña. Es necesario introducirla cada vez que se reinicie el sistema. Una vez tecleada correctamente, se genera un fichero llamado server.key, que contiene nuestra clave.

Si no quieres teclear la contraseña cada vez que se inicie el sistema, necesitas usar los siguientes dos comandos en lugar de make genkey para crear la clave. Ambos comandos pueden ser tecleados en una línea. El primero es para crear la clave, y el segundo para asegurar que los permisos son fijados correctamente en la clave.

#### /usr/bin/openssl genrsa 1024 > /etc/httpd/conf/ssl.key/server.key chmod go-rwx /etc/httpd/conf/ssl.key/server.key

**Nota: Deshabilitar la contraseña del servidor web es un riesgo de seguridad. No es recomendable hacerlo.** 

3. Creamos el certificado de autofirmado

Como se mencionó antes se puede crear un certificado self-signed. Este certificado no proporciona la garantía de seguridad proporcionada por un certificado de CA, pero no impide el funcionamiento del servidor seguro. Una vez que tiene la clave del paso anterior, se usa el comando

#### make testcert

Verás la siguiente salida (Fig. d.29), se te pedirá la contraseña que diste para la generación de la clave (a menos que se haya generado una clave sin contraseña):

> *umask 77 ; \ /usr/bin/openssl req -new -key /etc/httpd/conf/ssl.key/server.key -x509 -days 365 -out /etc/httpd/conf/ssl.crt/server.crt Using configuration from /usr/share/ssl/openssl.cnf Enter PEM pass phrase:*

> > Fig. : d.29 make testcert

Después de introducir la contraseña se pide más información que será incorporada dentro de su certificado. Lo que estas a punto de introducir es lo que se llama un Distinguished Name o DN. Hay varios campos que se pueden dejar en blanco. Para algunos hay un valor por defecto, si introduces '.', el campo será dejado en blanco (Fig. d.30).

----- *Country Name (2 letter code) [AU]:MX State or Province Name (full name) [Some-State]:Distrito Federal Locality Name (eg, city) []:México Organization Name (eg, company) [Internet Widgits Pty Ltd]:Facultad de Ingeniería, UNAM Organizational Unit Name (eg, section) []:UNICA Common Name (eg, your name or your server's hostname) []:unica.unam.mx Email Address []:webadmin@unica.unam.mx* 

Fig. : d.30 Información ce certificado

Después de proporcionar la información correcta, un certificado self-signed será creado y colocado en /etc/httpd/conf/ssl.crt/server.crt.

4. Reiniciamos el servidor Apache

Si se han seguido las instrucciones proporcionadas hasta el momento se habrán generado dos ficheros, el /etc/httpd/conf/ssl.key/server.key y el /etc/httpd/conf/ssl.crt/server.crt que contienen la clave y el certificado comprobado respectivamente. Si la clave y certificado están en alguna otra parte, deben moverse a estos directorios. Ahora solo hay que reiniciar el servicio. Se va a pedir la contraseña de la clave para reiniciar el servicio (Fig. d.31).

/etc/rc.d/init.d/httpd restart

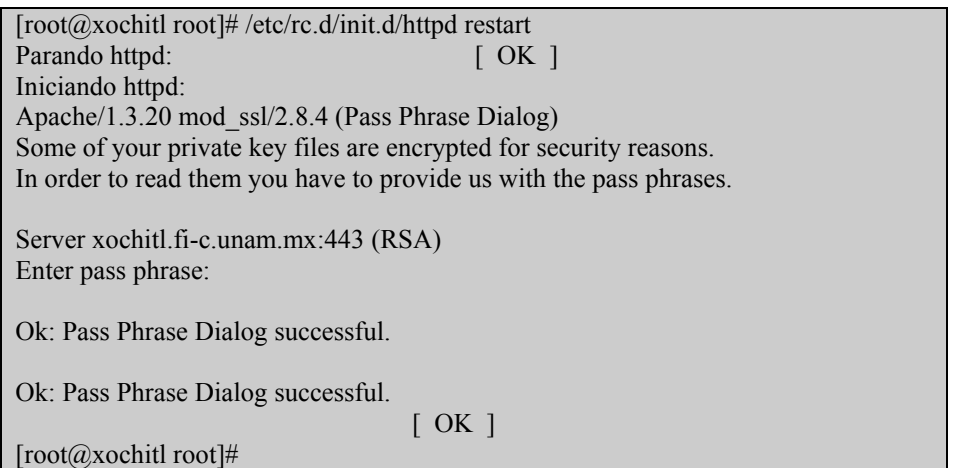

Fig. : d.31 reinicio de servidor APACHE

5. Probamos su funcionamiento accediendo desde el navegador web con el prefijo a la dirección https y la dirección de nuestro sitio. Si se usa un certificado CA conocido, el browser probablemente aceptará automáticamente el certificado y creara la conexión segura. Pero el browser no reconoce automáticamente un test o un certificado self-signed, porque el certificado no esta firmado por un CA, que es nuestro caso.

Como no se esta usando un certificado de un CA, hay que seguir las instrucciones proporcionadas por el browser para aceptar el certificado (Fig. d.32). Se Pueden aceptar los valores por defecto pulsando Next hasta que el diálogo este terminado. Una vez que el browser acepta el certificado, el Red Hat Linux Apache/SSL Server mostrará la página de inicio contenida por defecto.

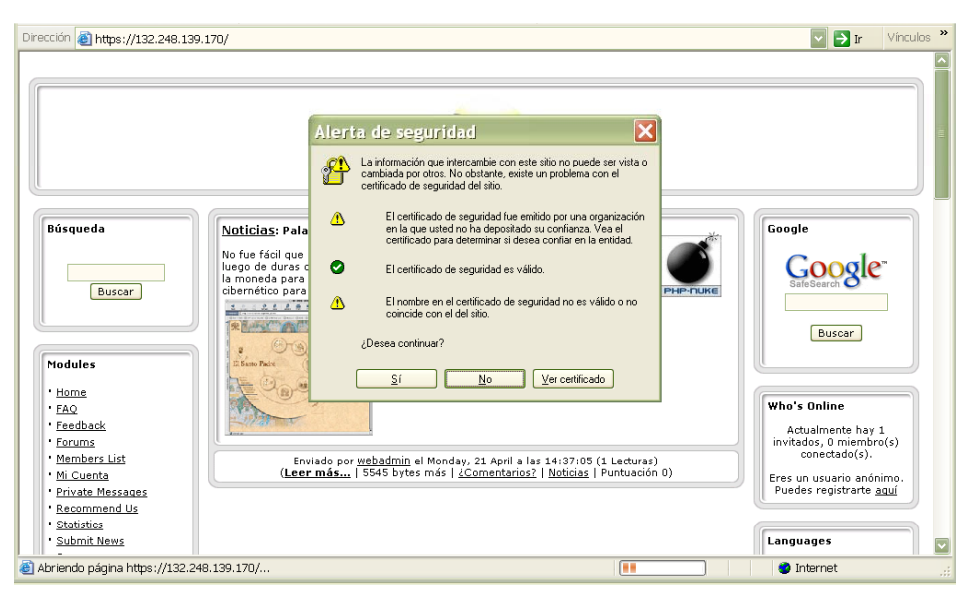

Fig. : d.32 Petición de certificado

## **3. Apache**

El servidor web Apache y el SSL están íntimamente ligados, El archivo de configuración que viene por default para el Apache hace que este funcione como servidor web inseguro y sin soporte para páginas personales, por lo que no es necesario hacer casi ningún cambio, excepto por la dirección de correo a la cual se enviarán los errores en la línea 422 y en caso de que se quiera un servidor solo seguro, es necesario la desactivación del puerto inseguro (80) comentando la línea 398 del archivo de configuración de Apache

#### pico /etc/httpd/conf/httpd.conf.

La activación de páginas personales se hace editando el mismo archivo antes mencionado. Definir el nombre del directorio donde los usuarios situarán sus páginas en la directiva de la línea 509 y quitando el comentario de la directiva de la línea 516 a 527 (Fig. d.33).

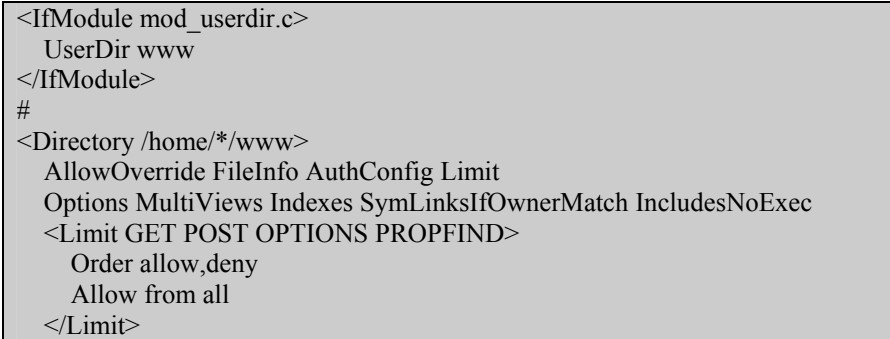

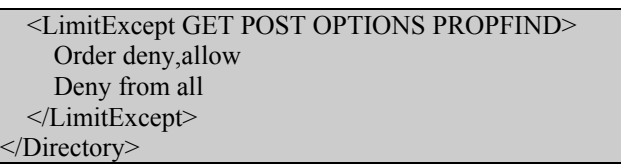

Fig. : d.33 Archivo http.conf

El directorio donde los usuarios deben poner sus páginas es el especificado en la primera línea. Es decir, deben crear un directorio bajo su home, que debe tener permisos recursivos de 755. El directorio por defecto es el public\_html, pero puede ser modificado por cualquier otro que designe al administrador (www, web, html).

Por último es necesario reiniciar el servicio httpd:

#### **/etc/rc.d/init.d/httpd restart**

**Nota: si se tiene instalado SSL y se puso contraseña será requerida al levantar nuevamente el demonio.** 

## **4. Mysql y PHP**

Para estos servicios es necesario que verifiquemos si sus respectivos demonios están. Y después realizar una prueba de funcionalidad de PHP de la siguiente manera.

1. Crear un subdirectorio llamado www en /home/usuario con los siguientes comandos:

a) entras en sesión como usuario y verificar que estamos en /home/usuario

### **pwd**

b) Crear un subdirectorio y darle permisos de publicación web

### **mkdir www chmod –r 755 www**

También hay que darle dichos permisos a nuestro directorio casa

#### **chmod 755 /home/usuario**

2. Crear un archivo de texto llamado prueba.php con el texto *<? phpinfo()?>*

#### **pico prueba.php**

3. Desde el browser ir a la siguiente dirección:

*http://localhost/~usuario/prueba.php* para el servidor inseguro y *https://localhost/~usuario/prueba.php* para el servidor seguro

Si todo es correcto el sistema mostrará la información de la versión de PHP en una pantalla como la siguiente (Fig. d.34).

| N-M phpinfo() - Konqueror                               | $2$ $\Box$ $\Box$ $\times$                                                                                                    |  |  |  |  |  |  |
|---------------------------------------------------------|----------------------------------------------------------------------------------------------------|--|--|--|--|--|--|
|                                                         | Dirección Editar Ver Ir Marcadores Herramientas Opciones Ventana Ayuda                                                                                                    |  |  |  |  |  |  |
| <b>↑←◇ ∩ 50 × ™ ™ 4</b>                                 |                                                                                                    |  |  |  |  |  |  |
| Dirección de http://localhost/~prueba1/prueba.php<br>ыļ |                                                                                                    |  |  |  |  |  |  |
| <b>PHP Version 4.0.6</b>                                |                                                                                                    |  |  |  |  |  |  |
| System                                                  | Linux porky.devel.redhat.com 2.4.5-7smp #1 SMP Tue Jun 26 14:19:49<br>EDT 2001 i686 unknown                                                                                                    |  |  |  |  |  |  |
| <b>Build Date</b>                                       | Aug 27 2001                                                                                                    |  |  |  |  |  |  |
| <b>Configure Command</b>                                | "/configure" 'i386-redhat-linux' '--prefix=/usr' '--exec-prefix=/usr'<br>'--bindir=/usr/bin' '--sbindir=/usr/sbin' '--sysconfdir=/etc'<br>'--datadir=/usr/share' '--includedir=/usr/include' '--libdir=/usr/lib'<br>'--libexecdir=/usr/libexec' '--localstatedir=/var'<br>'--sharedstatedir=/usr/com' '--mandir=/usr/share/man'<br>'--infodir=/usr/share/info' '--prefix=/usr' '--with-config-file-path=/etc'<br>'--disable-debug' '--enable-pic' '--disable-rpath'<br>'--enable-inline-optimization' '--with-apxs=/usr/sbin/apxs' '--with-bz2'<br>'--with-curl' '--with-db3' '--with-dom' '--with-exec-dir=/usr/bin'<br>'--with-gd' '--with-gdbm' '--with-gettext' '--with-jpeg-dir=/usr'<br>'--with-mm' '--with-openssl' '--with-png' '--with-regex=system' '--with-ttf'<br>'--with-zlib' '--with-layout=GNU' '--enable-debugger' '--enable-ftp'<br>'--enable-magic-quotes' '--enable-safe-mode' '--enable-sockets'<br>'--enable-sysvsem' '--enable-sysvshm' '--enable-track-vars'<br>'--enable-yp' '--enable-wddx' '--without-mysql' '--without-unixODBC'<br>'--without-oracle' '--without-oci8' '--with-pspell' '--with-xml' |  |  |  |  |  |  |
| Server API                                              | Apache                                                                                                    |  |  |  |  |  |  |
| Virtual Directory Support                               | disabled                                                                                                    |  |  |  |  |  |  |
| Configuration File (php.ini) Path                       | /etc/php.ini                                                                                                    |  |  |  |  |  |  |
| <b>ZEND DEBUG</b>                                       | disabled                                                                                                    |  |  |  |  |  |  |
| <b>Thread Safety</b>                                    | disabled                                                                                                    |  |  |  |  |  |  |
| This                                                    | <b>DAMARA AW</b>                                                                                                    |  |  |  |  |  |  |

Fig. : d.34 Información de php

## **5. Arranque de servicios**

Para que estos servicios se inicien desde el arranque utilizar el siguiente comando:

### **setup**

muestra la siguiente pantalla (Fig. d.35):

| Text Mode Setup                                                                               | Authentication configuration<br>Firewall configuration<br>Keyboard configuration<br>Mouse configuration<br>Network configuration<br>Printer configuration<br>System services<br>Sound card configuration<br>Timezone configuration<br>X configuration | $-2001$ Red Hat, |
|-----------------------------------------------------------------------------------------------|----------------------------------------------------------------------------------------------------|------------------|
| <tab>/<alt-< td=""><td>Salir<br/>Ejecutar una Herramienta</td><td>itar una</td></alt-<></tab> | Salir<br>Ejecutar una Herramienta                                                                                                    | itar una         |

Fig. : d.36 setup

Al seleccionar system services nos mostrara la siguiente pantalla (Fig. d.37):

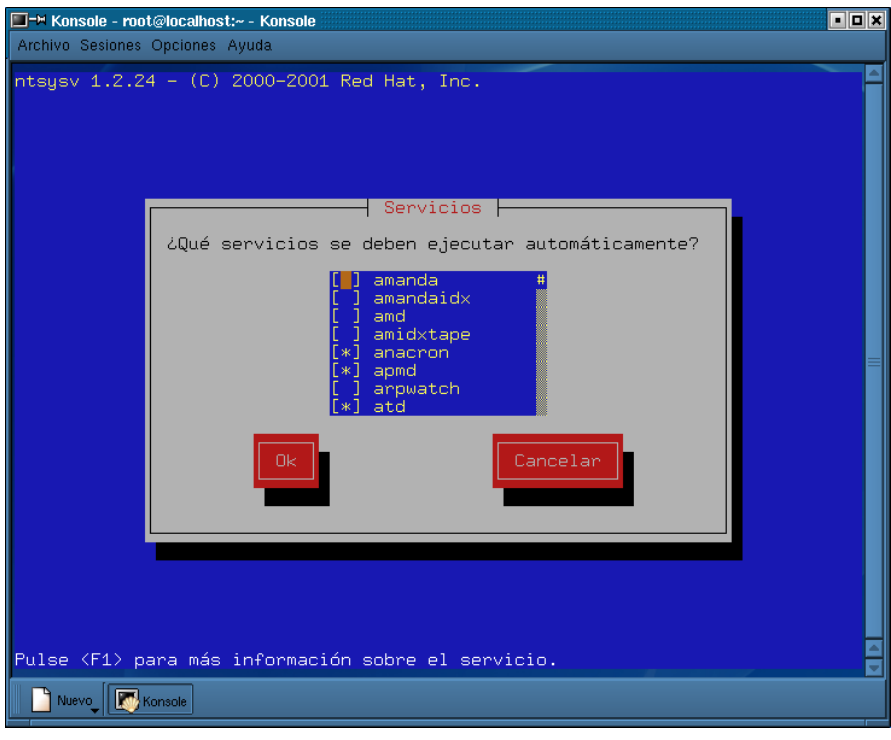

Fig. : d.37 System services

Aquí marcamos los servicios antes mencionados oprimiendo la barra espaciadora, damos OK y cada vez que inicie la máquina, también lo harán los servicios.

# **Manual de Instalación del Antivirus**

## **Descripción**

Linux no cuenta con virus como en Windows, pero éste puede ser usado como un puente para el envió de correos, gusanos que causen desperfectos en nuestro sistema o troyanos que pongan en riesgo la seguridad de nuestro servidor por lo que en la actualidad no está de más la instalación de un antivirus, que es lo que se pretende con éste manual.

Antivir Personal Edition es una aplicación gratuita que nos permitirá mantenernos alejados de los virus y todo tipo de ficheros malignos que puedan llegar a colarse dentro de nuestra máquina. Como sabemos, estos ficheros pueden entrar a través de Internet, correo electrónico, intercambio de floppy o CD. En definitiva, cualquier medio exterior al que tengamos acceso.

Existen numerosas aplicaciones en el mercado que realizan dicha operación: Antivirus como [MCAFEE,](http://www.mcafee.com/) PC [CILLIN,](http://www.antivirus.com/) [PANDA](http://www.pandasoftware.es/) y [muchos](http://www.ciudadfutura.com/mundopc/noticias/novedad.htm) otros. Cuando están instalados y activos en nuestra máquina, revisan todos los ficheros a los que tenemos acceso o se ejecutan.

De esta forma, si alguno de estos ficheros coincide con los que el programa antivirus tiene "fichados", encuentra el VIRUS, nos avisa sugiere normalmente una decisión posible que poder tomar (borrar archivo, limpiar archivo, guardar archivo con otro nombre, ponerlo en cuarentena).

Cuando hablamos de si éste antivirus es mejor que el otro, o que éste detecta antes los virus que aquel, debemos tomar en cuenta que todo esto depende de varios factores, pero el más importante sin duda es la posibilidad que nos da esa casa antivirus de tener más cantidad de virus "fichados", o lo que es lo mismo, tener la posibilidad de actualizar nuestro antivirus muy a menudo. Así, los nuevos virus que vayan apareciendo estarán también en la base de datos de nuestro programa y por tanto nos podrá proteger en caso de que podamos ser infectados por cualquier medio.

## **I. Antivir 2.0.7**

Es un programa de tipo freeware para servidores Linux que cuenta con buscador de virus en tiempo real, avisos de problemas con el servidor y vigilancia de los mail entrantes y salientes. El programa lo podemos encontrar en www.antivir.de.

## **II. Instalación de Antivir 2.0.7**

Previo a la instalación debemos entrar a [www.antivir.de](http://www.antivir.de/) y registrarnos para que por medio de un mail nos den un archivo que contiene la llave que nos permitirá la instalación completa con un año de actualización, ya que sin ésta se instalará como un demo el cual carecerá del total de herramientas. Además de la llave Antivir necesita de un tercer programa llamado dazuko el cual podemos obtener en [www.dazuko.com.](http://www.dazuko.com/)

1.- Compilar dazuko.

1.1.- Para compilar dazuko debemos el código fuente del kernel que se encuentra disponible en /usr/src/linux. Si no se cuenta con él bajar el indicado para nuestro sistema.

1.2.- Crear un directorio para la instalación de dazuko.

### **mkdir dazuko**

1.3- Ir al directorio recién creado

### **cd dazuko**

1.4- Descomprimir los archivos.

### **tar –zxvf dazuko-1.2.0-pre2.tar.gz**

1.5.- Crear el modulo de dazuko.

### **make dazuko**

1.6.- Insertar el modulo en el kernel.

## **insmod dazuko.o**

1.7.- Crear el dispositivo de nodo.

### **mknod -m 600 /dev/dazuko c 254 0**

### **chown root:root /dev/dazuko**

- 2.- Colocar la llave en el directorio donde instalaremos Antivir (/usr/lib/AntiVir).
- 3.- Instalar Antivir.
	- 3.1.-Ir al directorio de instalación.

### **cd /usr/lib/AntiVir**

3.2.- Descomprimir los archivos.

### **tar –zxvf avlxwks.tgz**

3.3.-Correr el script de instalación.

### **./install**

3.3.- Seguir las instrucciones en pantalla.

## **Manual de Usuario**

## **Descripción**

A continuación se muestra una breve descripción del uso del portal desde el punto de vista de un usuario en general. Esta vez no se va a considerar si está o no registrado, solamente el uso y la interfaz de los servicios.

## **Opciones de usuario.**

### **¿Por qué debo registrarme?**

Aunque PHP Nuke es software libre, esto no quiere decir que todos los sitios tienen que seguir esta misma ideología, por lo que en algunos de estos sitios algunas áreas estarán restringidas para aquellos usuarios que sean anónimos limitando así el acceso. Al registrarse, se envía la contraseña generada de forma aleatoria al correo que se dio en el campo de e-mail cuando se creó la cuenta de usuario, la misma que puede ser cambiada luego desde el panel de usuario, éste panel nos permite modificar nuestra información, así como también seleccionar la cantidad de noticias publicadas en el home y elegir un tema si hay la posibilidad.

## **El menú de Usuario**

Lo primero que nos pedirá el sistema para poder acceder como usuario es el nombre de usuario y la contraseña. En caso de ser usuarios nuevos debemos registrarnos en el formulario adjunto, proporcionando una dirección de correo donde nos será enviada la contraseña (Fig. f.1.)

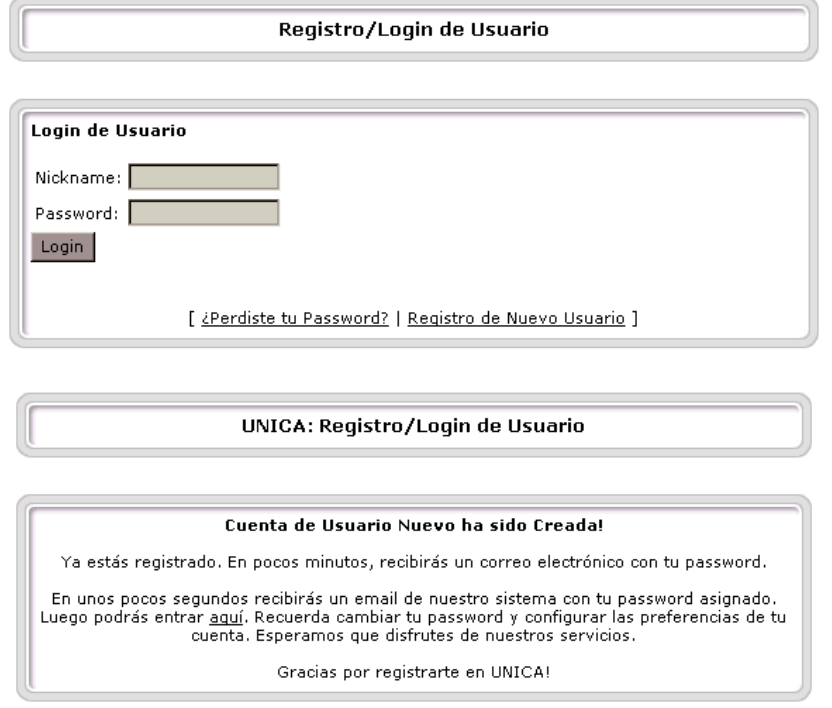

Fig. F.1 : Registro de usuario

Una vez que quedamos registrados como usuarios podemos entrar y lo que veremos será la parte de nuestra que es configurable (Fig. f.2)

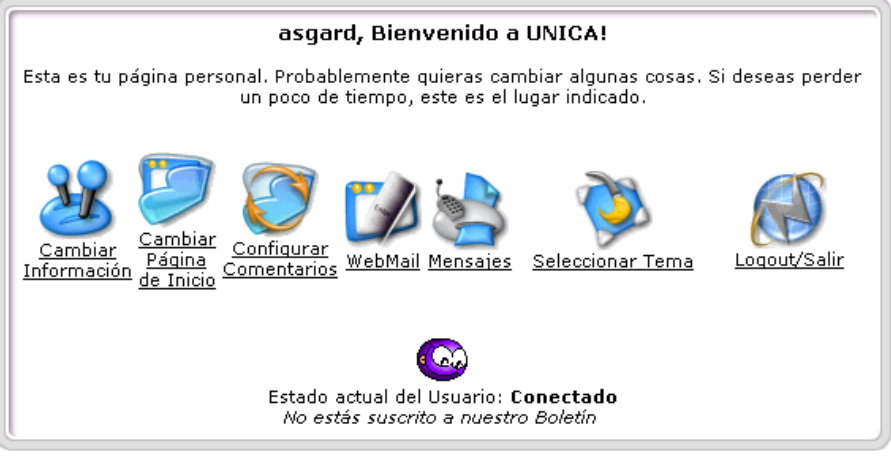

Fig. F.2 : Menú usuario

También tenemos derecho a enviar mensajes públicos y privados, tener titulares, y nos mostrara nuestros últimos comentarios, siempre que se quiera regresar a éste menú sólo damos clic en el módulo de **Mi Cuenta** y listo, de igual manera para salir de sesión. Ahora detallaremos lo que hace el menú anterior.

#### **Cambiar Información**

Si quieres cambiar tus datos personales, clave, nombre, aquí es dónde debes hacerlo. Es recomendable que cambies tu contraseña al menos bimestralmente por seguridad.

#### **Cambiar Página de Inicio**

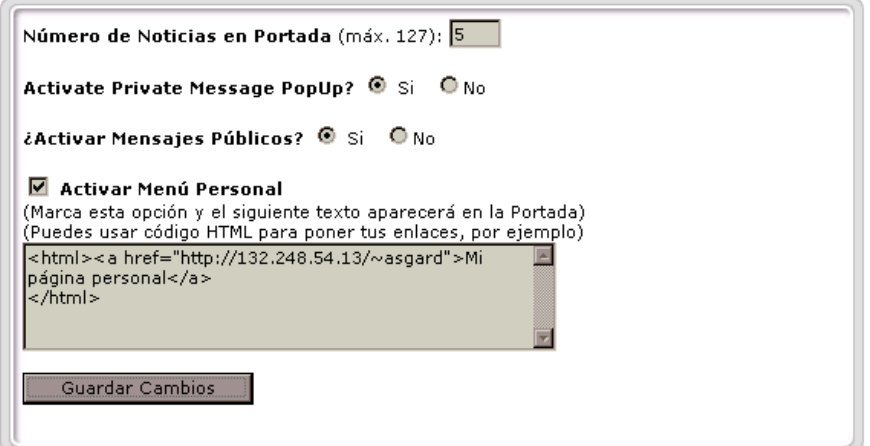

Fig. f.3 : Cambio de pagina de inicio

Aquí es donde podemos personalizar la interfaz del Portal a nuestro gusto (Fig. f.3), podemos decidir que página queremos ver al inicio, cuantas noticias máximo, si queremos recibir mensajes, pero la parte más interesante del menú, es el cómo activamos el menú personal, nosotros fijamos nuestras preferencias en texto plano o html y aparecerá en el home de la siguiente manera (Fig. f.4).

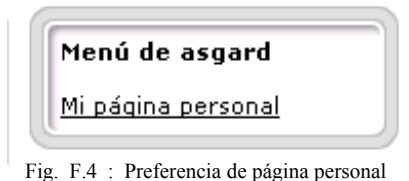

#### **Configurar Comentarios**

Según esta configuración aparecerán los comentarios en Mi Cuenta (Fig. f.5)

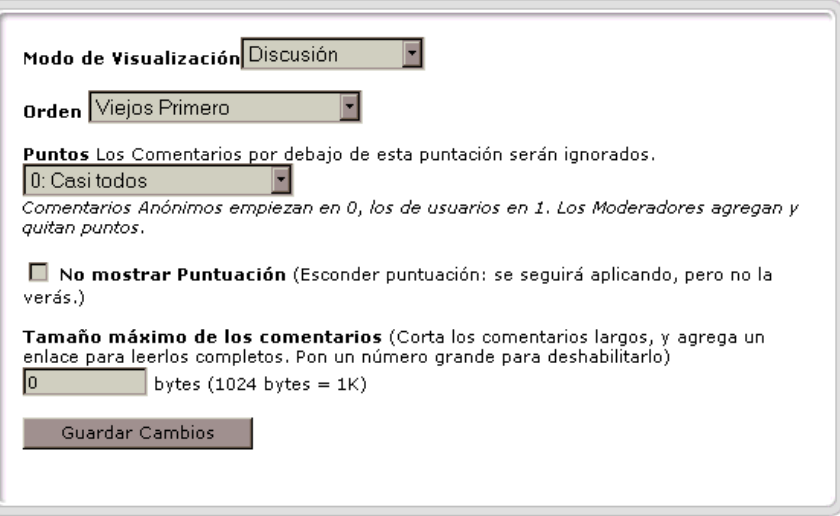

Fig. F.5 : Configuración de comentarios

#### **WebMail**

Ésta es una parte muy importante, es aquí donde podremos configurar nuestras cuentas de correo (Fig. f.6), hay un servidor por defecto que es el de la Faculta (cancun.fi-a.unam.mx), además de ese podemos configurar otros 5 servidores de correo que tengan el servicio POP, así como contar con las opciones habituales como redactar, leer , libreta de direcciones y búsqueda de contactos.

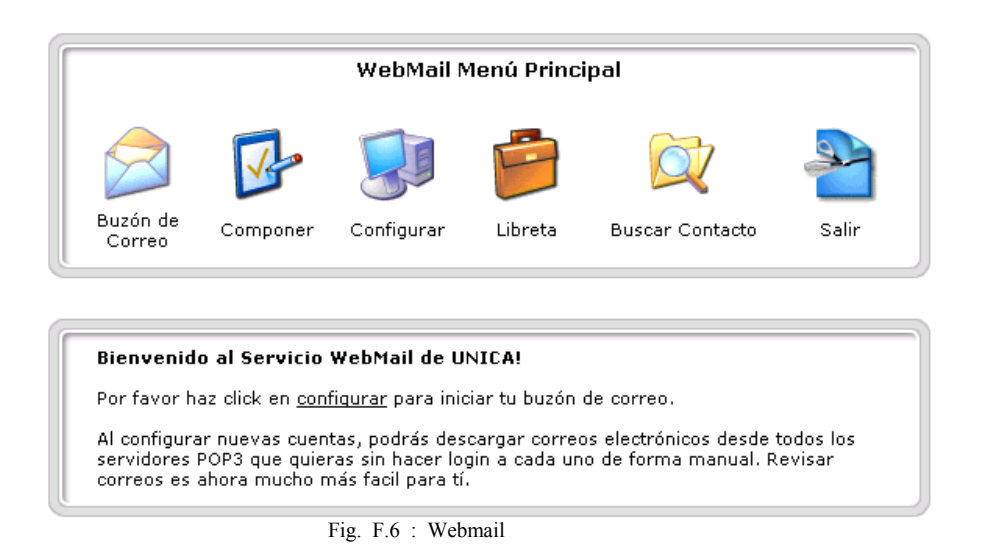

#### **Mensajes**

Aquí podemos enviar mensajes a los usuarios registrados que estén en línea o desconectados. Así como revisar los que nos han sido enviados

#### **Seleccionar Tema**

Seleccionamos el aspecto con el que queremos ver nuestra página, esto es forma y color de los combos, iconos, colores, etc.

#### **Logout / Salir**

Ésta opción sirve para desconectarse del sistema, el usuario pasará a ser anónimo. Ya no se podrán hacer modificaciones a Mi Cuenta y se perderá acceso a ciertas áreas.

#### **Usuario registrado**

Entre las cosas a las que tenemos acceso, desde el menú de módulos principalmente y otros bloques que aparecerán al entrar en sesión, sólo si somos usuarios registrados son.

#### **Avisos**

Aquí podemos consultar y escribir referencias, una especie de aviso oportuno

#### **Descargas (Fig. f.7)**

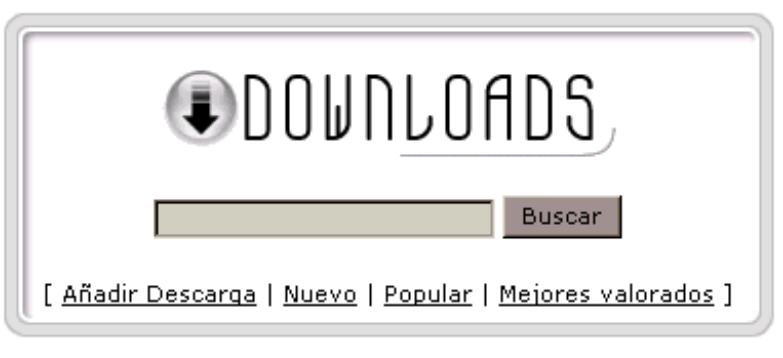

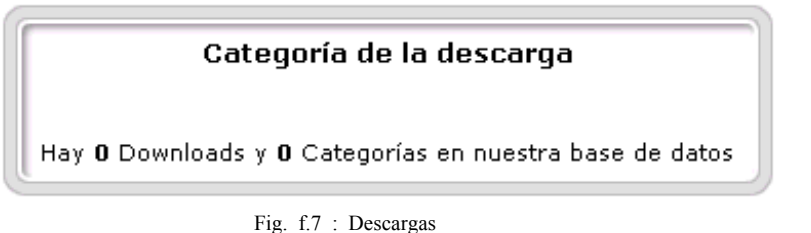

Están por categorías y se pueden hacer descargas y también enviar el administrador algo que queramos que se publique.

#### **Envío de Noticia**

Cualquier nota o artículo que quieras enviar (Fig. f.8), se le dará al administrador, él lo revisará y determinará si se publica.

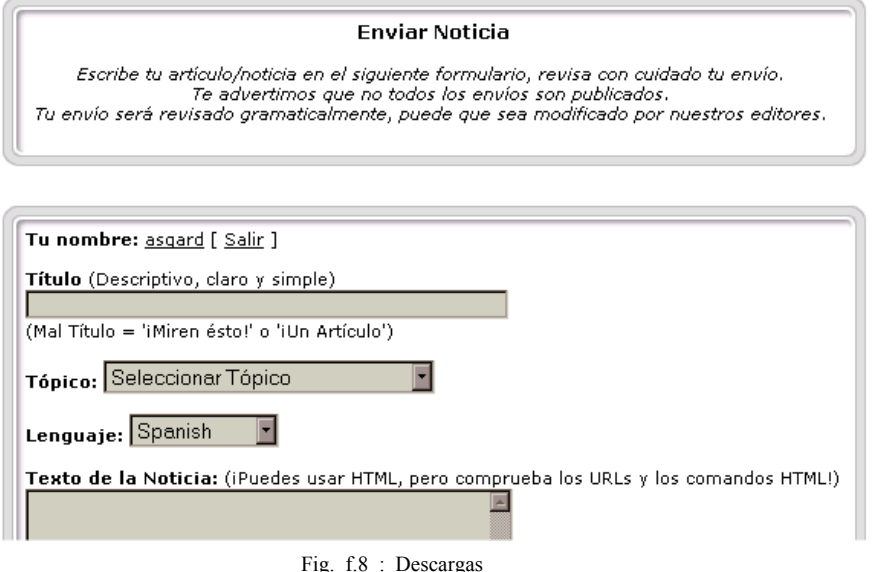

#### **Foros**

Éste es un espacio de discusión en el que se fijan categorías y temas de los que se pueden hacer o responder dudas y comentarios, todos revisados por un moderador, y a diferencia de las listas de correo que pudieran llegar a ser SPAM, no satura las cuentas de correo (Fig. f.9).

| Actualmente Activo 0 Total de temas 0 Mensajes |      | <b>Bienvenido a los Foros de UNICA</b><br>Aqui podrá intercambiar ideas y pensamientos.<br>Trate de colaborar con aquellos que necesitan ayuda.<br>Sientase libre de participar! |                 |                       |           |
|------------------------------------------------|------|----------------------------------------------------------------------------------------------------|-----------------|-----------------------|-----------|
|                                                | Foro | <b>Temas</b>                                                                                                    | <b>Mensajes</b> | <b>Ultimo Mensaje</b> | Moderador |

Fig. f.9 : Descargas

Los demás servicios son navegables para todos los usuarios.

- 1) *Archivo(file).-* En administración de datos, una colección de registros relacionados. En procesamiento de texto, un único documento de texto. En gráficos por computadora, un conjunto de descriptores de imágenes para una figura, tanto en formato de TV como en formato de línea o de objetos. En programación, el programa fuente y el programa en lenguaje de máquina son almacenados como archivos individuales.
- 2) *ASCII.-* (American Standard Code for Informations Interchange). Este es el estándar mundial para el código de los números usados por la computadora para representar las mayúsculas y minúsculas de las letras, números, puntuación, etc., latinas. Existen 128 códigos del estándar ASCII que pueden ser representados cada uno por un número binario de siete dígitos: 0000000 hasta el 1111111.
- 3) *B*anner.- Publicidad puesta en lugares visibles en un sitio web.
- 4) *Backup(respaldo).-* Hacer una copia de seguridad, respaldar. Hacer una copia de datos importantes para su seguridad en un medio de almacenamiento diferente.
- 5) *Base de datos(BD o DB)*.- Conjunto de información organizada .
- 6) *BBS.- (Bulletin Board Systems).* Un boletín computarizado y sistema de anuncios que permite a las personas establecer mesas de debates, transferencia de archivos (upload, download), y realiza anuncios con las personas conectadas al mismo tiempo.
- 7) *BIOS.- la BIOS (Basic Input Output System).-* Sistema de entrada/salida básico) es una memoria ROM, EPROM o FLASH-Ram la cual contiene las rutinas de más bajo nivel que hace posible que la computadora pueda arrancar, controlando el teclado, el disco y la disquetera permite pasar el control al sistema operativo.
- 8) *BIT.-* Unidad mínima de información, capaz de tomar únicamente dos estados que, en la práctica se traducen en la presencia o ausencia de magnetización.
- 9) *Boot.-* Sector de arranque (sector cero) del disco duro de la computadora, arranque o inicio del sistema.
- 10) *bps .- (Bits por segundo).* Medida de velocidad de transmisión de datos de un lugar a otro. Un módem de 28.8 puede transferir 28,800 bits por segundo.
- 11) *B*roadcast: Transmisión a un gran número de usuarios.
- 12) *Browser.- (hojear).Navegador* ; utilizado para ir de una pagina a otra por medio de internet.
- 13) *BUS.-* Conexiones físicas, entre el microprocesador y los distintos dispositivos conectados a él. También se le da el nombre de BUS a un conjunto de circuitos que tienen asignada una

función común. Las computadoras disponen de tres tipos de BUS: de datos, de direcciones y de control.

- 14) *Byte.-* Grupo de 8 bits.
- 15) *Carácter.-* Una única letra, dígito o símbolo especial tal como un punto decimal o una coma. Un carácter es equivalente a un byte.
- 16) *CD-ROM.-* Un formato de disco compacto que se utiliza para almacenar texto, gráficos y sonido estereofónico de alta fidelidad. Es prácticamente el mismo disco que un CD de música, pero usa pistas distintas para los datos.
- 17) *CD-ROM Extensions.-* El software necesario para usar un reproductor de CD-ROM en un PC bajo DOS. Esta compuesto por 2 módulos de software 1) un controlador especializado para el reproductor CD de su fabricante y 2) un programa residente en RAM(MSCDEX:EXE) provisto por Microsoft, que se ejecuta cuando se enciende la computadora, las extensiones del CD-ROM vienen habitualmente con el reproductor CD-ROM.
- 18) *CD-ROM XA.- (eXtended Architecture).* Formato estándar para multimedia sobre CD-ROM, cuya capacidad de interdireccionar archivos por el procedimiento conocido como Interleave.
- 19) *C*hat.- Sitio de discusión y charla.
- 20) *Chip.-* Un circuito integrado. Los chips tienen aproximadamente de 2 a 12 mm de lado y aproximadamente 1mm de espesor. Contienen desde unas pocas decenas hasta varios millones de componentes electrónicos.
- 21) *Clic(click).-* Seleccionar un objeto presionando el botón del ratón cuando el cursor está apuntando la opción de menú o icono deseados.
- 22) Cliente (guest).- *funciona en su ordenador local, se comunica con el servidor remoto, y pide a éste información*.
- 23) *Compilador.-* Software que traduce lenguajes de programación de alto nivel, como COBOL y C, en lenguaje máquina. Un compilador habitualmente genera en primer lugar lenguaje ensamblador y a continuación traduce este lenguaje a lenguaje máquina.
- 24) *Computadora.-* Una máquina de propósito general que procesa datos de acuerdo con el conjunto de instrucciones que están almacenadas internamente, ya sea temporal o permanentemente.
- 25) *Correo electrónico.-* Servicio de la RED Internet mediante el cual el usuario puede enviar y recibir imágenes, sonidos, hojas de cálculo, páginas WEB, intercambiar mensajes y correspondencia con cualquier otro usuario de la RED en cualquier parte del mundo.
- 26) *CPU.-* Unidad central de proceso. La parte de una computadora que realiza la computación. También llamada el procesador, está constituida por la unidad de control y la ALU.
- 27) *DBMS.-* Sistema Manejador de Base de Datos. Está formado por la Base de Datos y software para manipular los datos.
- 28) *Digital.-* Tradicionalmente, el uso de los números, que proviene de dígito o dedo. En la actualidad, digital se ha hecho sinónimo de computadora. Tipo de comunicación utilizada por las computadoras, consistente en impulsos individuales de encendido y apagado.
- 29) *Dirección e-mail*.- Una dirección e-mail (correo electrónico) es la línea de caracteres que debes escribir en un programa de correo electrónico para dirigir un mensaje a una persona particular.
- 30) Dirección electrónica.- Una dirección utilizada para enviar correo electrónico a un usuario en Internet, consistente en un nombre de usuario y un nombre de host.
- 31) *Disco flexible.-* Medio de almacenamiento removible usado en muchas computadoras. También llamado disquete, el soporte en si es un disco redondo simple, de material flexible, semejante a la cinta, contenido en un cartucho o sobre cuadrado.
- 32) *Disquete.-* Floppy disk, disco flexible.
- 33) *DNS.-* El DNS es un servicio de búsqueda de datos de uso general, distribuido y multiplicado. Su utilidad principal es la búsqueda de direcciones IP de sistemas centrales (hosts) basándose en los nombres de éstos. El estilo de los nombres de hosts utilizado actualmente en Internet es llamado "nombre de dominio".
- 34) *DOS.-* Sistema operativo en disco. La denominación genérica de un sistema operativo.
- 35) *Driver(controlador).-* Controlador de dispositivos; es la rutina de programa que contiene las instrucciones necesarias para controlar la operación de un dispositivo periférico.
- 36) *e-cash.- (Electronic cash).* Moneda electrónica para el pago de servicios a través de Internet. Se utiliza para realizar transacciones de dinero digital a través de la red.
- 37) *e-mail.- (Electronic mail).* Ver correo electrónico.
- 38) *EISA.-* Arquitectura estándar industrial extendida. Estándar de bus para PC que extiende la arquitectura del bus de la AT a 32 bits y permite a más de una CPU compartir el bus.
- 39) *Electronic mail*.- (e-mail). Ver correo electrónico.
- 40) *Enlace*.- En comunicaciones, una línea, canal o circuito sobre el cual se trasmiten los datos. En administración de datos, un puntero incluido en un registro que se refiere a datos o a la posición de los datos a otro registro. En programación, una llamada a otro programa o subrutina.
- 41) *Escáner.-* Dispositivo que lee texto, imágenes y códigos de barras. Los exploradores de texto y de código de barras reconocen las letras impresas y los códigos de barras y los convierten en código digital, tal como ASCII, los exploradores gráficos convierten una imagen impresa en una de video (gráficos por trama) sin reconocer el contenido real del texto o las figuras.
- 42) *Ethernet.-* LAN estándar 802.3 de IEEE originalmente desarrollada por Xerox, Digital e Intel que utiliza el método de acceso CSMA/CD, transmite a 10Mbps y puede conectar en total hasta 1.024 nodos. Ethernet estándar utiliza una topología de bus con una longitud de cable con un máximo de 1.640 pasos sin utilizar un repetidor. La unión del cable se realiza mediante una abrazadera que sitúa un emisor-receptor.
- 43) *Extranet*. Unión de dos o más intranets. Esta unión puede realizarse mediante líneas dedicadas (RDSI, X.25, frame relay, punto a punto, etc.) o a través de Internet.
- 44) *FAT.-* Tabla de asignación de archivos. La parte del sistema de archivos del DOS y OS/2 que lleva la cuenta de dónde están almacenados los datos en un disco. Es una tabla con una entrada para cada cluster en el disco, y la tabla completa está duplicada. El directorio, el cual contiene identificación del archivo apunta a las entradas de la FAT donde comienzan en los archivos.
- 45) *FAX o Facsímil.-* Es la comunicación de una pagina impresa ente 2 lugares lejanos.
- 46) *FD.-* Disco flexible.
- 47) *Formatear.-* La disposición de almacenamiento de un disco, tal como está determinada por el medio físico e inicializada por un programa de formateo.
- 48) *Freeware*.- Software distribuido sin cargo. La propiedad la retiene el desarrollador que tiene el control de su redistribución, incluyendo la capacidad de cambiar la siguiente versión del freeware a payware.
- 49) *FTP.- (File Transfer Protocol).* Es uno de los protocolos incluidos en el TCP/IP (protocolo usado en Internet). El FTP es usado para la transferencia de ficheros entre dos ordenadores de la red.
- 50) *Gateway.-* El significado técnico se refiere a un hardware o software que traduce dos protocolos distintos o no compatibles.
- 51) *GB.- GigaByte.* Unidad de almacenamiento de datos que equivale aproximadamente a mil millones de bytes de datos.
- 52) *GIF.- (Graphic Interchange Format).* Formato desarrollado por Compu Serve y está pensado especialmente para la transmisión de imágenes a través de servicios on line. Se trata de un formato comprimido y multiplataforma.
- 53) *General Public License (GNU):* Software de libre distribución.
- 54) *Gopher.-* Un servicio de distribución de información que ofrece colecciones jerárquicas de información en Internet. Gopher utiliza un protocolo simple que permite a un cliente de este servicio acceder a información desde cualquier servidor disponible, proporcionándole un único "espacio Gopher" de información.
- 55) *Gusanos.(worms)-* Programa informático que se autoduplica y autopropaga. En contraste con los virus, los gusanos están especialmente escritos para redes. Los gusanos de redes fueron definidos por primera vez por Shoch & Hupp, de Xerox, en "ACM Communications" en marzo de 1982.
- 56) *Hardware.-* Se refiere a todos los implementos físicos electrónicos utilizados en las computadoras. En el ámbito computacional se conoce así a los componentes que es posible ver y tocar.
- 57) *Header.-* Iniciador, encabezamiento, cabecera. En procesamiento de datos, el primer registro de un archivo, que identifica al archivo. El nombre del archivo, fecha de la última actualización y varios otros datos de estado se almacenan en el encabezamiento.
- 58) *Hojas de cálculo.-* Una Hoja Electrónica de Cálculo es un programa de computadora diseñado para realizar, primariamente, modelos aritméticos que ordinariamente se implantan en hojas tabulares (como estados de resultados, balances, reportes de calificaciones escolares).
- 59) *HP/UX.-* La versión UNIX de HP que corre en su familia 9000 de estaciones de trabajo. Está basada en el System V Interface Definition e incorpora características de Berkeley 4.2 BSD así como también varias innovaciones de HP.
- 60) *HTML.- (Hyper Text Markup Language).* Es el lenguaje utilizado para crear documentos de hipertexto. Es el lenguaje interpretado ya que son los browsers los encargados de procesar y representar su contenido.
- 61) *HTTP.- (hyper text protocol).* es el protocolo Web que controla las peticiones y servicios de documentos HTML. Para mayor información sobre HTTP :

• [Hypertext Transfer Protocol - HTTP/1.0](http://www.ics.uci.edu/pub/ietf/http/draft-ietf-http-v10-spec-00.ps.Z) 

<http://info.cern.ch/hypertext/WWW/Protocols/HTTP/HTTP2.html>

- 62) *Hipervínculo(link)*. Cuando hablamos de Internet e Intranet, es fundamental el concepto de hipervínculo. Las páginas Web, creadas bajo el lenguaje HTML, contienen palabras, imágenes y otros elementos remarcados que permiten al usuario desplazarse de una página a otra con un simple clic del ratón. La razón es que el elemento marcado ha sido relacionado ("hipervinculado") a la otra página, de tal manera que, cuando hacemos clic en el ratón, el *Servidor Web* busca la página y la dirección indicada en el vínculo, y la pone a disposición del usuario en su *browser*.
- 63) *Hypermedia.- Hipermedios.* El uso de datos, texto, gráficos, vídeo y voces como elementos en un sistema de hipertexto. Todas las diversas formas de información están vinculadas con el fin de que un usuario pueda moverse fácilmente de una a otra.
- 64) *Hypertexto.-* La vinculación de información relacionada. Un documento que contiene palabras o gráficos que contienen vínculos a otros documentos.
- 65) *IBM.-* Corporación internacional de máquinas para negocios. La compañía informática más grande del mundo
- 66) *Iconos.-* Una diminuta representación pictórica de un objeto, tal como una aplicación, archivo o unidad de disco, que se utiliza en interfaces gráficas de usuario.
- 67) *Impresora.-* Un dispositivo que convierte la salida de la computadora en imágenes impresas.
- 68) *Instalación.-* Proceso en el que se revisa y determina automáticamente la configuración de la computadora para saber el tipo de procesador que tiene instalado, la cantidad de memoria RAM de que dispone, el tipo de monitor y tarjeta gráfica, la cantidad de unidades de disquete y disco duro con los que cuenta y los puertos de comunicaciones seriales y paralelos disponibles.
- 69) *Inter NIC.-* Los sitios de administración NSFNET en Internet que proporcionan información sobre Internet.
- 70) *Interactivo.-* Un diálogo bilateral entre el usuario y una computadora.
- 71) *Interfaz.-* Es el enlace mecánico y eléctrico que conecta dos o más dispositivos o equipos. La interfaz es formada por el punto físico donde las señales eléctricas, conectores, timers y aperturas de llamada son definidas, así como los procedimientos, códigos y protocolos para el intercambio de la información.
- 72) *Internet.-* Conjunto de redes y elementos de cómputo que utilizan el protocolo TCP/IP y ofrecen servicios de publicación, acceso y consulta de información por servicios tales como WWW, FTP, telnet, etc.
- 73) *Intranet*. Red privada que utiliza los protocolos TCP/IP. Puede tener salida a Internet o no. En el caso de tener salida a Internet, el direccionamiento IP permite que los hosts con direcciones IP privadas puedan salir a Internet pero impide el acceso a los hosts internos desde Internet. Dentro de una intranet se pueden configurar todos los servicios típicos de Internet (Web, correo, mensajería instantánea, etc.) mediante la instalación de los correspondientes servidores. La idea es que las intranets son como "Internets" en miniatura o lo que es lo mismo, Internet es una intranet pública gigantesca.
- 74) *IRC.-* (Internet Relay Chat). Es un sistema cliente/servidor en el que los clientes son los usuarios de la RED que accesan a un ordenador servidor que está permanentemente conectado a Internet, y desde el que se gestiona este servicio.
- 75) *ISA.-* Arquitectura industrial estándar. Los buses de 8 bits (PC, XT) y de 16 bits (AT) de las primeras series de computadoras personales de IBM. El EISA es una extensión de 32 bits del ISA.
- 76) *ISP.-* (Internet Service Provider). Una institución que provee acceso a Internet de alguna forma con intenciones lucrativas.
- 77) *Java.-* Lenguaje desarrollado por Sun para la elaboración de aplicaciones exportables a la red y capaces de operar sobre cualquier plataforma a través, normalmente, de un browser WWW.
- 78) *JPG.-* (Joint Photographic Experts Group). Formato que se utiliza para almacenar imágenes de alta resolución debido a la alta compresión que puede conseguir.
- 79) *KB.-* Abreviatura de Kilobyte. Otra unidad de medida de información que equivale a 1024 bytes.
- 80) *Kernel.-* La parte fundamental de un programa, tal como un sistema operativo, que reside en memoria todo el tiempo.
- 81) *LAN.- (Local Area Network).* Una red de computadoras limitados por el área que rodea a la red, comúnmente un edificio un piso de un edificio.
- 82) *Lenguajes de programación.-* Un lenguaje usado para escribir instrucciones para la computadora. Permite que el programador exprese el procesamiento de datos de una forma simbólica sin tener en cuenta los detalles específicos de máquina.
- 83) *Login.-* Sustantivo o verbo. Sustantivo: el nombre de la cuenta empleada para tener acceso a un sistema de cómputo. No es secreto (a diferencia del password). Verbo: El acto de entrar a un sistema de cómputo.
- 84) *Liga(link).* ver hipervínculo.
- 85) *Macintosh*.- Series de computadoras de 32 bits de Aplle Computer, presentada en 1984. Usa la familia de procesadores Motorola 68000 y un sistema operativo propio que simula el escritorio del usuario en la pantalla.
- 86) *Password.-* Conjunto de caracteres para el ingreso a un sistema(es secreto).
- 87) *Servidor(host).* es una computadora remota --en algún lugar de la red-- que proporciona información según petición. El servidor envía la información solicitada.
- 88) SMTP (*Simple Mail Transfer Protocol*) es un protocolo para el envío y recepción de mensajes de correo electrónico (*e-mail*)
- 89) TCP/IP(*Transport Control Protocol/Internet Protocol*) es el protocolo de comunicación básico de lnternet e Intranets, y permite la comunicación punto-a-punto entre los distintos ordenadores de una red.
- FTP (File Transfer Protocol) es un protocolo utilizado para transmitir archivos a través de la red, desde un disco duro a otro.
- HTML (*HyperText Markup Language*) es el lenguaje básico de hacer archivos de texto con *hipervínculos*, publicarlos en un *Servidor Web*, y "transportarlos" a diferentes usuarios, que pueden leerlos gracias a los *browsers*
- Java es un lenguaje de programación diseñado para ser utilizado en la red (es decir, no está instalado localmente), y se utiliza para dar a las páginas Web características extra no disponibles en HTML

## **Bibliografía**

- "Como hacer una tesis" TABORGA Torrico, Huáscar. Edit. Grijalbo, ,220 p. México 1930 .
- "EL PROCESO DE INVESTIGACIÓN" Sabino, Carlos A. Lumen – Humanitas
- "Introducción a los sistemas operativos" Harvey M. Deitel Edit. Addison-Wesley 1987
- "Kevin Loney" Oracle 8 manual del administrador Osborne Mc Graw Hill España 2000
- "Manual de técnicas de investigación documental : Para la enseñanza media." OLEA Franco, Pedro Edit. Esfinge. México : 1987. 231 p.
- "Metodología de la investigación : Bibliográfica, archivística y documental." TORRE Villar, Ernesto Edit. McGraw-Hill, ,298 p. México.
- "Sistemas Operativos Diseño e implementación" Andrew S.Tenembaum Edit. Prentice may 1988.
- "Sql plus bajo oracle" Thao Vo Edit. Trillas.
- "Técnicas de Bases de datos " Shakuntala Atre Edit: trillas Pag 14

 - Tesis: "Diseño de un sistema de control de documentos para UNICA" Beatriz Barrera Hernández Pags 164

## **Referencias**

- Metodologías del desarrollo del software http://alarcos.inf-cr.uclm.es/per/fgarcia/ isoftware/doc/Tema4\_2x1.pdf
- Seguridad informática [http://dsc01.cem.itesm.mx/seguridad/modules.php?name=Web\\_Links](http://207.68.162.250/cgi-bin/linkrd?_lang=ES&lah=e508020b21070f0995679e14796ae79a&lat=1037283136&hm___action=http%3a%2f%2fdsc01%2ecem%2eitesm%2emx%2fseguridad%2fmodules%2ephp%3fname%3dWeb_Links)
- Manual del usuario de Debian GNU/Linux 2.2 <http://es.tldp.org/DEBIAN/%257Ejfs/debian/doc/es/debian-guide-es/html/>
- Estructura del Sistema de Archivos de Linux <http://es.tldp.org/Estandares/fsstnd12.html>
- El Modelo Cliente-Servidor <http://fismat.umich.mx/~elizalde/tesis/node19.html>
- Seguridad en Web [http://greco.dit.upm.es/~encarna/doctorado/trabajos00/seguridad/sld007.htm](http://207.68.162.250/cgi-bin/linkrd?_lang=ES&lah=1960fc9e6139b7a032ae8f42a7011f76&lat=1037283136&hm___action=http%3a%2f%2fgreco%2edit%2eupm%2ees%2f%7eencarna%2fdoctorado%2ftrabajos00%2fseguridad%2fsld007%2ehtm)
- [http://Lahv/Lahv/Soporte/Paginas/LCA\\_web.htm](http://lahv/Lahv/Soporte/Paginas/LCA_web.htm)
- Manual de Administración Suse Linux http://obelix.umh.es/pub/doc/suse/ SuSE-Linux-Adminguide-8.1.0.1ax86.pdf
- Soluciones de seguridad informática [http://pronad.uson.mx/eventos/hermosillo/Solutions/sld001.htm](http://207.68.162.250/cgi-bin/linkrd?_lang=ES&lah=7ba905fbddeb507c735e2be28fcb8b0b&lat=1037283136&hm___action=http%3a%2f%2fpronad%2euson%2emx%2feventos%2fhermosillo%2fSolutions%2fsld001%2ehtm)
- Metodología <http://server2.southlink.com.ar/vap/metodologia.htm>
- Glosario de términos informáticos <http://serviger.8m.com/GLOSARIO.htm>
- Seguridad en Redes y en WEB [http://siberiano.aragon.unam.mx/modulo10.html](http://207.68.162.250/cgi-bin/linkrd?_lang=ES&lah=36693c328bf0d59d1ce39e4434e24555&lat=1037283136&hm___action=http%3a%2f%2fsiberiano%2earagon%2eunam%2emx%2fmodulo10%2ehtml)
- Redes <http://tiny.uasnet.mx/prof/cln/ccu/mario/REDES/node145.html>
- Enlaces de seguridad [http://webs.ono.com/usr016/Agika/](http://207.68.162.250/cgi-bin/linkrd?_lang=ES&lah=5d323562c98a2941174031fad4efcc38&lat=1037283136&hm___action=http%3a%2f%2fwebs%2eono%2ecom%2fusr016%2fAgika%2f)
- Tutoriales de redes [http://www.abcdatos.com/tutoriales/redes](http://www.abcdatos.com/tutoriales/redes.html)
- Guía de usuario del sistema operativo UNIX http:/[/www.cesup.ufrgs.br/GuiaUsuario/](http://www.cesup.ufrgs.br/GuiaUsuario/5SOUNIXGU.html) 5SOUNIXGU.html
- Curso de redes <http://www.ciberdroide.com/misc/novato/curso/redes.html>
- Centro Regional de Investigaciones Científicas y Tecnológicas <http://www.cricyt.edu.ar/institutos/incihusa/>
- Curso de Linux Versión 2.0 <http://www.ernestoperez.com/sp/cursolinux/cursolinux.html>
- Protocolos <http://www.fortunecity.es/imaginapoder/nada/617/PT111.htm>
- Introducción a la Computación de el Centro Universitario de Ciencias Exactas e Ingenierías [http://www.geocities.com/jesusmvz/incom/Internet001.htm](http://www.geocities.com/jesusmvz/incom/internet001.htm)
- Todo sobre el World Wide Web <http://www.geocities.com/sergiullas/www/www.htm>
- Seguridad informática [http://www.hispasec.com/formacion/programaunix.htm](http://207.68.162.250/cgi-bin/linkrd?_lang=ES&lah=4aacb2b403779beedd838cd3235827b2&lat=1037283136&hm___action=http%3a%2f%2fwww%2ehispasec%2ecom%2fformacion%2fprogramaunix%2ehtm)
- Códigos de seguridad [http://www.hispatrek.com/flota/academia/codigos\\_seguridad.html](http://207.68.162.250/cgi-bin/linkrd?_lang=ES&lah=b4d1d33c71d2c4f43233d9c4447b0971&lat=1037283136&hm___action=http%3a%2f%2fwww%2ehispatrek%2ecom%2fflota%2facademia%2fcodigos_seguridad%2ehtml)
- Seguridad informática, criptografía [http://www.htmlweb.net/seguridad/seguridad.html](http://207.68.162.250/cgi-bin/linkrd?_lang=ES&lah=65d2c56bcfbd0f0f929059de28dae668&lat=1037283136&hm___action=http%3a%2f%2fwww%2ehtmlweb%2enet%2fseguridad%2fseguridad%2ehtml)
- Linux: Instalación y Primeros Pasos [http://www.ibiblio.org/pub/Linux/docs/LDP/install-guide/translations/es/lipp-1.1-html-](http://www.ibiblio.org/pub/Linux/docs/LDP/install-guide/translations/es/lipp-1.1-html-2/lipp1.htm)[2/lipp1.htm#1.7.1.](http://www.ibiblio.org/pub/Linux/docs/LDP/install-guide/translations/es/lipp-1.1-html-2/lipp1.htm)
- Niveles de seguridad [http://www.iec.csic.es/criptonomicon/navegador/niveles.html](http://207.68.162.250/cgi-bin/linkrd?_lang=ES&lah=d359556beb4cc22a34807de593cfcba0&lat=1037283136&hm___action=http%3a%2f%2fwww%2eiec%2ecsic%2ees%2fcriptonomicon%2fnavegador%2fniveles%2ehtml)
- Conceptos del web <http://www.informaticamilenium.com.mx/Paginas/espanol/preguntas.htm>
- Principales definiciones de los términos usados en Internet [http://www.informaticamilenium.com.mx/Paginas/espanol/sitioWeb.htm](http://www.informaticamilenium.com.mx/Paginas/espanol/sitioweb.htm)
- Instituto de seguridad internet [http://www.instisec.com/](http://207.68.162.250/cgi-bin/linkrd?_lang=ES&lah=f162472c2110bd39dcea0ad3ee37eebb&lat=1037283136&hm___action=http%3a%2f%2fwww%2einstisec%2ecom%2f)
- Servicios de información tecnológica http:/[/www.its.qut.edu.au/hpc/help/](http://www.its.qut.edu.au/hpc/help/unix/unixin1.shtml) unix/unixin1.shtml
- Redes bajo linux [http://www.lafacu.com/apuntes/informatica/redes\\_linux/default.htm](http://www.lafacu.com/apuntes/informatica/redes_linux/default.htm)
- El rincón de Linux [http://www.linux-es.com/que\\_es.php](http://www.linux-es.com/que_es.php)
- Comparación Linux vs Windows <http://www.linuxfan.unlugar.com/pages/Linuxvswindows.htm>
- Historia de Linux <http://www.linuxperu.net/historia.html>
- Ciclo de vida de los sistemas [http://www.loskioskos.com/capacitacion/Ciclo%20de%20vida%20de%20un%20proyecto](http://www.loskioskos.com/capacitacion/Ciclo de vida de un proyecto.htm) [.htm](http://www.loskioskos.com/capacitacion/Ciclo de vida de un proyecto.htm)
- Estándares y normas http://www.map.es/csi/caibi/ibst/estandar/
- Iberestandar [http://www.map.es/csi/caibi/ibst/estandar/7/7index.htm](http://207.68.162.250/cgi-bin/linkrd?_lang=ES&lah=e75f997669943a9af5147904759bf3e1&lat=1037283136&hm___action=http%3a%2f%2fwww%2emap%2ees%2fcsi%2fcaibi%2fibst%2festandar%2f7%2f7index%2ehtm)
- Proceso de desarrollo de software <http://www.monografias.com/trabajos5/desof/desof.shtml>
- Análisis del ciclo de vida http:/[/www.randagroup.es/esp/ma/acv/acv3.htm](http://www.randagroup.es/esp/ma/acv/acv3.htm)
- Curso de protocolos <http://www.saulo.net/pub/tcpip/>
- Manual de Uso Secure Shell <http://www.seguridad.unam.mx/Tutoriales/Tutoriales/ssh/>
- Seguridad en cómputo [http://www.seguridad2001.unam.mx/security2001/seg2001i.php?liga=web2](http://207.68.162.250/cgi-bin/linkrd?_lang=ES&lah=bc62fb7f89c0adb079990d74c567e19b&lat=1037283136&hm___action=http%3a%2f%2fwww%2eseguridad2001%2eunam%2emx%2fsecurity2001%2fseg2001i%2ephp%3fliga%3dweb2)
- Seguridad en cómputo, tutoriales [http://www.seguridad2001.unam.mx/security2001/seg2001i.php?liga=WandT](http://207.68.162.250/cgi-bin/linkrd?_lang=ES&lah=db9a017230df7d78384b5eb56ff4cc89&lat=1037283136&hm___action=http%3a%2f%2fwww%2eseguridad2001%2eunam%2emx%2fsecurity2001%2fseg2001i%2ephp%3fliga%3dWandT)
- Expertos en seguridad

[http://www.todoexpertos.com/categorias/tecnologia\\_e\\_internet/desarrollo\\_de\\_sitios\\_web/](http://207.68.162.250/cgi-bin/linkrd?_lang=ES&lah=843d4dd516491f52ad7b824c23cfee26&lat=1037283136&hm___action=http%3a%2f%2fwww%2etodoexpertos%2ecom%2fcategorias%2ftecnologia_e_internet%2fdesarrollo_de_sitios_web%2fseguridad_web%2f) [seguridad\\_web/](http://207.68.162.250/cgi-bin/linkrd?_lang=ES&lah=843d4dd516491f52ad7b824c23cfee26&lat=1037283136&hm___action=http%3a%2f%2fwww%2etodoexpertos%2ecom%2fcategorias%2ftecnologia_e_internet%2fdesarrollo_de_sitios_web%2fseguridad_web%2f)

- El estandarte de Internet: World Wide Web <http://www.tramullas.com/nautica/documatica/8-6.html>
- Seguridad [http://www.ubiquando.com.co/ubiquando/tecnologia/seguridad.xml](http://207.68.162.250/cgi-bin/linkrd?_lang=ES&lah=3365e3463c5c1a3556ba3e6e465f378c&lat=1037283136&hm___action=http%3a%2f%2fwww%2eubiquando%2ecom%2eco%2fubiquando%2ftecnologia%2fseguridad%2exml)
- El Modelo Cliente-Servidor <http://www.ucm.es/info/Psyap/Prieto/alum9798/intranet01/cliente.htm>
- Hipervínculos <http://www.ucm.es/info/Psyap/Prieto/alum9798/intranet01/hiperv.htm>
- El servidor <http://www.ucm.es/info/Psyap/Prieto/alum9798/intranet01/server.htm>
- Tecnología web [http://www.ucm.es/info/Psyap/Prieto/alum9798/intranet01/techWeb.htm](http://www.ucm.es/info/Psyap/Prieto/alum9798/intranet01/techweb.htm)
- Seguridad web [http://www2.filemaker.fr/spain/support/security.html](http://207.68.162.250/cgi-bin/linkrd?_lang=ES&lah=6e33d240b428cb2c9f2c5d469a475071&lat=1037283136&hm___action=http%3a%2f%2fwww2%2efilemaker%2efr%2fspain%2fsupport%2fsecurity%2ehtml)
- Manual de estilo WWW <http://wzar.unizar.es/cdc/manual/manual.html>